Lenovo Flex System SI4091 10Gb System Interconnect Module

# ISCLI—Industry Standard CLI Command Reference

For Networking OS 8.2

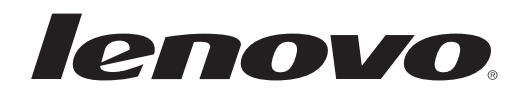

**Note:** Before using this information and the product it supports,read the general information in the *Safety information and Environmental Notices and User Guide* documents on the Lenovo *Documentation* CD and the *Warranty Information* document that comes with the product.

First Edition (April 2015)

© Copyright Lenovo 2015 Portions © Copyright IBM Corporation 2014.

LIMITED AND RESTRICTED RIGHTS NOTICE: If data or software is delivered pursuant a General Services Administration "GSA" contract, use, reproduction, or disclosure is subject to restrictions set forth in Contract No. GS‐35F‐05925.

Lenovo and the Lenovo logo are trademarks of Lenovo in the United States, other countries, or both.

# **Contents**

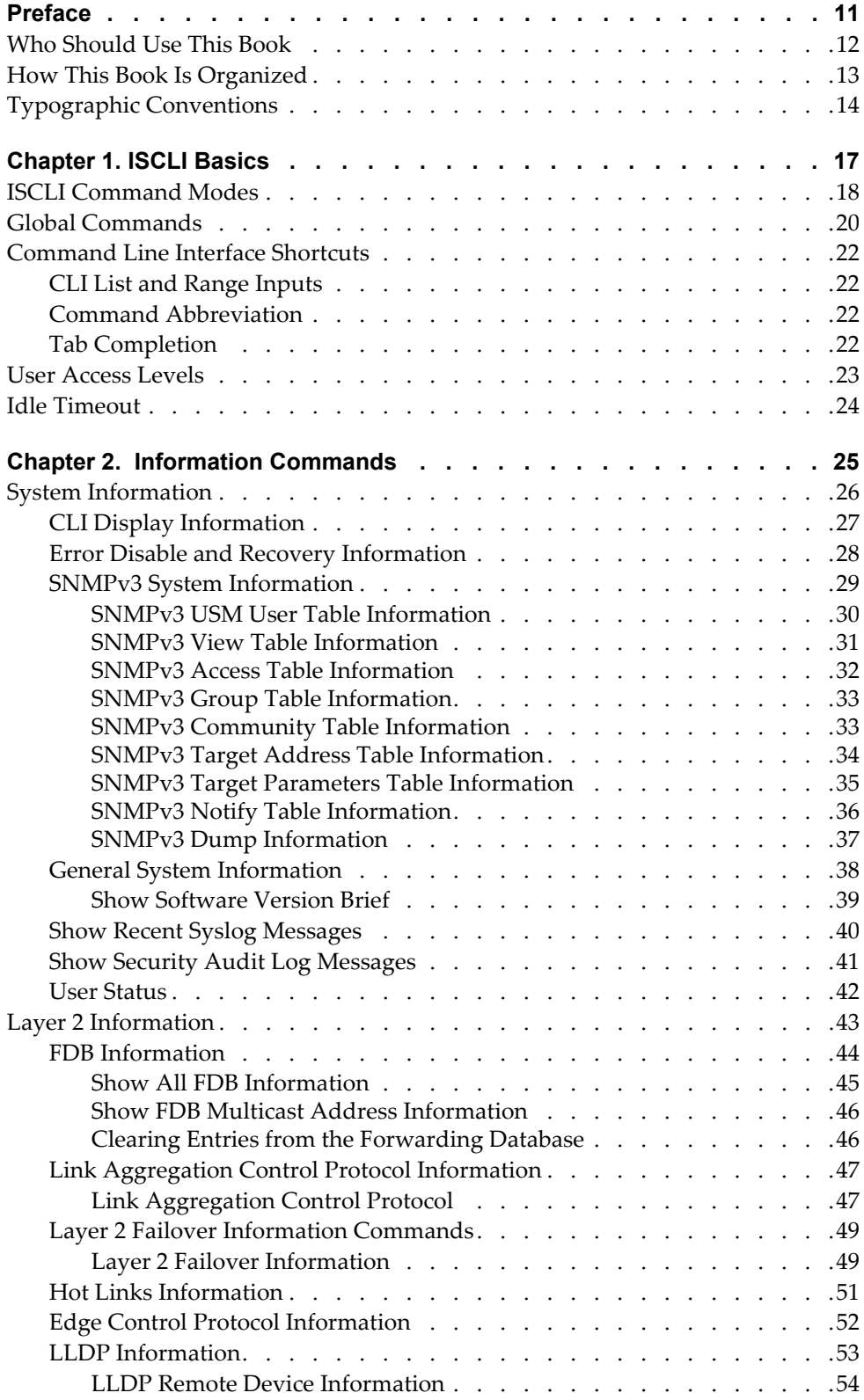

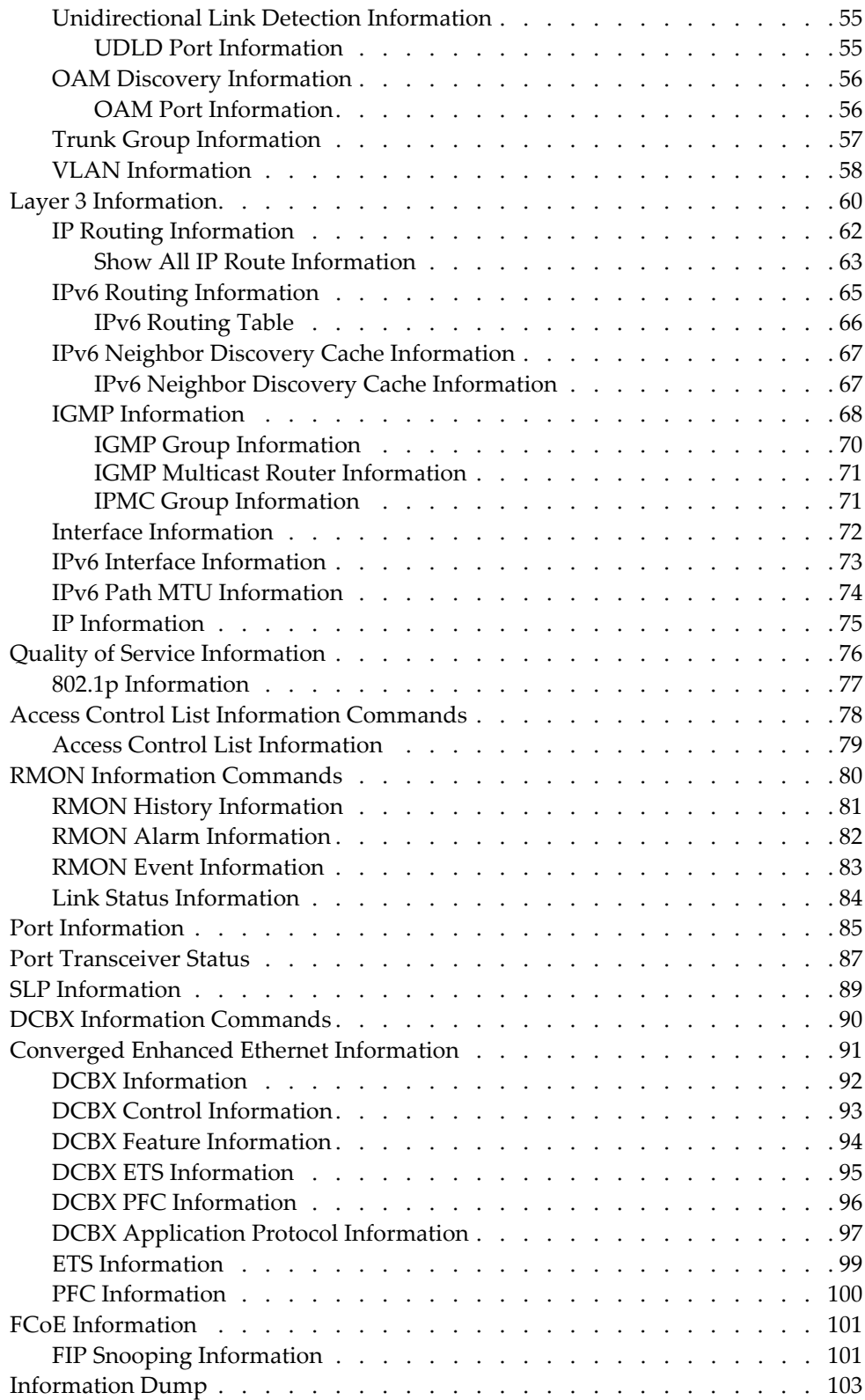

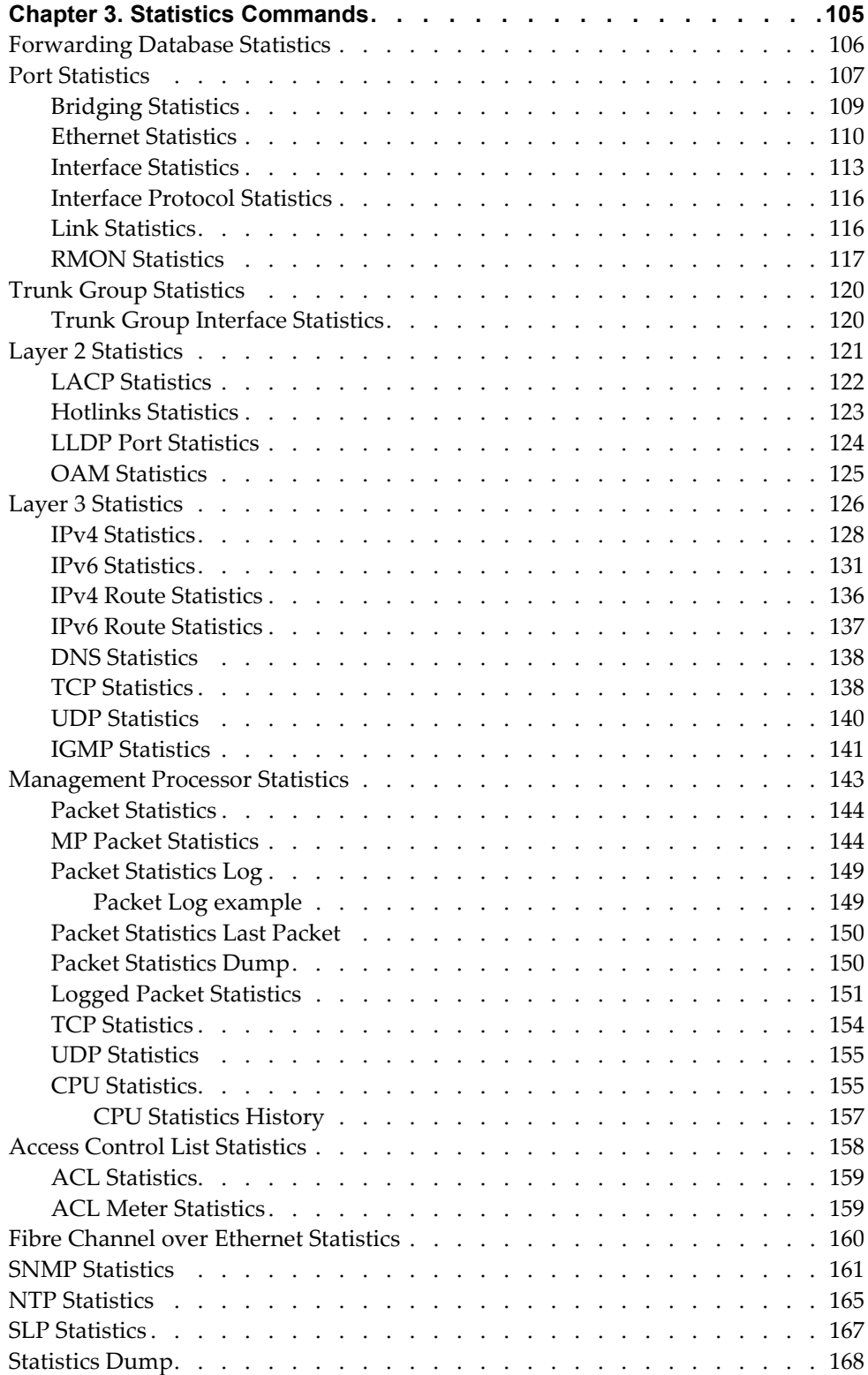

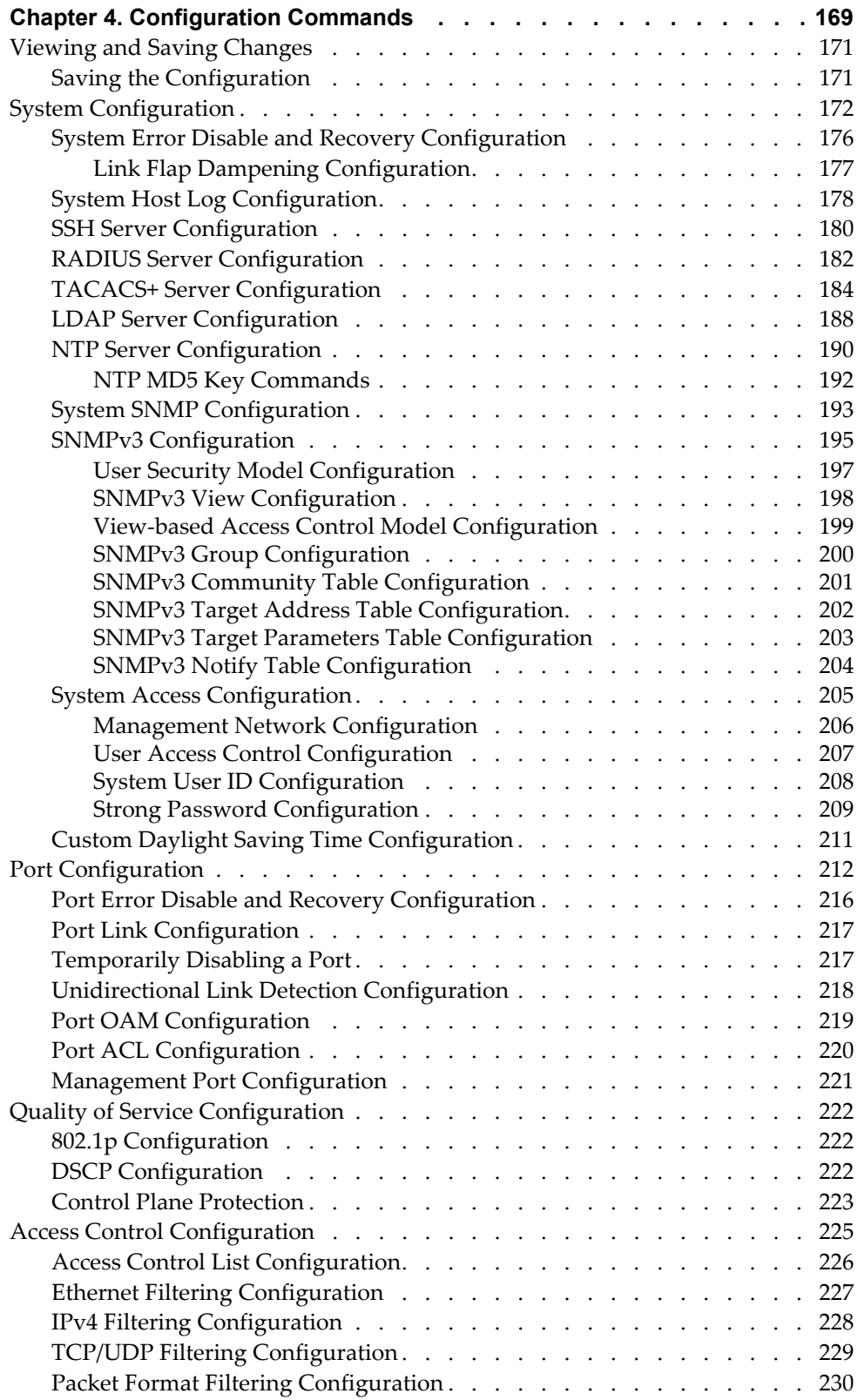

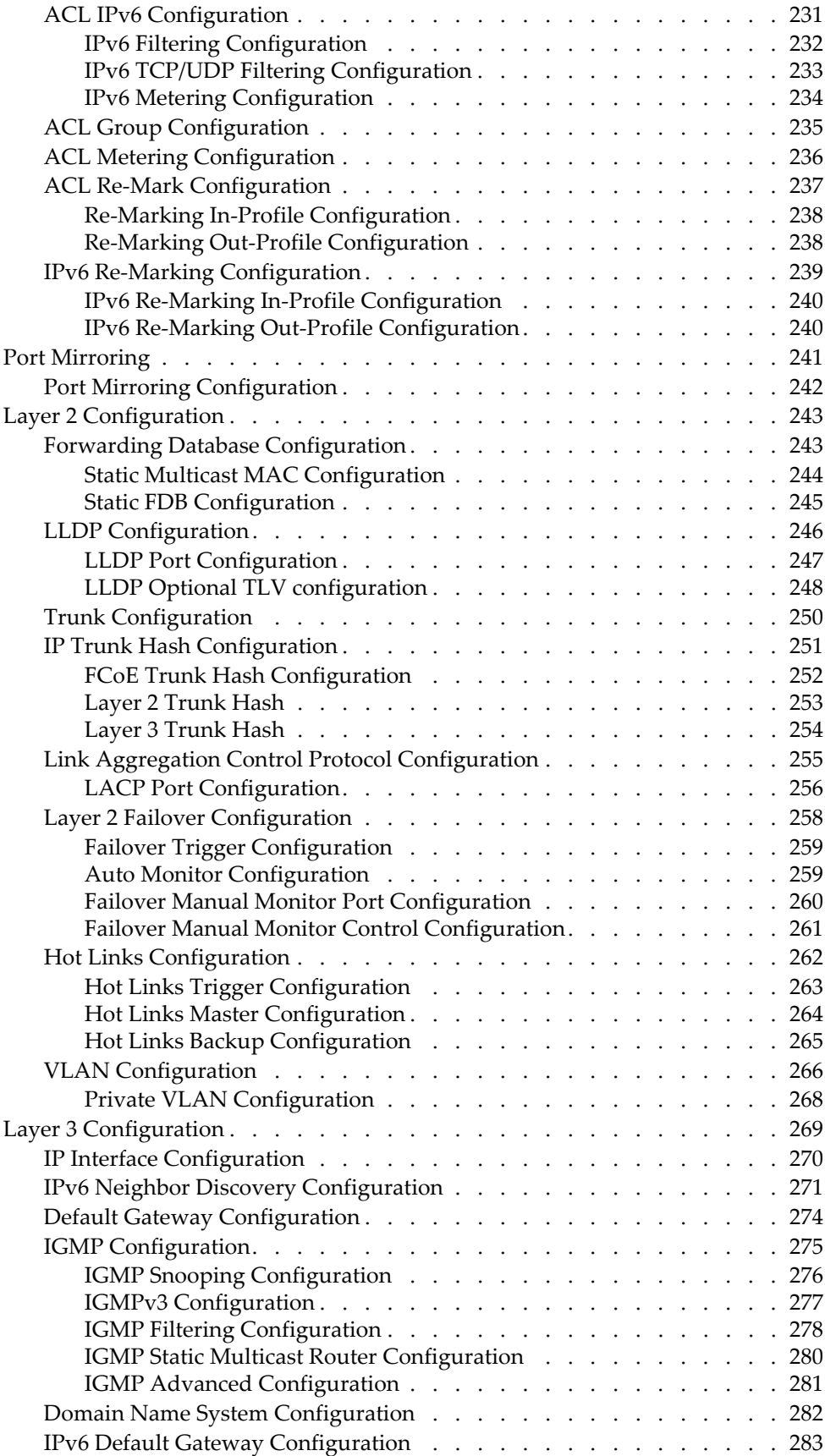

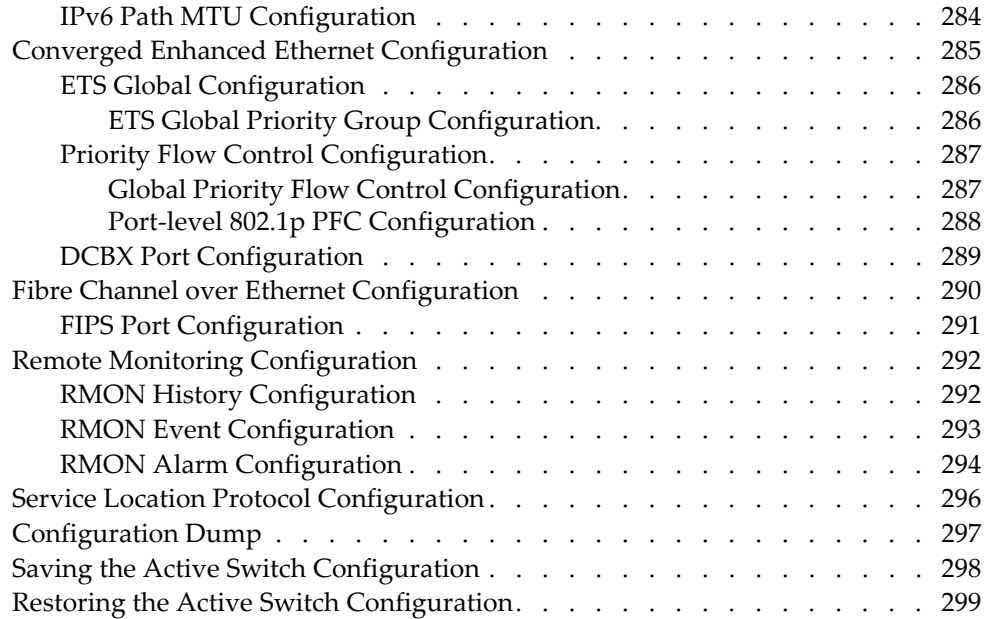

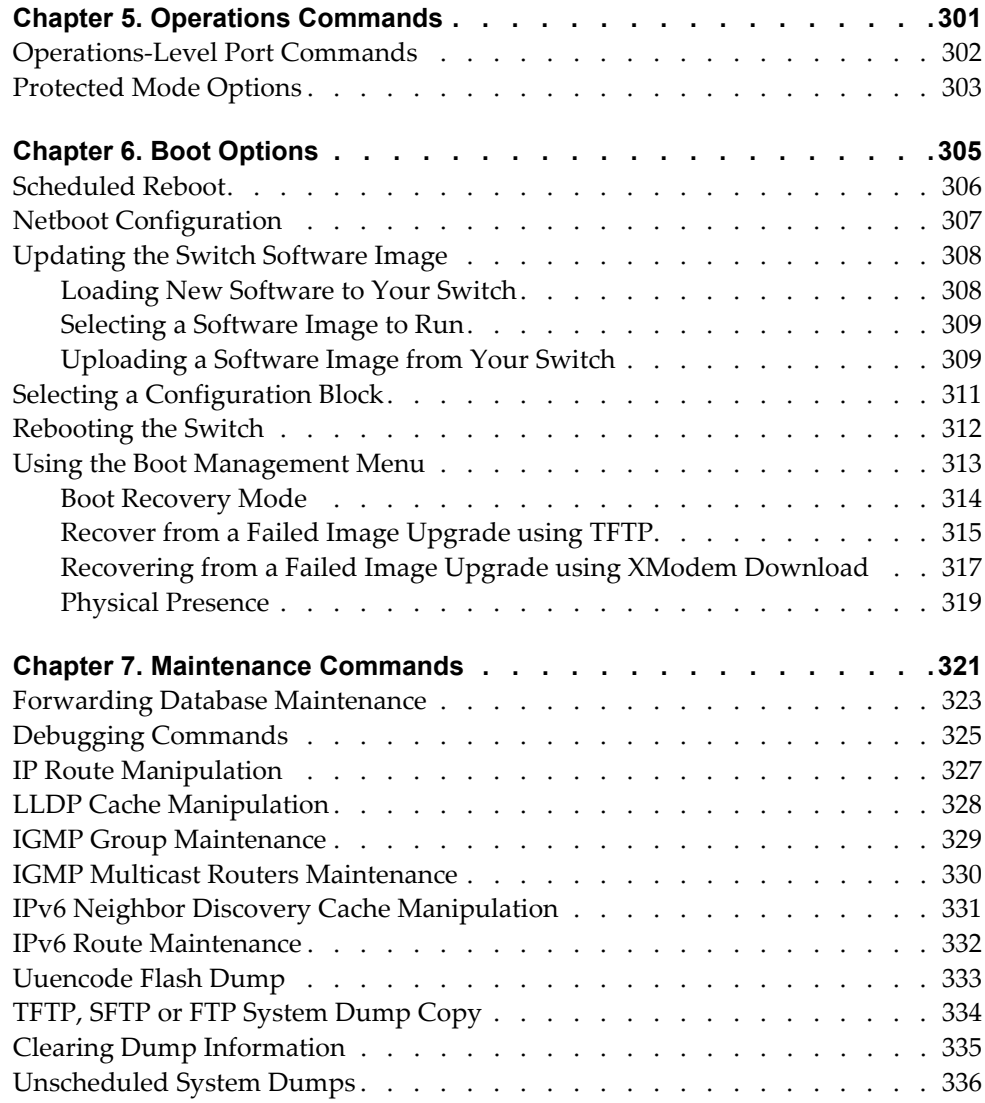

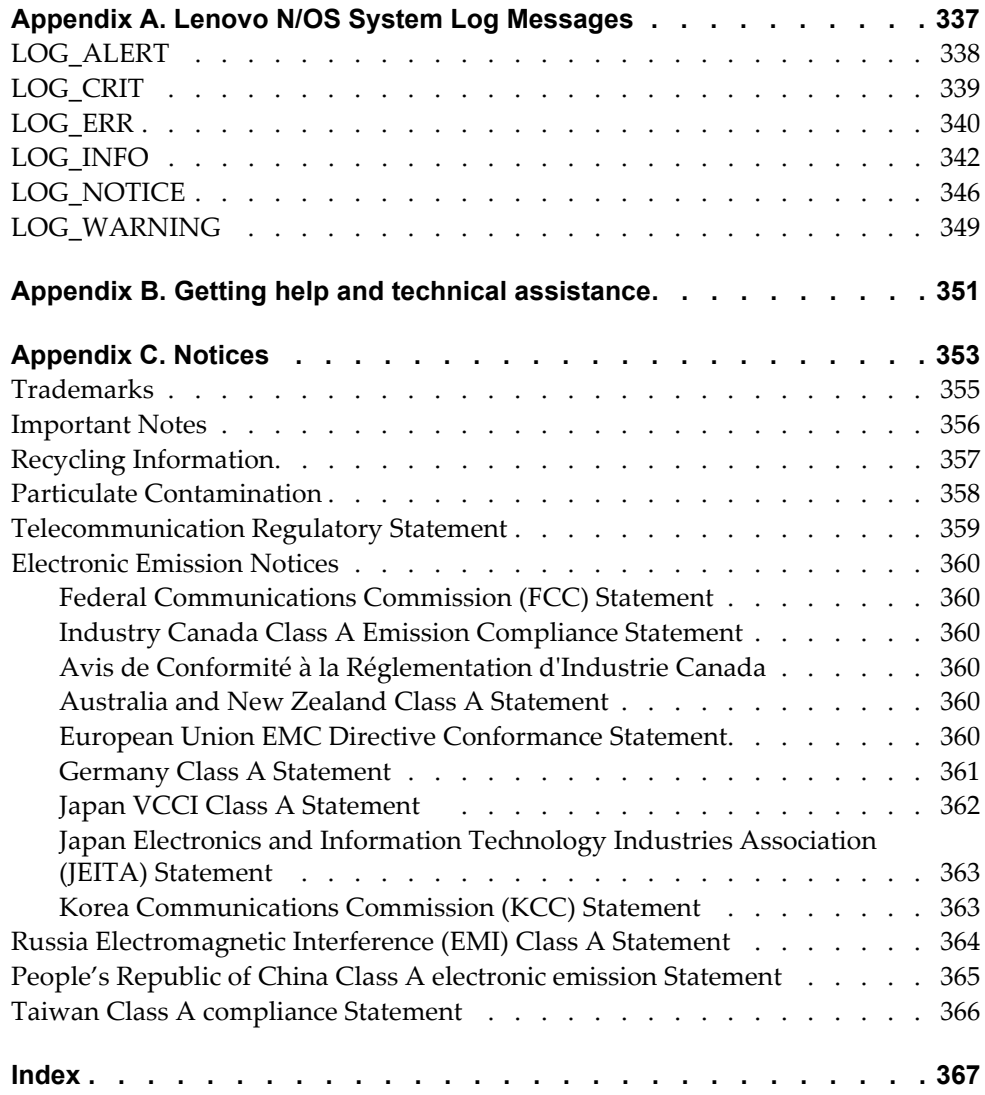

# <span id="page-10-0"></span>**Preface**

The *Lenovo Flex System SI4091 10Gb System Interconnect Module ISCLI Command Reference* describes how to configure and use the Lenovo N/OS 8.2 software with your Lenovo Flex System SI4091 10Gb System Interconnect Module (referred to as SI4091 throughout this document). This guide lists each command, together with the complete syntax and a functional description, from the IS Command Line Interface (ISCLI).

For documentation on installing the switches physically, see the *Installation Guide* for your SI4091. For details about the configuration and operation of the SI4091, see the *Lenovo N/OS 8.2 Application Guide*.

# <span id="page-11-0"></span>**Who Should Use This Book**

This book is intended for network installers and system administrators engaged in configuring and maintaining a network. The administrator should be familiar with Ethernet concepts, IP addressing and SNMP configuration parameters.

# <span id="page-12-0"></span>**How This Book Is Organized**

[Chapter 1,](#page-16-1) "ISCLI Basics**,"** describes how to connect to the switch and access the information and configuration commands. This chapter provides an overview of the command syntax, including command modes, global commands, and shortcuts.

Chapter 2, ["Information](#page-24-1) Commands**,"** shows how to view switch configuration parameters.

Chapter 3, "Statistics [Commands](#page-104-1)**,"** shows how to view switch performance statistics.

Chapter 4, ["Configuration](#page-168-1) Commands**,"** shows how to configure switch system parameters.

Chapter 5, ["Operations](#page-300-1) Commands**,"** shows how to use commands which affect switch performance immediately, but do not alter permanent switch configurations (such as temporarily disabling ports). The commands describe how to activate or deactivate optional software features.

[Chapter 6,](#page-304-1) "Boot Options**,"** describes the use of the primary and alternate switch images, how to load a new software image, and how to reset the software to factory defaults.

Chapter 7, ["Maintenance](#page-320-1) Commands**,"** shows how to generate and access a dump of critical switch state information, how to clear it, and how to clear part or all of the forwarding database.

[Appendix](#page-336-1) A, "Lenovo N/OS System Log Messages**,"** lists Lenovo N/OS System Log Messages.

[Appendix](#page-350-1) B, "Getting help and technical assistance**,"** contains information on how to get help, service, technical assistance, o more information about Lenovo products.

[Appendix](#page-352-1) C, "Notices**,"** displays Lenovo legal information.

**"**[Index](#page-366-1)**"** includes pointers to the description of the key words used throughout the book.

# <span id="page-13-0"></span>**Typographic Conventions**

The following table describes the typographic styles used in this book.

**Table 1.** *Typographic Conventions*

| <b>Typeface or Symbol</b>   | <b>Meaning</b>                                                                                                    |  |  |  |
|-----------------------------|----------------------------------------------------------------------------------------------------|--|--|--|
| plain fixed-width<br>text   | This type is used for names of commands, files, and<br>directories used within the text. For example:                                                                                      |  |  |  |
|                             | View the readme. txt file.                                                                                                    |  |  |  |
|                             | It also depicts on-screen computer output and prompts.                                                                                                    |  |  |  |
| bold fixed-width<br>text    | This bold type appears in command examples. It shows<br>text that must be typed in exactly as shown. For<br>example:                                                                       |  |  |  |
|                             | show sys-info                                                                                                    |  |  |  |
| bold body text              | This bold type indicates objects such as window names,<br>dialog box names, and icons, as well as user interface<br>objects such as buttons, and tabs.                                     |  |  |  |
| <i>italicized body text</i> | This italicized type indicates book titles, special terms,<br>or words to be emphasized.                                                                                                   |  |  |  |
| angle brackets <>           | Indicate a variable to enter based on the description<br>inside the brackets. Do not type the brackets when<br>entering the command.                                                       |  |  |  |
|                             | Example: If the command syntax is<br>$ping$ <ip address=""></ip>                                                                                                    |  |  |  |
|                             | you enter<br>ping 192.32.10.12                                                                                                    |  |  |  |
| braces $\{\}$               | Indicate required elements in syntax descriptions<br>where there is more than one option. You must choose<br>only one of the options. Do not type the braces when<br>entering the command. |  |  |  |
|                             | Example: If the command syntax is<br>show portchannel<br>${<}1-128$ > hash information}                                                                                                    |  |  |  |
|                             | you enter:<br>show portchannel <1-128>                                                                                                    |  |  |  |
|                             | or<br>show portchannel hash                                                                                                    |  |  |  |
|                             | or<br>show portchannel information                                                                                                    |  |  |  |

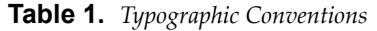

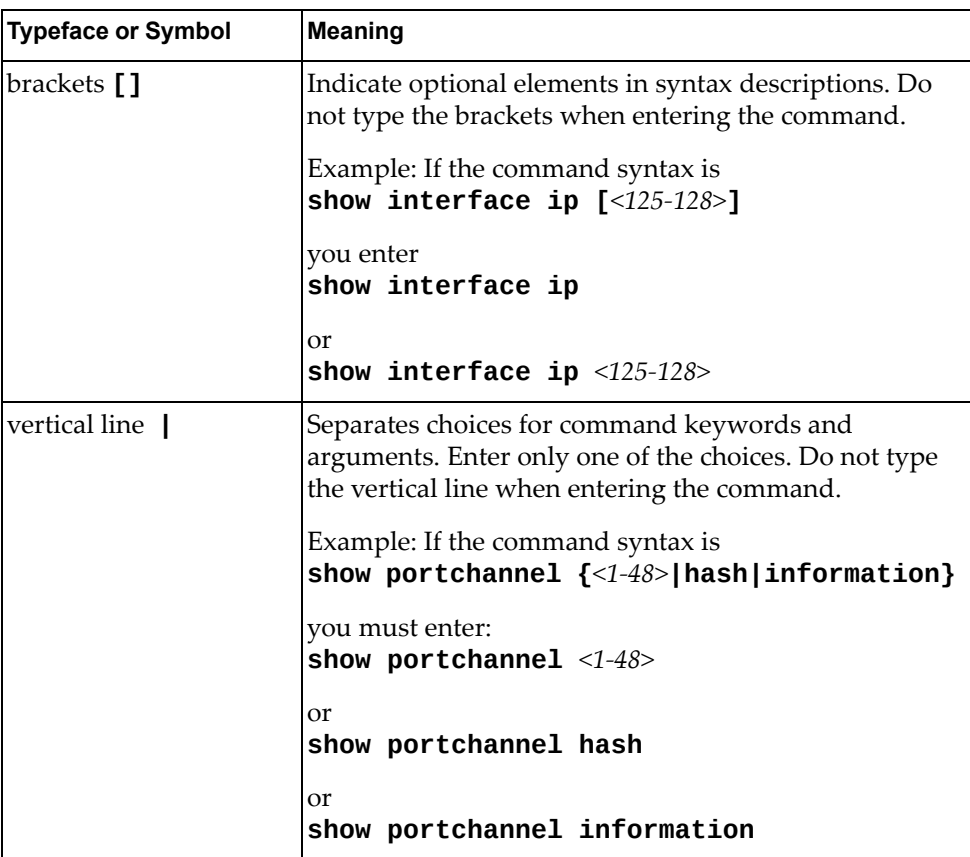

# <span id="page-16-0"></span>**Chapter 1. ISCLI Basics**

<span id="page-16-1"></span>Your SI4091 10Gb System Interconnect Module (SI4091) is ready to perform basic switching functions right out of the box. Some of the more advanced features, however, require some administrative configuration before they can be used effectively.

This guide describes the individual ISCLI commands available for the SI4091.

The ISCLI provides a direct method for collecting switch information and performing switch configuration. Using a basic terminal, the ISCLI allows you to view information and statistics about the switch, and to perform any necessary configuration.

This chapter explains how to access the IS Command Line Interface (ISCLI) for the switch.

# <span id="page-17-0"></span>**ISCLI Command Modes**

The ISCLI has three major command modes listed in order of increasing privileges, as follows:

**User EXEC mode**

This is the initial mode of access. By default, password checking is disabled for this mode, on console.

**Privileged EXEC mode**

This mode is accessed from User EXEC mode. This mode can be accessed using the following command: **enable**

**Global Configuration mode**

This mode allows you to make changes to the running configuration. If you save the configuration, the settings survive a reload of the SI4091. Several sub-modes can be accessed from the Global Configuration mode. For more details, see [Table 1](#page-17-1). This mode can be accessed using the following command: **configure terminal**

Each mode provides a specific set of commands. The command set of a higher-privilege mode is a superset of a lower-privilege mode—all lower-privilege mode commands are accessible when using a higher‐privilege mode.

[Table 1](#page-17-1) lists the ISCLI command modes.

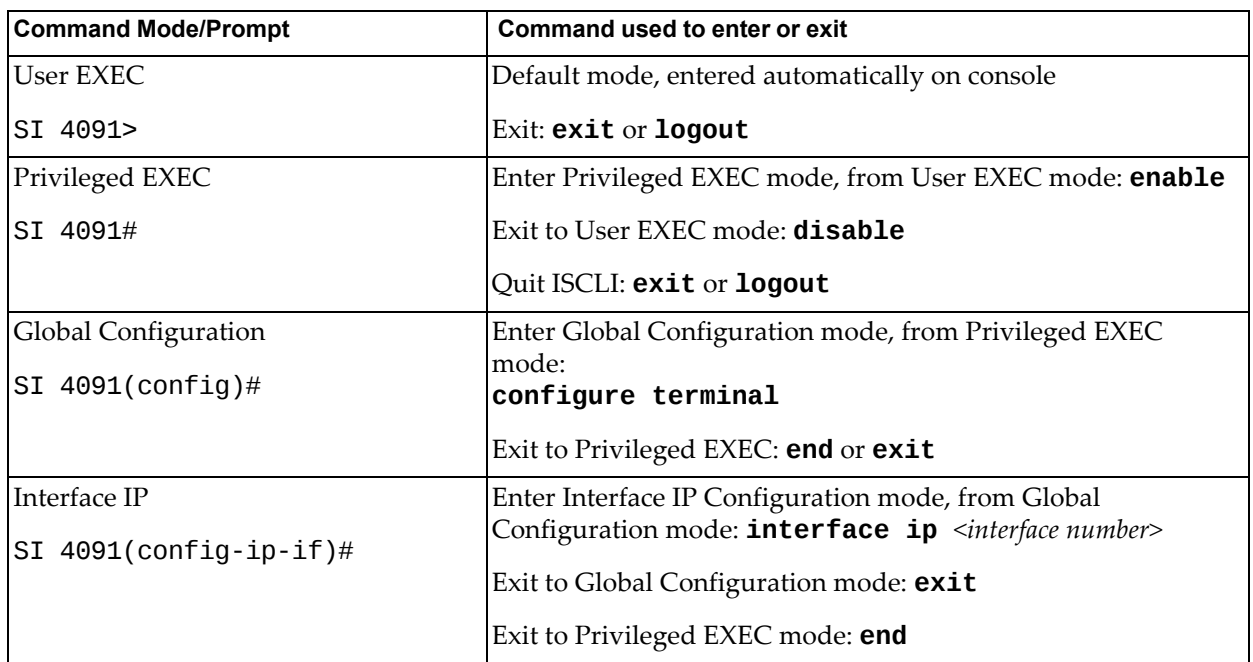

<span id="page-17-1"></span>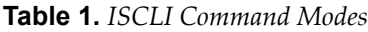

**Table 1.** *ISCLI Command Modes (continued)*

| <b>Command Mode/Prompt</b>   | Command used to enter or exit                                                                                                    |  |  |
|------------------------------|----------------------------------------------------------------------------------------------------|--|--|
| Interface Port               | Enter Port Configuration mode, from Global Configuration<br>mode:<br><b>interface port</b> <port alias="" number="" or=""></port> |  |  |
| SI $4091$ (config-if)#       |                                                                                                    |  |  |
|                              | Exit to Privileged EXEC mode: exit                                                                                                |  |  |
|                              | Exit to Global Configuration mode: end                                                                                            |  |  |
| Interface PortChannel        | Enter PortChannel (trunk group) Configuration mode, from                                                                          |  |  |
| SI 4091(config-PortChannel)# | Global Configuration mode:<br>interface portchannel { <trunk number=""> lacp <key>}</key></trunk>                                 |  |  |
|                              | Exit to Privileged EXEC mode: exit                                                                                                |  |  |
|                              | Exit to Global Configuration mode: end                                                                                            |  |  |
| <b>VLAN</b>                  | Enter VLAN Configuration mode, from Global Configuration                                                                          |  |  |
| SI $4091$ (config-vlan)#     | mode:<br><b>vlan</b> $\langle VLAN \space number \rangle$                                                                         |  |  |
|                              | Exit to Global Configuration mode: exit                                                                                           |  |  |
|                              | Exit to Privileged EXEC mode: end                                                                                                 |  |  |

# <span id="page-19-0"></span>**Global Commands**

Some basic commands are recognized throughout the ISCLI command modes. These commands are useful for obtaining online help, navigating through the interface, and for saving configuration changes.

For help on a specific command, type the command, followed by help.

**Table 2.** *Description of Global Commands*

| Command                                  | <b>Action</b>                                                                                                    |  |  |  |  |
|------------------------------------------|----------------------------------------------------------------------------------------------------|--|--|--|--|
| ?                                        | Provides more information about a specific command or lists<br>commands available at the current level.                                                                                                    |  |  |  |  |
| list                                     | Lists the commands available at the current level.                                                                                                    |  |  |  |  |
| exit                                     | Go up one level in the command mode structure. If already at<br>the top level, exit from the command line interface and log<br>out.                                                                                                    |  |  |  |  |
| сору<br>running-config<br>startup-config | Write configuration changes to non-volatile flash memory.                                                                                                    |  |  |  |  |
| logout                                   | Exit from the command line interface and log out.                                                                                                    |  |  |  |  |
| ping                                     | Use this command to verify station-to-station connectivity<br>across the network. The format is as follows:                                                                                                    |  |  |  |  |
|                                          | $\pi$ ng <host name=""><math>\leq</math>IP address&gt; <math>\pi</math> -n <tries (0-4294967295)=""><math>\pi</math><br/>[ -w <msec <math="" delay="">(0-4294967295) ] [ -1 <length<br><math>(0/32 - 65500/2080) &gt;</math>] [-S <ip source="">] [-V <tos (0-255)="">]<br/><math>[-f]</math> <math>[-t]</math></tos></ip></length<br></msec></tries></host> |  |  |  |  |
|                                          | Where:                                                                                                    |  |  |  |  |
|                                          | <b>o</b> - <b>n</b> : Sets the number of attempts (optional).                                                                                                    |  |  |  |  |
|                                          | o - w: Sets the number of milliseconds between attempts<br>(optional).                                                                                                    |  |  |  |  |
|                                          | <b>o</b> -1: Sets the ping request payload size (optional).                                                                                                    |  |  |  |  |
|                                          | <b>o</b> - <b>s</b> : Sets the IP source address for the IP packet<br>(optional).                                                                                                    |  |  |  |  |
|                                          | <b>o</b> - <b>v</b> : Sets the Type Of Service bits in the IP header.                                                                                                    |  |  |  |  |
|                                          | <b>o</b> - <b>f</b> : Sets the <i>don't fragment</i> bit in the IP header (only for<br>IPv4 addresses).                                                                                                    |  |  |  |  |
|                                          | $\circ$ -t: Pings continuously (same as -n $\theta$ ).                                                                                                    |  |  |  |  |
|                                          | Where the IP address or hostname specify the target device.<br>Use of a hostname requires DNS parameters to be configured<br>on the switch.                                                                                                    |  |  |  |  |
|                                          | Tries (optional) is the number of attempts (1-32), and <i>msec</i><br>delay (optional) is the number of milliseconds between<br>attempts.                                                                                                    |  |  |  |  |

| Command      | <b>Action</b>                                                                                                    |  |
|--------------|----------------------------------------------------------------------------------------------------|--|
| traceroute   | Use this command to identify the route used for<br>station-to-station connectivity across the network. The format<br>is as follows:                                                                                                    |  |
|              | <b>traceroute</b> $\{\textlessleft} \leq \text{hostname}\} \leq \text{IP address}\}$ [ $\textlessleft} \leq \text{O} \leq \text{O} \leq \text{O} \leq \text{O} \leq \text{O} \leq \text{O} \leq \text{O} \leq \text{O} \leq \text{O} \leq \text{O} \leq \text{O} \leq \text{O} \leq \text{O} \leq \text{O} \leq \text{O} \leq \text{O} \leq \text{O} \leq \text{O} \leq \text{O} \leq \text{O} \leq \text{O} \leq$<br>$[$ <msec-delay (1-4294967295)="">]]</msec-delay> |  |
|              | Where hostname/IP address is the hostname or IP address of<br>the target station, max-hops (optional) is the maximum<br>distance to trace (1-32 devices), and <i>msec-delay</i> (optional) is<br>the number of milliseconds to wait for the response.                                                                                                    |  |
|              | As with ping, the DNS parameters must be configured if<br>specifying hostnames.                                                                                                    |  |
| telnet       | This command is used to form a Telnet session between the<br>switch and another network device. The format is as follows:                                                                                                    |  |
|              | <b>telnet</b> $\{\textlessleft}$ $\{\textlessleft}$ $\textlessleft}$ $\textlessleft}$ $\{\textlessleft}$ $\textlessright}$                                                                                                    |  |
|              | Where IP address or hostname specifies the target station. Use<br>of a hostname requires DNS parameters to be configured on<br>the switch.                                                                                                    |  |
|              | <i>Port</i> is the logical Telnet port or service number.                                                                                                    |  |
| show history | This command displays the last ten issued commands.                                                                                                    |  |
| show who     | Displays a list of users who are currently logged in.                                                                                                    |  |
| show line    | Displays a list of users who are currently logged in, in table<br>format.                                                                                                    |  |

**Table 2.** *Description of Global Commands (continued)*

### <span id="page-21-0"></span>**Command Line Interface Shortcuts**

The following shortcuts allow you to enter commands quickly and easily.

### <span id="page-21-1"></span>**CLI List and Range Inputs**

For VLAN and port commands that allow an individual item to be selected from within a numeric range, lists and ranges of items can now be specified. For example, the vlan command permits the following options:

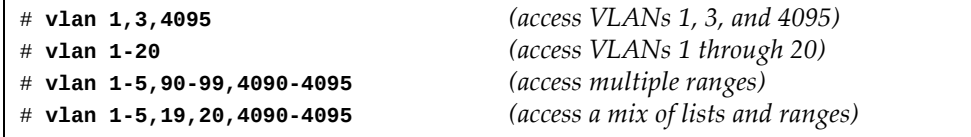

The numbers in a range must be separated by a dash: *<start of range><end of range>*

Multiple ranges or list items are permitted using a comma: *<range or item 1>*,*<range or item 2>*

Do not use spaces within list and range specifications.

Ranges can also be used to apply the same command option to multiple items. For example, to access multiple ports with one command:

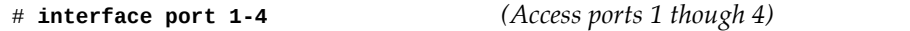

### <span id="page-21-2"></span>**Command Abbreviation**

Most commands can be abbreviated by entering the first characters which distinguish the command from the others in the same mode. For example, consider the following full command and a valid abbreviation:

SI 4091(config)#**show macaddresstable interface port 12**

or:

SI 4091(config)#**sh ma i p 12**

### <span id="page-21-3"></span>**Tab Completion**

By entering the first letter of a command at any prompt and pressing <Tab>, the ISCLI displays all available commands or options that begin with that letter. Entering additional letters further refines the list of commands or options displayed. If only one command fits the input text when <Tab> is pressed, that command is supplied on the command line, waiting to be entered.

### <span id="page-22-0"></span>**User Access Levels**

To enable better switch management and user accountability, three levels or *classes* of user access have been implemented on the SI4091. Levels of access to CLI, Web management functions, and screens increase as needed to perform various switch management tasks. Conceptually, access classes are defined as follows:

**user**

Interaction with the switch is completely passive—nothing can be changed on the SI4091. Users may display information that has no security or privacy implications, such as switch statistics and current operational state information.

**oper**

Operators can make temporary changes on the SI4091. These changes are lost when the switch is rebooted/reset. Operators have access to the switch management features used for daily switch operations. Because any changes an operator makes are undone by a reset of the switch, operators cannot severely impact switch operation.

**admin**

Administrators are the only ones that may make permanent changes to the switch configuration—changes that are persistent across a reboot or reset of the switch. Administrators can access switch functions to configure and troubleshoot problems on the SI4091. Because administrators can also make temporary (operator‐level) changes as well, they must be aware of the interactions between temporary and permanent changes.

Access to switch functions is controlled through the use of unique surnames and passwords. Once you are connected to the switch via local Telnet, remote Telnet, or SSH, you are prompted to enter a password. The default user names/password for each access level are listed in the following table.

**Note:** It is recommended that you change default switch passwords after initial configuration and as regularly as required under your network security policies.

| <b>User Account</b> | <b>Description and Tasks Performed</b>                                                                                                    | Password |
|---------------------|----------------------------------------------------------------------------------------------------|----------|
| User                | The User has no direct responsibility for switch<br>management. He or she can view all switch status<br>information and statistics, but cannot make any<br>configuration changes to the switch.                     |          |
| Operator            | The Operator can make temporary changes that are<br>lost when the switch is rebooted/reset. Operators<br>have access to the switch management features<br>used for daily switch operations.                         |          |
| Administrator       | The superuser Administrator has complete access to<br>all command modes, information, and<br>configuration commands on the SI4091, including<br>the ability to change both the user and<br>administrator passwords. | admin    |

**Table 3.** *User Access Levels*

**Note:** With the exception of the "admin" user, access to each user level can be disabled by setting the password to an empty value.

# <span id="page-23-0"></span>**Idle Timeout**

By default, the switch will disconnect your Telnet session after ten minutes of inactivity. This function is controlled by the following command, which can be set from 1 to 60 minutes, or disabled when set to 0:

**system idle** *<0‐60>*

**Command mode**: Global Configuration

# <span id="page-24-0"></span>**Chapter 2. Information Commands**

<span id="page-24-1"></span>You can view configuration information for the switch in both the user and administrator command modes. This chapter discusses how to use the command line interface to display switch information.

**Table 4.** *Information Commands*

|   | <b>Command Syntax and Usage</b>                                                                        |
|---|----------------------------------------------------------------------------------------------------|
|   | show interface status <port alias="" number="" or=""></port>                                           |
|   | Displays configuration information about the selected port(s), including:                              |
|   | o Port alias and number                                                                                |
|   | o Port speed                                                                                           |
| o | Duplex mode (half, full, or auto)                                                                      |
|   | o Flow control for transmit and receive (no, yes, or both)                                             |
|   | o Link status (up, down, or disabled)                                                                  |
|   | For details, see page 84.                                                                              |
|   | <b>Command mode: All</b>                                                                               |
|   | show interface trunk <port alias="" number="" or=""></port>                                            |
|   | Displays port status information, including:                                                           |
|   | o Port alias and number                                                                                |
|   | o Whether the port uses VLAN Tagging or not                                                            |
|   | o Port VLAN ID (PVID)                                                                                  |
|   | o Port name                                                                                            |
|   | o VLAN membership                                                                                      |
|   | o FDB Learning status                                                                                  |
|   | o Flooding status                                                                                      |
|   | For details, see page 85.                                                                              |
|   | <b>Command mode: All</b>                                                                               |
|   | show interface transceiver                                                                             |
|   | Displays the status of the port transceiver module on each external port. For<br>details, see page 87. |
|   | <b>Command mode: All</b>                                                                               |
|   | show information-dump                                                                                  |
|   | Dumps all switch information available (10K or more, depending on your<br>configuration).              |
|   | If you want to capture dump data to a file, set your communication software                            |

on your workstation to capture session data prior to issuing the dump commands.

# <span id="page-25-0"></span>**System Information**

The information provided by each command option is briefly described in [Table 5](#page-25-1) on [page 26,](#page-25-1) with pointers to where detailed information can be found.

<span id="page-25-1"></span>**Table 5.** *System Information Commands*

| <b>Command Syntax and Usage</b>                                                                                                    |  |  |  |  |
|----------------------------------------------------------------------------------------------------|--|--|--|--|
| show sys-info                                                                                                    |  |  |  |  |
| Displays system information, including:                                                                                                    |  |  |  |  |
| o System date and time                                                                                                    |  |  |  |  |
| o Switch model name and number                                                                                                    |  |  |  |  |
| o Switch name and location                                                                                                    |  |  |  |  |
| o Time of last boot                                                                                                    |  |  |  |  |
| o MAC address of the switch management processor                                                                                                    |  |  |  |  |
| o IP address of management interface                                                                                                    |  |  |  |  |
| o Hardware version and part number                                                                                                    |  |  |  |  |
| Software image file and version number<br>o                                                                                                    |  |  |  |  |
| Configuration name<br>$\circ$                                                                                                    |  |  |  |  |
| Log-in banner, if one is configured<br>o                                                                                                    |  |  |  |  |
| o Internal temperatures                                                                                                    |  |  |  |  |
| For details, see page 38.                                                                                                    |  |  |  |  |
| Command mode: All                                                                                                    |  |  |  |  |
| show logging [severity <0-7>] [reverse]                                                                                                    |  |  |  |  |
| Displays the current syslog configuration, followed by the most recent 2000<br>syslog messages, as displayed by the <b>show logging messages</b> command.<br>For details, see page 40. |  |  |  |  |
| <b>Command mode: All</b>                                                                                                    |  |  |  |  |
| show access user                                                                                                    |  |  |  |  |
| Displays configured user names and their status.                                                                                                    |  |  |  |  |
| Command mode: Privileged EXEC                                                                                                    |  |  |  |  |

# <span id="page-26-0"></span>**CLI Display Information**

These commands allow you to display information about the number of lines per screen displayed in the CLI.

**Table 6.** *CLI Display Information Options*

| <b>Command Syntax and Usage</b>                                                                                                 |  |  |
|----------------------------------------------------------------------------------------------------|--|--|
| show terminal-length                                                                                                    |  |  |
| Displays the number of lines per screen displayed in the CLI for the current<br>session. A value of 0 means paging is disabled. |  |  |
| Command mode: All                                                                                                    |  |  |
| show line console length                                                                                                    |  |  |
| Displays the current line console length setting. For details, see<br>page 172.                                                 |  |  |
| Command mode: All                                                                                                    |  |  |
| show line vty length                                                                                                    |  |  |
| Displays the current line vty length setting. For details, see page 172.                                                        |  |  |
| Command mode: All                                                                                                    |  |  |

# <span id="page-27-0"></span>**Error Disable and Recovery Information**

These commands allow you to display information about the Error Disable and Recovery feature for interface ports.

**Table 7.** *Error Disable Information Commands*

| <b>Command Syntax and Usage</b>                                                                                                    |  |  |  |  |
|----------------------------------------------------------------------------------------------------|--|--|--|--|
| show errdisable [information]                                                                                                    |  |  |  |  |
| Displays all Error Disable and Recovery information.                                                                                               |  |  |  |  |
| Command mode: All                                                                                                    |  |  |  |  |
| show errdisable link-flap [information]                                                                                                    |  |  |  |  |
| Displays the current Link Flap Dampening parameters. The information<br>option displays ports that have been disabled due to excessive link flaps. |  |  |  |  |
| <b>Command mode: All</b>                                                                                                    |  |  |  |  |
| show errdisable recovery                                                                                                    |  |  |  |  |
| Displays a list of ports with their Error Recovery status.                                                                                         |  |  |  |  |
| Command mode: All                                                                                                    |  |  |  |  |
| show errdisable timers                                                                                                    |  |  |  |  |
| Displays a list of active recovery timers, if applicable.                                                                                          |  |  |  |  |
| Command mode: All                                                                                                    |  |  |  |  |

### <span id="page-28-0"></span>**SNMPv3 System Information**

SNMP version 3 (SNMPv3) is an extensible SNMP Framework that supplements the SNMPv2 framework by supporting the following:

- a new SNMP message format
- security for messages
- access control
- remote configuration of SNMP parameters

For more details on the SNMPv3 architecture please refer to RFC2271 to RFC2276.

**Table 8.** *SNMPv3 Commands*

### **Command Syntax and Usage show snmpserver v3 user** Displays User Security Model (USM) table information. To view the table, see [page 30](#page-29-0). **Command mode:** All **show snmpserver v3 view** Displays information about view, subtrees, mask and type of view. To view a sample, see [page 31](#page-30-0). **Command mode:** All **show snmpserver v3 access** Displays View‐based Access Control information. To view a sample, see [page 32](#page-31-0). **Command mode:** All **show snmpserver v3 group** Displays information about the group, including the security model, user name, and group name. To view a sample, see [page 33](#page-32-0). **Command mode:** All

#### **show snmpserver v3 community**

Displays information about the community table information. To view a sample, see [page 33](#page-32-1).

**Command mode:** All

#### **show snmpserver v3 targetaddress**

Displays the Target Address table information. To view a sample, see [page 34.](#page-33-0) **Command mode:** All

#### **show snmpserver v3 targetparameters**

Displays the Target parameters table information. To view a sample, see [page 35](#page-34-0).

**Table 8.** *SNMPv3 Commands (continued)*

**Command Syntax and Usage**

```
show snmpserver v3 notify
```
Displays the Notify table information. To view a sample, see [page 36](#page-35-0).

**Command mode:** All

**show snmpserver v3**

Displays all the SNMPv3 information. To view a sample, see [page 37.](#page-36-0)

**Command mode:** All

### <span id="page-29-0"></span>*SNMPv3 USM User Table Information*

The User-based Security Model (USM) in SNMPv3 provides security services such as authentication and privacy of messages. This security model makes use of a defined set of user identities displayed in the USM user table. The following command displays SNMPv3 user information:

#### **show snmpserver v3 user**

#### **Command mode:** All

The USM user table contains the following information:

- the user name
- a security name in the form of a string whose format is independent of the Security Model
- an authentication protocol, which is an indication that the messages sent on behalf of the user can be authenticated
- the privacy protocol

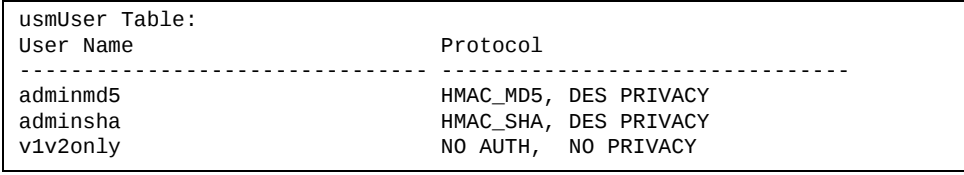

**Table 9.** *USM User Table Information Parameters*

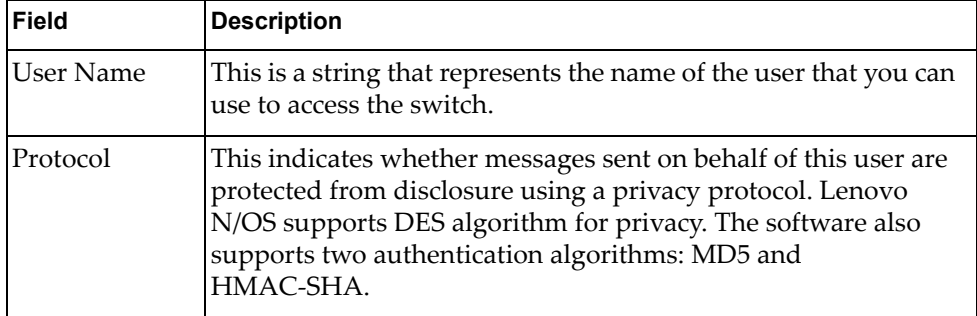

### <span id="page-30-0"></span>*SNMPv3 View Table Information*

The user can control and restrict the access allowed to a group to only a subset of the management information in the management domain that the group can access within each context by specifying the group's rights in terms of a particular MIB view for security reasons.

The following command displays the SNMPv3 View Table:

#### **show snmpserver v3 view**

| View Name                                           | Subtree                                            | Mask | Type                                                     |
|-----------------------------------------------------|----------------------------------------------------|------|----------------------------------------------------------|
| iso<br>v1v2only<br>v1v2only<br>v1v2only<br>v1v2only | 1.3.6.1.6.3.15<br>1.3.6.1.6.3.16<br>1.3.6.1.6.3.18 |      | included<br>included<br>excluded<br>excluded<br>excluded |

**Table 10.** *SNMPv3 View Table Information Parameters*

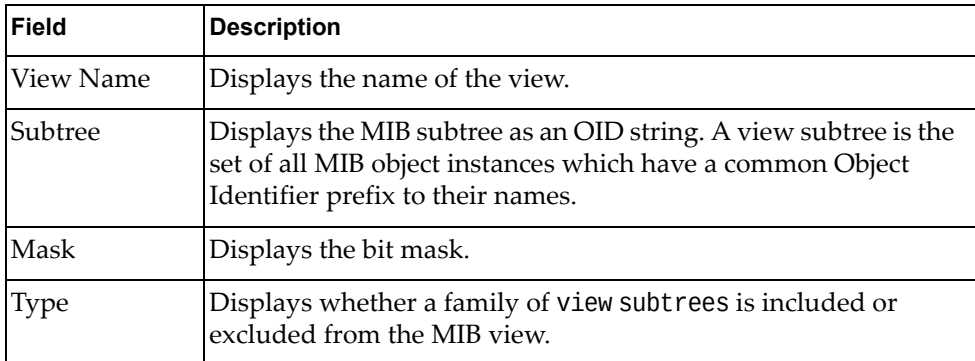

### <span id="page-31-0"></span>*SNMPv3 Access Table Information*

The access control subsystem provides authorization services.

The vacmAccessTable maps a group name, security information, a context, and a message type, which could be the read or write type of operation or notification into a MIB view.

The View-based Access Control Model defines a set of services that an application can use for checking access rights of a group. This groupʹs access rights are determined by a read‐view, a write‐view and a notify‐view. The read‐view represents the set of object instances authorized for the group while reading the objects. The write‐view represents the set of object instances authorized for the group when writing objects. The notify‐view represents the set of object instances authorized for the group when sending a notification.

The following command displays SNMPv3 access information:

**show snmpserver v3 access**

| Group Name Model Level |     |                         |     | ReadV WriteV NotifyV |          |     |     |
|------------------------|-----|-------------------------|-----|----------------------|----------|-----|-----|
|                        |     |                         |     |                      |          |     |     |
| mmgrp                  |     | authPriv<br>usm         |     |                      | 1SO      | 1SO | 1SO |
| v1v2grp                |     | snmpv1 noAuthNoPriv iso |     | iso                  | v1v2only |     |     |
| admingrp               | usm | authPriv                | iso | 1SO                  | 1SO      |     |     |
|                        |     |                         |     |                      |          |     |     |

**Table 11.** *SNMPv3 Access Table Information*

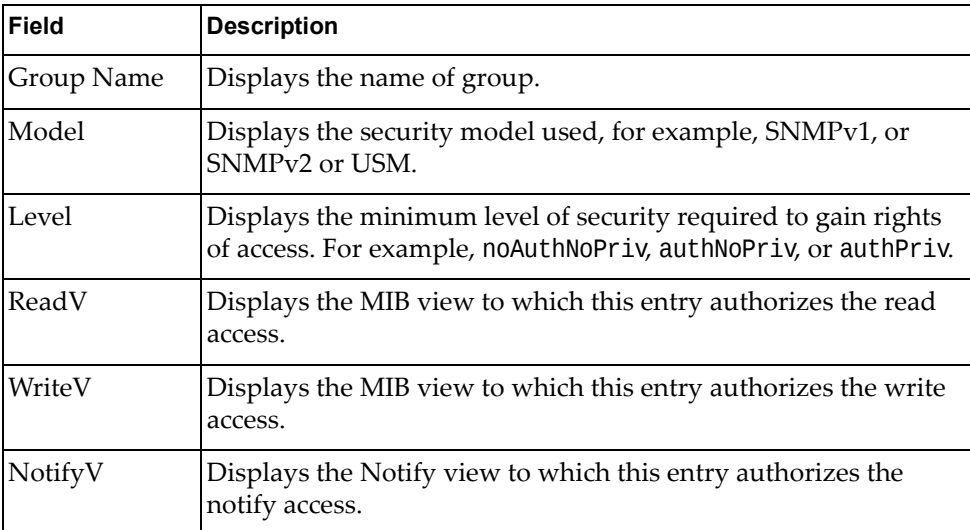

### <span id="page-32-0"></span>*SNMPv3 Group Table Information*

A group is a combination of security model and security name that defines the access rights assigned to all the security names belonging to that group. The group is identified by a group name.

The following command displays SNMPv3 group information:

#### **show snmpserver v3 group**

#### **Command mode:** All

| Sec Model | User Name   | Group Name |
|-----------|-------------|------------|
| snmpv1    | v1v2only    | v1v2grp    |
| usm       | adminmd5    | admingrp   |
| usm       | adminsha    | admingrp   |
| usm       | mmv3_mgr    | mmgrp      |
| usm       | adminshaaes | admingrp   |

**Table 12.** *SNMPv3 Group Table Information Parameters*

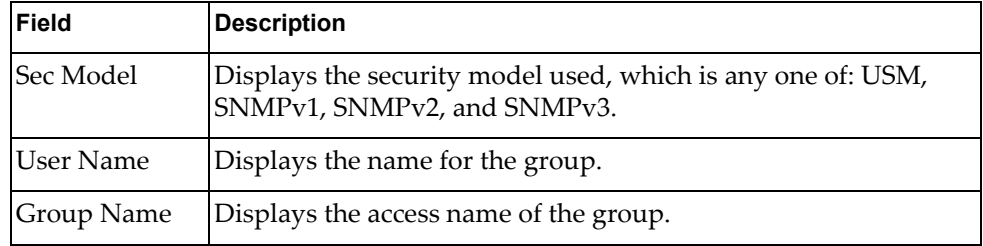

### <span id="page-32-1"></span>*SNMPv3 Community Table Information*

This command displays the community table information stored in the SNMP engine.The following command displays SNMPv3 community information:

#### **show snmpserver v3 community**

#### **Command mode:** All

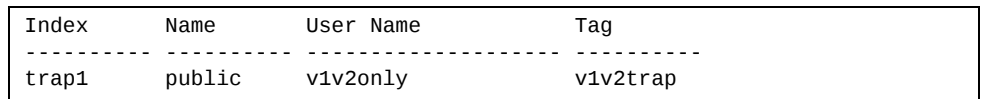

#### **Table 13.** *SNMPv3 Community Table Information Parameters*

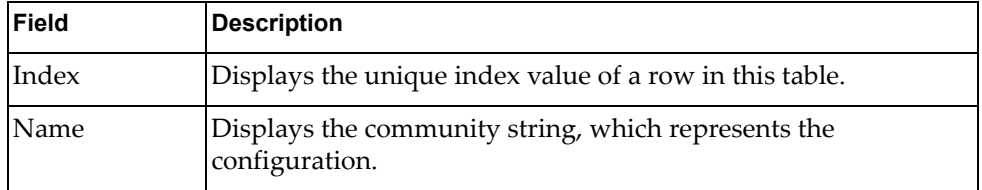

| Field     | <b>Description</b>                                                                                                    |
|-----------|----------------------------------------------------------------------------------------------------|
| User Name | Displays the User Security Model (USM) user name.                                                                                                    |
| Tag       | Displays the community tag. This tag specifies a set of transport<br>endpoints from which a command responder application<br>accepts management requests and to which a command<br>responder application sends an SNMP trap. |

**Table 13.** *SNMPv3 Community Table Information Parameters (continued)*

### <span id="page-33-0"></span>*SNMPv3 Target Address Table Information*

The following command displays SNMPv3 target address information:

```
show snmpserver v3 targetaddress
```
#### **Command mode:** All

This command displays the SNMPv3 target address table information, which is stored in the SNMP engine.

| Name    | Transport Addr                   | Port Taglist | Params   |
|---------|----------------------------------|--------------|----------|
| mmtaddr | fe80:0:0:0:211:25ff:fec3:9be 162 | mmtad        | mmtparam |

**Table 14.** *SNMPv3 Target Address Table Information Parameters*

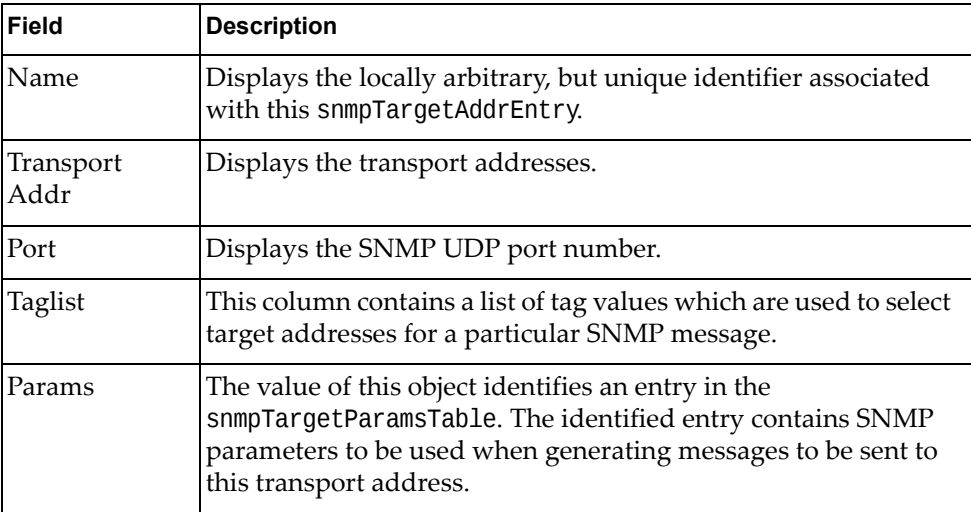

# <span id="page-34-0"></span>*SNMPv3 Target Parameters Table Information*

The following command displays SNMPv3 target parameters information:

### **show snmpserver v3 targetparameters**

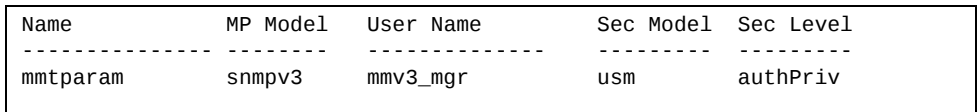

| <b>Field</b> | <b>Description</b>                                                                                                    |  |
|--------------|----------------------------------------------------------------------------------------------------|--|
| Name         | Displays the locally arbitrary, but unique identifier associated<br>with this snmpTargeParamsEntry.                                                                                                    |  |
| MP Model     | Displays the Message Processing Model used when generating<br>SNMP messages using this entry.                                                                                                    |  |
| User Name    | Displays the security Name, which identifies the entry on whose<br>behalf SNMP messages will be generated using this entry.                                                                                                    |  |
| Sec Model    | Displays the security model used when generating SNMP<br>messages using this entry. The system may choose to return an<br>inconsistentValue error if an attempt is made to set this<br>variable to a value for a security model which the system does<br>not support. |  |
| Sec Level    | Displays the level of security used when generating SNMP<br>messages using this entry.                                                                                                    |  |

**Table 15.** *SNMPv3 Target Parameters Table Information*

# <span id="page-35-0"></span>*SNMPv3 Notify Table Information*

The following command displays the SNMPv3 Notify table:

### **show snmpserver v3 notify**

Command mode: All

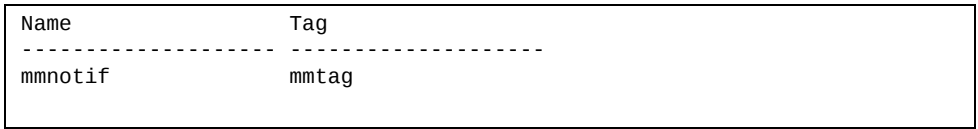

#### **Table 16.** *SNMPv3 Notify Table Information*

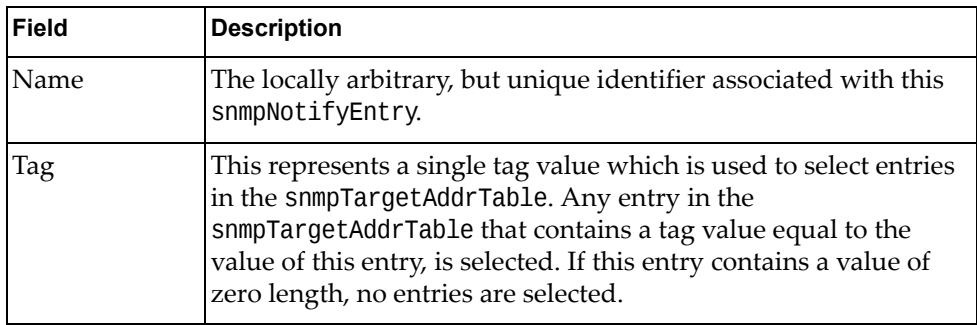
## *SNMPv3 Dump Information*

The following command displays SNMPv3 information:

**show snmpserver v3**

**Command mode:** All

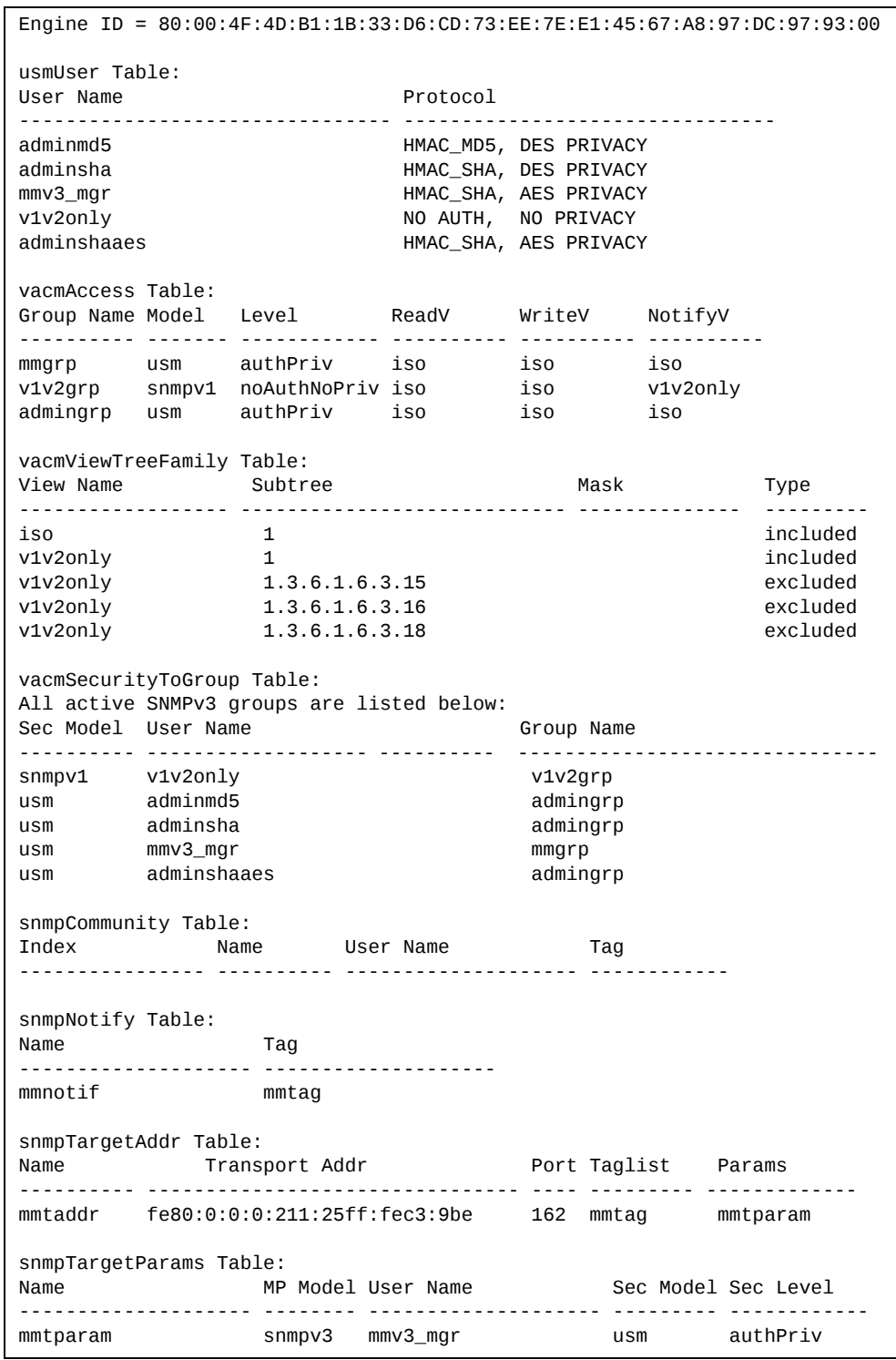

### **General System Information**

The following command displays system information:

**show sysinfo**

**Command mode:** All

```
System Information at 15:16:48 Tue Mar 17, 2015
Time zone: Africa/Botswana
Daylight Savings Time Status: Disabled
Lenovo Flex System SI4091 10Gb System Interconnect Module
Switch has been up for 0 days, 21 hours, 37 minutes and 13 seconds.
Last boot: 17:43:13 Mon Mar 16, 2015 (reset from console)
MAC address: a8:97:dc:97:93:00
Internal Management Port MAC Address: a8:97:dc:97:93:ef
Internal Management Port IP Address (if 128): 10.241.42.151
External Management Port MAC Address: a8:97:dc:97:93:fe
External Management Port IP Address (if 127):
Software Version 8.2.1 (FLASH image2), active configuration.
Boot kernel version 8.2.1
Hardware Part Number : 00CG542<br>Hardware Revision : 01<br>Carial Number : Y021CM4
Hardware Revision           : 01
Serial Number               : Y031CM42J005
Manufacturing Date (WWYY)   : 0814
PCBA Part Number            : 00CG539     
PCBA Revision               : 0
PCBA Number
Board Revision : 01
PLD Firmware Version : 0.5
Temperature Warning         : 30 C (Warning  at 60 C / Recover at 55 C)
Temperature Shutdown        : 30 C (Shutdown at 68 C / Recover at 63 C)
Temperature Inlet           : 24 C
Temperature Exhaust         : 28 C
Temperature Asic Max : 37 C
Power Consumption           : 24.900 W (12.332 V   2.024 A)
Switch is in I/O Module Bay 3
```
**Note:** The display of temperature will come up only if the temperature of any of the sensors exceeds the temperature threshold. There will be a warning from the software if any of the sensors exceeds this temperature threshold. The switch will shut down if the power supply overheats.

System information includes:

- System date and time
- Switch model
- Switch name and location
- Time of last boot
- MAC address of the switch management processor
- Software image file and version number, and configuration name.
- IP address of the management interface
- Hardware version and part number
- Log‐in banner, if one is configured
- Internal temperatures

### *Show Software Version Brief*

[Table 17](#page-38-0) lists commands used for displaying specific entries from the general system information screen.

<span id="page-38-0"></span>**Table 17.** *Specific System Information Options*

### **Command Syntax and Usage**

### **show version brief**

Displays the software version number, image file, and configuration name. **Command mode:** All

Sample output for command **show version brief**:

Software Version 8.2.1 (FLASH image2), active configuration.

Displays the software version number, image file, and configuration name.

### **Show Recent Syslog Messages**

The following command displays system log messages:

**show logging [messages] [severity** *<0‐7>***] [reverse]**

**Command mode:** All

```
Current syslog configuration:
    host 0.0.0.0 via MGT port, severity 7, facility 0
    host2 0.0.0.0 via MGT port, severity2 7, facility2 0
    console enabled
    severity level of console output 6
    severity level of write to flash 7
    syslogging all features
    Syslog source loopback interface not set
Date    Time      Criticality level       Message
Jul  8  17:25:41    NOTICE       system: link up on port INT1
Jul  8  17:25:41    NOTICE       system: link up on port INT8
Jul  8  17:25:41    NOTICE       system: link up on port INT7
Jul  8  17:25:41    NOTICE       system: link up on port INT2
Jul  8  17:25:41    NOTICE       system: link up on port INT1
Jul  8  17:25:41    NOTICE       system: link up on port INT4
Jul  8  17:25:41    NOTICE       system: link up on port INT3
Jul  8  17:25:41    NOTICE       system: link up on port INT6
Jul  8  17:25:41    NOTICE       system: link up on port INT5
Jul  8  17:25:41    NOTICE       system: link up on port EXT4
Jul  8  17:25:41    NOTICE       system: link up on port EXT1
Jul  8  17:25:41    NOTICE       system: link up on port EXT3
Jul  8  17:25:41    NOTICE       system: link up on port EXT2
Jul  8  17:25:41    NOTICE       system: link up on port INT3
Jul  8  17:25:42    NOTICE       system: link up on port INT2
Jul  8  17:25:42    NOTICE       system: link up on port INT4
Jul  8  17:25:42    NOTICE       system: link up on port INT3
Jul  8  17:25:42    NOTICE       system: link up on port INT6
```
Each syslog message has a severity level associated with it, included in text form as a prefix to the log message. One of eight different prefixes is used, depending on the condition for which the administrator is being notified.

- EMERG Indicates the system is unusable
- ALERT Indicates action should be taken immediately
- CRIT Indicates critical conditions
- ERR Indicates error conditions or errored operations
- WARNING Indicates warning conditions
- NOTICE Indicates a normal but significant condition
- INFO Indicates an information message
- DEBUG Indicates a debug-level message

The severity option filters only syslog messages with a specific severity level between 0 and 7, from EMERG to DEBUG correspondingly.

The reverse option displays the output in reverse order, from the newest entry to the oldest.

### **Show Security Audit Log Messages**

The following commands display security audit log messages:

```
Table 18. Security Audit Log Information Commands
```
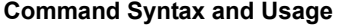

#### **show sal [reverse]**

Displays the most recent security audit log messages. The reverse option displays the output in reverse order, from the newest entry to the oldest.

**Command mode:** All except User EXEC

```
show sal sequence <sequence number or range>
```
Displays the security audit log messages associated with the specified sequence number or range.

**Command mode:** All except User EXEC

**show sal severity** *<1‐6>* **[reverse]**

Displays only the security audit log messages with a specific severity level between 1 and 6, from FATAL to INFORMATION correspondingly. The reverse option displays the output in reverse order, from the newest entry to the oldest.

**Command mode:** All except User EXEC

Command sample output for show sal:

```
2014 Jul 16 12:40:39 2000:30:0:0:0:0:2:95 000004DC 0x00000004 Warning     
1B33D6C833832DA17E020817F40A2000 2EBBCC63AF754E04A21449CE49BFF70A 4 : IP:
New Management IP Address 10.30.2.95 configured
2014 Jul 16 12:40:39 2000:30:0:0:0:0:2:95 000004DD 0x00000004 Warning     
1B33D6C833832DA17E020817F40A2000 2EBBCC63AF754E04A21449CE49BFF70A 4 : IP:
New Management Gateway 10.30.1.1 configured
2014 Jul 16 12:42:40 2000:30:0:0:0:0:2:95 000004DE 0x00000004 Warning     
1B33D6C833832DA17E020817F40A2000 2EBBCC63AF754E04A21449CE49BFF70A 4 : IP:
New Management IP Address 10.30.2.95 configured
2014 Jul 16 12:42:40 2000:30:0:0:0:0:2:95 000004DF 0x00000004 Warning     
1B33D6C833832DA17E020817F40A2000 2EBBCC63AF754E04A21449CE49BFF70A 4 : IP:
```
Each security audit log message has a severity level associated with it, included in text form as a prefix to the log message. One of six different prefixes is used, depending on the condition for which the administrator is being notified.

- FATAL Indicates the system is unusable
- CRITICAL Indicates critical conditions

New Management Gateway 10.30.1.1 configured

- MAJOR Indicates action should be taken immediately
- MINOR Indicates error conditions or errored operations
- WARNING Indicates warning conditions
- INFORMATION Indicates an information message

### **User Status**

The following command displays user status information:

#### **show access user**

**Command mode:** All except User EXEC

```
Usernames:
 user - disabled - offline
  oper      disabled    offline   
  admin     enabled     online     1 session.
Current User ID table:
 1: name USERID , ena, cos admin , password valid, offline
Current strong password settings:
   strong password status: disabled
```
This command displays the status of the configured usernames.

## **Layer 2 Information**

The following commands display Layer 2 information.

**Table 19.** *Layer 2 Information Commands*

## **Command Syntax and Usage show portchannel information** Displays the state of each port in the various static or LACP trunk groups. For details, see [page 57.](#page-56-0) **Command mode:** All **show vlan** Displays VLAN configuration information for all configured VLANs, including: VLAN Number VLAN Name Status Port membership of the VLAN For details, see [page 58](#page-57-0). **Command mode:** All **show failover trigger [***<trigger number>***|information]** Displays Layer 2 Failover information. For details, see [page 49.](#page-48-0) **Command mode:** All **show hotlinks information** Displays Hot Links information. For details, see [page 51.](#page-50-0) **Command mode:** All **show layer2 information** Dumps all Layer 2 switch information available (10K or more, depending on your configuration). If you want to capture dump data to a file, set your communication software on your workstation to capture session data prior to issuing the dump commands. **Command mode:** All

## **FDB Information**

The forwarding database (FDB) contains information that maps the media access control (MAC) address of each known device to the switch port where the device address was learned. The FDB also shows which other ports have seen frames destined for a particular MAC address.

**Note:** The master forwarding database supports up to 16K MAC address entries on the MP per switch.

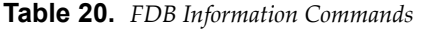

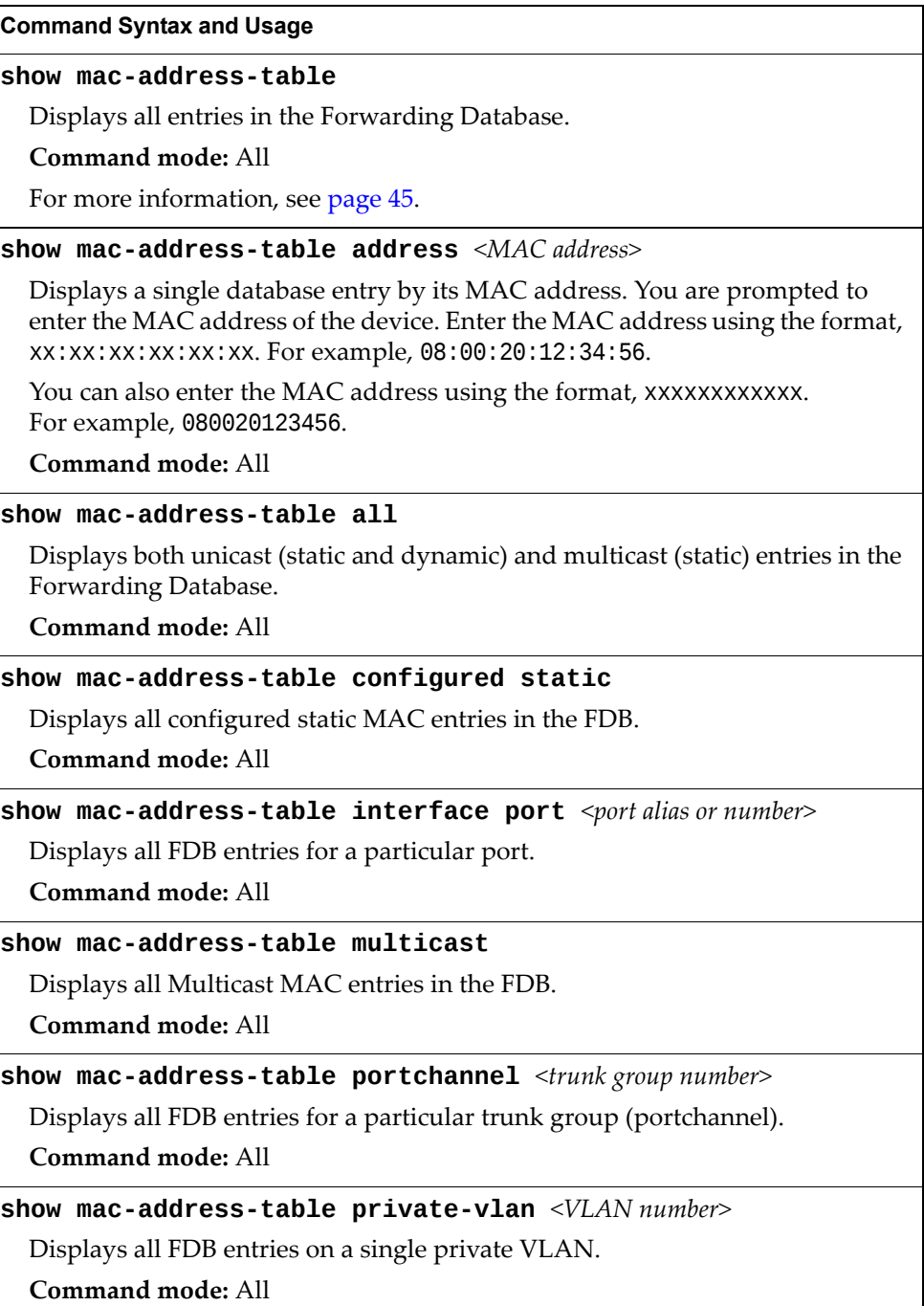

**Table 20.** *FDB Information Commands (continued)*

**Command Syntax and Usage**

**show macaddresstable state {unknown|forward|trunk}**

Displays all FDB entries for a particular state.

**Command mode:** All

**show macaddresstable static**

Displays all static MAC entries in the FDB.

**Command mode:** All

**show macaddresstable vlan** *<VLAN number>*

Displays all FDB entries on a single VLAN.

**Command mode:** All

### <span id="page-44-0"></span>*Show All FDB Information*

The following command displays Forwarding Database information:

**show macaddresstable**

**Command mode:** All

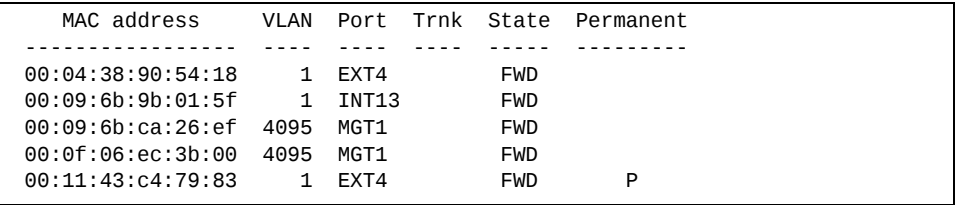

An address that is in the forwarding (FWD) state, means that it has been learned by the switch. When in the trunking (TRK) state, the port field represents the trunk group number. If the state for the port is listed as unknown (UNK), the MAC address has not yet been learned by the switch, but has only been seen as a destination address.

When an address is in the unknown state, no outbound port is indicated, although ports that reference the address as a destination will be listed under "Reference ports".

## *Show FDB Multicast Address Information*

The following commands display Multicast Forwarding Database information:

```
Table 21. Multicast FDB Information Commands
```
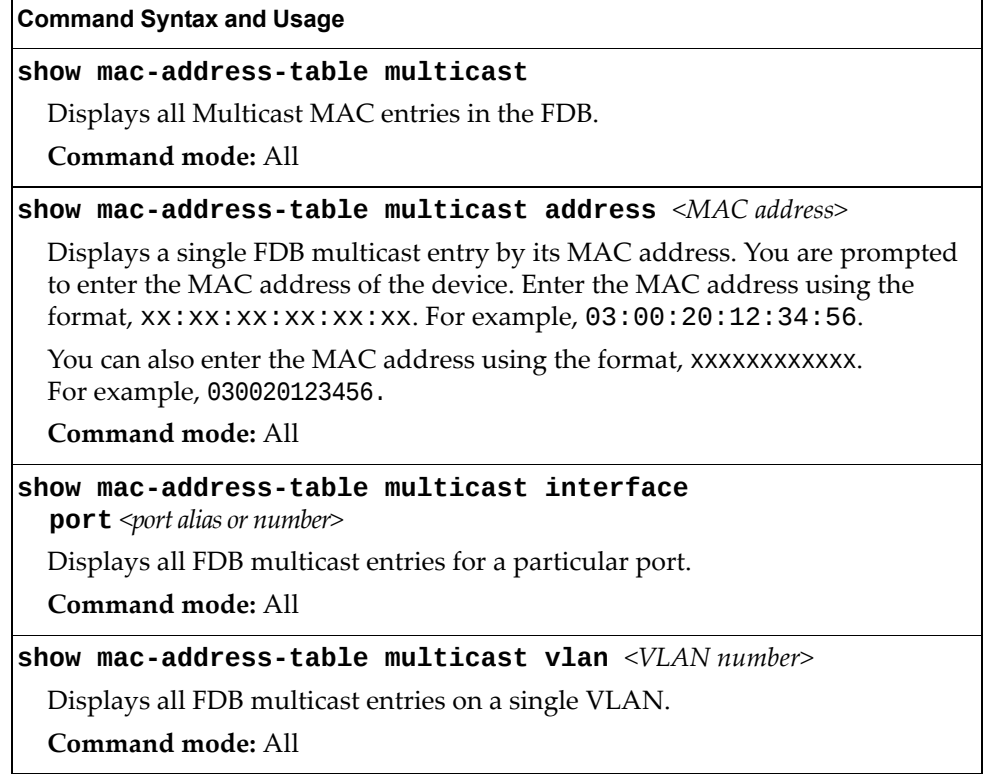

## *Clearing Entries from the Forwarding Database*

To clear the entire FDB, refer to "Forwarding Database [Maintenance"](#page-322-0) on page 323.

## **Link Aggregation Control Protocol Information**

Use these commands to display LACP status information about each port on the SI4091.

**Table 22.** *LACP Information Commands*

| <b>Command Syntax and Usage</b>                                   |  |  |
|-------------------------------------------------------------------|--|--|
| show lacp aggregator $\langle \text{aggregation ID} \rangle$      |  |  |
| Displays detailed information about the LACP aggregator.          |  |  |
| Command mode: All                                                 |  |  |
| show lacp information                                             |  |  |
| Displays a summary of LACP information. For details, see page 47. |  |  |
| Command mode: All                                                 |  |  |
| show interface port $port alias or number > lacp information$     |  |  |
| Displays LACP information about the selected port.                |  |  |
| Command mode: All                                                 |  |  |

## <span id="page-46-0"></span>*Link Aggregation Control Protocol*

The following command displays LACP information:

### **show lacp information**

### **Command mode:** All

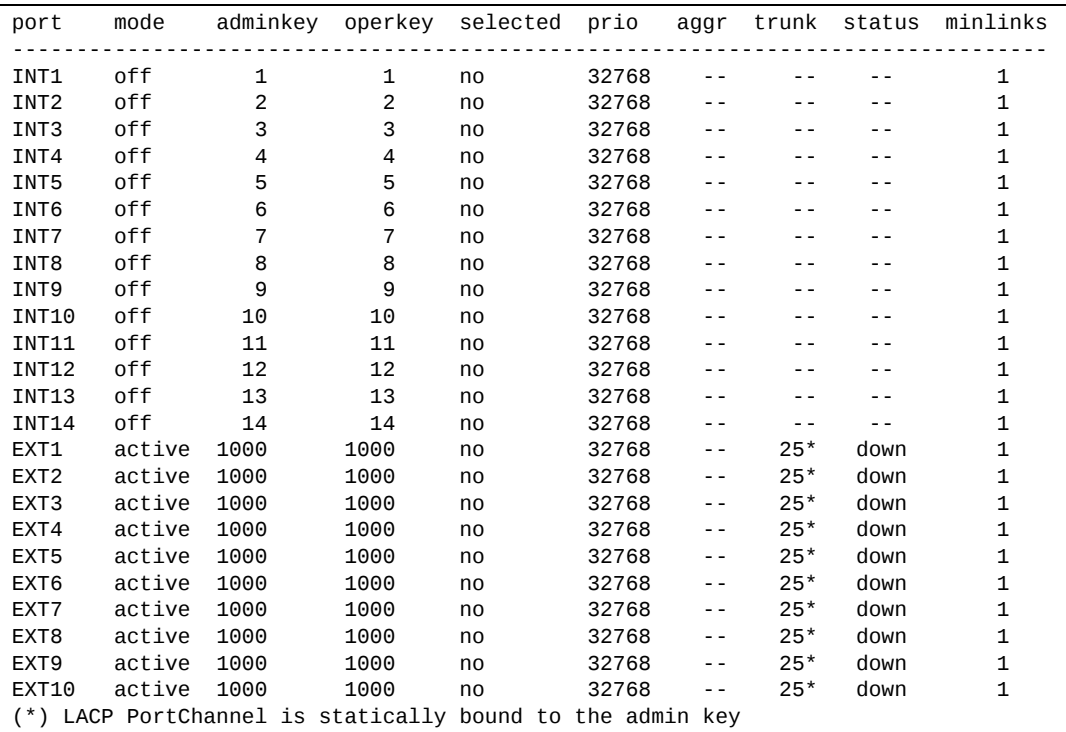

LACP dump includes the following information for each external port in the SI4091:

- mode Displays the port's LACP mode (active, passive, or off).
- adminkey Displays the value of the port's *adminkey*.
- operkey Shows the value of the port's operational key.
- selected Indicates whether the port has been selected to be part of a Link Aggregation Group.
- prio Shows the value of the port priority.
- aggr Displays the aggregator associated with each port.
- trunk This value represents the LACP trunk group number.
- status Displays the status of LACP on the port (up, down or standby).
- minlinks Displays the minimum number of active links in the LACP trunk.

## <span id="page-48-0"></span>**Layer 2 Failover Information Commands**

The following command displays Layer 2 Failover information:

```
Table 23. Layer 2 Failover Information Commands
```
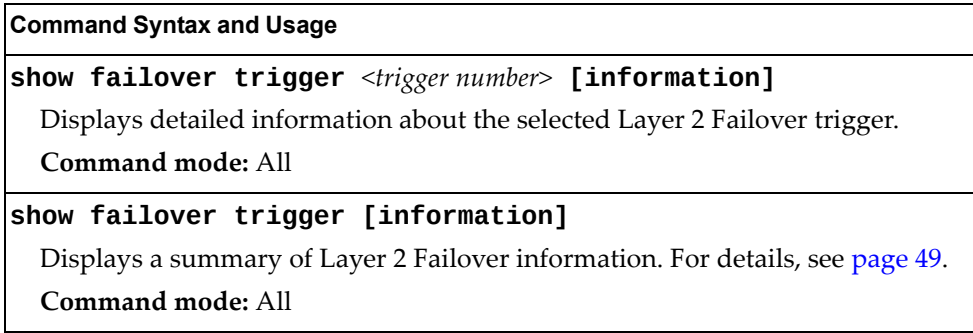

### <span id="page-48-1"></span>*Layer 2 Failover Information*

The following command displays Layer 2 Failover information:

### **show failover trigger**

**Command mode:** All

```
Current global Failover setting: OFF
Current global VLAN Monitor settings: OFF
Current Trigger 1 setting: enabled
limit 0
Auto Monitor settings:
Manual Monitor settings:
               LACP port adminkey 1000
Manual Control settings:
         ports INT1-INT14
Current Trigger 2 setting: disabled
limit 0
Auto Monitor settings:
Manual Monitor settings:
Manual Control settings:
Current Trigger 3 setting: disabled
limit 0
Auto Monitor settings:
Manual Monitor settings:
Manual Control settings:
...
```
A monitor port's Failover status is Operational only if all the following conditions hold true:

- Port link is up.
- If the port is a member of an LACP trunk group, the port is aggregated.

If any of these conditions are not true, the monitor port is considered to be failed.

A control port is considered to be operational if the monitor trigger state is Up. Even if a port's link status is Down and the LACP status is Not Aggregated, from a teaming perspective the port status is Operational, since the trigger is Up.

A control port's status is displayed as Failed when the monitor trigger state is Down or when the controlled port is a vPort which is not properly configured (vport is not enabled or physical port is not enabled).

## <span id="page-50-0"></span>**Hot Links Information**

The following command displays Hot Links information:

#### **show hotlinks information**

### **Command mode:** All

Hot Links Info: Trigger

```
Current global Hot Links setting: ON
Hot Links BPDU flood: disabled
Hot Links FDB update: disabled
FDB update rate (pps): 40
Current Trigger 12 setting: enabled
name "TG-12", preempt enabled, fdelay 30 sec, mode auto-VLAN
Active state: None
Active VLANs on Master interface: None
Active VLANs on Backup interface: None
Master settings:
                port EXT2
Backup settings:
                port EXT3
```
Hot Links information includes the following:

- Hot Links status (on or off)
- Status of BPDU flood option
- Status of FDB send option
- Status and configuration of each Hot Links trigger

## **Edge Control Protocol Information**

The following commands display Edge Control Protocol (ECP) information.

```
Table 24. ECP Information Options
```
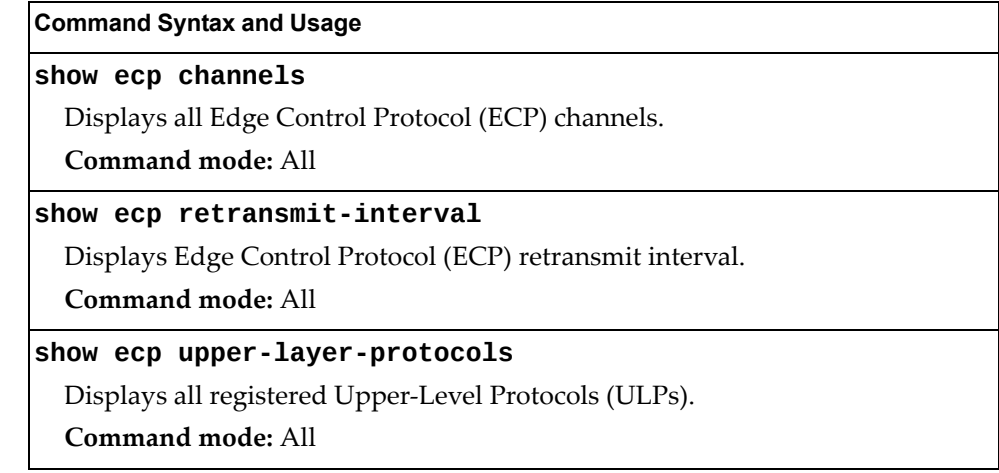

## **LLDP Information**

The following commands display LLDP information.

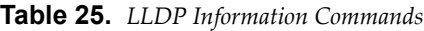

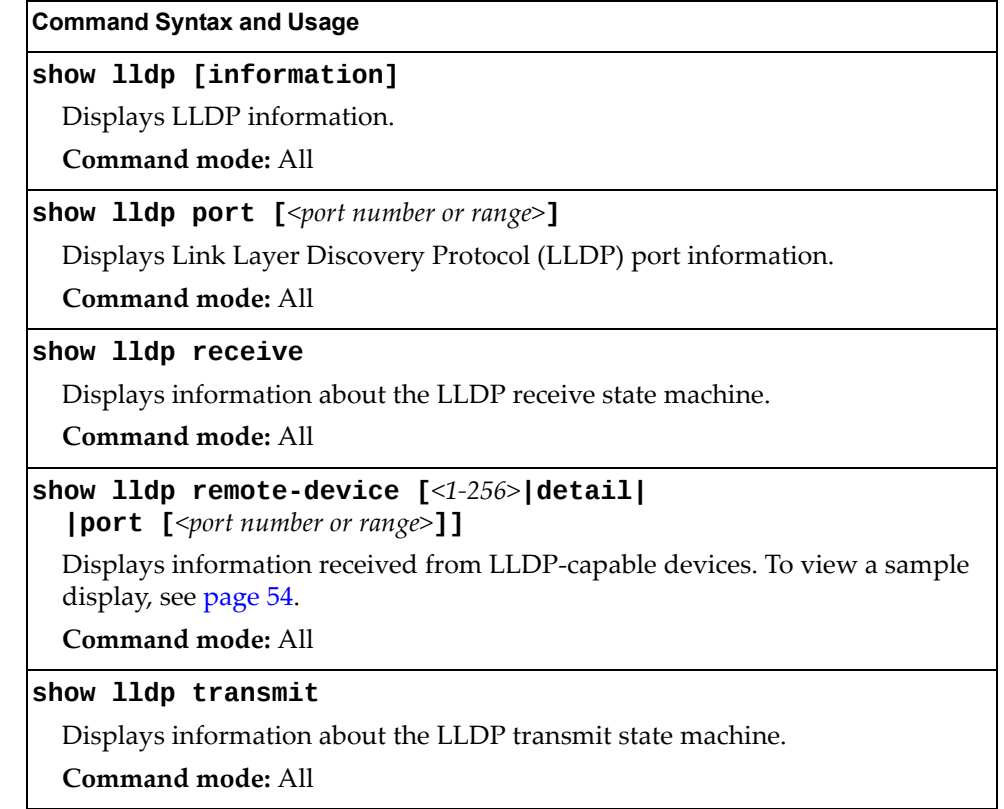

### <span id="page-53-0"></span>*LLDP Remote Device Information*

The following command displays LLDP remote device information:

#### **show lldp remotedevice [***<1‐256>***|detail|port [***<port number>***]]**

Command mode: All

```
LLDP Remote Devices Information
Legend(possible values in DMAC column):
NB - Nearest Bridge - 01-80-C2-00-00-0E
NnTB - Nearest non-TPMR Bridge - 01-80-C2-00-00-03NCB - Nearest Customer Bridge - 01-80-C2-00-00-00
Total number of current entries: 3
LocalPort|Index|Remote Chassis ID|Remote Port      |Remote System Name|DMAC
|||||
INT1     | 2  |00 90 fa 7d 61 cb|00-90-fa-7d-61-cb|G8052-11                    |NB
INT2     | 1  |00 90 fa 7d 68 cb|00-90-fa-7d-68-cb|G8052-12                    |NB
INT12    | 3  | 00 90 fa 64 30 33| 00-90-fa-64-30-33| 68052-13                | NB
```
LLDP remote device information provides a summary of information about remote devices connected to the switch. To view detailed information about a device, as shown below, follow the command with the index number of the remote device. To view detailed information about all devices, use the detail option.

```
Local Port Alias: INT2
        Remote Device Index     : 1
        Remote Device TTL       : 118
                Remote Device RxChanges : false
                Chassis Type            : Mac Address
                                 : 00-90-fa-7d-68-cb<br>: Mac Address
        Port Type
                Port Id                 : 0090fa7d68cb
        Port Description
        System Name :
                System Description : Emulex OneConnect 10Gb Multi function Adapter
                System Capabilities Supported : station only
                System Capabilities Enabled   : station only
Local Port Alias: INT1
        Remote Device Index     : 2
Remote Device TTL          : 117
                Remote Device RxChanges : false
                Chassis Type            : Mac Address
                Chassis Id              : 0090fa7d61cb
                                : Mac Address
        Port Id                 : 0090fa7d61cb
        Port Description        :
        System Name
                System Description : Emulex OneConnect 10Gb Multi function Adapter
                System Capabilities Supported : station only
        System Capabilities Enabled : station only
```
## **Unidirectional Link Detection Information**

The following commands show unidirectional link detection information.

```
Table 26. UDLD Information Commands
```
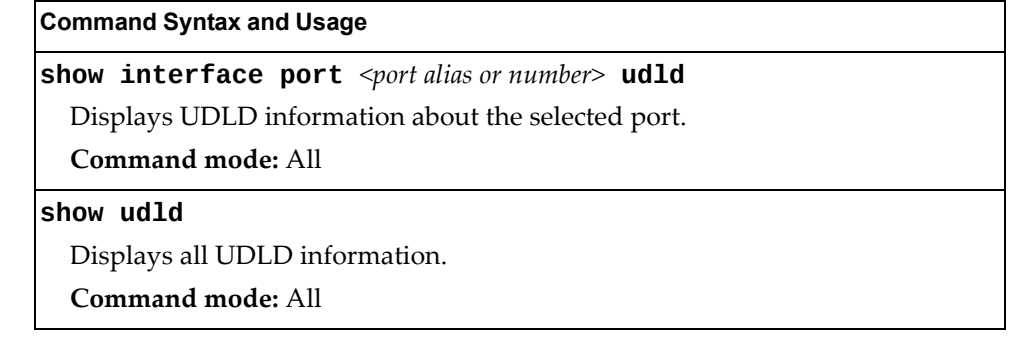

### *UDLD Port Information*

The following command displays UDLD information for the selected port:

**show interface port** *<port alias or number>* **udld** 

Command mode: All

```
UDLD information on port EXT1
Port enable administrative configuration setting: Enabled
Port administrative mode: normal
Port enable operational state: link up
Port operational state: advertisement
Port bidirectional status: bidirectional
Message interval: 15
Time out interval: 5
Neighbor cache: 1 neighbor detected
      Entry #1
     Expiration time: 31 seconds
      Device Name:
      Device ID: 00:da:c0:00:04:00
      Port ID: EXT1
```
UDLD information includes the following:

- Status (enabled or disabled)
- Mode (normal or aggressive)
- Port state (link up or link down)
- Bi-directional status (unknown, unidirectional, bidirectional, TX-RX loop, neighbor mismatch)

## **OAM Discovery Information**

The following commands display OAM Discovery information.

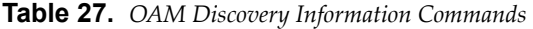

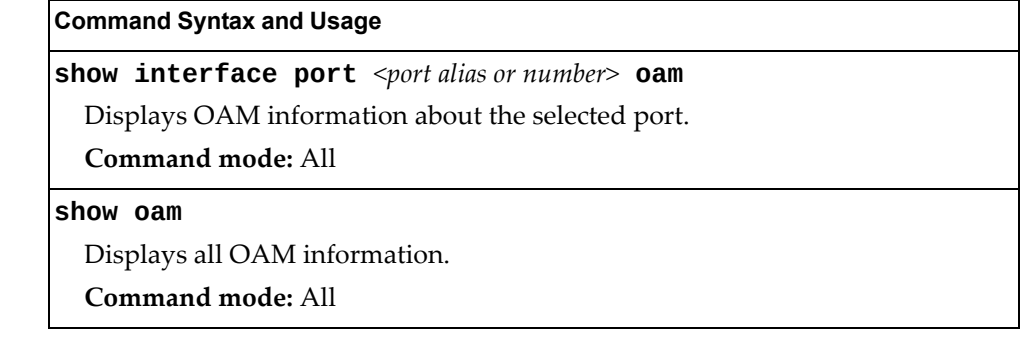

## *OAM Port Information*

The following command displays OAM information for the selected port:

**show interface port** *<port alias or number>* **oam**

Command mode: All

```
OAM information on port EXT1
State enabled
Mode active
Link up
Satisfied Yes
Evaluating No
Remote port information:
Mode active
MAC address 00:da:c0:00:04:00
Stable Yes
State valid Yes
Evaluating No
```
OAM port display shows information about the selected port and the peer to which the link is connected.

## <span id="page-56-0"></span>**Trunk Group Information**

The following command displays Trunk Group information:

### **show portchannel information**

**Command mode:** All

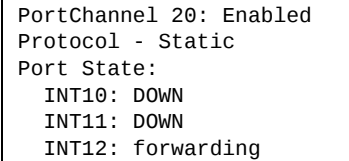

When trunk groups are configured, you can view the state of each port in the various trunk groups.

## <span id="page-57-0"></span>**VLAN Information**

The following commands display VLAN information.

```
Table 28. VLAN Information Commands
```
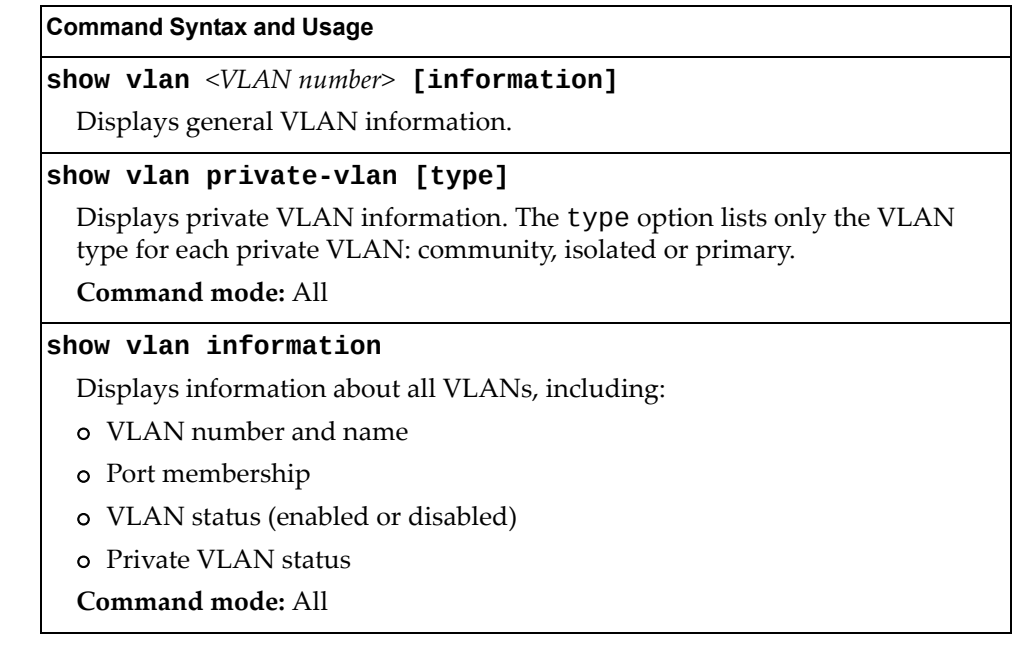

The following command displays VLAN information:

**show vlan [***<VLAN number>***]**

**Command mode:** All

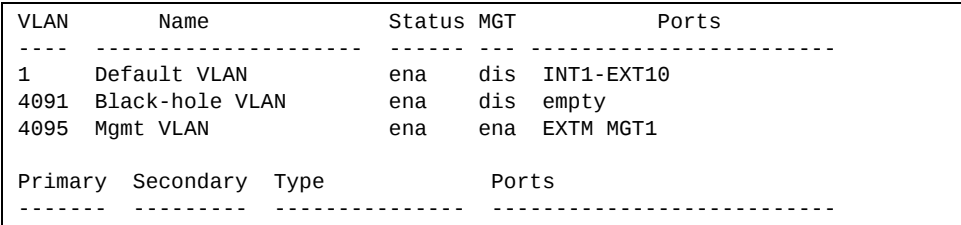

**Note:** The sample screens that appear in this document might differ slightly from the screens displayed by your system. Screen content varies based on the type of Lenovo Switch that you are using and the firmware versions and options that are installed.

This information display includes all configured VLANs and all member ports that have an active link state. Port membership is represented in slot/port format.

VLAN information includes:

- VLAN Number
- VLAN Name
- Status
- Management status of the VLAN
- Port membership of the VLAN
- Private VLAN configuration

# **Layer 3 Information**

The following commands display Layer 3 information.

**Table 29.** *Layer 3 Information Commands*

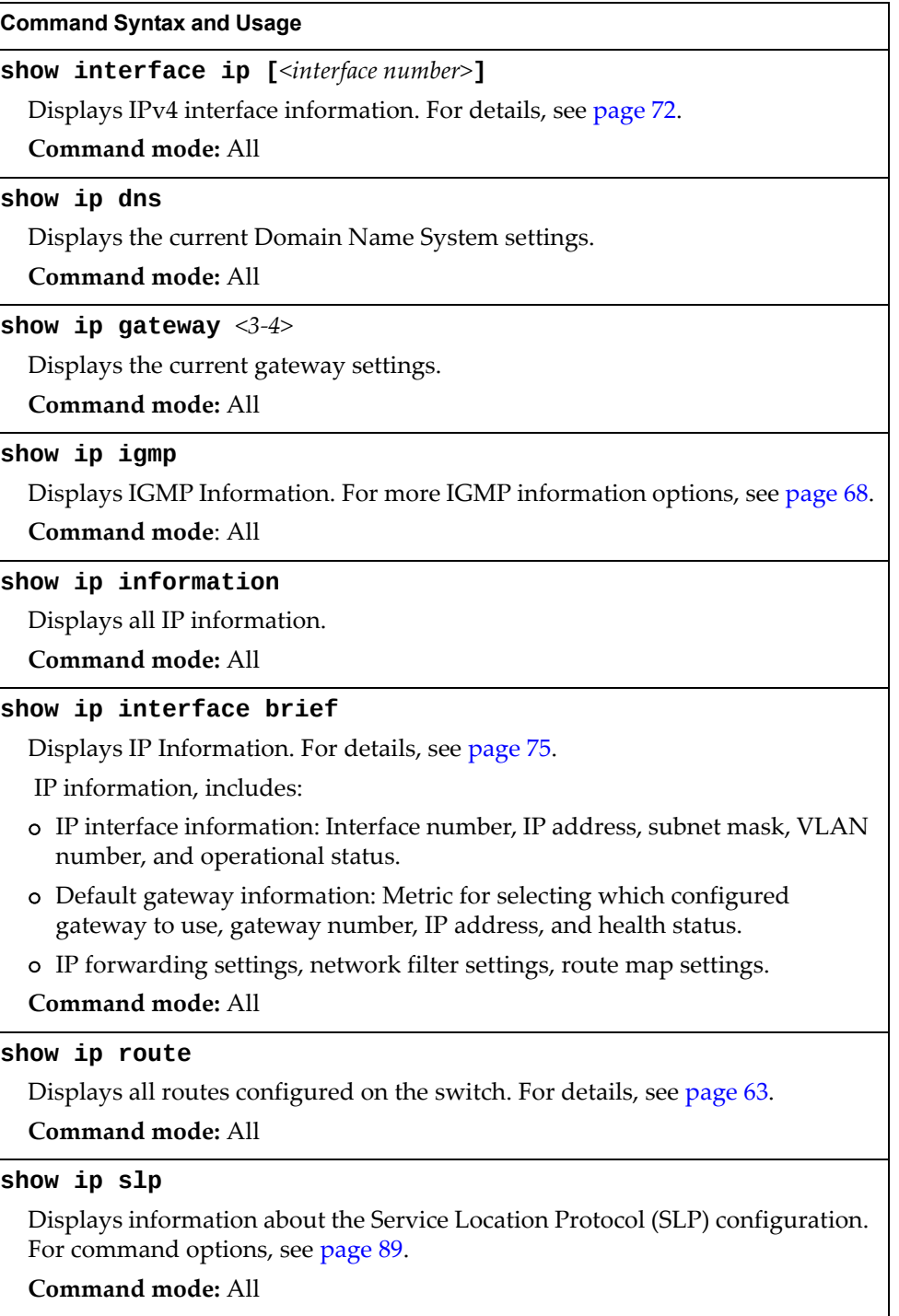

### **Table 29.** *Layer 3 Information Commands (continued)*

### **Command Syntax and Usage**

#### **show ipv6 gateway6** *<3‐4>*

Displays the current IPv6 default gateway configuration.

**Command mode**: All

### **show ipv6 interface [***<interface number>***]**

Displays IPv6 interface information. For details, see [page 73](#page-72-0).

## **Command mode:** All

### **show ipv6 neighbors**

Displays IPv6 Neighbor Discovery cache information. For more information options, see [page 67.](#page-66-0)

**Command mode**: All

**show ipv6 pmtu [***<destination IPv6 address>***]**

Displays IPv6 Path MTU information. For details, see [page 74.](#page-73-0)

**Command mode:** All

### **show ipv6 route**

Displays IPv6 routing information. For more information options, see [page 65.](#page-64-0) **Command mode**: All

### **show layer3**

Dumps all Layer 3 switch information available (10K or more, depending on your configuration).

If you want to capture dump data to a file, set your communication software on your workstation to capture session data prior to issuing the dump commands.

**Command mode:** All

## **IP Routing Information**

Using the commands listed below, you can display all or a portion of the IP routes currently held in the switch.

**Table 30.** *Route Information Commands*

| <b>Command Syntax and Usage</b>                                                                      |
|----------------------------------------------------------------------------------------------------|
| show ip route [all]                                                                                  |
| Displays all routes configured in the switch. For more information, see<br>page 63.                  |
| Command mode: All                                                                                    |
| show ip route address <ip address=""></ip>                                                           |
| Displays a single route by destination IP address.                                                   |
| <b>Command mode: All</b>                                                                             |
| show ip route gateway $\langle IP\>address>$                                                         |
| Displays routes to a single gateway.                                                                 |
| <b>Command mode: All</b>                                                                             |
| show ip route interface <interface number=""></interface>                                            |
| Displays routes on a single interface.                                                               |
| <b>Command mode: All</b>                                                                             |
| show ip route tag {address bgp broadcast fixed martian <br> multicast ospf rip static}               |
| Displays routes of a single tag. For a description of IP routing tags, see Table 32<br>on page 63.   |
| <b>Command mode: All</b>                                                                             |
| show ip route type {broadcast direct indirect local <br> martian multicast}                          |
| Displays routes of a single type. For a description of IP routing types, see<br>Table 31 on page 63. |
| Command mode: All                                                                                    |

## <span id="page-62-0"></span>*Show All IP Route Information*

The following command displays IP route information:

### **show ip route**

**Command mode:** All

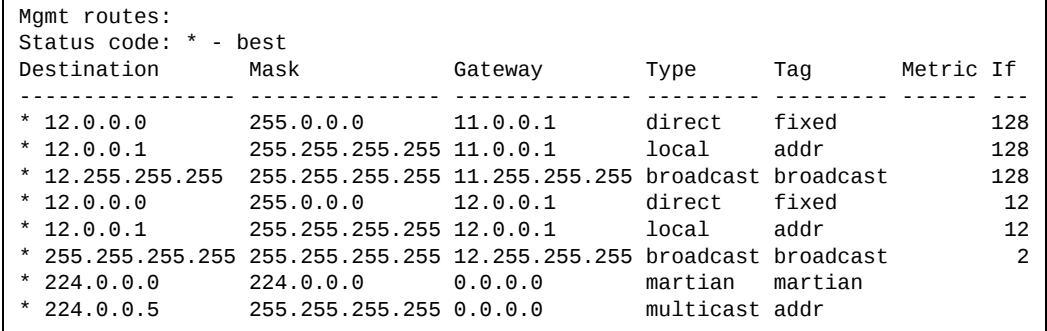

The following table describes the Type parameters.

<span id="page-62-2"></span>**Table 31.** *IP Routing Type Parameters*

| <b>Parameter</b> | <b>Description</b>                                                                                               |
|------------------|----------------------------------------------------------------------------------------------------|
| indirect         | The next hop to the host or subnet destination will be forwarded<br>through a router at the Gateway address.     |
| direct           | Packets will be delivered to a destination host or subnet<br>attached to the switch.                             |
| local            | Indicates a route to one of the switch's IP interfaces.                                                          |
| broadcast        | Indicates a broadcast route.                                                                                     |
| martian          | The destination belongs to a host or subnet which is filtered out.<br>Packets to this destination are discarded. |
| multicast        | Indicates a multicast route.                                                                                     |

The following table describes the Tag parameters.

<span id="page-62-1"></span>**Table 32.** *IP Routing Tag Parameters*

| Parameter | <b>Description</b>                                                                                        |
|-----------|----------------------------------------------------------------------------------------------------|
| fixed     | The address belongs to a host or subnet attached to the switch.                                           |
| static    | The address is a static route which has been configured on the<br>SI4091 10Gb System Interconnect Module. |
| address   | The address belongs to one of the switch's IP interfaces.                                                 |
| rip       | The address was learned by the Routing Information Protocol<br>$(RIP)$ .                                  |
| ospf      | The address was learned by Open Shortest Path First (OSPF).                                               |

| <b>Parameter</b> | <b>Description</b>                                         |
|------------------|------------------------------------------------------------|
| bgp              | The address was learned via Border Gateway Protocol (BGP). |
| broadcast        | Indicates a broadcast address.                             |
| martian          | The address belongs to a filtered group.                   |
| multicast        | lIndicates a multicast address.                            |

**Table 32.** *IP Routing Tag Parameters (continued)*

# <span id="page-64-0"></span>**IPv6 Routing Information**

[Table 33](#page-64-1) describes the IPv6 Routing information options.

<span id="page-64-1"></span>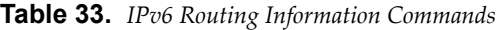

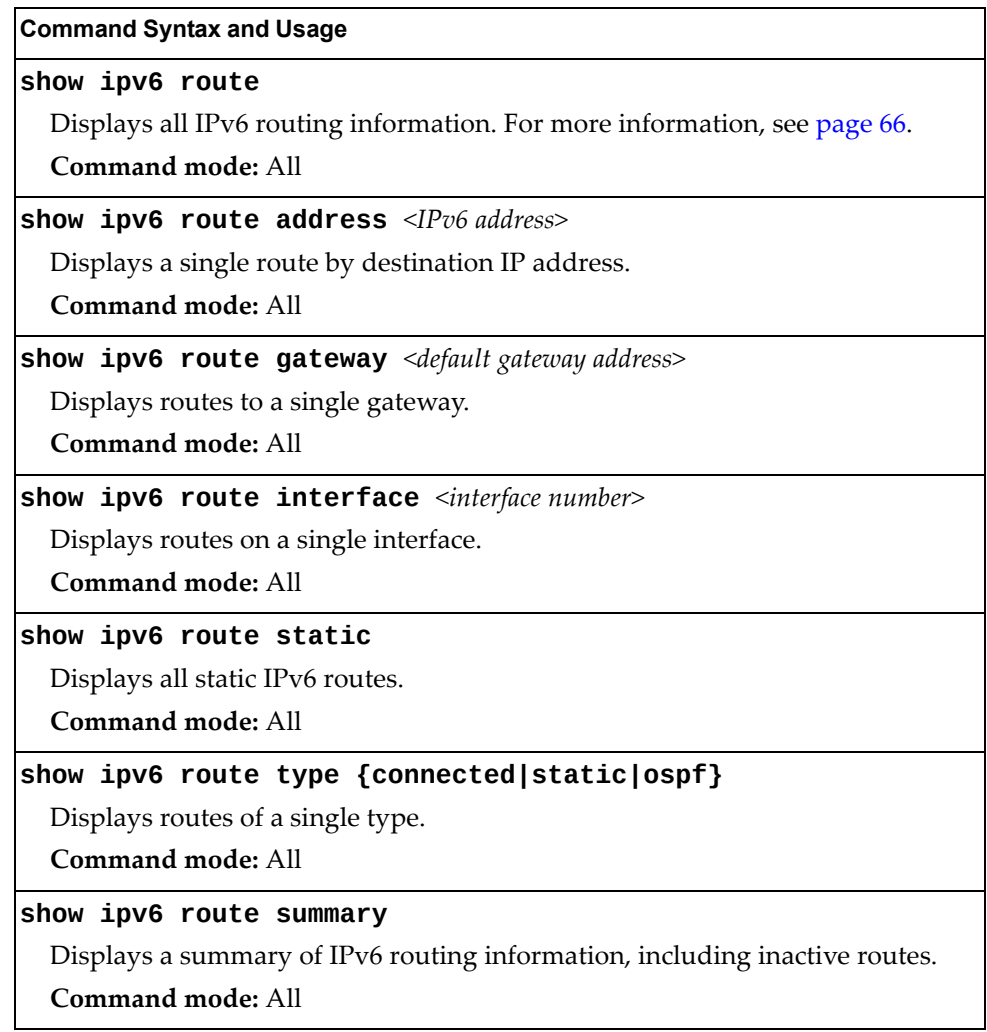

### <span id="page-65-0"></span>*IPv6 Routing Table*

The following command displays IPv6 routing information:

#### **show ipv6 route**

**Command mode:** All

```
IPv6 Routing Table  3 entries
Codes : C - Connected, D - Data Gateway from RA
        M - Management Gateway, E - Ext-Management Gateway
        N - Management Gateway from RA
        F - Ext-Management Gateway from RA
S : : /0 [1/20]via 2001:2:3:4::1, Interface 2<br>C 2001:2:3:4::/64 [1/1]
    C   2001:2:3:4::/64 [1/1]
                via ::, Interface 2
C   fe80::20f:6aff:feec:f701/128 [1/1]
                via ::, Interface 2
```
**Note:** The first number inside the brackets represents the metric and the second number represents the preference for the route.

## <span id="page-66-0"></span>**IPv6 Neighbor Discovery Cache Information**

The following commands display IPv6 Neighbor Discovery Cache information.

**Table 34.** *IPv6 Neighbor Discovery Cache Information Commands*

| <b>Command Syntax and Usage</b>                                                        |  |
|----------------------------------------------------------------------------------------|--|
| show ipv6 neighbors                                                                    |  |
| Shows all IPv6 Neighbor Discovery cache entries. For more information, see<br>page 67. |  |
| Command mode: All                                                                      |  |
| show ipv6 neighbors find $\langle IPv6\rangle$ address>                                |  |
| Shows a single IPv6 Neighbor Discovery cache entry by IP address.                      |  |
| Command mode: All                                                                      |  |
| show ipv6 neighbors interface port <port alias="" number="" or=""></port>              |  |
| Shows IPv6 Neighbor Discovery cache entries on a single port.                          |  |
| Command mode: All                                                                      |  |
| show ipv6 neighbors static                                                             |  |
| Displays static IPv6 Neighbor Discovery cache entries.                                 |  |
| Command mode: All                                                                      |  |
| show ipv6 neighbors vlan <vlan number=""></vlan>                                       |  |
| Shows IPv6 Neighbor Discovery cache entries on a single VLAN.                          |  |
| Command mode: All                                                                      |  |

## <span id="page-66-1"></span>*IPv6 Neighbor Discovery Cache Information*

The following command displays a summary of IPv6 Neighbor Discovery cache information:

**show ipv6 neighbors**

**Command mode:** All

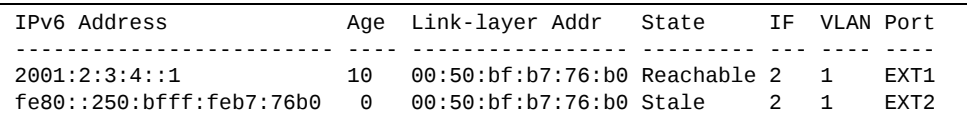

## <span id="page-67-0"></span>**IGMP Information**

The following commands display IGMP information:

```
Table 35. IGMP Information Commands
```
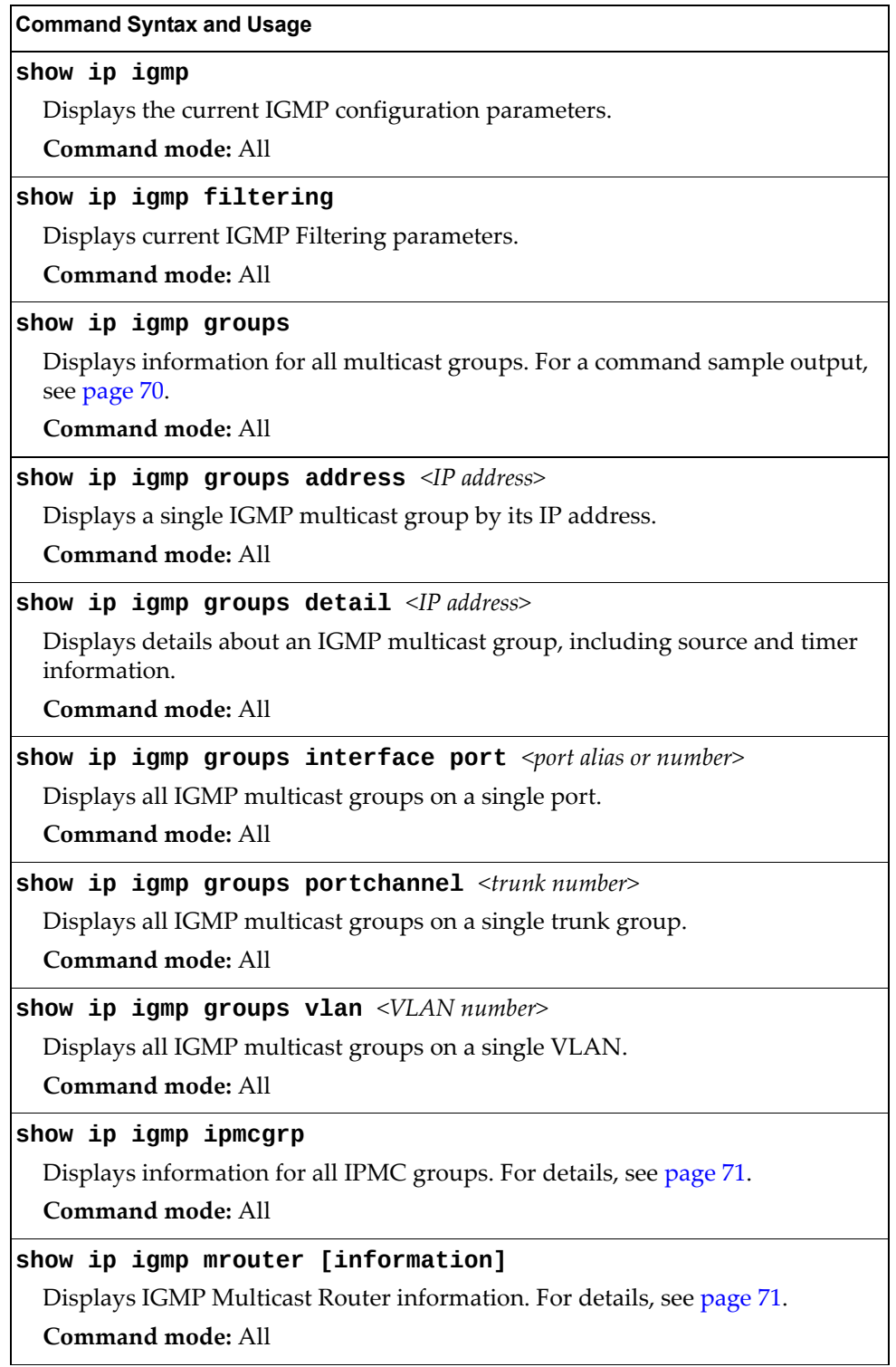

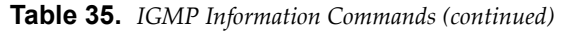

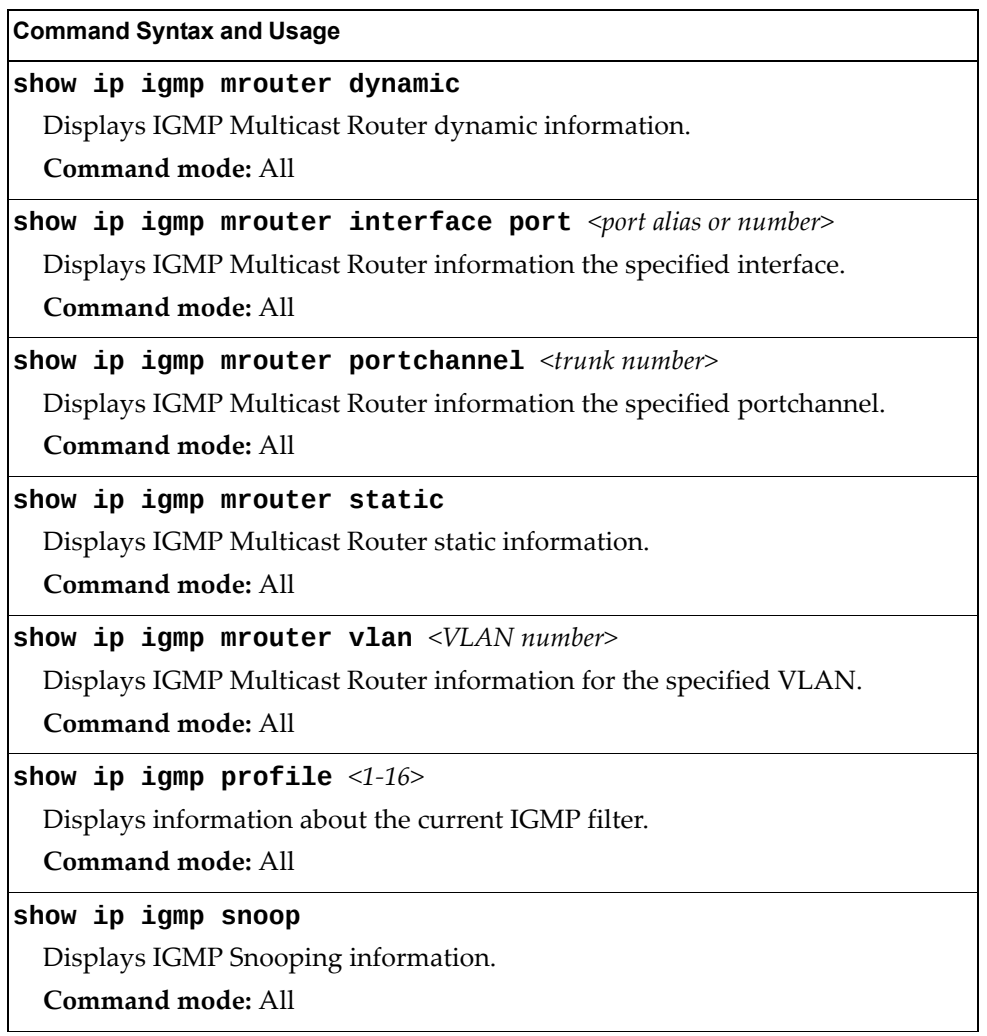

### <span id="page-69-0"></span>*IGMP Group Information*

The following command displays IGMP Group information:

#### **show ip igmp groups**

**Command mode:** All

```
Total entries: 5 Total IGMP groups: 2
Note: The <Total IGMP groups> number is computed as
the number of unique (Group, Vlan) entries!
Note: Local groups (224.0.0.x) are not snooped/relayed and will not
appear.
        Source          Group       VLAN   Port   Version Mode  Expires Fwd

    10.1.1.1       232.1.1.1       2     4       V3    INC    4:16   Yes
    10.1.1.5       232.1.1.1       2     4       V3    INC    4:16   Yes
        *          232.1.1.1       2     4       V3    INC          No
    10.10.10.43    235.0.0.1       9     1       V3    EXC    2:26   No
        *          235.0.0.1       9     1       V3    EXC          Yes
```
IGMP Group information includes:

- IGMP source address
- IGMP Group address
- VLAN and port
- IGMP version
- IGMPv3 filter mode
- Expiration timer value
- IGMP multicast forwarding state

## <span id="page-70-1"></span>*IGMP Multicast Router Information*

The following command displays Mrouter information:

#### **show ip igmp mrouter information**

**Command mode:** All

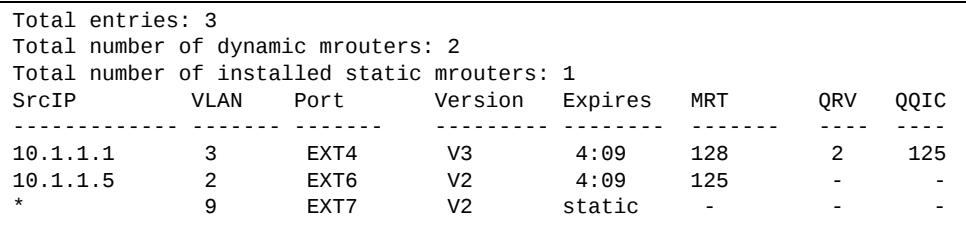

IGMP Mrouter information includes:

- Source IP address
- VLAN and port where the Mrouter is connected
- IGMP version
- Mrouter expiration
- Maximum query response time
- Querier's Robustness Variable (QRV)
- Querier's Query Interval Code (QQIC)

### <span id="page-70-0"></span>*IPMC Group Information*

The following command displays IGMP IPMC group information:

### **show ip igmp ipmcgrp**

**Command mode:** All

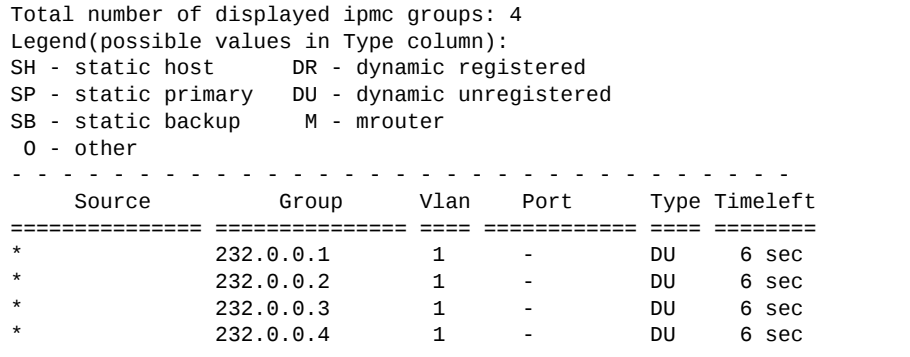

IGMP IPMC Group information includes:

- IGMPv3 source address
- Multicast group address
- VLAN and port
- Type of IPMC group
- Expiration timer value

## <span id="page-71-0"></span>**Interface Information**

The following command displays interface information:

```
show interface ip
```
**Command mode:** All

```
Interface information:
125:    IP6 0:0:0:0:0:0:0:0/0                             , vlan 4095, DISABLED
126:    IP6 0:0:0:0:0:0:0:0/0                             , vlan 4095, up
                 fe80::aa97:dcff:fe7f:15ef
127:    IP4 10.241.10.50    255.255.255.128 10.241.10.127 , vlan 4095, up
128:    IP4 192.168.70.120  255.255.255.0   192.168.70.255, vlan 4095, up
Loopback interface information:
```
For each interface, the following information is displayed:

- IPv4 interface address and subnet mask
- IPv6 address and prefix
- VLAN assignment
- Status (up, down, disabled)
### **IPv6 Interface Information**

The following command displays IPv6 interface information:

**show ipv6 interface [***<interface number>***]**

#### **Command mode:** All

```
Interface information:
    2: IP6 2001:0:0:0:225:3ff:febb:bb15/64             , vlan 1, up
                   fe80::225:3ff:febb:bb15
       Link local address:
                fe80::225:3ff:febb:bb15
        Global unicast address(es):
                2001::225:3ff:febb:bb15/64
        Anycast address(es):
                Not Configured.
        Joined group address(es):
                 ff02::1
                 ff02::2
                 ff02::1:ffbb:bb15
        MTU is 1500
        ICMP redirects are enabled
        ND DAD is enabled, Number of DAD attempts: 1
        ND router advertisement is disabled
```
For each interface, the following information is displayed:

- IPv6 interface address and prefix
- VLAN assignment
- Status (up, down, disabled)
- Path MTU size
- Status of ICMP redirects
- Status of Neighbor Discovery (ND) Duplicate Address Detection (DAD)
- Status of Neighbor Discovery router advertisements

### **IPv6 Path MTU Information**

The following command displays IPv6 Path MTU information:

**show ipv6 pmtu [***<destination IPv6 address>***]**

**Command mode:** All

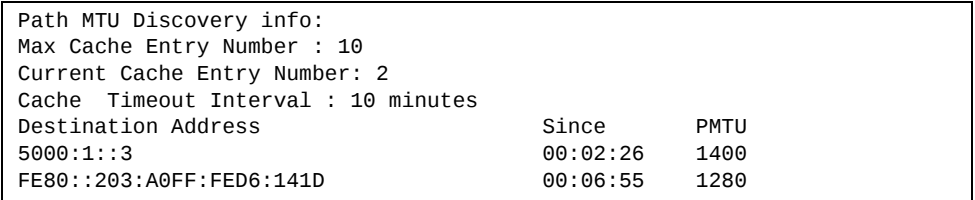

Path MTU Discovery information provides information about entries in the Path MTU cache. The PMTU field indicates the maximum packet size in octets that can successfully traverse the path from the switch to the destination node. It is equal to the minimum link MTU of all the links in the path to the destination node.

### **IP Information**

The following command displays Layer 3 information:

#### **show ip interface brief**

#### **Command mode**: All

```
Interface information:
126:  IP6 0:0:0:0:0:0:0:0/0                              , vlan 4095, up
                 fe80::aa97:dcff:fe97:93ef
128:  IP4 10.241.42.151   255.255.255.128 10.241.42.255  , vlan 4095, up
Loopback interface information:
Default gateway information: metric strict
4: 10.241.42.254,   up  active
Default IP6 gateway information:
Current BOOTP relay settings: OFF
Global servers:

Server 1 address 0.0.0.0
Server 2 address 0.0.0.0
Server 3 address 0.0.0.0
Server 4 address 0.0.0.0
Server 5 address 0.0.0.0
Current IP forwarding settings: OFF, dirbr disabled, icmprd disabled
Current network filter settings:
    none
Current route map settings:
    none
```
IP information includes:

- IP interface information: Interface number, IP address, subnet mask, broadcast address, VLAN number, and operational status.
- Default gateway information: Metric for selecting which configured gateway to use, gateway number, IP address, and health status.
- BootP relay settings.
- IP forwarding settings, including the forwarding status of directed broadcasts, and the status of ICMP re‐directs.
- Network filter settings, if applicable.
- Route map settings, if applicable.

# **Quality of Service Information**

The following commands display Quality of Service information.

**Table 36.** *QoS Information Options*

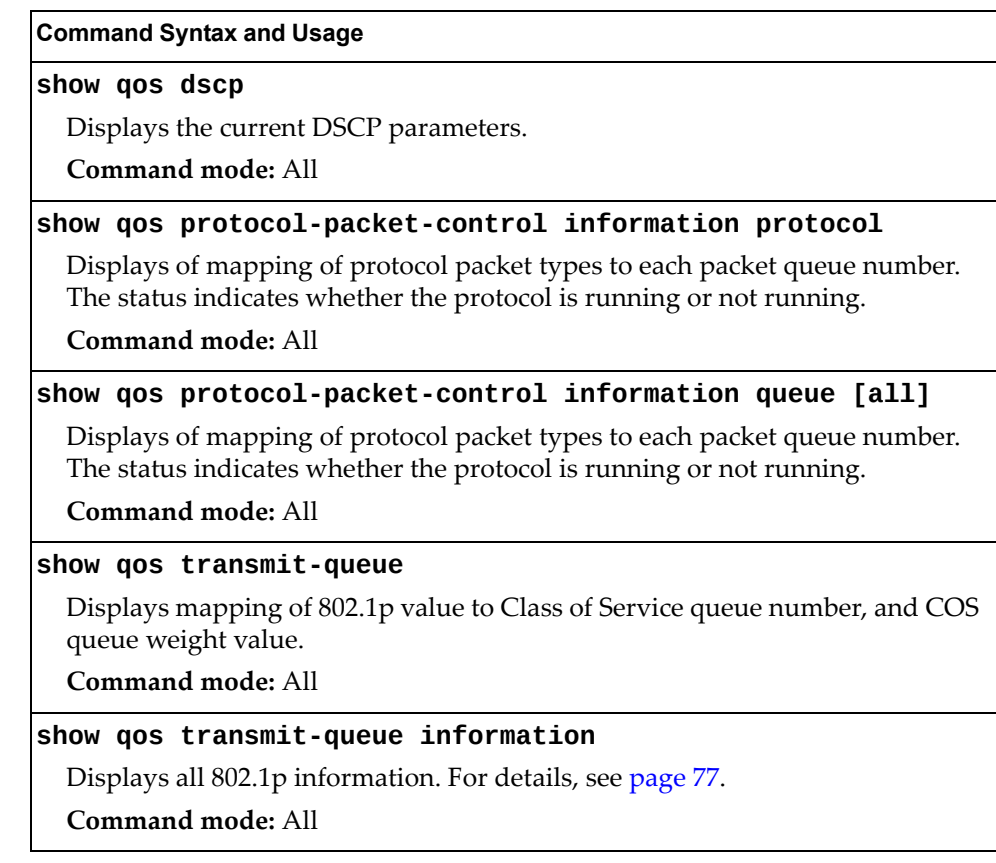

## <span id="page-76-0"></span>**802.1p Information**

The following command displays 802.1p information:

### **show qos transmitqueue information**

**Command mode:** All

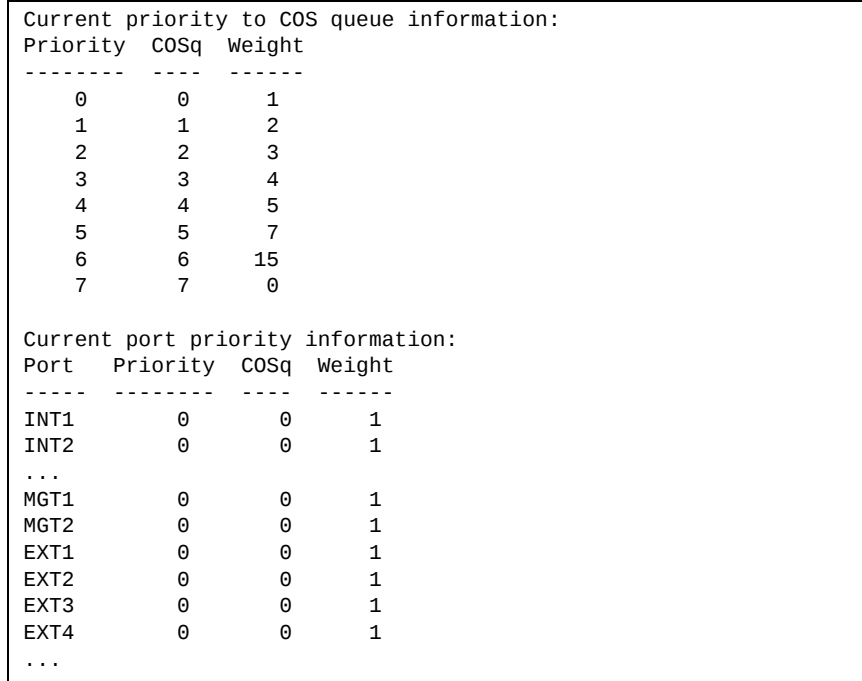

The following table describes the IEEE 802.1p priority‐to‐COS queue information.

**Table 37.** *802.1p Priority‐to‐COS Queue Parameter Descriptions*

| Parameter       | <b>Description</b>                               |
|-----------------|--------------------------------------------------|
| Priority        | Displays the 802.1p Priority level.              |
| $\mathsf{COSq}$ | Displays the Class of Service queue.             |
| Weight          | Displays the scheduling weight of the COS queue. |

The following table describes the IEEE 802.1p port priority information.

**Table 38.** *802.1p Port Priority Parameter Descriptions*

| <b>Parameter</b> | <b>Description</b>                   |
|------------------|--------------------------------------|
| Port             | Displays the port alias.             |
| Priority         | Displays the 802.1p Priority level.  |
| COSq             | Displays the Class of Service queue. |
| Weight           | Displays the scheduling weight.      |

# **Access Control List Information Commands**

The following commands display Access Control List information.

**Table 39.** *ACL Information Options*

| <b>Command Syntax and Usage</b>                          |
|----------------------------------------------------------|
| show access-control group $[<1-384>]$                    |
| Displays ACL group information.                          |
| Command mode: All                                        |
| show access-control list $[<1-384>]$                     |
| Displays ACL list information. For details, see page 79. |
| Command mode: All                                        |
| show access-control list6 $\lceil$ <1-128>]              |
| Displays IPv6 ACL list information.                      |
| Command mode: All                                        |

### <span id="page-78-0"></span>**Access Control List Information**

The following command displays Access Control List (ACL) information:

```
show accesscontrol list <1‐384>
```
#### **Command mode:** All

```
Current ACL information:
-------------------------
   Filter 2 profile:
    Ethernet
           : 2/0xfff
     Meter
    - Set to disabled
    - Set committed rate : 64
    - Set max burst size : 32
  Re-Mark
    - Set use of TOS precedence to disabled
  Actions : Permit
  Statistics : enabled
```
Access Control List (ACL) information includes configuration settings for each ACL and ACL Group.

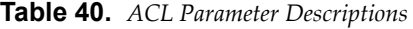

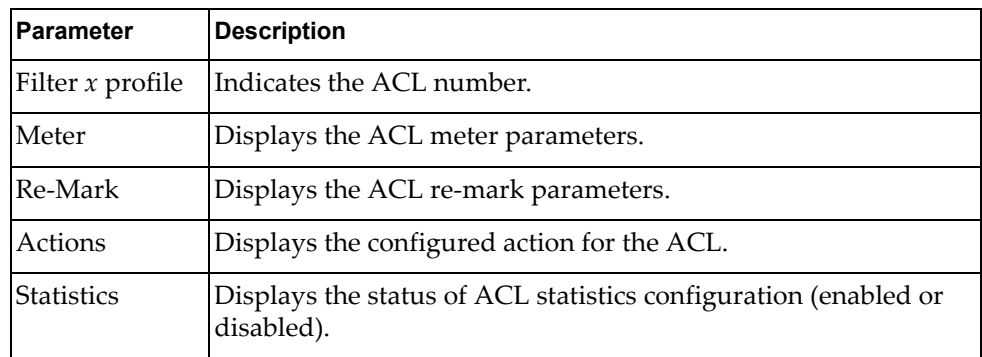

# **RMON Information Commands**

The following table describes the Remote Monitoring (RMON) Information commands.

**Table 41.** *RMON Information commands*

| <b>Command Syntax and Usage</b>                              |
|--------------------------------------------------------------|
| show rmon                                                    |
| Displays all RMON information.                               |
| Command mode: All                                            |
| show rmon alarm [ <alarm group="" number="">]</alarm>        |
| Displays RMON Alarm information. For details, see page 82.   |
| Command mode: All                                            |
| <b>show rmon event</b> [ <event group="" number="">]</event> |
| Displays RMON Event information. For details, see page 83.   |
| Command mode: All                                            |
| show rmon history [ <history group="" number="">]</history>  |
| Displays RMON History information. For details, see page 81. |
| Command mode: All                                            |

## <span id="page-80-0"></span>**RMON History Information**

The following command displays RMON History information:

### **show rmon history**

### **Command mode:** All

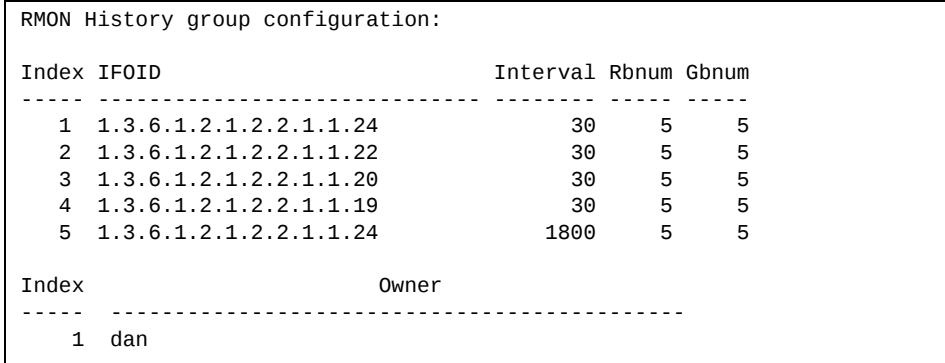

The following table describes the RMON History Information parameters.

| <b>Parameter</b> | <b>Description</b>                                                                                             |
|------------------|----------------------------------------------------------------------------------------------------|
| Index            | Displays the index number that identifies each history<br>instance.                                            |
| <b>IFOID</b>     | Displays the MIB Object Identifier.                                                                            |
| Interval         | Displays the time interval for each sampling bucket.                                                           |
| Rhnum            | Displays the number of requested buckets, which is the<br>number of data slots into which data is to be saved. |
| Gbnum            | Displays the number of granted buckets that may hold<br>sampled data.                                          |
| Owner)           | Displays the owner of the history instance.                                                                    |

**Table 42.** *RMON History Parameter Descriptions*

## <span id="page-81-0"></span>**RMON Alarm Information**

The following command displays RMON Alarm information:

#### **show rmon alarm**

**Command mode:** All

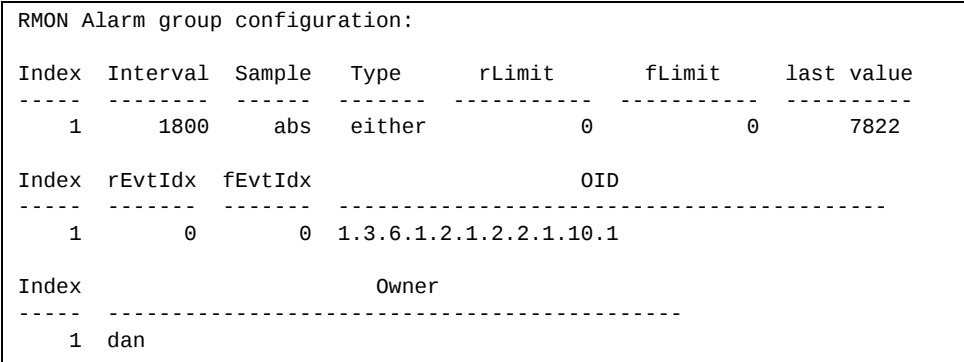

The following table describes the RMON Alarm Information parameters.

| <b>Parameter</b> | <b>Description</b>                                                                                                    |
|------------------|----------------------------------------------------------------------------------------------------|
| Index            | Displays the index number that identifies each alarm instance.                                                                                                    |
| Interval         | Displays the time interval over which data is sampled and<br>compared with the rising and falling thresholds.                                                           |
| Sample           | Displays the method of sampling the selected variable and<br>calculating the value to be compared against the thresholds, as<br>follows:                                |
|                  | o abs-absolute value, the value of the selected variable is<br>compared directly with the thresholds at the end of the<br>sampling interval.                            |
|                  | o delta-delta value, the value of the selected variable at<br>the last sample is subtracted from the current value, and<br>the difference compared with the thresholds. |
| Type             | Displays the type of alarm, as follows:                                                                                                    |
|                  | o falling-alarm is triggered when a falling threshold is<br>crossed.                                                                                                    |
|                  | o rising-alarm is triggered when a rising threshold is<br>crossed.                                                                                                    |
|                  | o either-alarm is triggered when either a rising or falling<br>threshold is crossed.                                                                                    |
| rLimit           | Displays the rising threshold for the sampled statistic.                                                                                                    |
| fLimit           | Displays the falling threshold for the sampled statistic.                                                                                                    |
| Last value       | Displays the last sampled value.                                                                                                    |

**Table 43.** *RMON Alarm Parameter Descriptions*

| <b>Parameter</b> | <b>Description</b>                                                                               |
|------------------|--------------------------------------------------------------------------------------------------|
| rEvtIdx          | Displays the rising alarm event index that is triggered when a<br>rising threshold is crossed.   |
| fEvtIdx          | Displays the falling alarm event index that is triggered when a<br>falling threshold is crossed. |
| OID              | Displays the MIB Object Identifier for each alarm index.                                         |
| Owner            | Displays the owner of the alarm instance.                                                        |

**Table 43.** *RMON Alarm Parameter Descriptions (continued)*

### <span id="page-82-0"></span>**RMON Event Information**

The following command displays RMON Alarm information:

### **show rmon event**

**Command mode:** All

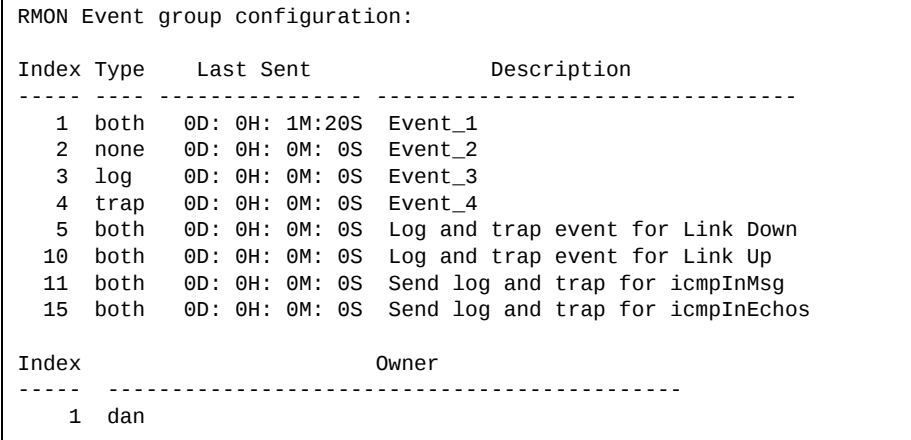

The following table describes the RMON Event Information parameters.

**Table 44.** *RMON Event Parameter Descriptions*

| Parameter   | <b>Description</b>                                                                                                    |
|-------------|----------------------------------------------------------------------------------------------------|
| Index       | Displays the index number that identifies each event instance.                                                                                             |
| <b>Type</b> | Displays the type of notification provided for this event, as<br>follows: none, log, trap, both.                                                           |
| Last sent   | Displays the time that passed since the last switch reboot,<br>when the most recent event was triggered. This value is<br>cleared when the switch reboots. |
| Description | Displays a text description of the event.                                                                                                    |
| Dwner)      | Displays the owner of the alarm instance.                                                                                                    |

### **Link Status Information**

The following command displays link information:

**show interface status [***<port alias or number>***]**

**Command mode:** All

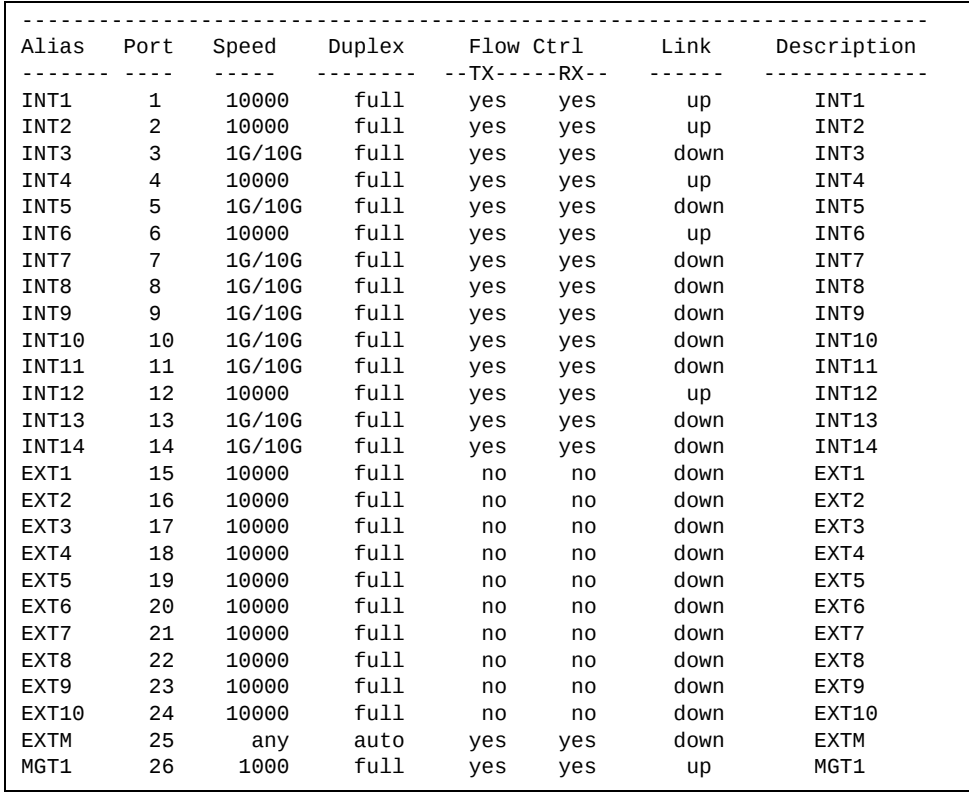

**Note:** The sample screens that appear in this document might differ slightly from the screens displayed by your system. Screen content varies based on the type of Lenovo Switch that you are using and the firmware versions and options that are installed.

Use this command to display link status information about each port on the SI4091, including:

- Port alias and port number
- Port speed and Duplex mode (half, full, any)
- Flow control for transmit and receive (no, yes, or both)
- Link status (up, down, or disabled)

## **Port Information**

The following command displays port information:

### **show interface trunk** *<port alias or number>*

#### **Command mode:** All

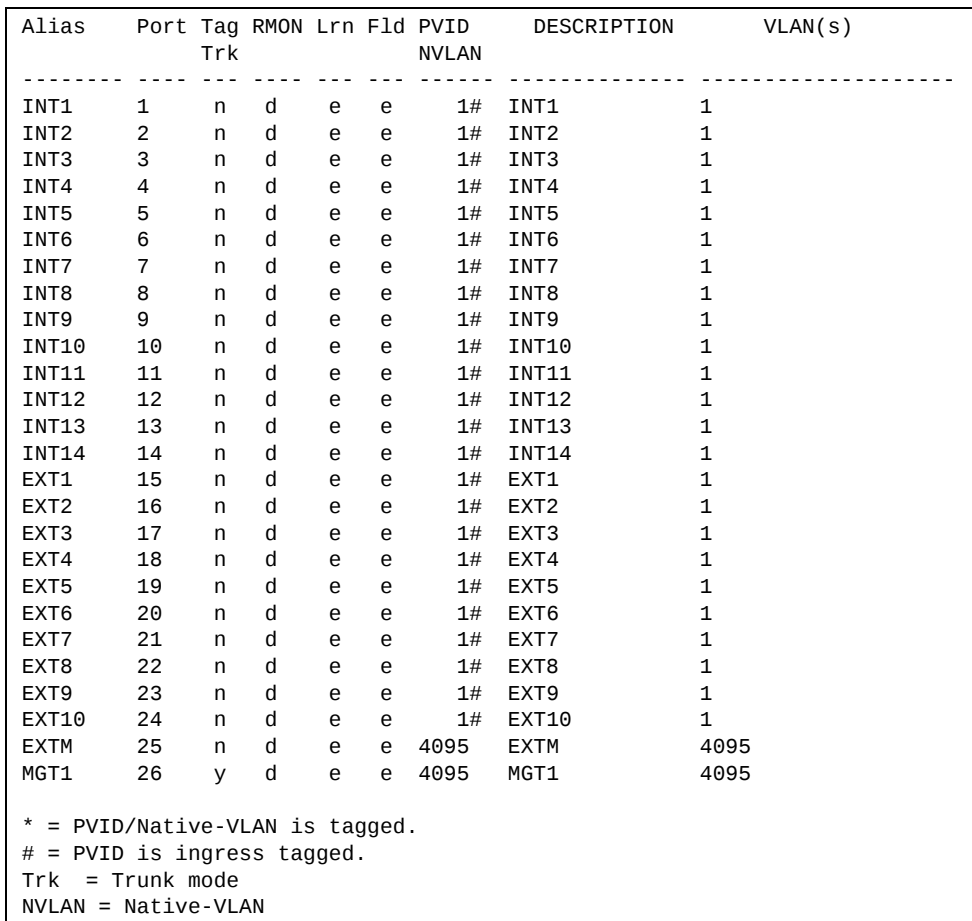

**Note:** The sample screens that appear in this document might differ slightly from the screens displayed by your system. Screen content varies based on the type of Lenovo Switch that you are using and the firmware versions and options that are installed.

Port information includes:

- Port alias and number
- Whether the port uses VLAN tagging or not (y or n)
- Whether the port uses PVID/Native‐VLAN tagging or not (y or n)
- Whether the port uses PVID ingress tagging or not (y or n)
- Whether the port is internal, external or used for management
- Whether the port has Remote Monitoring (RMON) enabled
- Whether the port has FDB Learning enabled (**Lrn**)
- Whether the port has Port Flooding enabled (**Fld**)
- Port VLAN ID (PVID/Native-VLAN)
- Port description
- VLAN membership

## **Port Transceiver Status**

The following command displays the status of the transceiver module on each external port:

#### **show interface transceiver**

**Command mode:** All

```
Port          Link  Transceiver Vendor           Part            Approve

EXT1 SFP+ 1 < NO Device Installed >
EXT2 SFP+ 2 < NO Device Installed >
EXT3 SFP+ 3 LINK PasDAC 3.0m BLADE NETWORKS BN-SP-CBL-3M Approved
EXT4 SFP+ 4 < NO Device Installed >
EXT5 SFP+ 5 < NO Device Installed >
EXT6 SFP+  6     < NO Device Installed >
EXT7 SFP+  7     < NO Device Installed >
EXT8 SFP+  8     < NO Device Installed >
EXT9 SFP+  9     < NO Device Installed >
EXT10 SFP+ 10 < NO Device Installed >
```
This command displays information about the transceiver module on each port, as follows:

- Port number and media type
- Link status
- Transceiver detail
- Vendor information
- Part number
- Approval state

Use the following command to display extended transceiver information:

**show interface port** *<port number>* **transceiver details**

**Command mode:** All

```
Port          TX  Link  TXFlt Volts DegsC TXuW  RXuW  Transceiver Approve

EXT10 SFP+ 10 Ena Down  NoFlt  3.24 40.0  287.2  0.0  SX SFP      Approved
  Blade Network  Part:BN-CKM-S-SX    Date:110225 S/N:BNTM1108QB
```
This command displays detailed information about the transceiver module, as follows:

- Port number and media type
- TX: Transmission status
- TXflt: Transmission fault indicator
- Volts: Power usage, in volts
- DegsC: Temperature, in degrees centigrade
- TXuW: Transmit power, in micro‐watts
- RXuW: Receive power, in micro-watts
- Media type (LX, LR, SX, SR)
- Approval status

The optical power levels shown for transmit and receive functions for the transceiver should fall within the expected range defined in the IEEE 802‐3‐2008 specification for each transceiver type. For convenience, the expected range values are summarized in the following table.

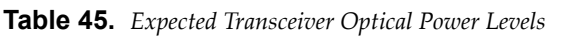

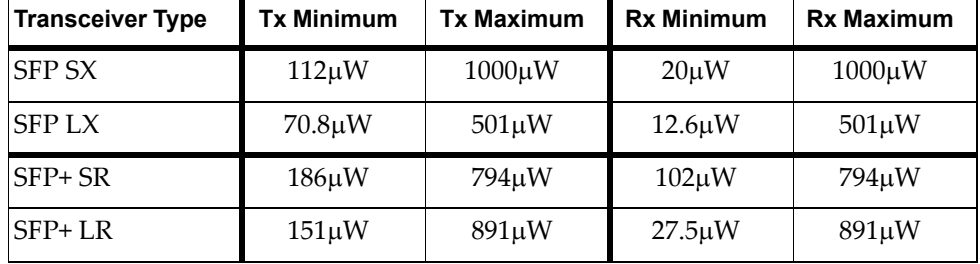

**Note:** Power level values in the IEEE specification are shown in dBm, but have been converted to mW in this table to match the unit of measure shown in the display output.

## **SLP Information**

The following commands display information about Service Location Protocol settings:

**Table 46.** *SLP Information Options*

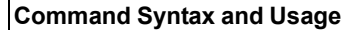

### **show ip slp directoryagents**

Lists all detected Directory Agents (DAs).

**Command mode**: All

**show ip slp information**

Displays the SLP version, whether SLP is enabled or disabled and whether DA auto‐discovery is enabled or disabled.

**Command mode**: All

**show ip slp useragents**

Lists all detected User Agents (UAs).

**Command mode**: All

# **DCBX Information Commands**

The following commands display DCBX information.

**Table 47.** *DCBX Information Commands*

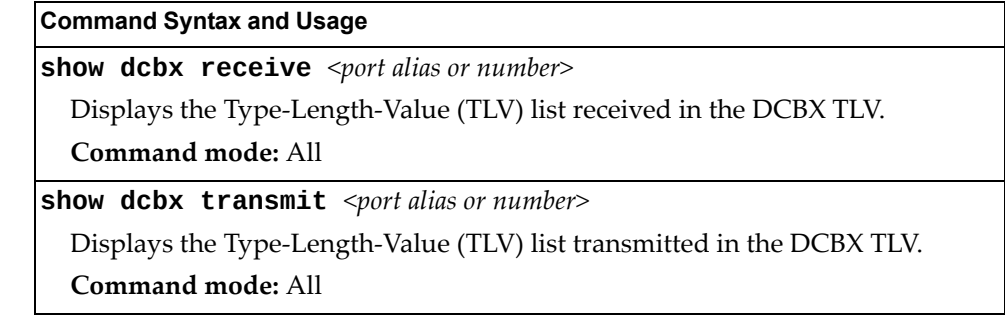

# **Converged Enhanced Ethernet Information**

[Table 48](#page-90-0) describes the Converged Enhanced Ethernet (CEE) information options.

<span id="page-90-0"></span>**Table 48.** *CEE Information Options*

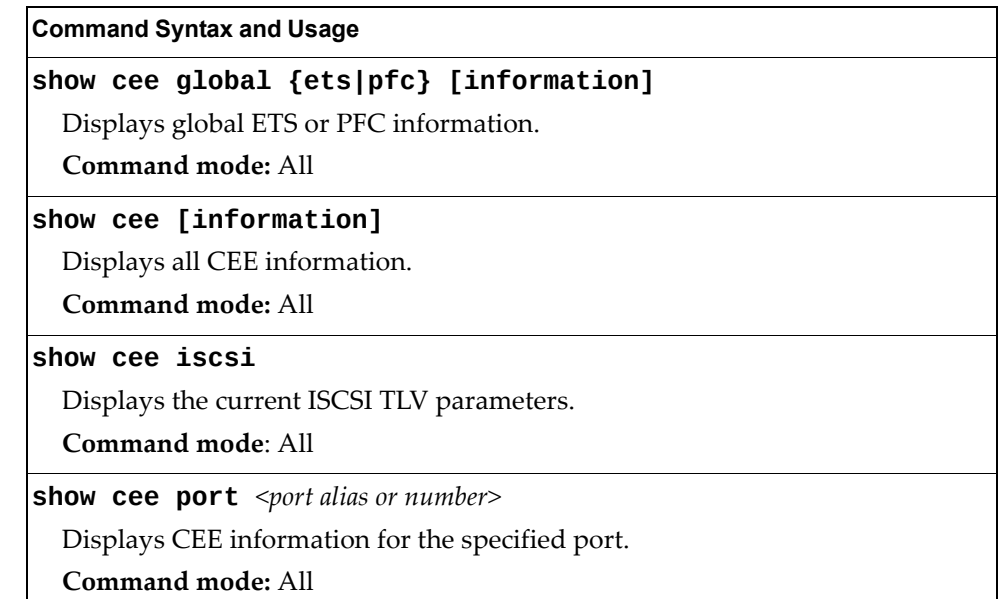

## **DCBX Information**

[Table 49](#page-91-0) describes the Data Center Bridging Capability Exchange (DCBX) protocol information options.

<span id="page-91-0"></span>**Table 49.** *DCBX Information Options*

| <b>Command Syntax and Usage</b>                                                                                           |  |
|----------------------------------------------------------------------------------------------------|--|
| show cee information dcbx port <port alias="" number="" or=""></port>                                                     |  |
| Displays all DCBX information.                                                                                            |  |
| <b>Command mode: All</b>                                                                                                  |  |
| show cee information dcbx port $\leq$ port alias or number> app_proto                                                     |  |
| Displays information about the DCBX Application Protocol state machine on<br>the selected port. For details, see page 97. |  |
| Command mode: All                                                                                                    |  |
| show cee information dcbx port <port alias="" number="" or=""> control</port>                                             |  |
| Displays information about the DCBX Control state machine for the selected<br>port. For details, see page 93.             |  |
| <b>Command mode: All</b>                                                                                                  |  |
| show cee information dcbx port $\leq$ port alias or number> ets                                                           |  |
| Displays information about the DCBX ETS state machine. For details, see<br>page 95.                                       |  |
| <b>Command mode: All</b>                                                                                                  |  |
| show cee information dcbx port <port alias="" number="" or=""> feature</port>                                             |  |
| Displays information about the DCBX Feature state machine for the selected<br>port. For details, see page 94.             |  |
| Command mode: All                                                                                                    |  |
| show cee information dcbx port <port alias="" number="" or=""> pfc</port>                                                 |  |
| Displays information about the DCBX PFC state machine. For details, see<br>page 96.                                       |  |
| <b>Command mode: All</b>                                                                                                  |  |

## <span id="page-92-0"></span>**DCBX Control Information**

The following command displays DCBX control information:

**show** cee information dcbx port *<port alias or number>* control

#### **Command mode:** All

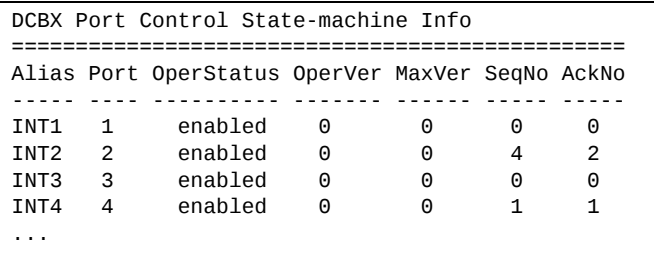

DCBX control information includes the following:

- Port alias and number
- DCBX status (enabled or disabled)
- Operating version negotiated with the peer device
- Maximum operating version supported by the system
- Sequence number that changes each time a DCBX parameter in one or more DCB feature TLVs changes
- Sequence number of the most recent DCB feature TLV that has been acknowledged

## <span id="page-93-0"></span>**DCBX Feature Information**

The following command displays DCBX feature information:

**show** cee information dcbx port *<port alias or number>* feature

**Command mode:** All

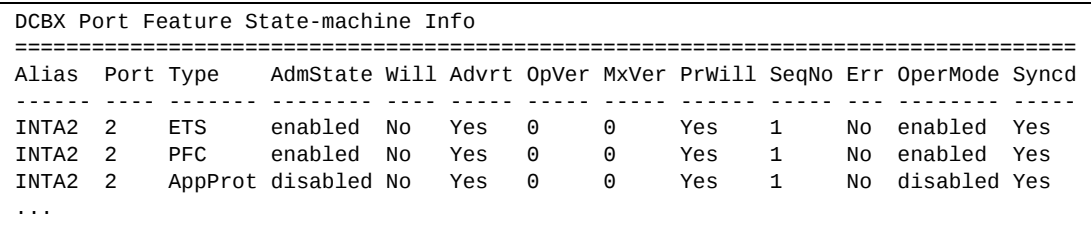

The following table describes the DCBX feature information.

**Table 50.** *DCBX Feature Information Fields*

| <b>Parameter</b> | <b>Description</b>                                                                                                    |
|------------------|----------------------------------------------------------------------------------------------------|
| Alias            | Displays each port's alias.                                                                                                    |
| Port             | Displays each port's number.                                                                                                    |
| Type             | Feature type.                                                                                                    |
| AdmState         | Feature status (Enabled or Disabled).                                                                                                 |
| Will             | Willing flag status (Yes/True or No/Untrue).                                                                                          |
| Advrt            | Advertisement flag status (Yes/True or No/Untrue).                                                                                    |
| OpVer            | Operating version negotiated with the peer device.                                                                                    |
| MxVer            | Maximum operating version supported by the system.                                                                                    |
| PrWill           | Peer's Willing flag status (Yes/True or No/Untrue).                                                                                   |
| SeqNo            | Sequence number that changes each time a DCBX<br>parameter in one or more DCB feature TLVs changes.                                   |
| Err              | Error condition flag (Yes or No). Yes indicates that an error<br>occurred during the exchange od configuration data with<br>the peer. |
| OperMode         | Operating status negotiated with the peer device (enabled<br>or disabled).                                                            |
| Syncd            | Synchronization status between this port and the peer (Yes<br>or No).                                                                 |

## <span id="page-94-0"></span>**DCBX ETS Information**

The following command displays DCBX ETS information:

**show cee information dcbx port** *<port alias or number>* **ets**

### **Command mode:** All

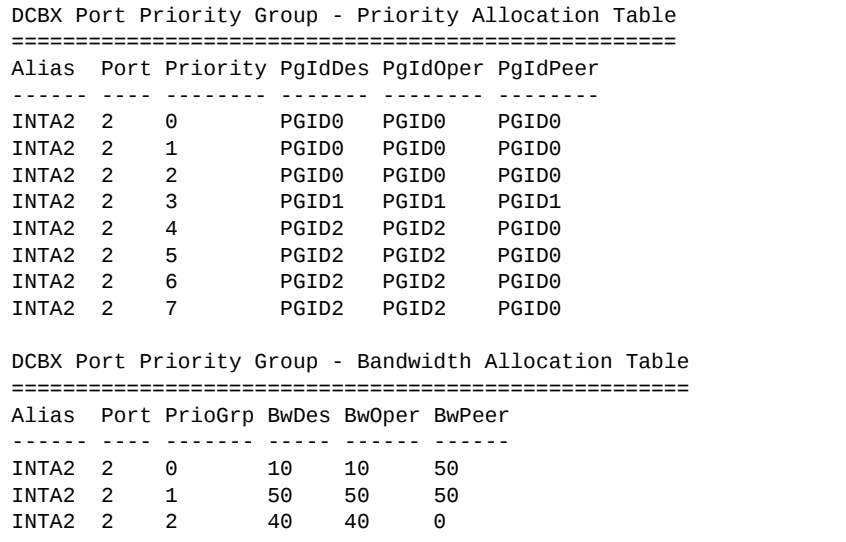

The following table describes the DCBX ETS information.

| <b>Parameter</b>                                             | <b>Description</b>                                                      |
|--------------------------------------------------------------|-------------------------------------------------------------------------|
|                                                              | <b>DCBX Port Priority Group - Priority Allocation Table</b>             |
| Alias                                                        | Displays each port's alias.                                             |
| Port                                                         | Displays each port's number.                                            |
| PgIdDes                                                      | Priority Group ID configured on this switch.                            |
| PgIdOper                                                     | Priority Group negotiated with the peer (operating Priority<br>Group).  |
| PgIdPeer                                                     | Priority Group ID configured on the peer.                               |
| <b>DCBX Port Priority Group - Bandwidth Allocation Table</b> |                                                                         |
| <b>BwDes</b>                                                 | Bandwidth allocation configured on this switch.                         |
| <b>BwOper</b>                                                | Bandwidth allocation negotiated with the peer (operating<br>bandwidth). |
| <b>BwPeer</b>                                                | Bandwidth allocation configured on the peer.                            |

**Table 51.** *DCBX Feature Information Fields*

## <span id="page-95-0"></span>**DCBX PFC Information**

The following command displays DCBX Priority Flow Control (PFC) information:

**show cee information dcbx port** *<port alias or number>* **pfc**

**Command mode:** All

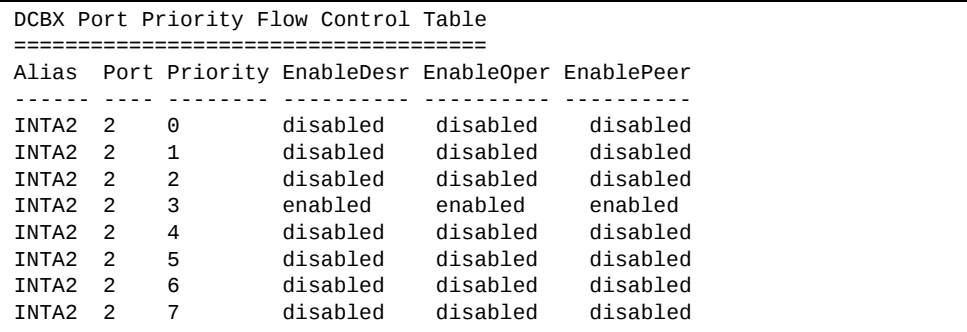

DCBX PFC information includes the following:

- Port alias and number
- 802.1p value
- **EnableDesr**: Status configured on this switch
- **EnableOper**: Status negotiated with the peer (operating status)
- **EnablePeer**: Status configured on the peer

## <span id="page-96-0"></span>**DCBX Application Protocol Information**

The following command displays DCBX Application Protocol information:

**show** cee information dcbx port *<port alias or number>* app-proto

### **Command mode:** All

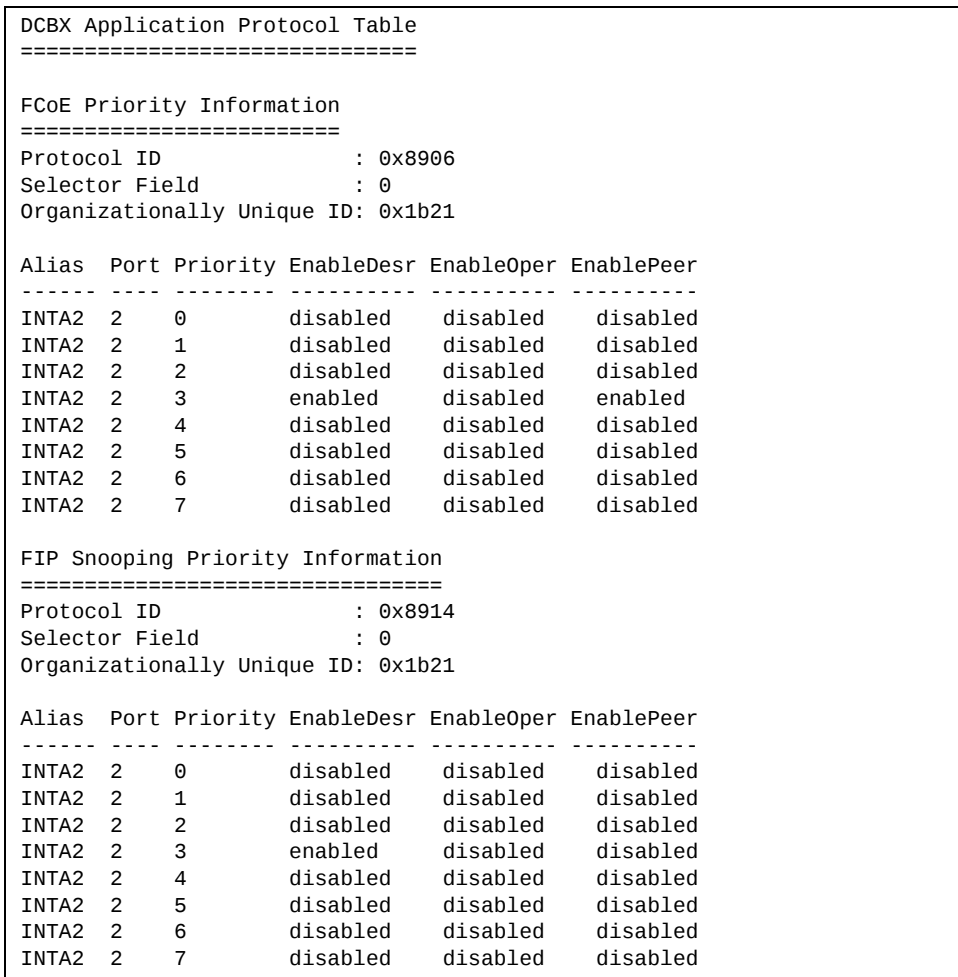

The following table describes the DCBX Application Protocol information.

**Table 52.** *DCBX Application Protocol Information Fields*

| <b>Parameter</b>               | <b>Description</b>                                                                                       |
|--------------------------------|----------------------------------------------------------------------------------------------------|
| Protocol ID                    | Identifies the supported Application Protocol.                                                           |
| Selector Field                 | Specifies the Application Protocol type, as follows:<br>$0 =$ Ethernet Type<br>$\circ$ 1 = TCP socket ID |
| Organizationall<br>y Unique ID | DCBX TLV identifier                                                                                      |

| <b>Parameter</b>  | <b>Description</b>                                 |
|-------------------|----------------------------------------------------|
| Alias             | Port alias                                         |
| Port              | Port number                                        |
| Priority          | $802.1p$ value                                     |
| EnableDesr        | Status configured on this switch                   |
| <b>EnableOper</b> | Status negotiated with the peer (operating status) |
| EnablePeer        | Status configured on the peer                      |

**Table 52.** *DCBX Application Protocol Information Fields (continued)*

### **ETS Information**

[Table 53](#page-98-0) describes the Enhanced Transmission Selection (ETS) information options.

```
Table 53. ETS Information Options
```
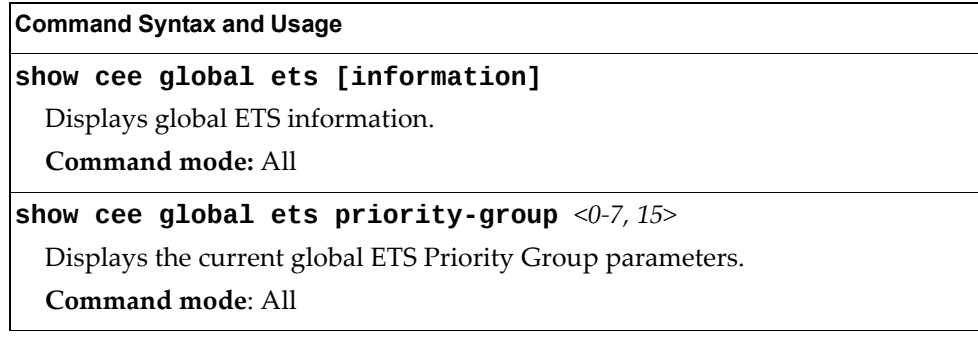

The following command displays ETS information:

**show cee global ets information**

**Command mode:** All

```
Global ETS information:
```

```
Number of COSq: 8
Mapping of 802.1p Priority to Priority Groups:
Priority  PGID  COSq
-------- ---- ----<br>0 0 0
       \begin{array}{ccccccc}\n0 & & & 0 & & 0 \\
1 & & & 0 & & 0\n\end{array}\theta2 	 0 	 0
3 	 1 	 1
       \begin{array}{ccc} 4 & 2 & 2 \\ 5 & 2 & 2 \end{array}\begin{array}{ccc} 5 & \hspace{1.5mm} 2 & \hspace{1.5mm} 2 \\ 6 & \hspace{1.5mm} 2 & \hspace{1.5mm} 2 \end{array}\begin{array}{cccc} 6 & & 2 & 2 \\ 7 & & 2 & 2 \end{array}7<sup>2</sup>Bandwidth Allocation to Priority Groups:
PGID  PG%  Description
<u> 2000 - 2001 - 2000 2000 200</u>
     0    10
   \begin{array}{cc} 1 & 50 \\ 2 & 40 \end{array}40
```
Enhanced Transmission Selection (ETS) information includes the following:

- Number of Class of Service queues (COSq) configured
- 802.1p mapping to Priority Groups and Class of Service queues
- Bandwidth allocated to each Priority Group

### **PFC Information**

[Table 54](#page-99-0) describes the Priority Flow Control (PFC) information options.

```
Table 54. PFC Information Options
```
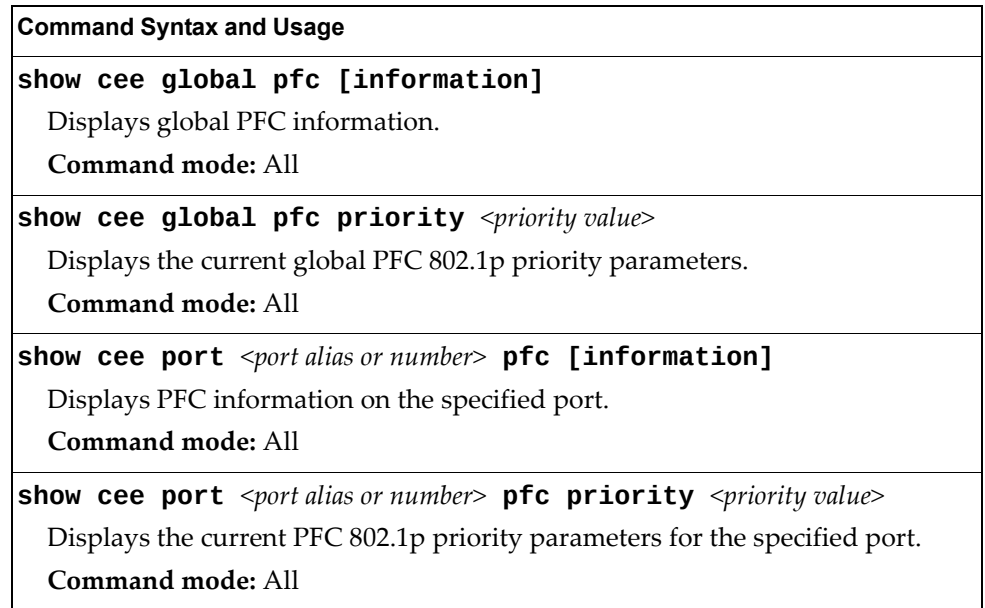

The following command displays PFC information for a port:

**show** cee port <port alias or number> pfc information

**Command mode:** All

```
Global PFC Information:
PFC - ON
Priority   State   Description

  0 Dis<br>1 Dis
            1        Dis
     2        Dis
     3        Ena
 4 Dis<br>5 Dis
         Dis
     6        Dis
         Dis

State - indicates whether PFC is Enabled/Disabled on a particular priority
```
## **FCoE Information**

[Table 55](#page-100-0) describes the Fibre Channel over Ethernet (FCoE) information options.

<span id="page-100-0"></span>**Table 55.** *FCoE Information Options*

**Command Syntax and Usage**

**show fcoe information**

Displays all current FCoE information.

**Command mode:** All

## **FIP Snooping Information**

[Table 56](#page-100-1) describes the Fibre Channel Initialization Protocol (FIP) Snooping information options.

<span id="page-100-1"></span>**Table 56.** *FIP Snooping Information Options*

| <b>Command Syntax and Usage</b>                                                                           |
|----------------------------------------------------------------------------------------------------|
| show fcoe fips [information]                                                                              |
| Displays FIP Snooping information for all ports.                                                          |
| Command mode: All                                                                                         |
| show fcoe fips fcf                                                                                        |
| Displays FCF information for all FCFs learned.                                                            |
| Command mode: All                                                                                         |
| show fcoe fips fcoe                                                                                       |
| Displays FCoE connections established on the switch.                                                      |
| Command mode: All                                                                                         |
| show fcoe fips port $\leq$ port alias or number> [information]                                            |
| Displays FIP Snooping (FIPS) information for the selected port, including a list<br>of current FIPS ACLs. |
| Command mode: All                                                                                         |
| show fcoe fips vlans                                                                                      |
| Displays VLAN information.                                                                                |
| Command mode: All                                                                                         |

The following command displays FIP Snooping information for the selected port:

**show fcoe fips port** *<port alias or number>* **information**

**Command mode:** All

```
FIP Snooping on port INTA2:
This port has been configured to automatically detect FCF.
It has currently detected to have 0 FCF connecting to it.
FIPS ACLs configured on this port:
SMAC 00:c0:dd:13:9b:6f, action deny.
SMAC 00:c0:dd:13:9b:70, action deny.
SMAC 00:c0:dd:13:9b:6d, action deny.
SMAC 00:c0:dd:13:9b:6e, action deny.
DMAC 00:c0:dd:13:9b:6f, ethertype 0x8914, action permit.
DMAC 00:c0:dd:13:9b:70, ethertype 0x8914, action permit.
DMAC 00:c0:dd:13:9b:6d, ethertype 0x8914, action permit.
DMAC 00:c0:dd:13:9b:6e, ethertype 0x8914, action permit.
SMAC 0e:fc:00:01:0a:00, DMAC 00:c0:dd:13:9b:6d, ethertype 0x8906, vlan
1002, action permit.
DMAC 01:10:18:01:00:01, Ethertype 0x8914, action permit.
DMAC 01:10:18:01:00:02, Ethertype 0x8914, action permit.
Ethertype 0x8914, action deny.
Ethertype 0x8906, action deny.
SMAC 0e:fc:00:00:00:00, SMAC mask ff:ff:ff:00:00:00, action deny.
```
FIP Snooping port information includes the following:

- Fibre Channel Forwarding (FCF) mode
- Number of FCF links connected to the port
- List of FIP Snooping ACLs assigned to the port

## **Information Dump**

The following command dumps switch information:

### **show informationdump**

### **Command mode:** All

Use the dump command to dump all switch information available (10K or more, depending on your configuration). This data is useful for tuning and debugging switch performance.

If you want to capture dump data to a file, set your communication software on your workstation to capture session data prior to issuing the dump commands.

# **Chapter 3. Statistics Commands**

You can use the Statistics Commands to view switch performance statistics in both the user and administrator command modes. This chapter discusses how to use the command line interface to display switch statistics.

**Table 57.** *Statistics Commands*

#### **Command Syntax and Usage**

### **show counters**

Dumps all switch statistics. Use this command to gather data for tuning and debugging switch performance. If you want to capture dump data to a file, set your communication software on your workstation to capture session data prior to issuing the dump command. For details, see [page 168.](#page-167-0)

**Command mode:** All

### **show layer3 counters**

Displays Layer 3 statistics.

**Command mode:** All

### **show ntp counters**

Displays Network Time Protocol (NTP) Statistics. See [page 165](#page-164-0) for a sample output and a description of NTP Statistics.

**Command mode:** All

### **show snmpserver counters**

Displays SNMP statistics. See [page 161](#page-160-0) for sample output.

**Command mode:** All

# **Forwarding Database Statistics**

The following commands display Forwarding Database statistics.

**Table 58.** *Forwarding Database statistics commands*

| <b>Command Syntax and Usage</b>                                                                                                    |  |  |
|----------------------------------------------------------------------------------------------------|--|--|
| show mac-address-table counters [all]                                                                                                    |  |  |
| Displays Forwarding Database (FDB) statistics. The all options displays all<br>FDB statistics (unicast and multicast).<br>Command mode: All |  |  |
| show mac-address-table counters interface<br><b>port</b> $\leq$ <i>port alias or number&gt;</i>                                             |  |  |
| Displays Forwarding Database (FDB) statistics for the specified port.                                                                       |  |  |
| Command mode: All                                                                                                    |  |  |
| show mac-address-table counters portchannel <trunk group="" number=""></trunk>                                                              |  |  |
| Displays Forwarding Database (FDB) statistics for the specified trunk group.                                                                |  |  |
| Command mode: All                                                                                                    |  |  |
| show mac-address-table counters state<br>{forward trunk unknown}                                                                            |  |  |
| Displays Forwarding Database (FDB) statistics by state:                                                                                     |  |  |
| o forward displays FDB statistics for forwarding state MAC address entries                                                                  |  |  |
| trunk displays FDB statistics for trunk state MAC address entries<br>o                                                                      |  |  |
| o unknown displays FDB statistics for unknown state MAC address entries                                                                     |  |  |
| Command mode: All                                                                                                    |  |  |
| show mac-address-table counters static                                                                                                    |  |  |
| Displays Forwarding Database (FDB) statistics for static MAC address entries.                                                               |  |  |
| <b>Command mode: All</b>                                                                                                    |  |  |
| show mac-address-table counters unicast                                                                                                    |  |  |
| Displays Forwarding Database (FDB) statistics for unicast MAC address<br>entries.                                                           |  |  |
| Command mode: All                                                                                                    |  |  |
| show mac-address-table counters vlan <vlan number=""></vlan>                                                                                |  |  |
| Displays Forwarding Database (FDB) statistics for the specified VLAN.                                                                       |  |  |
| Command mode: All                                                                                                    |  |  |
| clear mac-address-table counters                                                                                                    |  |  |
| Clears Forwarding Database (FDB) statistics.                                                                                                |  |  |
| Command mode: All except User EXEC                                                                                                    |  |  |

# **Port Statistics**

These commands display traffic statistics on a port‐by‐port basis. Traffic statistics include SNMP Management Information Base (MIB) objects.

**Table 59.** *Port Statistics Commands*

| <b>Command Syntax and Usage</b>                                                                  |  |  |
|--------------------------------------------------------------------------------------------------|--|--|
| show interface counters                                                                          |  |  |
| Displays interface statistics.                                                                   |  |  |
| Command mode: All                                                                                |  |  |
| show interface port $\leq$ port alias or number > all-counters                                   |  |  |
| Displays all statistics for the specified port.                                                  |  |  |
| Command mode: All                                                                                |  |  |
| show interface port <port alias="" number="" or=""> bridging-counters</port>                     |  |  |
| Displays bridging ("dot1") statistics for the specified port. See page 109 for<br>sample output. |  |  |
| Command mode: All                                                                                |  |  |
| show interface port $\leq$ port alias or number > ethernet-counters                              |  |  |
| Displays Ethernet ("dot3") statistics for the specified port. See page 110 for<br>sample output. |  |  |
| <b>Command mode: All</b>                                                                         |  |  |
| show interface port $\leq$ port alias or number $>$ interface-counters                           |  |  |
| Displays interface statistics for the specified port. See page 113 for sample<br>output.         |  |  |
| Command mode: All                                                                                |  |  |
| show interface port $\leq$ port alias or number> ip-counters                                     |  |  |
| Displays IP statistics for the specified port. See page 116 for sample output.                   |  |  |
| Command mode: All                                                                                |  |  |
| show interface port $\leq$ port alias or number> link-counters                                   |  |  |
| Displays link statistics for the specified port. See page 116 for sample output.                 |  |  |
| Command mode: All                                                                                |  |  |
| show interface port <port alias="" number="" or=""> link-counters<br/>oam counters</port>        |  |  |
| Displays OAM link statistics for the specified port.                                             |  |  |
| Command mode: All                                                                                |  |  |
| show interface port $\leq$ port alias or number> maintenance-counters                            |  |  |
| Displays maintenance statistics for the specified port.                                          |  |  |
| Command mode: All                                                                                |  |  |

**Table 59.** *Port Statistics Commands*

| <b>Command Syntax and Usage</b>                                                                |  |
|------------------------------------------------------------------------------------------------|--|
| show interface port <port alias="" number="" or=""> oam counters</port>                        |  |
| Displays Operation, Administrative, and Maintenance (OAM) protocol<br>statistics for the port. |  |
| Command mode: All                                                                              |  |
| show interface port $\leq$ port alias or number> rmon-counters                                 |  |
| Displays Remote Monitoring (RMON) statistics for the port. See page 117 for<br>sample output.  |  |
| Command mode: All                                                                              |  |
| clear counters                                                                                 |  |
| Clears statistics for all ports.                                                               |  |
| <b>Command mode: All except User EXEC</b>                                                      |  |
| clear interface port $\leq$ port alias or number > counters                                    |  |
| Clears all statistics for the port.                                                            |  |
| Command mode: All except User EXEC                                                             |  |
# **Bridging Statistics**

Use the following command to display the bridging statistics of the selected port:

# **show interface port**  $\leq$  *oort alias or number>* **bridging-counters**

| Bridging statistics for port INT1: |          |
|------------------------------------|----------|
| dot1PortInFrames:                  | 63242584 |
| dot1PortOutFrames:                 | 63277826 |
| dot1PortInDiscards:                |          |
| dot1TpLearnedEntryDiscards:        | Θ        |
| dot1StpPortForwardTransitions:     |          |

**Table 60.** *Bridging Statistics of a Port*

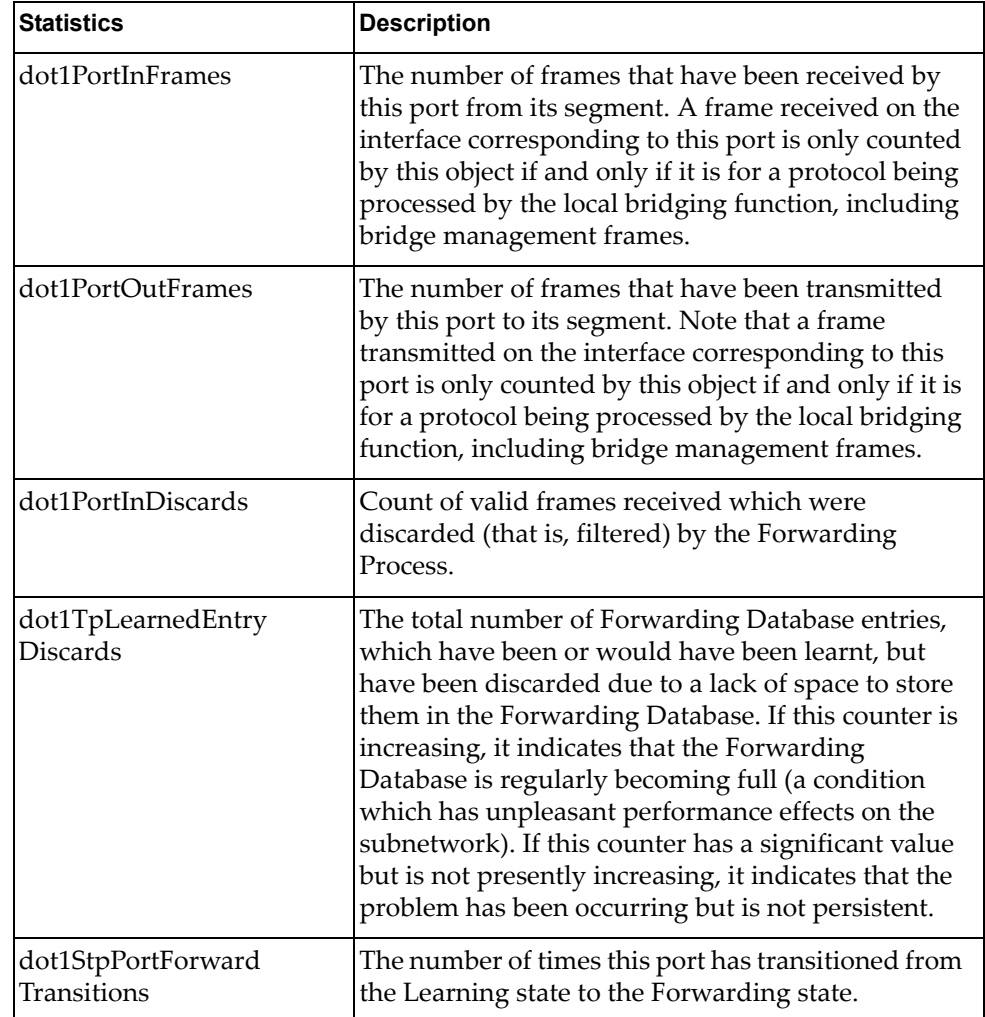

# **Ethernet Statistics**

Use the following command to display the ethernet statistics of the selected port:

## **show interface port**  $\leq$  *oort alias or number* **ethernet**-counters

| Ethernet statistics for port INT1:  |           |  |
|-------------------------------------|-----------|--|
| dot3StatsAlignmentErrors:           | Θ         |  |
| dot3StatsFCSErrors:                 | $(\cdot)$ |  |
| dot3StatsSingleCollisionFrames:     |           |  |
| dot3StatsMultipleCollisionFrames:   |           |  |
| dot3StatsLateCollisions:            | Θ         |  |
| dot3StatsExcessiveCollisions:       | Θ         |  |
| dot3StatsInternalMacTransmitErrors: | NА        |  |
| dot3StatsFrameTooLongs:             | 0         |  |
| dot3StatsInternalMacReceiveErrors:  |           |  |

**Table 61.** *Ethernet Statistics for Port*

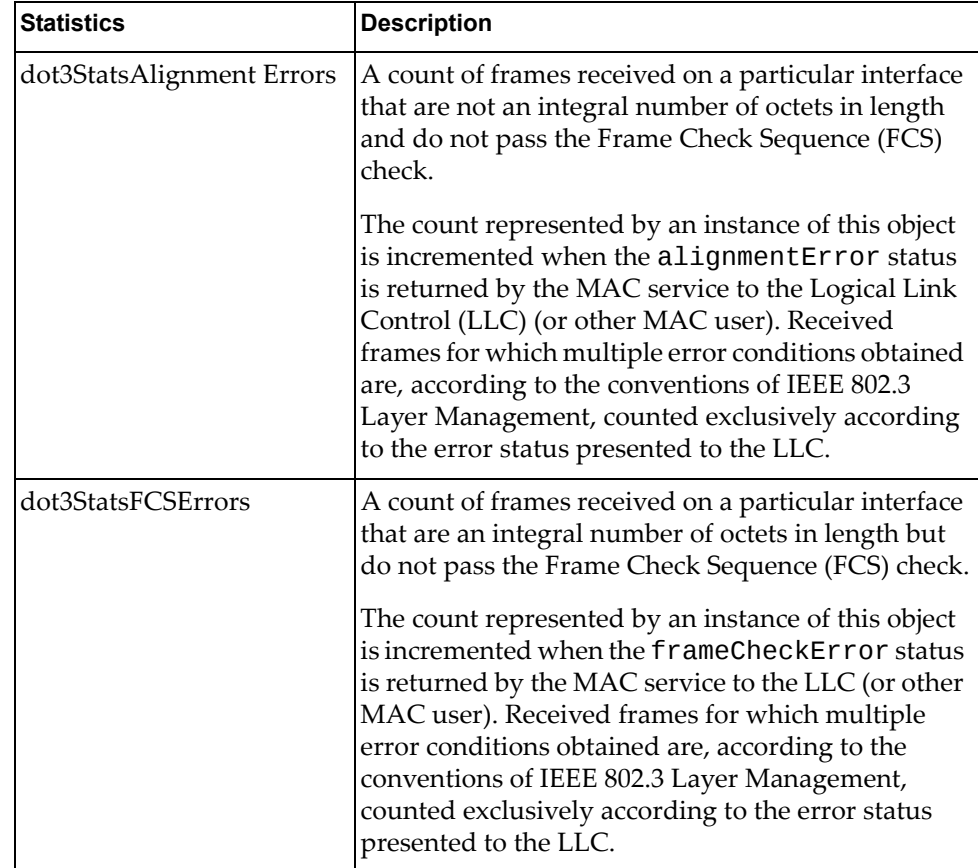

| <b>Statistics</b>                      | <b>Description</b>                                                                                                    |
|----------------------------------------|----------------------------------------------------------------------------------------------------|
| dot3StatsSingleCollision<br>Frames     | A count of successfully transmitted frames on a<br>particular interface for which transmission is<br>inhibited by exactly one collision.                                                                                                    |
|                                        | A frame that is counted by an instance of this object<br>is also counted by the corresponding instance of<br>either the ifOutUcastPkts,<br>ifOutMulticastPkts, or<br>ifOutBroadcastPkts, and is not counted by the<br>corresponding instance of the<br>dot3StatsMultipleCollisionFrame object.                                                                                                    |
| dot3StatsMultipleCollision<br>Frames   | A count of successfully transmitted frames on a<br>particular interface for which transmission is<br>inhibited by more than one collision.                                                                                                    |
|                                        | A frame that is counted by an instance of this object<br>is also counted by the corresponding instance of<br>either the ifOutUcastPkts,<br>ifOutMulticastPkts, or<br>ifOutBroadcastPkts, and is not counted by the<br>corresponding instance of the<br>dot3StatsSingleCollisionFrames object.                                                                                                    |
| dot3StatsLateCollisions                | The number of times that a collision is detected on a<br>particular interface later than 512 bit-times into the<br>transmission of a packet.                                                                                                    |
|                                        | Five hundred and twelve bit-times corresponds to<br>51.2 microseconds on a 10 Mbit/s system. A (late)<br>collision included in a count represented by an<br>instance of this object is also considered as a<br>(generic) collision for purposes of other<br>collision-related statistics.                                                                                                    |
| dot3StatsExcessive<br>Collisions       | A count of frames for which transmission on a<br>particular interface fails due to excessive collisions.                                                                                                    |
| dot3StatsInternalMac<br>TransmitErrors | A count of frames for which transmission on a<br>particular interface fails due to an internal MAC sub<br>layer transmit error. A frame is only counted by an<br>instance of this object if it is not counted by the<br>corresponding instance of either the<br>dot3StatsLateCollisions object, the<br>dot3StatsExcessiveCollisions object, or the<br>dot3StatsCarrierSenseErrors object.<br>The precise meaning of the count represented by an<br>instance of this object is implementation-specific. In<br>particular, an instance of this object may represent a<br>count of transmission errors on a particular<br>interface that are not otherwise counted. |

**Table 61.** *Ethernet Statistics for Port (continued)*

| <b>Statistics</b>                     | <b>Description</b>                                                                                                    |
|---------------------------------------|----------------------------------------------------------------------------------------------------|
| dot3StatsFrameTooLongs                | A count of frames received on a particular interface<br>that exceed the maximum permitted frame size.<br>The count represented by an instance of this object<br>is incremented when the frameTooLong status is<br>returned by the MAC service to the LLC (or other<br>MAC user). Received frames for which multiple<br>error conditions obtained are, according to the<br>conventions of IEEE 802.3 Layer Management,<br>counted exclusively according to the error status<br>presented to the LLC.                                                                                                    |
| dot3StatsInternalMac<br>ReceiveErrors | A count of frames for which reception on a<br>particular interface fails due to an internal MAC sub<br>layer receive error. A frame is only counted by an<br>instance of this object if it is not counted by the<br>corresponding instance of either the<br>dot3StatsFrameTooLongs object, the<br>dot3StatsAlignmentErrors object, or the<br>dot3StatsFCSErrors object.<br>The precise meaning of the count represented by an<br>instance of this object is implementation-specific. In<br>particular, an instance of this object may represent a<br>count of received errors on a particular interface<br>that are not otherwise counted. |

**Table 61.** *Ethernet Statistics for Port (continued)*

# **Interface Statistics**

Use the following command to display the interface statistics of the selected port:

## **show interface port** *<port alias or number>* **interfacecounters**

| Interface statistics for port EXT1: |                 |                         |    |
|-------------------------------------|-----------------|-------------------------|----|
|                                     | ifHCIn Counters | <i>ifHCOut Counters</i> |    |
| Octets:                             | 0               | 648329                  |    |
| UcastPkts:                          | 0               | 0                       |    |
| BroadcastPkts:                      | 0               | 271                     |    |
| MulticastPkts:                      | 0               | 7654                    |    |
| FlowCtrlPkts:                       | 0               | 0                       |    |
| PriFlowCtrlPkts:                    | 0               | 0                       |    |
| Discards:                           | 0               | 11                      |    |
| Errors:                             | 0               | 0                       |    |
|                                     |                 |                         |    |
|                                     |                 |                         |    |
| Ingress Discard reasons:            |                 | Egress Discard reasons: |    |
|                                     |                 |                         |    |
| VLAN Discards:                      | 0               | HOL-blocking Discards:  | 0  |
| Filter Discards:                    | 0               | MMU Discards:           | 0  |
| Policy Discards:                    | 0               | Cell Error Discards:    | 0  |
| Non-Forwarding State:               | 0               | MMU Aging Discards:     | 0  |
| IBP/CBP Discards:                   | 0               | Other Discards:         | 11 |

**Table 62.** *Interface Statistics for Port*

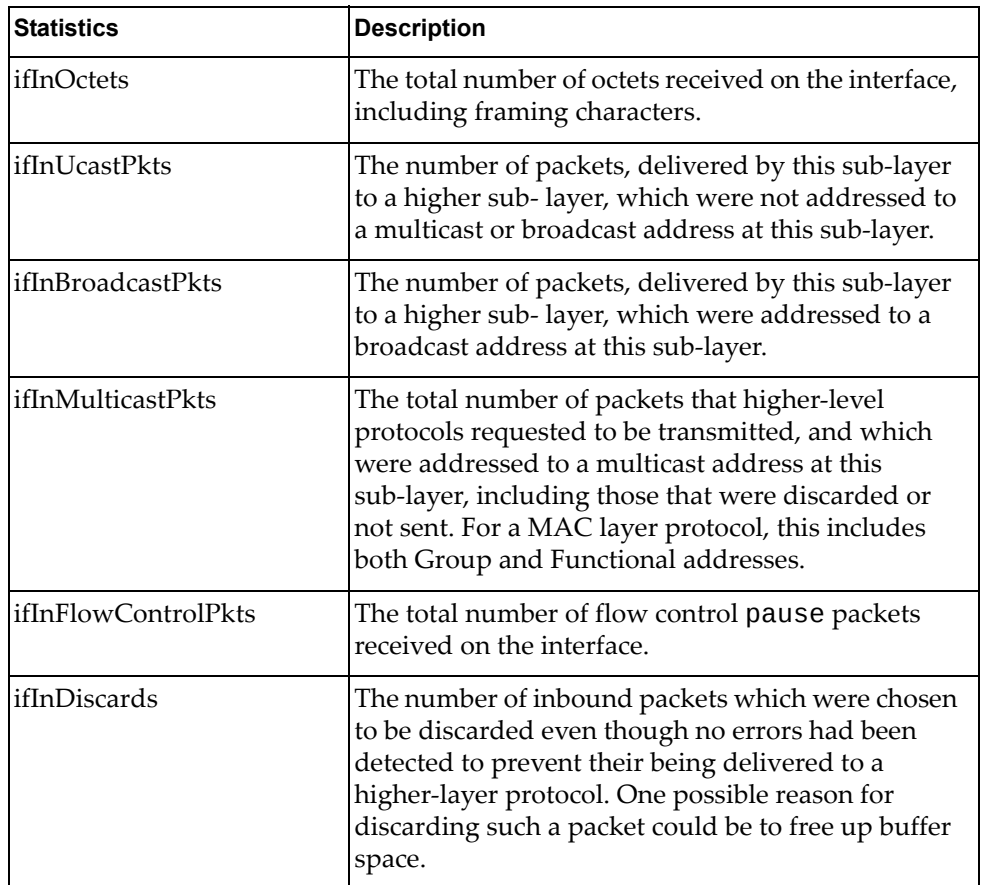

| <b>Statistics</b>      | <b>Description</b>                                                                                                    |
|------------------------|----------------------------------------------------------------------------------------------------|
| ifInErrors             | For packet-oriented interfaces, the number of<br>inbound packets that contained errors preventing<br>them from being delivered to a higher-layer<br>protocol. For character-oriented or fixed-length<br>interfaces, the number of inbound transmission<br>units that contained errors preventing them from<br>being deliverable to a higher-layer protocol.    |
| ifOutOctets            | The total number of octets transmitted out of the<br>interface, including framing characters.                                                                                                    |
| ifOutUcastPkts         | The total number of packets that higher-level<br>protocols requested to be transmitted, and which<br>were not addressed to a multicast or broadcast<br>address at this sub-layer, including those that were<br>discarded or not sent.                                                                                                    |
| ifOutBroadcastPkts     | The total number of packets that higher-level<br>protocols requested to be transmitted, and which<br>were addressed to a broadcast address at this<br>sub-layer, including those that were discarded or<br>not sent. This object is a 64-bit version of<br>ifOutBroadcastPkts.                                                                                 |
| ifOutMulticastPkts     | The total number of packets that higher-level<br>protocols requested to be transmitted, and which<br>were addressed to a multicast address at this<br>sub-layer, including those that were discarded or<br>not sent. For a MAC layer protocol, this includes<br>both Group and Functional addresses. This object is<br>a 64-bit version of ifOutMulticastPkts. |
| ifOutFlowControlPkts   | The total number of flow control pause packets<br>transmitted out of the interface.                                                                                                    |
| ifOutDiscards          | The number of outbound packets which were<br>chosen to be discarded even though no errors had<br>been detected to prevent their being transmitted.<br>One possible reason for discarding such a packet<br>could be to free up buffer space.                                                                                                    |
| ifOutErrors            | For packet-oriented interfaces, the number of<br>outbound packets that could not be transmitted<br>because of errors. For character-oriented or<br>fixed-length interfaces, the number of outbound<br>transmission units that could not be transmitted<br>because of errors.                                                                                   |
| <b>VLAN Discards</b>   | Discarded because the packet was tagged with a<br>VLAN to which this port is not a member.                                                                                                    |
| <b>Filter Discards</b> | Dropped by the Content Aware Engine<br>(user-configured filter).                                                                                                    |

**Table 62.** *Interface Statistics for Port (continued)*

| <b>Statistics</b>            | <b>Description</b>                                                                                                    |  |
|------------------------------|----------------------------------------------------------------------------------------------------|--|
| <b>Policy Discards</b>       | Dropped due to policy setting. For example, due to<br>a user-configured static entry.                                                                                                    |  |
| Non-Forwarding State         | Discarded because the ingress port is not in the<br>forwarding state.                                                                                                    |  |
| <b>IBP/CBP</b> Discards      | Discarded because of Ingress Back Pressure (flow<br>control), or because the Common Buffer Pool is full<br>(for example, insufficient packet buffering).                                                                                                    |  |
| <b>HOL-blocking Discards</b> | Discarded because of the Head Of Line (HOL)<br>blocking mechanism. Low-priority packets are<br>placed in a separate queue and can be discarded<br>while applications or the TCP protocol determine<br>whether a retransmission is necessary. HOL block-<br>ing forces transmission to stop until the overloaded<br>egress port buffer can receive data again. |  |
| <b>MMU Discards</b>          | Discarded because of the Memory Management<br>Unit.                                                                                                    |  |
| <b>Cell Error Discards</b>   |                                                                                                    |  |
| <b>MMU Aging Discards</b>    |                                                                                                    |  |
| Other Discards               | Discarded packets not included in any category.                                                                                                    |  |
| <b>Empty Egress Portmap</b>  | Dropped due to an egress port bitmap of zero<br>condition (no ports in the egress mask). This<br>counter increments whenever the switching<br>decision found that there was no port to send out.                                                                                                    |  |

**Table 62.** *Interface Statistics for Port (continued)*

# **Interface Protocol Statistics**

Use the following command to display the interface protocol statistics of the selected port:

**show interface port** *<port alias or number>* **ipcounters**

**Command mode:** All

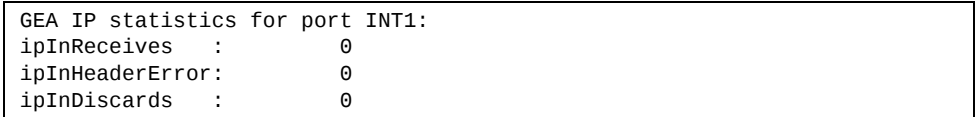

**Table 63.** *Interface Protocol Statistics*

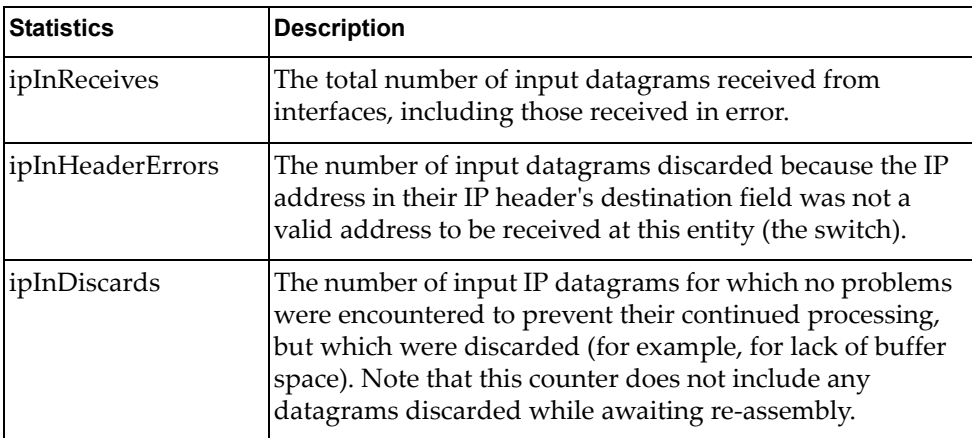

# **Link Statistics**

Use the following command to display the link statistics of the selected port:

**show interface port** *<port alias or number>* **linkcounters**

**Command mode:** All

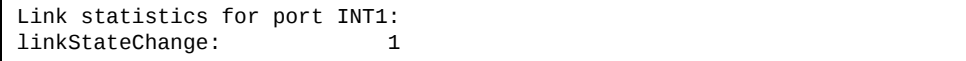

**Table 64.** *Link Statistics*

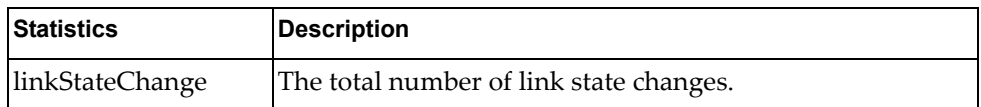

# **RMON Statistics**

Use the following command to display the Remote Monitoring (RMON) statistics of the selected port:

## **show interface port** *<port alias or number>* **rmon-counters**

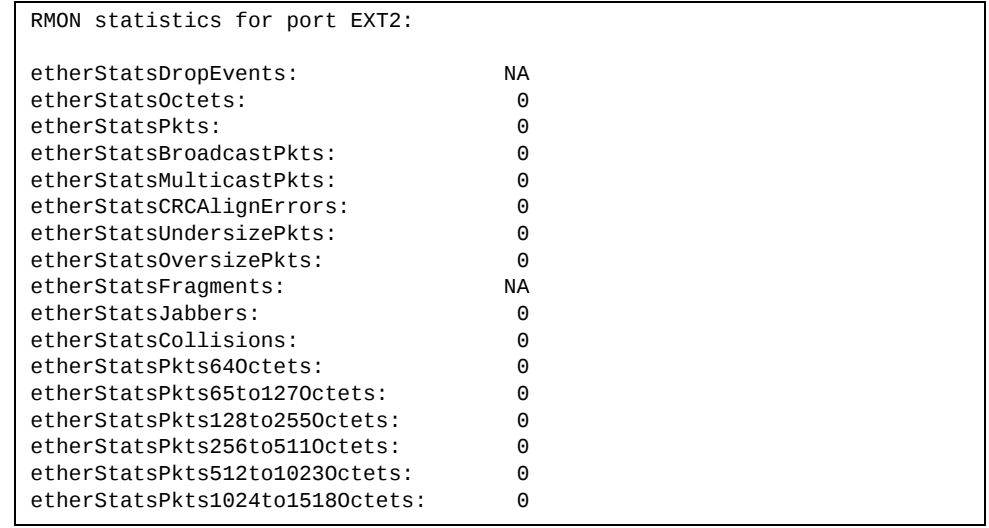

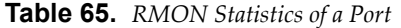

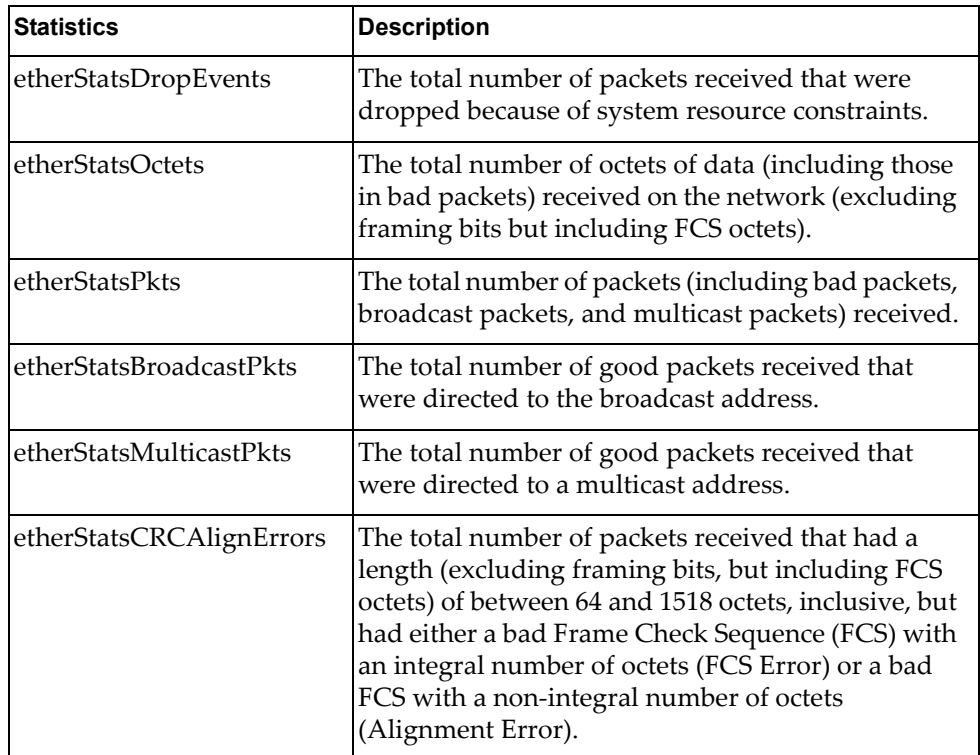

| <b>Statistics</b>                | <b>Description</b>                                                                                                    |
|----------------------------------|----------------------------------------------------------------------------------------------------|
| etherStatsUndersizePkts          | The total number of packets received that were less<br>than 64 octets long (excluding framing bits but<br>including FCS octets) and were otherwise well<br>formed.                                                                                                    |
| etherStatsOversizePkts           | The total number of packets received that were<br>longer than 1518 octets (excluding framing bits but<br>including FCS octets) and were otherwise well<br>formed.                                                                                                    |
| etherStatsFragments              | The total number of packets received that were less<br>than 64 octets in length (excluding framing bits but<br>including FCS octets) and had either a bad Frame<br>Check Sequence (FCS) with an integral number of<br>octets (FCS Error) or a bad FCS with a non-integral<br>number of octets (Alignment Error).                                                                                                    |
| etherStatsJabbers                | The total number of packets received that were<br>longer than 1518 octets (excluding framing bits, but<br>including FCS octets), and had either a bad Frame<br>Check Sequence (FCS) with an integral number of<br>octets (FCS Error) or a bad FCS with a non-integral<br>number of octets (Alignment Error). Jabber is<br>defined as the condition where any packet exceeds<br>20 ms. The allowed range to detect jabber is<br>between 20 ms and 150 ms. |
| etherStatsCollisions             | The best estimate of the total number of collisions<br>on this Ethernet segment.                                                                                                    |
| etherStatsPkts64Octets           | The total number of packets (including bad<br>packets) received that were less than or equal to 64<br>octets in length (excluding framing bits but<br>including FCS octets).                                                                                                    |
| etherStatsPkts65to127<br>Octets  | The total number of packets (including bad<br>packets) received that were greater than 64 octets in<br>length (excluding framing bits but including FCS<br>octets).                                                                                                    |
| etherStatsPkts128to255<br>Octets | The total number of packets (including bad<br>packets) received that were greater than 127 octets<br>in length (excluding framing bits but including FCS<br>octets).                                                                                                    |
| etherStatsPkts256to511<br>Octets | The total number of packets (including bad<br>packets) received that were greater than 255 octets<br>in length (excluding framing bits but including FCS<br>octets).                                                                                                    |

**Table 65.** *RMON Statistics of a Port (continued)*

| <b>Statistics</b>                  | <b>Description</b>                                                                                                    |
|------------------------------------|----------------------------------------------------------------------------------------------------|
| etherStatsPkts512to1023<br>Octets  | The total number of packets (including bad<br>packets) received that were greater than 511 octets<br>in length (excluding framing bits but including FCS<br>octets).  |
| etherStatsPkts1024to1518<br>Octets | The total number of packets (including bad<br>packets) received that were greater than 1023 octets<br>in length (excluding framing bits but including FCS<br>octets). |

**Table 65.** *RMON Statistics of a Port (continued)*

# **Trunk Group Statistics**

The following commands display Trunk Group statistics.

**Table 66.** *Trunk Group Statistics Commands*

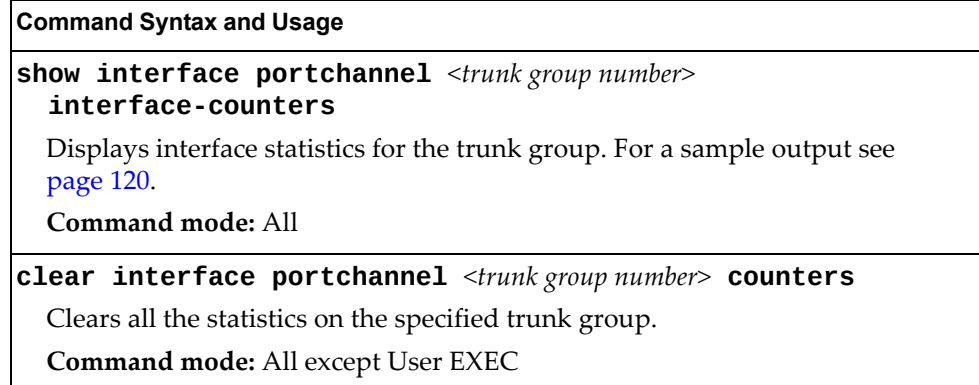

# <span id="page-119-0"></span>**Trunk Group Interface Statistics**

The following command displays interface statistics for the specified trunk group.

**show interface portchannel** *<trunk group number>* **interfacecounters**

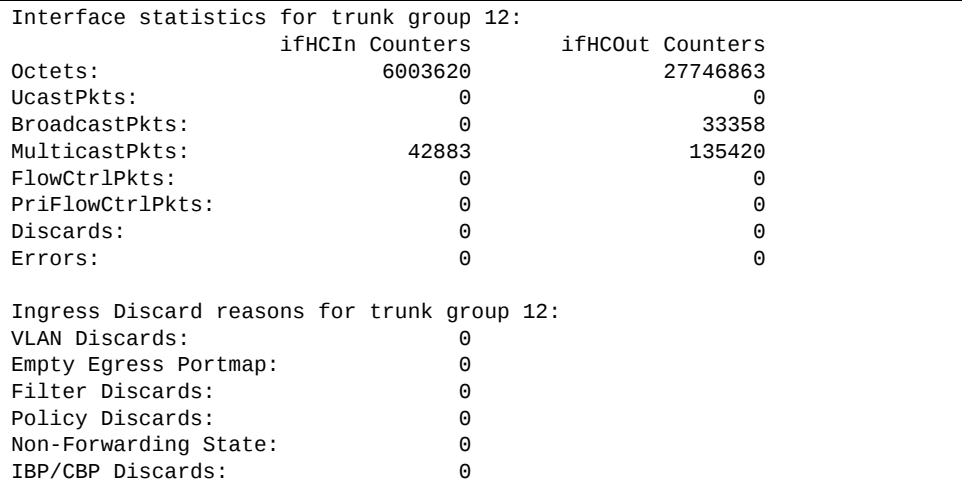

# **Layer 2 Statistics**

The following commands display Layer 2 statistics.

**Table 67.** *Layer 2 Statistics Commands*

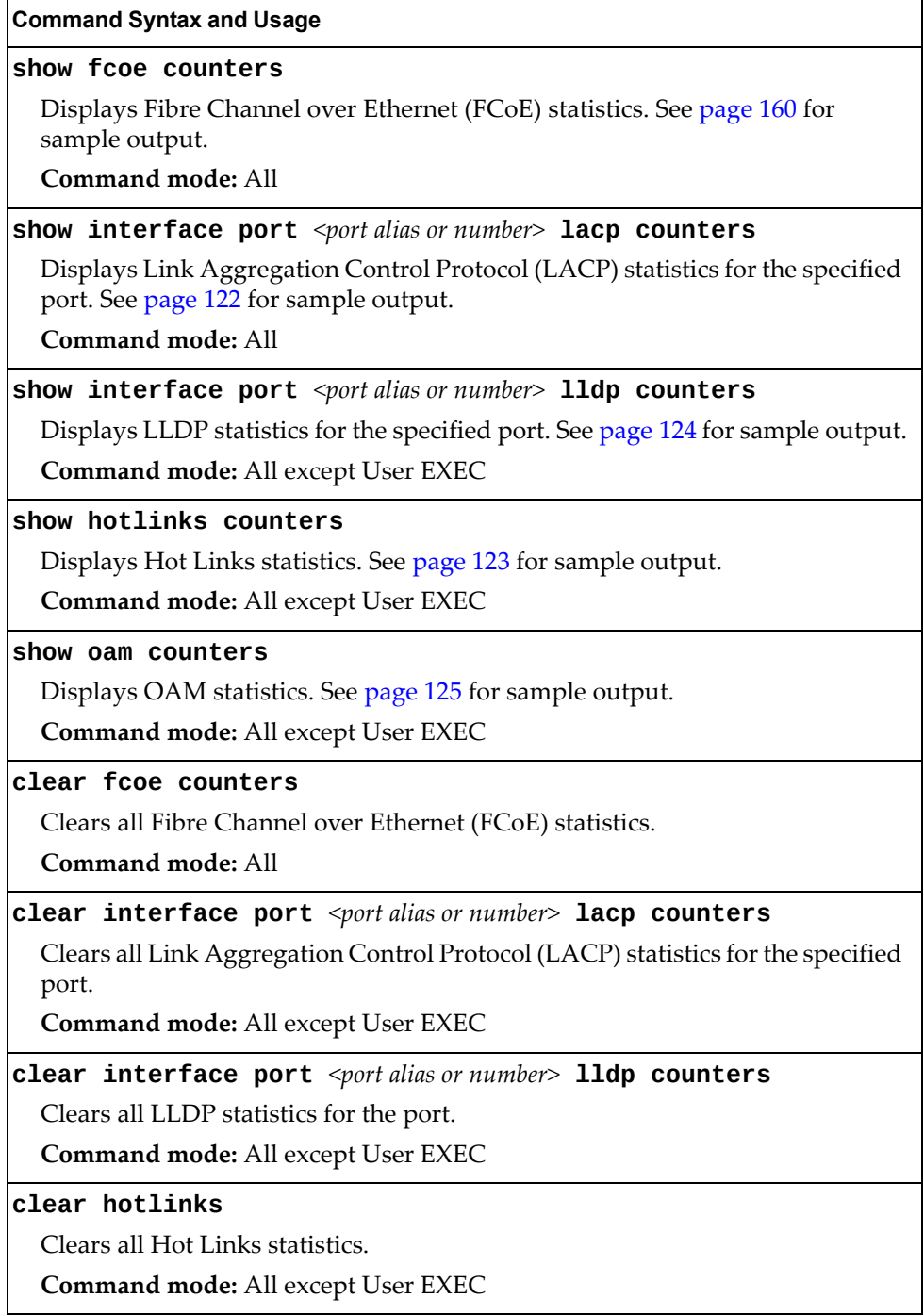

# <span id="page-121-0"></span>**LACP Statistics**

Use the following command to display Link Aggregation Control Protocol (LACP) statistics:

**show interface port** <port alias or number> **lacp counters** 

**Command mode:** All

```
Port EXT1:

 Valid LACPDUs received:          870
 Valid Marker PDUs received:      0
Valid Marker Rsp PDUs received: - 0
Unknown version/TLV type: - 0<br>Illegal subtype received: - 0
Illegal subtype received:        0
 LACPDUs transmitted:             6031
 Marker PDUs transmitted:         0
Marker Rsp PDUs transmitted: - 0
```
Link Aggregation Control Protocol (LACP) statistics are described in the following table:

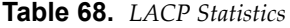

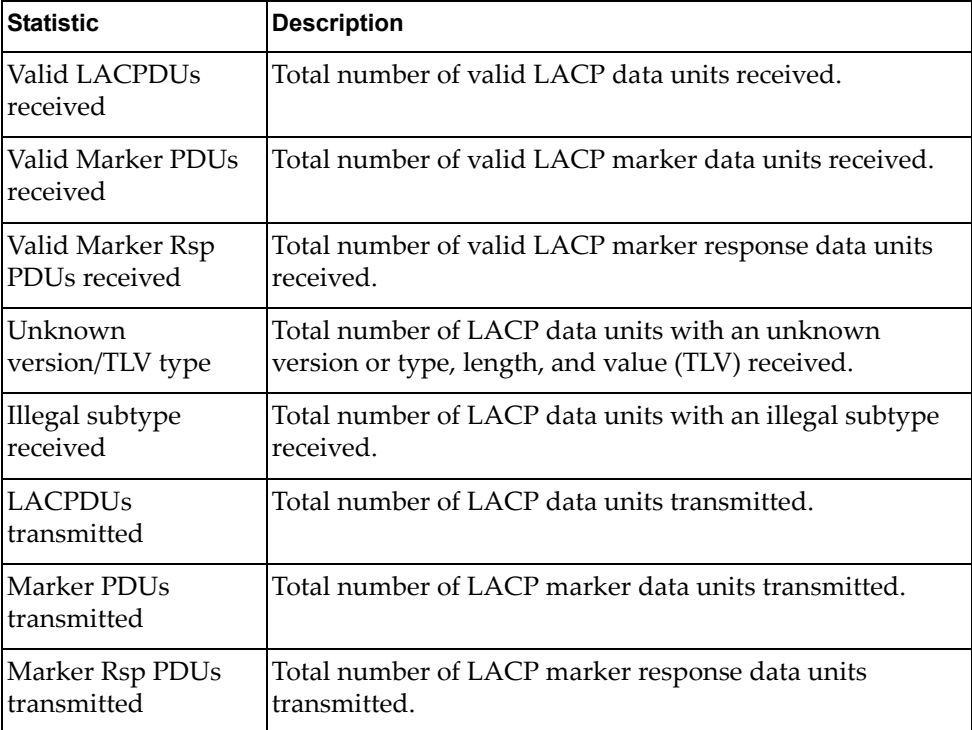

# <span id="page-122-0"></span>**Hotlinks Statistics**

Use the following command to display Hot Links statistics:

#### **show hotlinks counters**

## **Command mode**: All

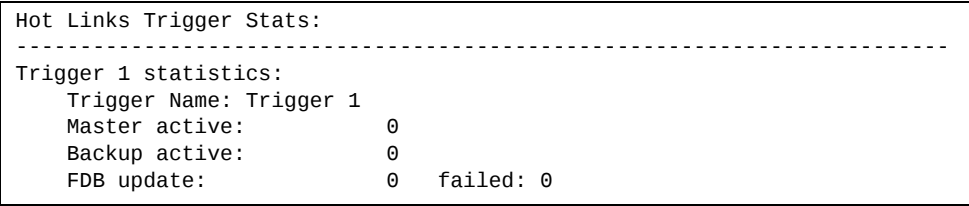

The following table describes the Hotlinks statistics:

**Table 69.** *Hotlinks Statistics*

| <b>Statistic</b> | <b>Description</b>                                                              |
|------------------|---------------------------------------------------------------------------------|
| Master active    | Total number of times the Master interface transitioned to the<br>Active state. |
| Backup active    | Total number of times the Backup interface transitioned to the<br>Active state. |
| FDB update       | Total number of FDB update requests sent.                                       |
| failed           | Total number of FDB update requests that failed.                                |

# <span id="page-123-0"></span>**LLDP Port Statistics**

Use the following command to display LLDP statistics:

**show interface port**  $\leq$  *port alias or number*> 11dp counters

**Command mode**: All

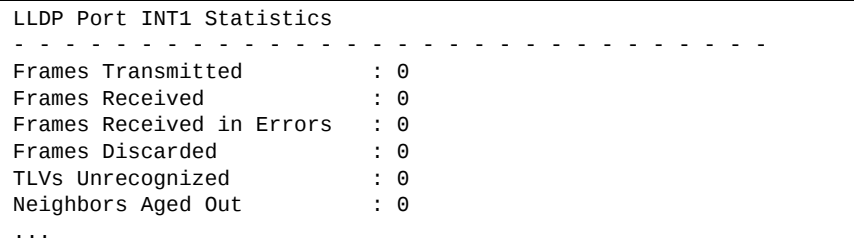

The following table describes the LLDP port statistics:

**Table 70.** *LLDP Port Statistics*

| <b>Statistic</b>             | <b>Description</b>                                                                 |
|------------------------------|------------------------------------------------------------------------------------|
| Frames Transmitted           | Total number of LLDP frames transmitted.                                           |
| Frames Received              | Total number of LLDP frames received.                                              |
| Frames Received in<br>Errors | Total number of LLDP frames that had errors.                                       |
| Frames Discarded             | Total number of LLDP frames discarded.                                             |
| TLVs Unrecognized            | Total number of unrecognized TLV (Type, Length, and<br>Value) fields received.     |
| Neighbors Aged Out           | Total number of neighbor devices that have had their<br>LLDP information aged out. |

# <span id="page-124-0"></span>**OAM Statistics**

Use the following command to display OAM statistics:

**show oam counters**

**Command mode**: All

```
OAM statistics on port INT1

Information OAMPDU Tx :      0
Information OAMPDU Rx :      0
Unsupported OAMPDU Tx :      0
Unsupported OAMPDU Tx :      0
Local faults
. . . . . . . . . . . . .
       0 Link fault records
       0 Critical events
       0 Dying gasps
Remote faults
. . . . . . . . . . . .
       0 Link fault records
        0 Critical events
        0 Dying gasps
```
OAM statistics include the following:

- Total number of OAM Protocol Data Units (OAMPDU) transmitted and received.
- Total number of unsupported OAM Protocol Data Units (OAMPDU) transmitted and received.
- Local faults detected.
- Remote faults detected.

# **Layer 3 Statistics**

The following commands display Layer 3 statistics.

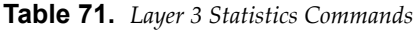

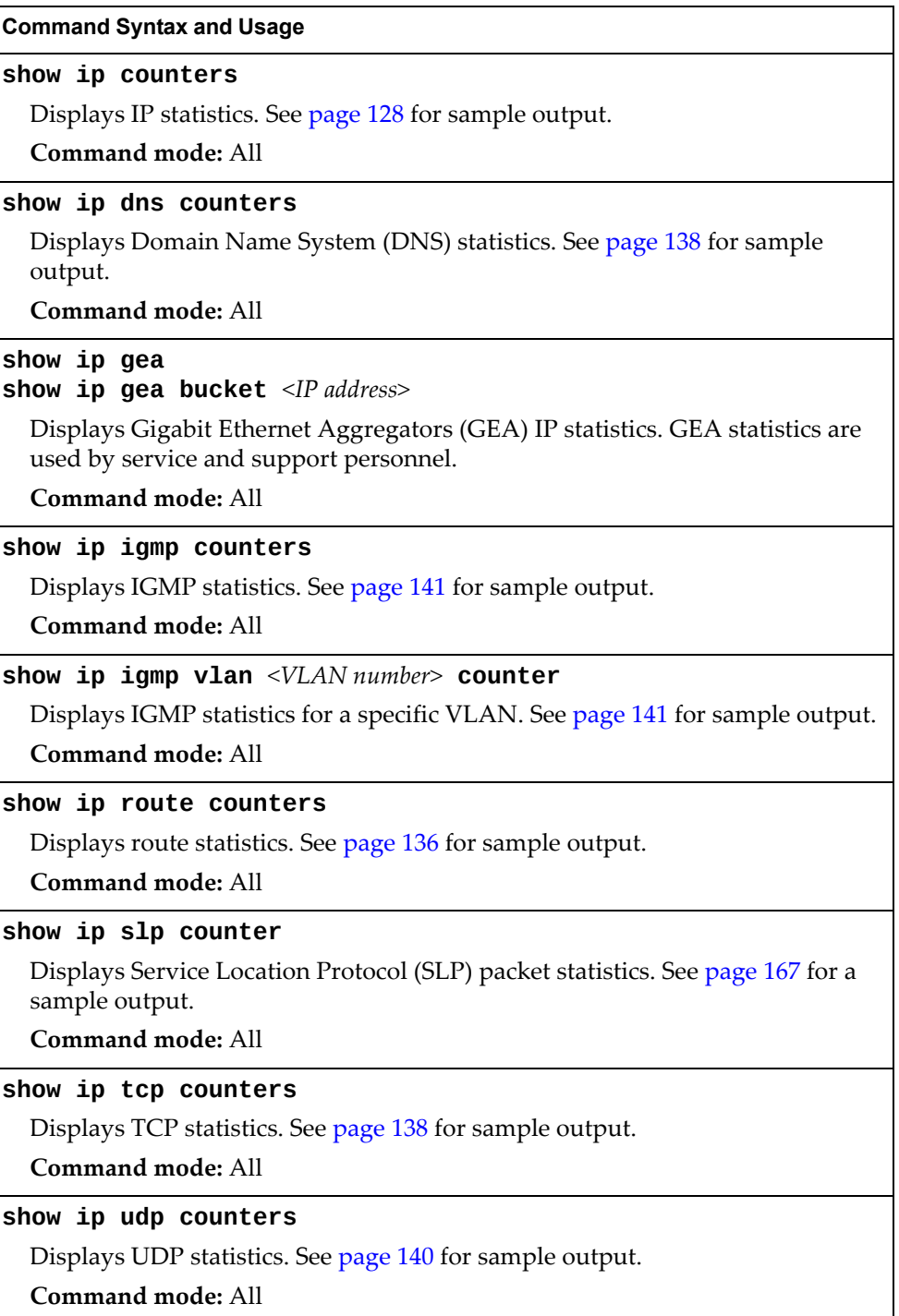

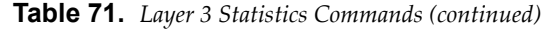

## **Command Syntax and Usage**

### **show ipv6 counters**

Displays IPv6 statistics. See [page 131](#page-130-0) for sample output.

**Command mode:** All

## **clear ip counters**

Clears IPv4 statistics. Use this command with caution as it deletes all the IPv4 statistics.

**Command mode:** All except User EXEC

#### **clear ip dns counters**

Clears Domain Name System (DNS) statistics.

**Command mode:** All except User EXEC

## **clear ip igmp [***<VLAN number>***] counters**

Clears IGMP statistics for all VLANs or for a specific VLAN.

**Command mode:** All

#### **clear ip slp counters**

Clears Service Location Protocol (SLP) packet statistics.

**Command mode:** All except user EXEC

### **clear ip tcp counters**

Clears Transmission Control Protocol (TCP) statistics.

**Command mode:** All except User EXEC

## **clear ip udp counters**

Clears User Datagram Protocol (UDP) statistics.

**Command mode:** All except User EXEC

## **clear ipv6 counters**

Clears IPv6 statistics. Use this command with caution as it deletes all the IPv6 statistics.

**Command mode:** All except User EXEC

## **show layer3 counters**

Dumps all Layer 3 statistics. Use this command to gather data for tuning and debugging switch performance. If you want to capture dump data to a file, set your communication software on your workstation to capture session data prior to issuing the dump command.

# <span id="page-127-0"></span>**IPv4 Statistics**

The following command displays IPv4 statistics:

## **show ip counters**

| IP statistics:     |         |                  |         |  |
|--------------------|---------|------------------|---------|--|
| ipInReceives:      | 3115873 | ipInHdrErrors:   |         |  |
| ipInAddrErrors:    | 35447   | ipForwDatagrams: | 0       |  |
| ipInUnknownProtos: | 500504  | ipInDiscards:    | 0       |  |
| ipInDelivers:      | 2334166 | ipOutRequests:   | 1010542 |  |
| ipOutDiscards:     | 4       | ipOutNoRoutes:   | 4       |  |
| ipReasmRegds:      | 0       | ipReasmOKs:      | 0       |  |
| ipReasmFails:      | 0       | ipFragOKs:       | 0       |  |
| ipFragFails:       | 0       | ipFragCreates:   | 0       |  |
| ipRoutingDiscards: | 0       | ipDefaultTTL:    | 255     |  |
| ipReasmTimeout:    | 5       |                  |         |  |

**Table 72.** *IP Statistics*

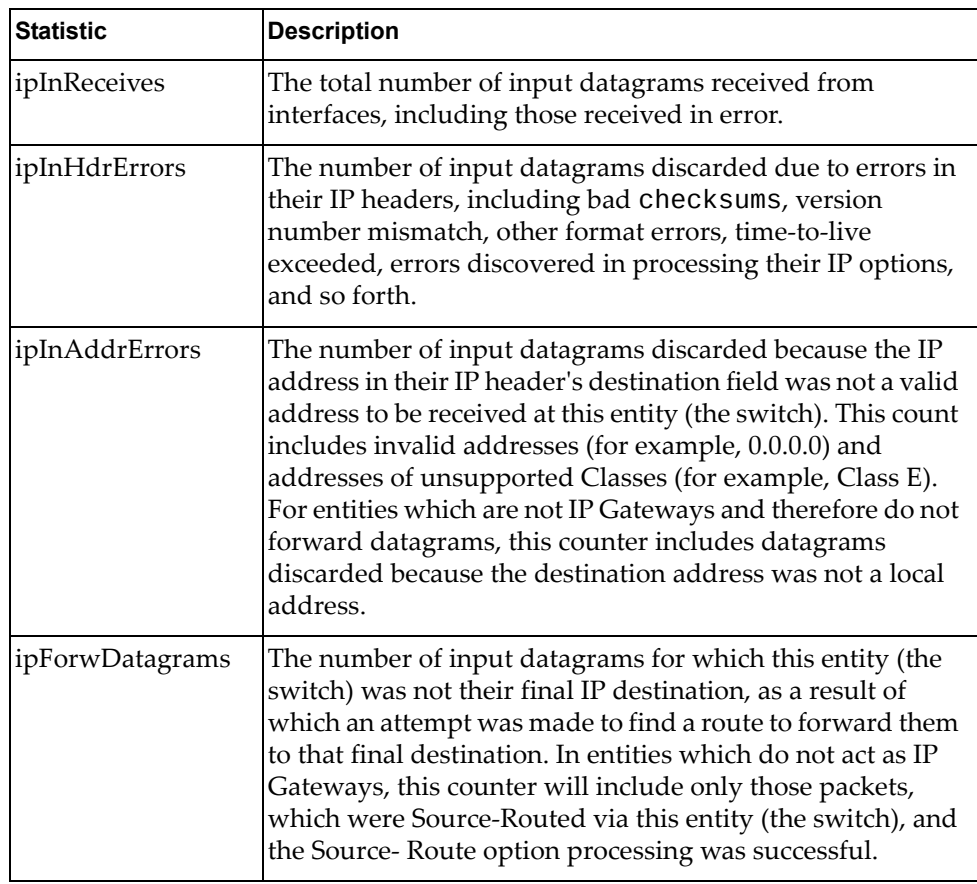

**Table 72.** *IP Statistics (continued)*

| <b>Statistic</b>             | <b>Description</b>                                                                                                    |  |  |
|------------------------------|----------------------------------------------------------------------------------------------------|--|--|
| ipInUnknownProt<br><b>OS</b> | The number of locally addressed datagrams received<br>successfully but discarded because of an unknown or<br>unsupported protocol.                                                                                                    |  |  |
| ipInDiscards                 | The number of input IP datagrams for which no problems<br>were encountered to prevent their continued processing,<br>but which were discarded (for example, for lack of buffer<br>space). Note that this counter does not include any<br>datagrams discarded while awaiting re-assembly.                                                              |  |  |
| ipInDelivers                 | The total number of input datagrams successfully delivered<br>to IP user-protocols (including ICMP).                                                                                                    |  |  |
| ipOutRequests                | The total number of IP datagrams which local IP<br>user-protocols (including ICMP) supplied to IP in requests<br>for transmission. Note that this counter does not include<br>any datagrams counted in ipForwDatagrams.                                                                                                    |  |  |
| ipOutDiscards                | The number of output IP datagrams for which no problem<br>was encountered to prevent their transmission to their<br>destination, but which were discarded (for example, for<br>lack of buffer space). Note that this counter would include<br>datagrams counted in ipForwDatagrams if any such<br>packets met this (discretionary) discard criterion. |  |  |
| ipOutNoRoutes                | The number of IP datagrams discarded because no route<br>could be found to transmit them to their destination. Note<br>that this counter includes any packets counted in<br>ipForwDatagrams, which meet this no-route criterion.<br>Note that this includes any datagrams which a host cannot<br>route because all of its default gateways are down.  |  |  |
| ipReasmReqds                 | The number of IP fragments received which needed to be<br>reassembled at this entity (the switch).                                                                                                    |  |  |
| ipReasmOKs                   | The number of IP datagrams successfully re- assembled.                                                                                                    |  |  |
| ipReasmFails                 | The number of failures detected by the IP re-assembly<br>algorithm (for whatever reason: timed out, errors, and so<br>forth). Note that this is not necessarily a count of discarded<br>IP fragments since some algorithms (notably the algorithm<br>in RFC 815) can lose track of the number of fragments by<br>combining them as they are received. |  |  |
| ipFragOKs                    | The number of IP datagrams that have been successfully<br>fragmented at this entity (the switch).                                                                                                    |  |  |
| ipFragFails                  | The number of IP datagrams that have been discarded<br>because they needed to be fragmented at this entity (the<br>switch) but could not be, for example, because their Don't<br>Fragment flag was set.                                                                                                    |  |  |

**Table 72.** *IP Statistics (continued)*

| <b>Statistic</b>  | <b>Description</b>                                                                                                    |  |
|-------------------|----------------------------------------------------------------------------------------------------|--|
| ipFragCreates     | The number of IP datagram fragments that have been<br>generated as a result of fragmentation at this entity (the<br>switch).                                                                                       |  |
| ipRoutingDiscards | The number of routing entries, which were chosen to be<br>discarded even though they are valid. One possible reason<br>for discarding such an entry could be to free-up buffer<br>space for other routing entries. |  |
| ipDefaultTTL      | The default value inserted into the Time-To-Live (TTL)<br>field of the IP header of datagrams originated at this entity<br>(the switch), whenever a TTL value is not supplied by the<br>transport layer protocol.  |  |
| ipReasmTimeout    | The maximum number of seconds, which received<br>fragments are held while they are awaiting reassembly at<br>this entity (the switch).                                                                             |  |

Use the following command to clear IPv4 statistics:

**clear ip counters**

**Command mode:** All except User EXEC

# <span id="page-130-0"></span>**IPv6 Statistics**

The following command displays IPv6 statistics:

**show ipv6 counters**

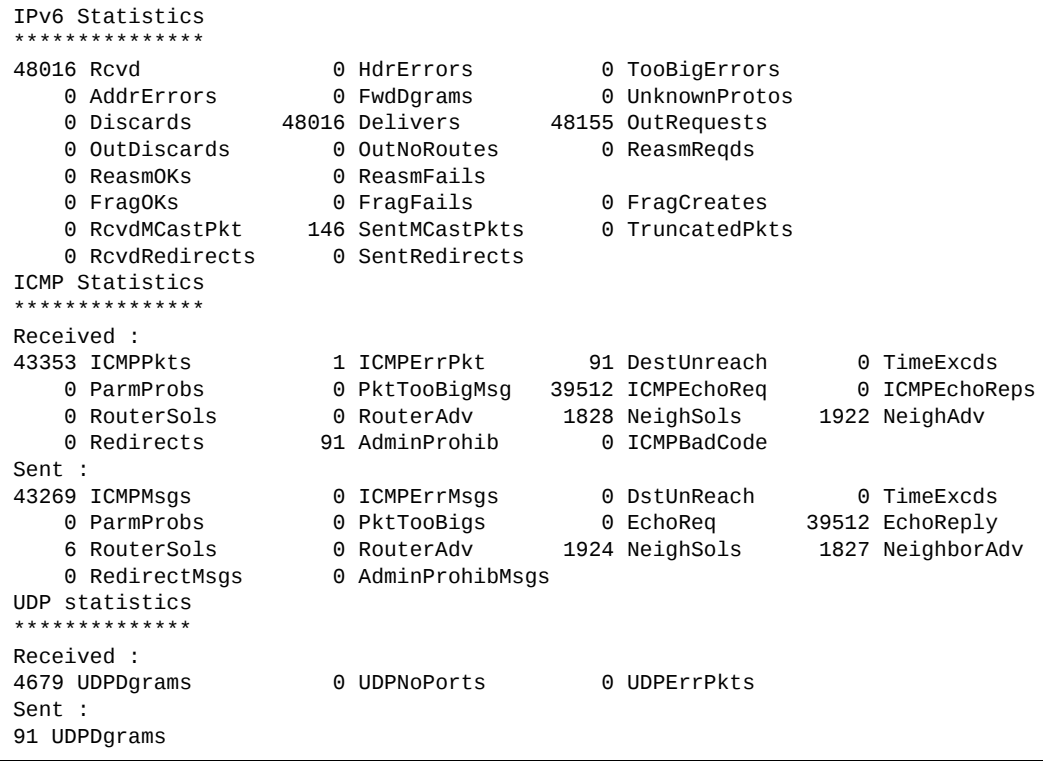

[Table 73](#page-131-0) describes the IPv6 statistics.

<span id="page-131-0"></span>**Table 73.** *IPv6 Statistics*

| <b>Statistic</b> | <b>Description</b>                                                                                                    |  |  |
|------------------|----------------------------------------------------------------------------------------------------|--|--|
| Rcvd             | Number of datagrams received from interfaces,<br>including those received in error.                                                                                                    |  |  |
| HdrErrors        | Number of datagrams discarded due to errors in their IP<br>headers, including bad checksums, version number<br>mismatch, other format errors, time-to-live exceeded,<br>errors discovered in processing their IP options, and so<br>forth.                                                                                                    |  |  |
| TooBigErrors     | The number of input datagrams that could not be<br>forwarded because their size exceeded the link MTU of<br>outgoing interface.                                                                                                    |  |  |
| AddrErrors       | Number of datagrams discarded because the IP address<br>in their IP header's destination field was not a valid<br>address to be received at this entity (the switch). This<br>count includes invalid addresses. For entities which are<br>not IP Gateways and therefore do not forward<br>datagrams, this counter includes datagrams discarded<br>because the destination address was not a local address.                          |  |  |
| FwdDgrams        | Number of input datagrams for which this entity (the<br>switch) was not their final IP destination, as a result of<br>which an attempt was made to find a route to forward<br>them to that final destination. In entities which do not act<br>as IP Gateways, this counter will include only those<br>packets, which were Source-Routed via this entity (the<br>switch), and the Source- Route option processing was<br>successful. |  |  |
| UnknownProtos    | Number of locally addressed datagrams received<br>successfully but discarded because of an unknown or<br>unsupported protocol.                                                                                                    |  |  |
| <b>Discards</b>  | Number of IP datagrams for which no problems were<br>encountered to prevent their continued processing, but<br>which were discarded (for example, for lack of buffer<br>space). Note that this counter does not include any<br>datagrams discarded while awaiting re-assembly.                                                                                                    |  |  |
| Delivers         | Number of datagrams successfully delivered to IP<br>user-protocols (including ICMP).                                                                                                    |  |  |
| OutRequests      | Number of IP datagrams which local IP user-protocols<br>(including ICMP) supplied to IP in requests for<br>transmission.                                                                                                    |  |  |
| OutDiscards      | Number of output IP datagrams for which no problem<br>was encountered to prevent their transmission to their<br>destination, but which were discarded (for example, for<br>lack of buffer space).                                                                                                    |  |  |

| <b>Statistic</b>    | <b>Description</b>                                                                                                    |  |  |
|---------------------|----------------------------------------------------------------------------------------------------|--|--|
| OutNoRoutes         | Number of IP datagrams discarded because no route<br>could be found to transmit them to their destination.<br>Note that this includes any datagrams which a host<br>cannot route because all of its default gateways are<br>down.                                                                                                    |  |  |
| ReasmReqds          | Number of IP fragments received which needed to be<br>reassembled at this entity (the switch).                                                                                                    |  |  |
| <b>ReasmOKs</b>     | Number of IP datagrams successfully re- assembled.                                                                                                    |  |  |
| ReasmFails          | Number of failures detected by the IP re- assembly<br>algorithm (for whatever reason: timed out, errors, and so<br>forth). Note that this is not necessarily a count of<br>discarded IP fragments since some algorithms (notably<br>the algorithm in RFC 815) can lose track of the number of<br>fragments by combining them as they are received. |  |  |
| FragOKs             | Number of IP datagrams that have been successfully<br>fragmented at this entity (the switch).                                                                                                    |  |  |
| FragFails           | Number of IP datagrams that have been discarded<br>because they needed to be fragmented at this entity (the<br>switch) but could not be, for example, because their<br>Don't Fragment flag was set.                                                                                                    |  |  |
| FragCreates         | Number of IP datagram fragments that have been<br>generated as a result of fragmentation at this entity (the<br>switch).                                                                                                    |  |  |
| <b>RcvdMCastPkt</b> | The number of multicast packets received by the<br>interface.                                                                                                    |  |  |
| SentMcastPkts       | The number of multicast packets transmitted by the<br>interface.                                                                                                    |  |  |
| TruncatedPkts       | The number of input datagrams discarded because<br>datagram frame didn't carry enough data.                                                                                                    |  |  |
| RcvdRedirects       | The number of Redirect messages received by the<br>interface.                                                                                                    |  |  |
| SentRedirects       | The number of Redirect messages sent.                                                                                                    |  |  |

**Table 73.** *IPv6 Statistics (continued)*

The following table describes the IPv6 ICMP statistics.

**Table 74.** *ICMP Statistics*

| <b>Statistic</b>   | <b>Description</b>                                                                                                    |  |
|--------------------|----------------------------------------------------------------------------------------------------|--|
| Received           |                                                                                                    |  |
| <b>ICMPPkts</b>    | Number of ICMP messages which the entity (the switch)<br>received.                                                                                                    |  |
| <b>ICMPErrPkt</b>  | Number of ICMP messages which the entity (the switch)<br>received but determined as having ICMP-specific errors<br>(bad ICMP checksums, bad length, and so forth).                                                                                                    |  |
| DestUnreach        | Number of ICMP Destination Unreachable messages<br>received.                                                                                                    |  |
| TimeExcds          | Number of ICMP Time Exceeded messages received.                                                                                                    |  |
| ParmProbs          | Number of ICMP Parameter Problem messages received.                                                                                                    |  |
| PktTooBigMsg       | The number of ICMP Packet Too Big messages received<br>by the interface.                                                                                                    |  |
| <b>ICMPEchoReq</b> | Number of ICMP Echo (request) messages received.                                                                                                    |  |
| ICMPEchoReps       | Number of ICMP Echo Reply messages received.                                                                                                    |  |
| RouterSols         | Number of Router Solicitation messages received by the<br>switch.                                                                                                    |  |
| RouterAdv          | Number of Router Advertisements received by the<br>switch.                                                                                                    |  |
| NeighSols          | Number of Neighbor Solicitations received by the switch.                                                                                                    |  |
| NeighAdv           | Number of Neighbor Advertisements received by the<br>switch.                                                                                                    |  |
| Redirects          | Number of ICMP Redirect messages received.                                                                                                    |  |
| AdminProhib        | The number of ICMP destination<br>unreachable/communication administratively prohibited<br>messages received by the interface.                                                                                                    |  |
| <b>ICMPBadCode</b> | The number of ICMP Parameter Problem messages<br>received by the interface.                                                                                                    |  |
| Sent               |                                                                                                    |  |
| <b>ICMPMsgs</b>    | Number of ICMP messages which this entity (the switch)<br>attempted to send.                                                                                                    |  |
| <b>ICMPErrMsgs</b> | Number of ICMP messages which this entity (the switch)<br>did not send due to problems discovered within ICMP<br>such as a lack of buffer. This value should not include<br>errors discovered outside the ICMP layer such as the<br>inability of IP to route the resultant datagram. In some<br>implementations there may be no types of errors that<br>contribute to this counter's value. |  |
| DstUnReach         | Number of ICMP Destination Unreachable messages<br>sent.                                                                                                    |  |

| <b>Statistic</b>  | <b>Description</b>                                                                                                    |  |  |
|-------------------|----------------------------------------------------------------------------------------------------|--|--|
| TimeExcds         | Number of ICMP Time Exceeded messages sent.                                                                                  |  |  |
| <b>ParmProbs</b>  | Number of ICMP Parameter Problem messages sent.                                                                              |  |  |
| PktTooBigs        | The number of ICMP Packet Too Big messages sent by<br>the interface.                                                         |  |  |
| EchoReq           | Number of ICMP Echo (request) messages sent.                                                                                 |  |  |
| EchoReply         | Number of ICMP Echo Reply messages sent.                                                                                     |  |  |
| <b>RouterSols</b> | Number of Router Solicitation messages sent by the<br>switch.                                                                |  |  |
| RouterAdv         | Number of Router Advertisements sent by the switch.                                                                          |  |  |
| NeighSols         | Number of Neighbor Solicitations sent by the switch.                                                                         |  |  |
| NeighAdv          | Number of Neighbor Advertisements sent by the switch.                                                                        |  |  |
| RedirectMsgs      | Number of ICMP Redirect messages sent. For a host, this<br>object will always be zero, since hosts do not send<br>redirects. |  |  |
| AdminProhibMsgs   | Number of ICMP destination<br>unreachable/communication administratively prohibited<br>messages sent.                        |  |  |

**Table 74.** *ICMP Statistics (continued)*

[Table 75](#page-134-0) describes the UDP statistics.

<span id="page-134-0"></span>**Table 75.** *UDP Statistics*

| <b>Statistic</b>  | <b>Description</b>                                                                                                    |  |
|-------------------|----------------------------------------------------------------------------------------------------|--|
| Received          |                                                                                                    |  |
| <b>UDPDgrams</b>  | Number of UDP datagrams received by the switch.                                                                                               |  |
| UDPNoPorts        | Number of received UDP datagrams for which there was<br>no application at the destination port.                                               |  |
| <b>UDPErrPkts</b> | Number of received UDP datagrams that could not be<br>delivered for reasons other than the lack of an application<br>at the destination port. |  |
| Sent              |                                                                                                    |  |
| <b>UDPDgrams</b>  | Number of UDP datagrams sent from this entity (the<br>switch).                                                                                |  |

Use the following command to clear IPv6 statistics:

**clear ipv6 counters**

**Command mode:** All except User EXEC

# <span id="page-135-0"></span>**IPv4 Route Statistics**

The following command displays IPv4 route statistics:

**show ip route counters**

| Route statistics:                      |      |
|----------------------------------------|------|
|                                        |      |
| Current total outstanding routes       |      |
| Highest number ever recorded           |      |
| Current static routes                  | 0    |
| Current RIP routes                     | 0    |
| Current OSPF routes                    | 0    |
| Current BGP routes                     |      |
| Maximum supported routes               | 2048 |
| ECMP statistics (active in ASIC):      |      |
| Maximum number of ECMP routes          | 2048 |
| Maximum number of static ECMP routes : | 128  |
| Number of routes with ECMP paths       | ∩    |

**Table 76.** *Route Statistics*

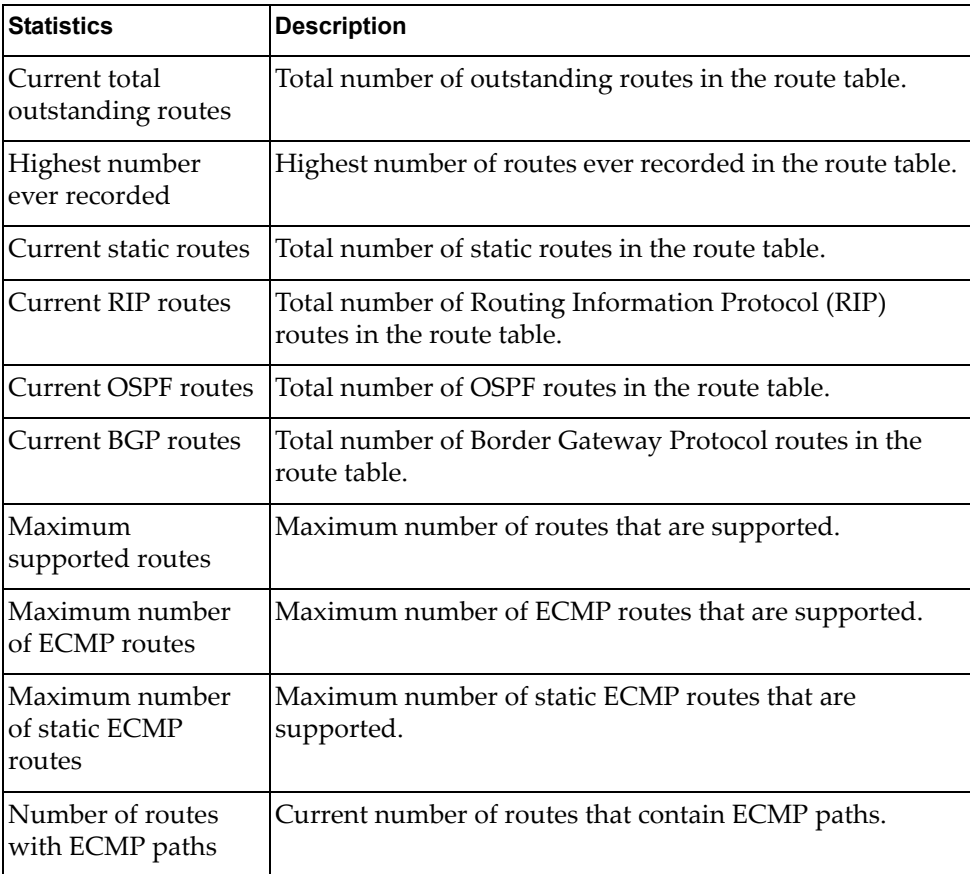

# **IPv6 Route Statistics**

The following command displays IPv6 route statistics:

## **show ipv6 route counters**

#### **Command mod**e: All

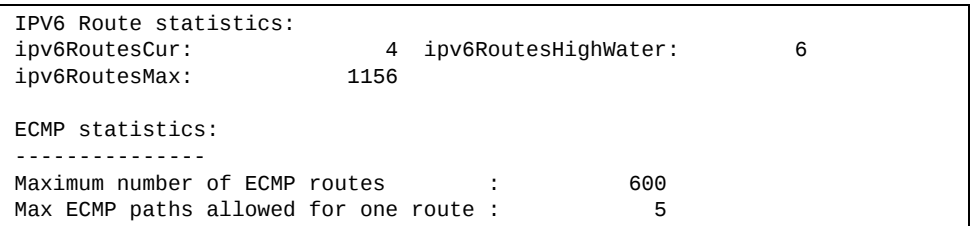

**Table 77.** *IPv6 Route Statistics*

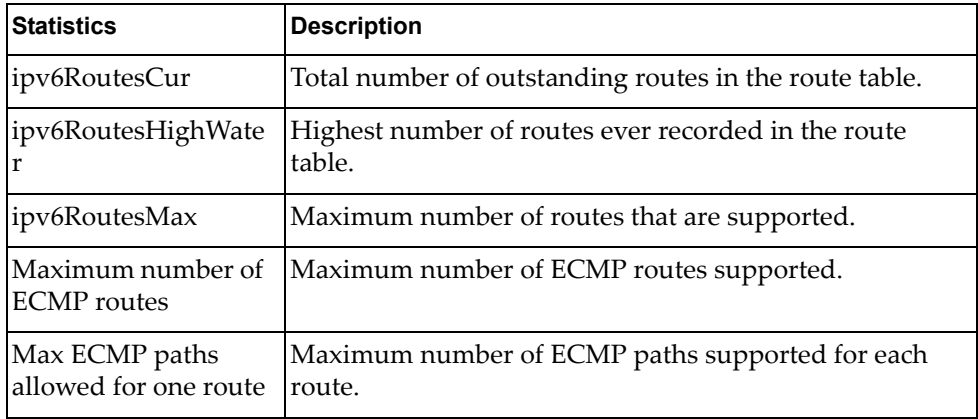

Use the clear option to delete all IPv6 route statistics.

# <span id="page-137-0"></span>**DNS Statistics**

The following command displays Domain Name System statistics.

## **show ip dns counters**

**Command mode:** All

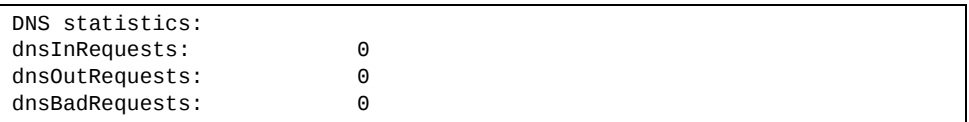

### **Table 78.** *DNS Statistics*

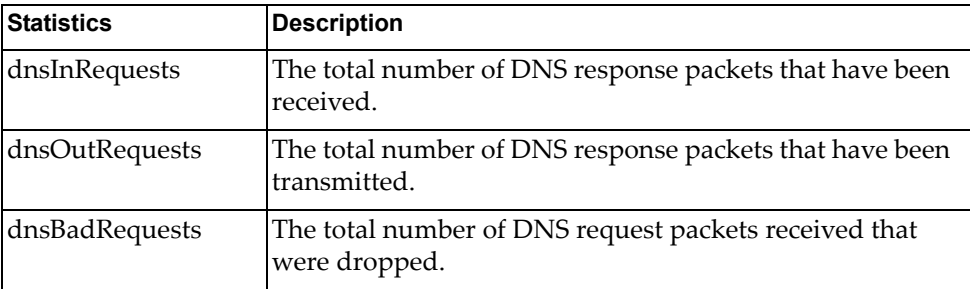

# <span id="page-137-1"></span>**TCP Statistics**

The following command displays TCP statistics:

## **show ip tcp counters**

| TCP statistics:  |        |                  |      |  |
|------------------|--------|------------------|------|--|
| tcpRtoAlgorithm: | 4      | tcpRtoMin:       | 0    |  |
| tcpRtoMax:       | 240000 | tcpMaxConn:      | 2048 |  |
| tcpActiveOpens:  | 0      | tcpPassiveOpens: | 16   |  |
| tcpAttemptFails: | 0      | tcpEstabResets:  | 0    |  |
| tcpInSegs:       | 2035   | tcp0utSegs:      | 1748 |  |
| tcpRetransSegs:  | 21     | tcpInErrs:       | 0    |  |
| tcpCurrEstab:    | 1      | tcpCurrConn:     | 5    |  |
| tcp0utRsts:      | 0      |                  |      |  |
|                  |        |                  |      |  |

**Table 79.** *TCP Statistics*

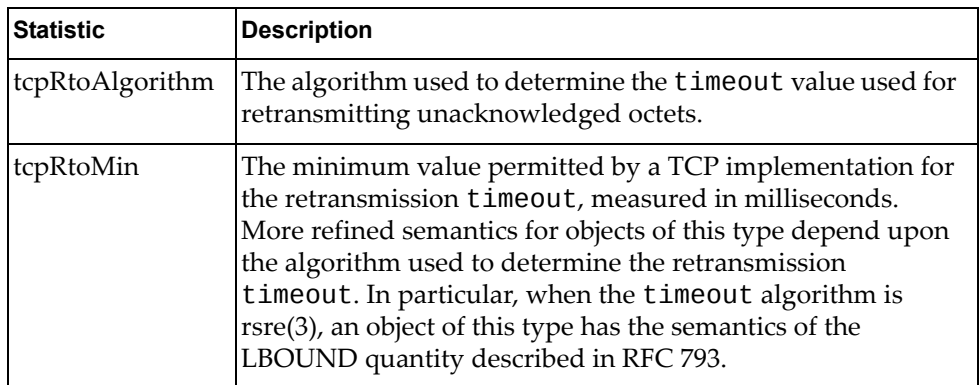

**Table 79.** *TCP Statistics (continued)*

| <b>Statistic</b> | <b>Description</b>                                                                                                    |  |  |
|------------------|----------------------------------------------------------------------------------------------------|--|--|
| tcpRtoMax        | The maximum value permitted by a TCP implementation for<br>the retransmission timeout, measured in milliseconds.<br>More refined semantics for objects of this type depend upon<br>the algorithm used to determine the retransmission<br>timeout. In particular, when the timeout algorithm is<br>rsre(3), an object of this type has the semantics of the<br>UBOUND quantity described in RFC 793. |  |  |
| tcpMaxConn       | The limit on the total number of TCP connections the entity<br>(the switch) can support. In entities where the maximum<br>number of connections is dynamic, this object should contain<br>the value -1.                                                                                                    |  |  |
| tcpActiveOpens   | The number of times TCP connections have made a direct<br>transition to the SYN-SENT state from the CLOSED state.                                                                                                    |  |  |
| tcpPassiveOpens  | The number of times TCP connections have made a direct<br>transition to the SYN-RCVD state from the LISTEN state.                                                                                                    |  |  |
| tcpAttemptFails  | The number of times TCP connections have made a direct<br>transition to the CLOSED state from either the SYN-SENT<br>state or the SYN-RCVD state, plus the number of times TCP<br>connections have made a direct transition to the LISTEN state<br>from the SYN-RCVD state.                                                                                                    |  |  |
| tcpEstabResets   | The number of times TCP connections have made a direct<br>transition to the CLOSED state from either the<br>ESTABLISHED state or the CLOSE-WAIT state.                                                                                                    |  |  |
| tcpInSegs        | The total number of segments received, including those<br>received in error. This count includes segments received on<br>currently established connections.                                                                                                    |  |  |
| tcpOutSegs       | The total number of segments sent, including those on<br>current connections but excluding those containing only<br>retransmitted octets.                                                                                                    |  |  |
| tcpRetransSegs   | The total number of segments retransmitted - that is, the<br>number of TCP segments transmitted containing one or more<br>previously transmitted octets.                                                                                                    |  |  |
| tcpInErrs        | The total number of segments received in error (for example,<br>bad TCP checksums).                                                                                                    |  |  |
| tcpCurEstab      | The total number of outstanding TCP sessions in the<br>ESTABLISHED state.                                                                                                    |  |  |
| tcpCurConn       | The total number of outstanding TCP sessions that are<br>currently opened.                                                                                                    |  |  |
| tcpOutRsts       | The number of TCP segments sent containing the RST flag.                                                                                                    |  |  |

# <span id="page-139-0"></span>**UDP Statistics**

The following command displays UDP statistics:

## **show ip udp counters**

**Command mode:** All

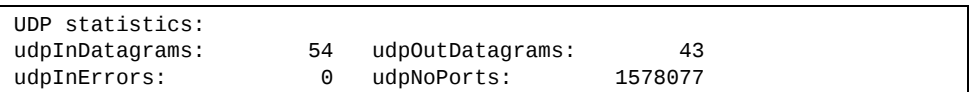

## **Table 80.** *UDP Statistics*

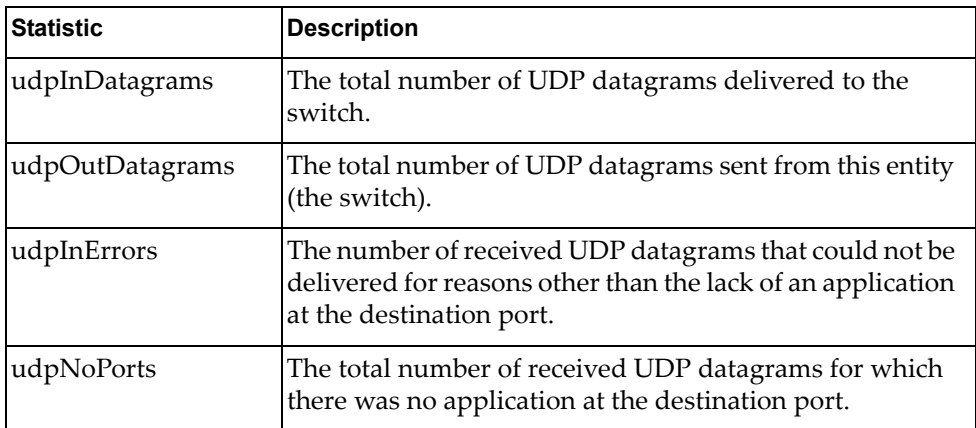

# <span id="page-140-0"></span>**IGMP Statistics**

The following command displays statistics about IGMP protocol packets for all VLANs:

**show ip igmp counters**

**Command mode:** All

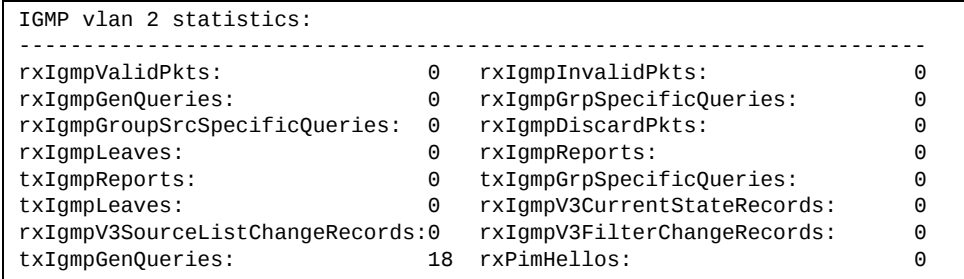

The following command displays statistics about IGMP protocol packets for a specific VLAN:

**show ip igmp vlan** *<VLAN number>* **counter**

**Command mode:** All

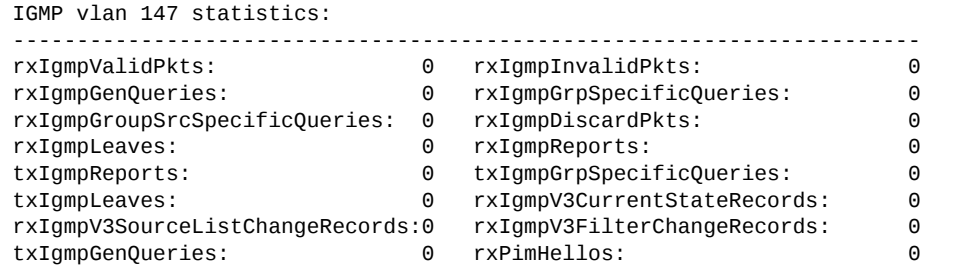

**Table 81.** *IGMP Statistics*

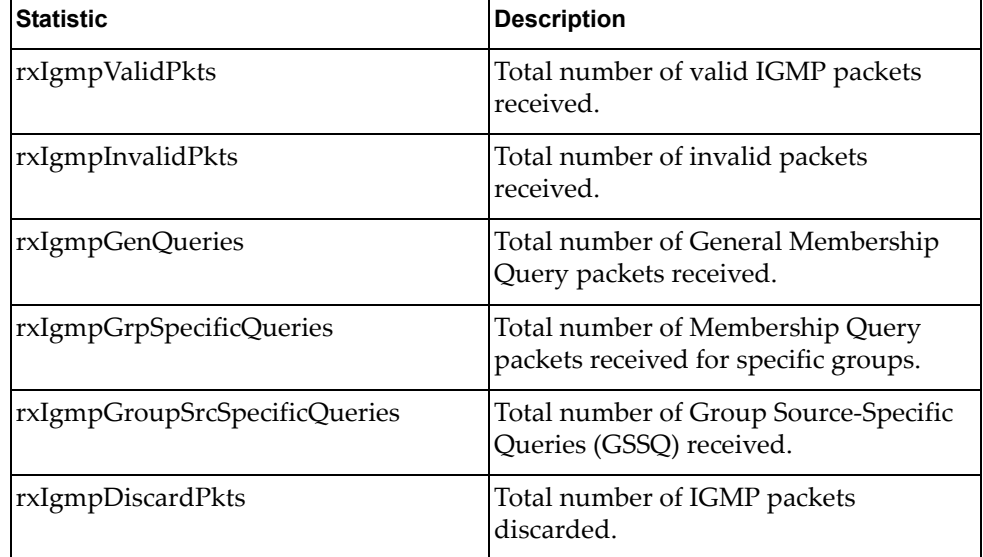

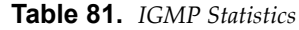

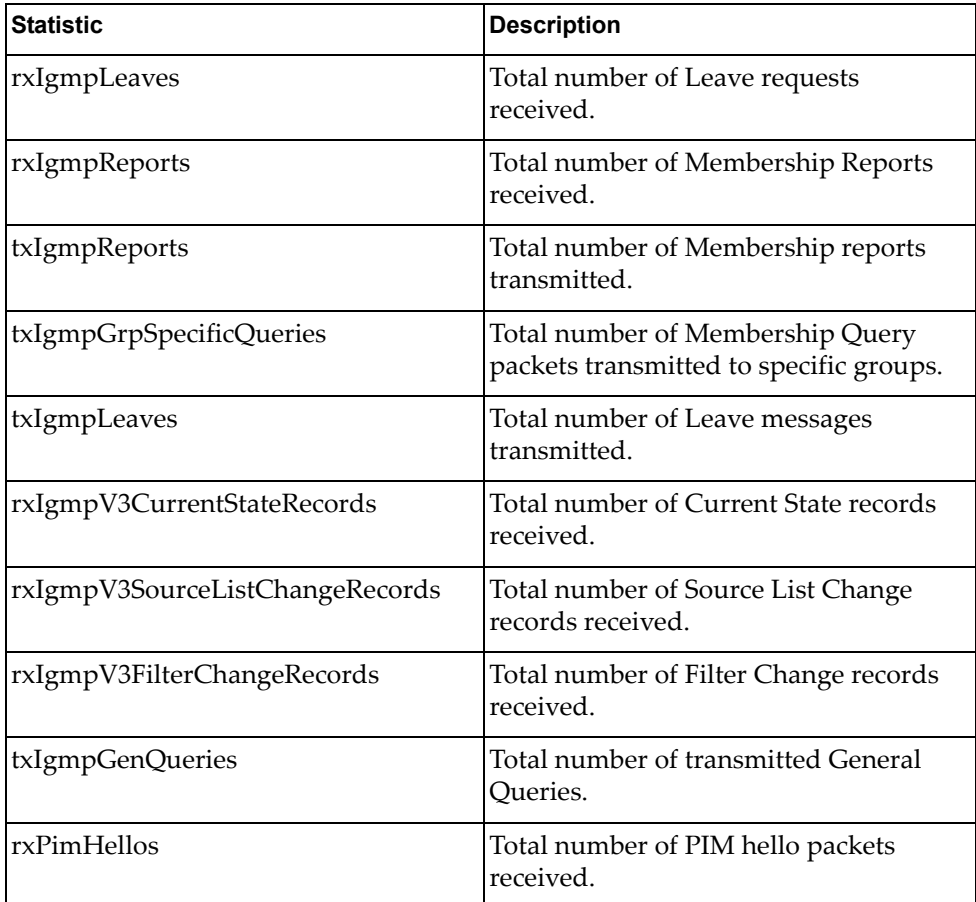

# **Management Processor Statistics**

The following commands display Management Processor statistics.

**Table 82.** *Management Processor Statistics Commands*

|  | <b>Command Syntax and Usage</b> |  |
|--|---------------------------------|--|
|--|---------------------------------|--|

## **show mp i2c**

Displays i2c statistics.

**Command mode:** All

## **show mp memory**

Displays memory utilization statistics.

**Command mode:** All

## **show mp packet counters**

Displays packet statistics, to check for leads and load. To view a sample output and a description of the statistics, see [page 144](#page-143-0).

**Command mode:** All

## **show mp tcpblock**

Displays all TCP control blocks that are in use. To view a sample output and a description of the statistics, see [page 154](#page-153-0).

**Command mode:** All

## **show mp thread**

Displays STEM thread statistics. This command is used by Technical Support personnel.

**Command mode:** All

## **show mp udpblock**

Displays all UDP control blocks that are in use. To view a sample output, see [page 155](#page-154-1).

**Command mode:** All

## **show processes cpu**

Displays CPU utilization for periods of up to 1, 4, and 64 seconds. To view a sample output and a description of the stats, see [page 155](#page-154-0).

**Command mode:** All

## **show processes cpu history**

Displays history of CPU utilization. To view a sample output, see [page 157.](#page-156-0) **Command mode:** All

# **Packet Statistics**

The following commands display Packet statistics.

**Table 83.** *Packet Statistics Commands*

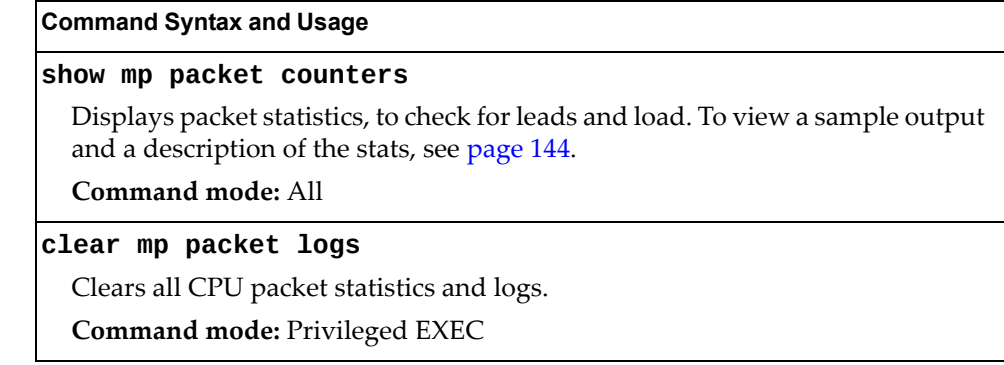

# <span id="page-143-0"></span>**MP Packet Statistics**

The following command displays MP packet statistics:

**show mp packet counters**

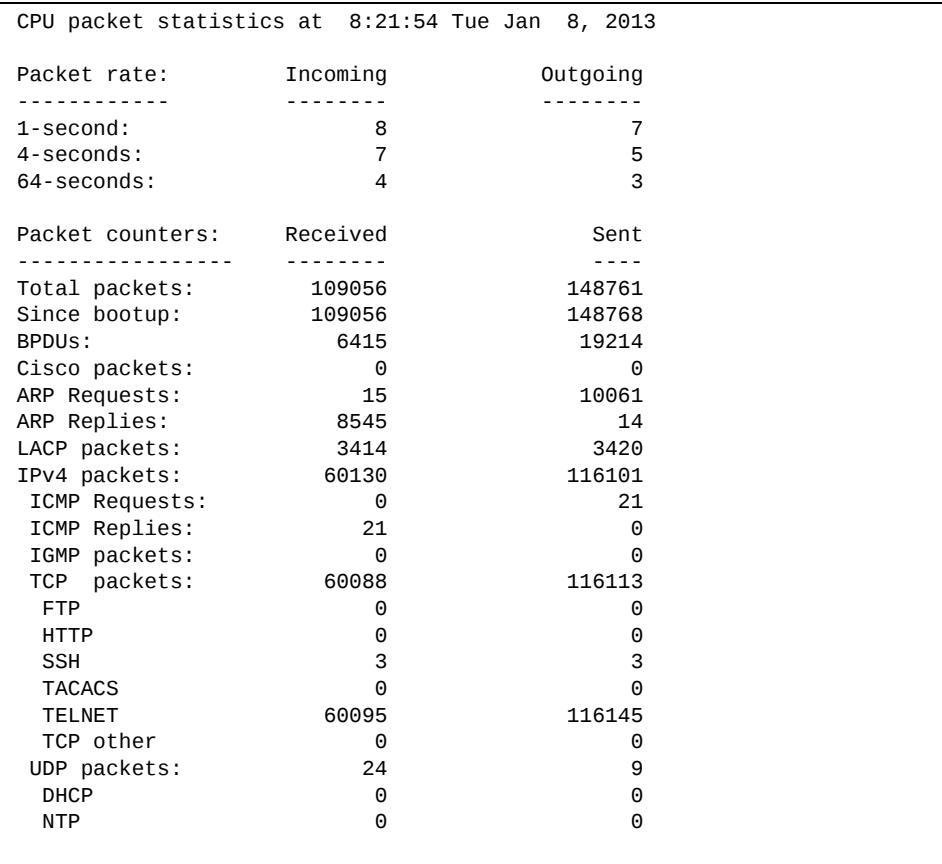
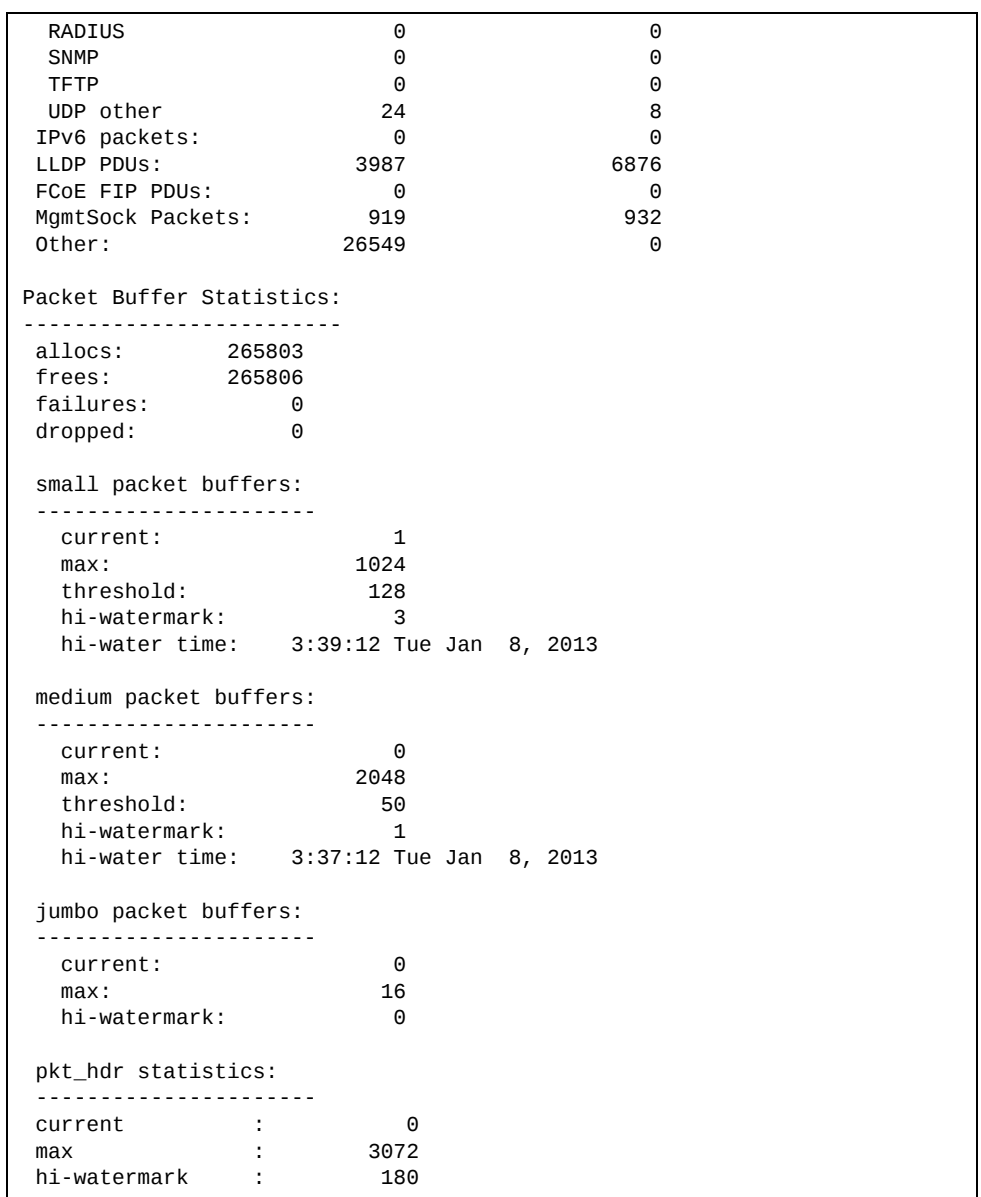

#### **Table 84.** *Packet Statistics*

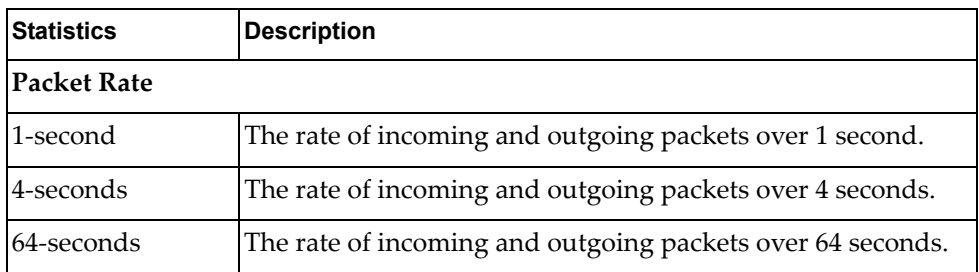

| <b>Statistics</b>       | <b>Description</b>                                                                                                    |  |
|-------------------------|----------------------------------------------------------------------------------------------------|--|
| <b>Packets Counters</b> |                                                                                                    |  |
| Total packets           | Total number of packets received.                                                                                                    |  |
| Since bootup            | Total number of packets received and sent since the last<br>switch reboot.                                                                                     |  |
| <b>BPDUs</b>            | Total number of spanning-tree Bridge Protocol Data Units<br>received.                                                                                          |  |
| Cisco packets           | Total number of UniDirectional Link Detection (UDLD)<br>packets and Cisco Discovery Protocol (CDP) packets<br>received.                                        |  |
| ARP packets             | Total number of Address Resolution Protocol packets<br>received.                                                                                               |  |
| IPv4 packets            | Total number of IPv4 packets received and sent. Includes the<br>following packet types:<br>o IGMP<br>o PIM<br>o ICMP requests<br>o ICMP replies                |  |
| TCP packets             | Total number of TCP packets received and sent. Includes the<br>following packet types:<br>o FTP<br>HTTP<br>o<br>o SSH<br>o TACACS+<br>o Telnet<br>o Other      |  |
| <b>UDP</b> packets      | Total number of UDP packets received and sent. Includes the<br>following packet types:<br>o DHCP<br>o NTP<br>o RADIUS<br>o SNMP<br><b>TFTP</b><br>o<br>o Other |  |
| RIP packets             | Total number of Routing Information Protocol packets<br>received and sent.                                                                                     |  |
| OSPF packets            | Total number of Open Shortest Path First packets received<br>and sent.                                                                                         |  |

**Table 84.** *Packet Statistics (continued)*

| <b>Statistics</b>               | <b>Description</b>                                                                                                    |  |
|---------------------------------|----------------------------------------------------------------------------------------------------|--|
| <b>BGP</b> packets              | Total number of Border Gateway Protocol packets received<br>and sent.                                                                 |  |
| IPv6 packets                    | Total number of IPv6 packets received.                                                                                                |  |
| LLDP PDUs                       | Total number of Link Layer Discovery Protocol data units<br>received.                                                                 |  |
| <b>ECP PDUs</b>                 | Total number of Edge Control Protocol data units received<br>and sent.                                                                |  |
| <b>MgmtSock</b><br>Packets      | Total number of packets received and transmitted through<br>the management port.                                                      |  |
| Other                           | Total number of other packets received.                                                                                               |  |
| <b>Packet Buffer Statistics</b> |                                                                                                    |  |
| allocs                          | Total number of packet allocations from the packet buffer<br>pool by the TCP/IP protocol stack.                                       |  |
| frees                           | Total number of times the packet buffers are freed (released)<br>to the packet buffer pool by the TCP/IP protocol stack.              |  |
| failures                        | Total number of packet allocation failures from the packet<br>buffer pool by the TCP/IP protocol stack.                               |  |
| dropped                         | Total number of packets dropped by the packet buffer pool.                                                                            |  |
| small packet buffers            |                                                                                                    |  |
| current                         | Total number of packet allocations with size less than 128<br>bytes from the packet buffer pool by the TCP/IP protocol<br>stack.      |  |
| max                             | Maximum number of small packet allocations supported.                                                                                 |  |
| threshold                       | Threshold value for small packet allocations, beyond which<br>only high-priority small packets are allowed.                           |  |
| hi-watermark                    | The highest number of packet allocation with size less than<br>128 bytes from the packet buffer pool by the TCP/IP protocol<br>stack. |  |
| hi-water time                   | Time stamp that indicates when the hi-watermark was<br>reached.                                                                       |  |

**Table 84.** *Packet Statistics (continued)*

| <b>Statistics</b>    | <b>Description</b>                                                                                                    |  |  |
|----------------------|----------------------------------------------------------------------------------------------------|--|--|
|                      | medium packet buffers                                                                                                    |  |  |
| current              | Total number of packet allocations with size between 128 to<br>1536 bytes from the packet buffer pool by the TCP/IP<br>protocol stack.      |  |  |
| max                  | Maximum number of medium packet allocations supported.                                                                                      |  |  |
| threshold            | Threshold value for medium packet allocations, beyond<br>which only high-priority medium packets are allowed.                               |  |  |
| hi-watermark         | The highest number of packet allocation with size between<br>128 to 1536 bytes from the packet buffer pool by the TCP/IP<br>protocol stack. |  |  |
| hi-water time        | Time stamp that indicates when the hi-watermark was<br>reached.                                                                             |  |  |
| jumbo packet buffers |                                                                                                    |  |  |
| current              | Total number of packet allocations with more than 1536 bytes<br>from the packet buffer pool by the TCP/IP protocol stack.                   |  |  |
| max                  | Maximum number of jumbo packet allocations supported.                                                                                       |  |  |
| hi-watermark         | The highest number of packet allocation with more than 1536<br>bytes from the packet buffer pool by the TCP/IP protocol<br>stack.           |  |  |
| pkt_hdr statistics   |                                                                                                    |  |  |
| current              | Total number of packet allocations with more than 1536 bytes<br>from the packet buffer pool by the TCP/IP protocol stack.                   |  |  |
| max                  | Maximum number of packet allocations with more than 1536<br>bytes from the packet buffer pool by the TCP/IP protocol<br>stack.              |  |  |
| hi-watermark         | The highest number of packet allocation with more than 1536<br>bytes from the packet buffer pool by the TCP/IP protocol<br>stack.           |  |  |

**Table 84.** *Packet Statistics (continued)*

### **Packet Statistics Log**

These commands allow you to display a log of all packets received by CPU. The following table describes the Packet Statistics Log options.

**Table 85.** *Packet Statistics Log Options*

| <b>Command Syntax and Usage</b>                                                                                                    |
|----------------------------------------------------------------------------------------------------|
| show mp packet logs all                                                                                                    |
| Displays all packet logs received by and sent from the CPU. To view a sample<br>output and a description of the log entries, see "Packet Log example" on<br>page 149. |
| Command mode: All                                                                                                    |
| show mp packet logs rx                                                                                                    |
| Displays all packets logs received by the CPU.                                                                                                    |
| Command mode: All                                                                                                    |
| show mp packet logs tx                                                                                                    |
| Displays all packet logs sent from the CPU.                                                                                                    |
| Command mode: All                                                                                                    |

### <span id="page-148-0"></span>*Packet Log example*

The following command displays all packet logs received by and sent from the CPU.

#### **show mp packet logs all**

Command mode: All

```
358. Type: BPDU, sent  1:01:11 Tue Mar 20, 2012
     Port EXT2, VLAN 201, Length 57, Reason 0x0, Flags 0x0
          Dst MAC: 01:80:c2:00:00:00, Src MAC: 08:17:f4:a7:57:2c
357. Type: ICMP ECHO Req,sent  1:01:09 Tue Mar 20, 2012
     Port MGT1, VLAN 4095, Length 16, Reason 0x0, Flags 0x0 FromMgmtSock
          Src IP: 9.43.98.125, Dst IP: 9.43.98.254
```
Each packet log entry includes the following information:

- Entry ID
- Packet type
- Date and time
- Port number
- VLAN number
- Packet length
- Reason code
- Flags
- Source and destination address

## **Packet Statistics Last Packet**

These commands allow you to display a specified number (*N*) of the most recent packet logs received by or sent from the CPU. The following table describes the Packet Statistics Last Packet options.

**Table 86.** *Last Packet Options*

| <b>Command Syntax and Usage</b>                                                                                                    |  |
|----------------------------------------------------------------------------------------------------|--|
| show mp packet last both $\langle 1{\text -}1000 \rangle$                                                                                                    |  |
| Displays a specified number of recent packet logs received by and sent from<br>the CPU. To view a sample output and a description, see "Packet Log<br>example" on page 149. |  |
| Command mode: All                                                                                                    |  |
| show mp packet last $rx < 1-1000$                                                                                                    |  |
| Displays a specified number of recent packet logs received by the CPU.                                                                                                    |  |
| Command mode: All                                                                                                    |  |
| show mp packet last tx $\langle 1{\text -}1000 \rangle$                                                                                                    |  |
| Displays a specified number of recent packet logs sent from the CPU.                                                                                                    |  |
| Command mode: All                                                                                                    |  |

### **Packet Statistics Dump**

The following table describes the Packet Statistics Dump options.

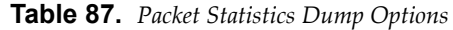

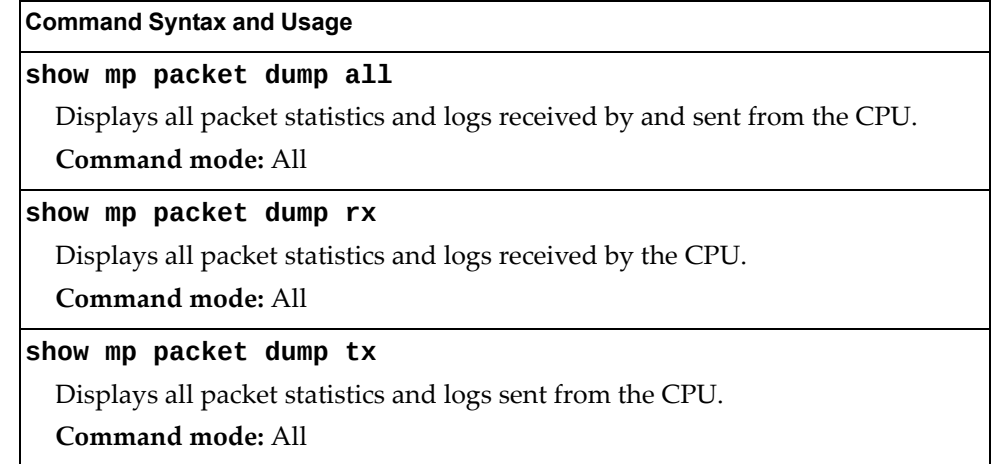

### **Logged Packet Statistics**

The following command displays logged packets that have been received or sent, based on the specified filter:

<span id="page-150-0"></span>**show mp packet parse {rx|tx}** *<parsing\_option>* The filter options are described in [Table 88.](#page-150-0) **Table 88.** *Packet Log Parsing Options* **Command Syntax and Usage show mp packet parse {rx|tx} bpdu** Displays only BPDUs logged. **Command mode:** All **show mp packet parse {rx|tx} cisco** Displays only Cisco packets (BPDU/CDP/UDLD) logged. **Command mode:** All **show mp packet parse {rx|tx} fcoe** Displays only FCoE FIP PDUs logged. **Command mode:** All **show mp packet parse {rx|tx} ftp** Displays only FTP packets logged. **Command mode:** All **show mp packet parse {rx|tx} http** Displays only HTTP packets logged. **Command mode:** All **show mp packet parse {rx|tx} https** Displays only HTTPS packets logged. **Command mode:** All **show mp packet parse {rx|tx} igmp** Displays only IGMP packets logged. **Command mode:** All **show mp packet parse {rx|tx} ipaddr** *<IPv4\_address>* Displays only logged packets with the specified IPv4 address. **Command mode:** All **show mp packet parse {rx|tx} ipv4** Displays only IPv4 packets logged. **Command mode:** All

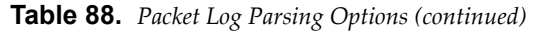

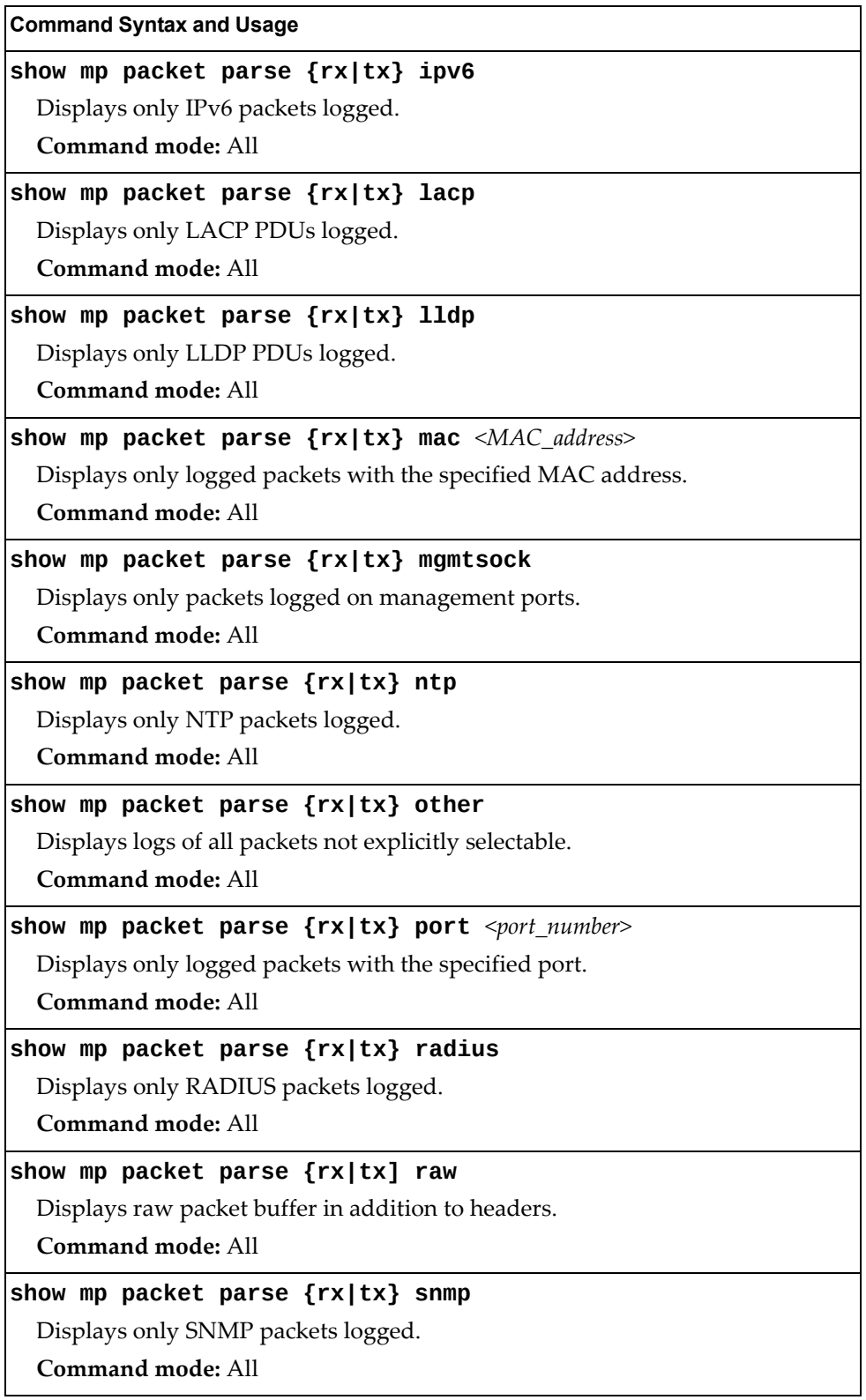

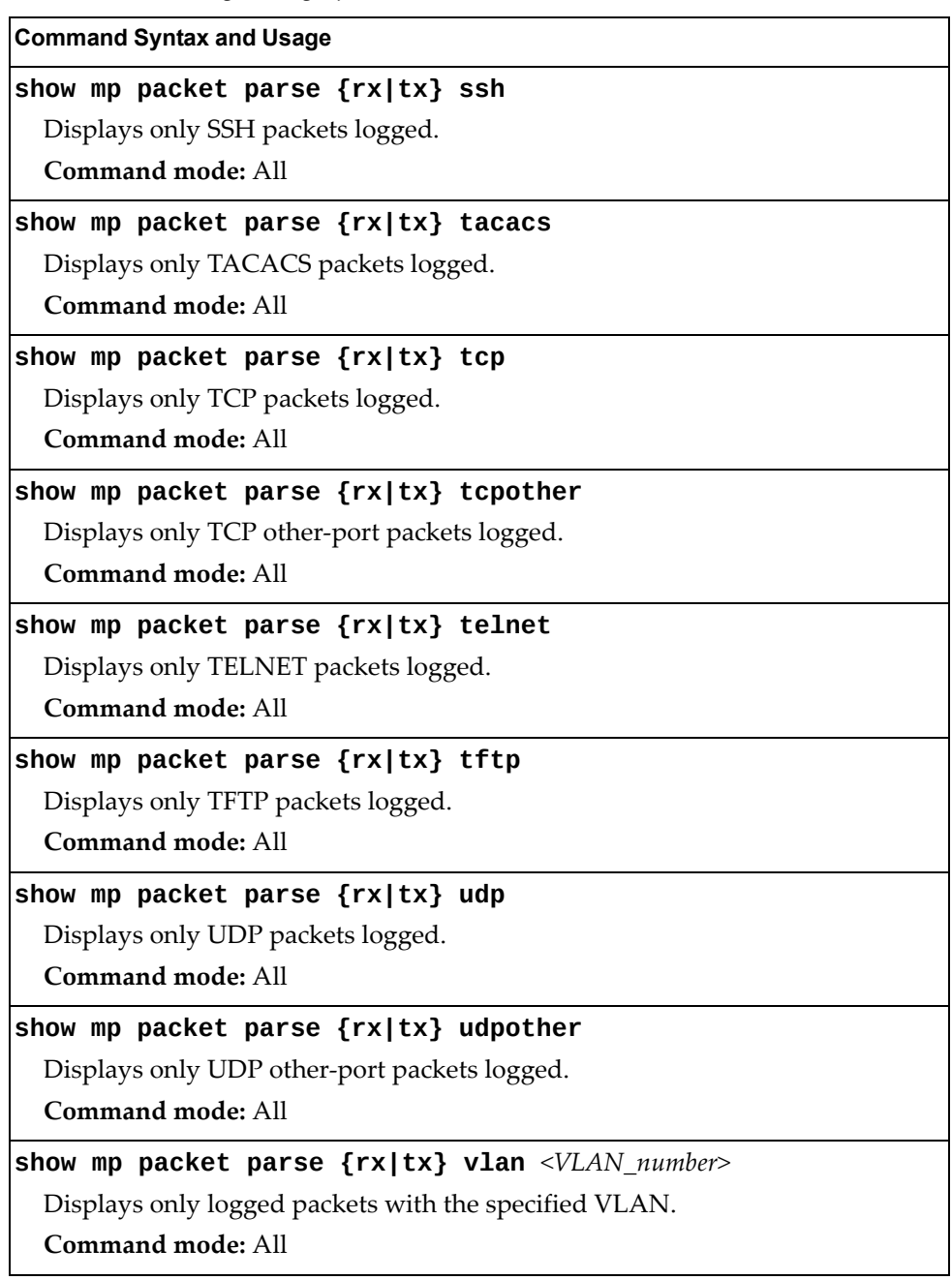

**Table 88.** *Packet Log Parsing Options (continued)*

## **TCP Statistics**

The following command displays TCP statistics:

**show mp tcpblock**

Command mode: All

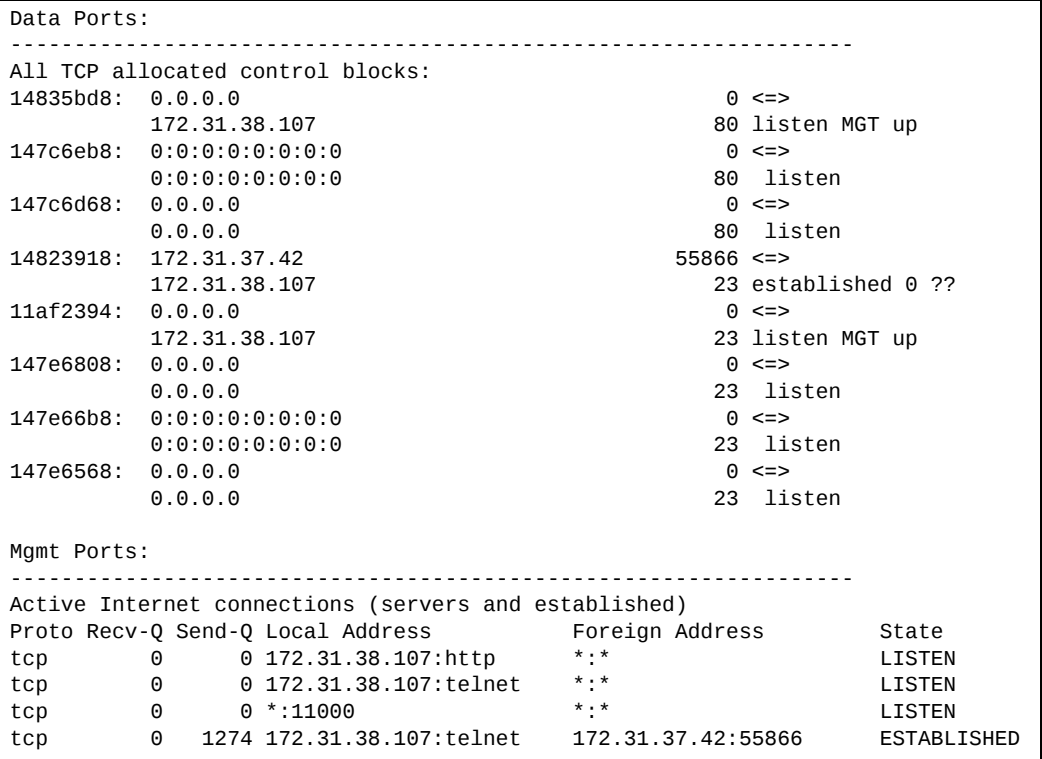

**Table 89.** *MP Specified TCP Statistics*

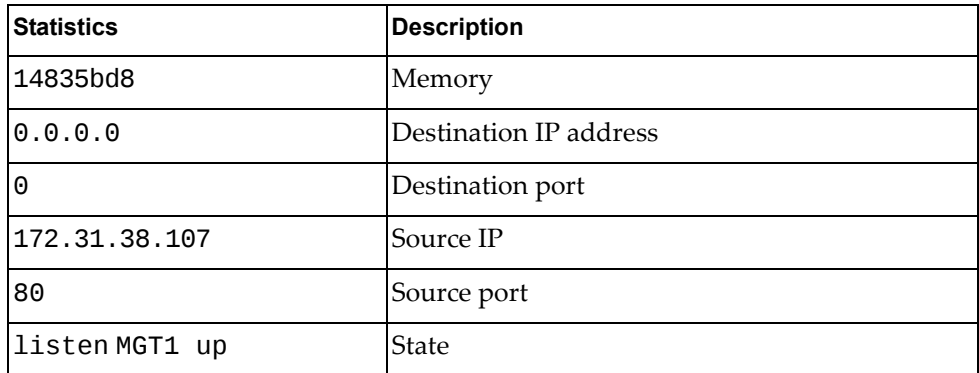

### **UDP Statistics**

The following command displays UDP statistics:

**show mp udpblock**

**Command mode:** All

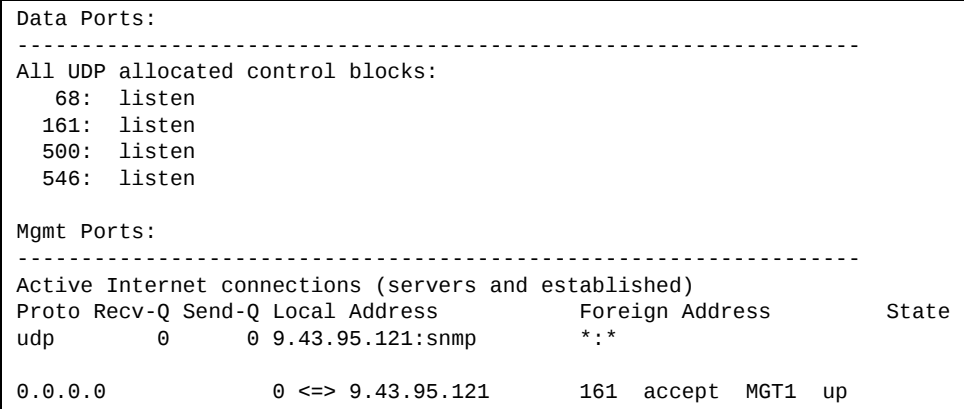

### **CPU Statistics**

The following commands display CPU utilization statistics:

**show mp cpu**

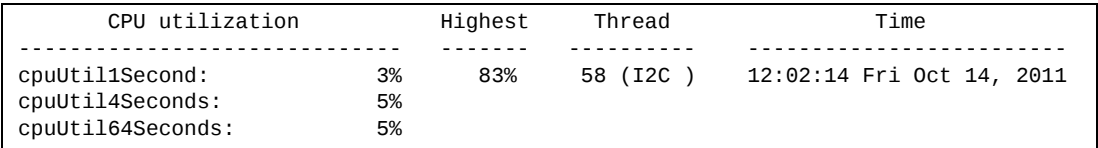

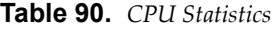

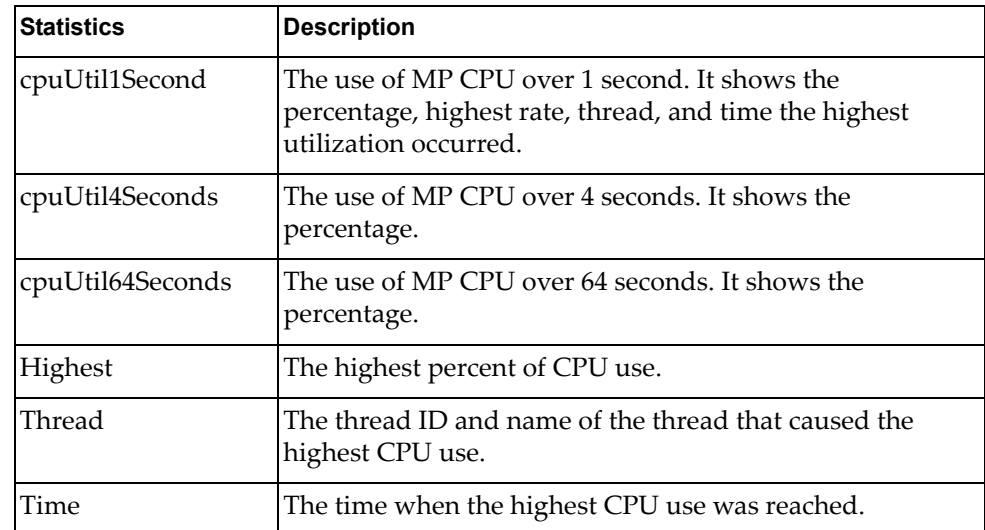

### **show processes cpu**

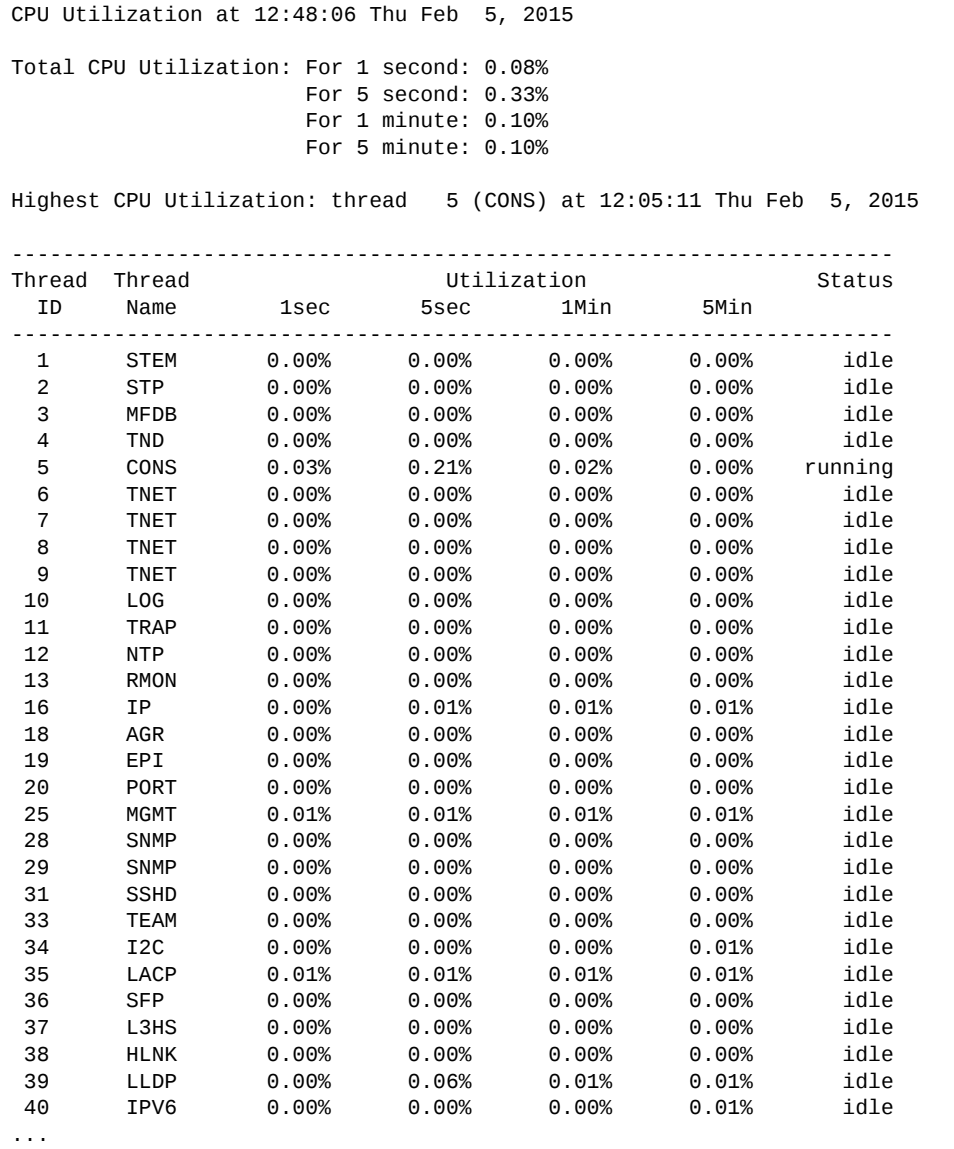

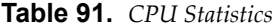

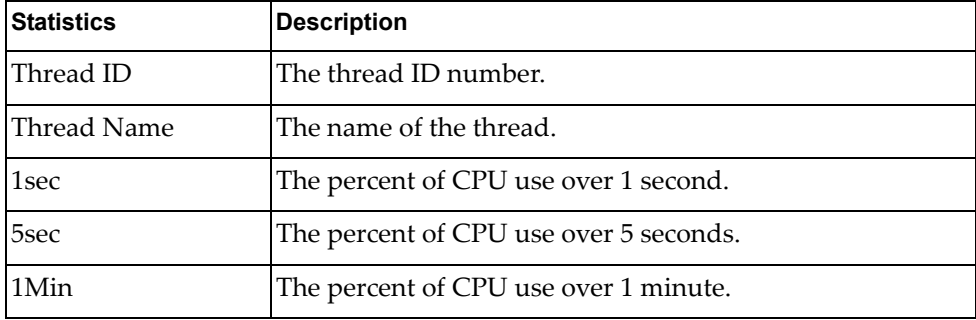

**Table 91.** *CPU Statistics*

| <b>Statistics</b> | <b>Description</b>                     |  |
|-------------------|----------------------------------------|--|
| 5Min              | The percent of CPU use over 5 minutes. |  |
| Status            | The status of the process.             |  |

# *CPU Statistics History*

The following command display a history of CPU use statistics:

#### **show processes cpu history**

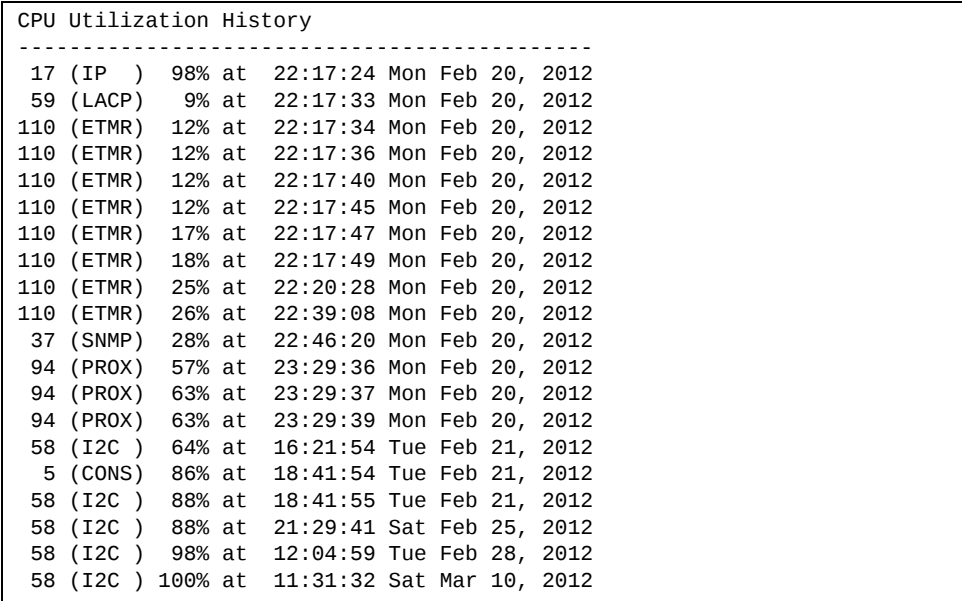

# **Access Control List Statistics**

The following commands display and change ACL statistics.

**Table 92.** *ACL Statistics Commands*

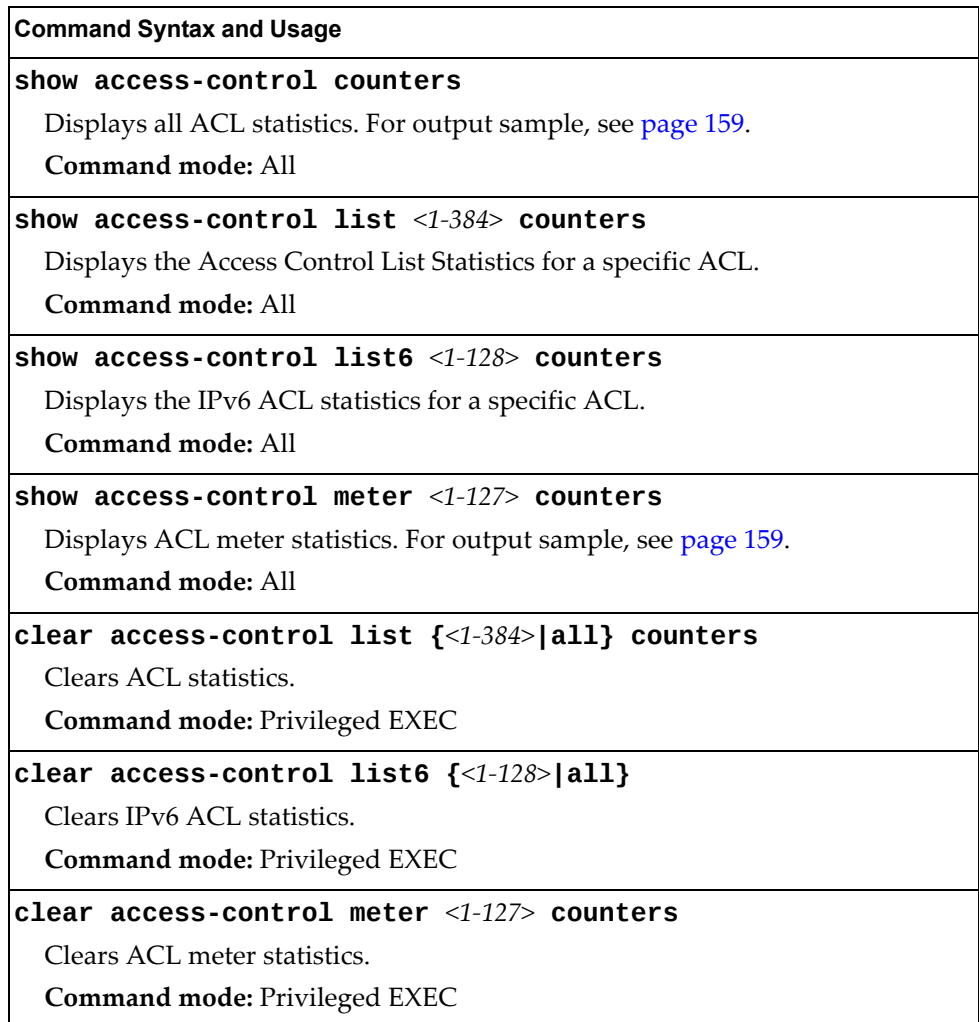

## <span id="page-158-0"></span>**ACL Statistics**

The following command displays ACL statistics.

#### **show accesscontrol counters**

#### **Command mode:** All

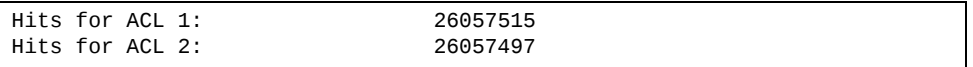

### <span id="page-158-1"></span>**ACL Meter Statistics**

This option displays ACL meter statistics.

**show accesscontrol meter** *<meter number>* **counters**

**Command mode:** All

Out of profile hits for Meter 1, Port EXT1: 0 Out of profile hits for Meter 2, Port EXT1: 0

# **Fibre Channel over Ethernet Statistics**

The following command displays Fibre Channel over Ethernet (FCoE) statistics:

#### **show fcoe counters**

**Command mode:** All

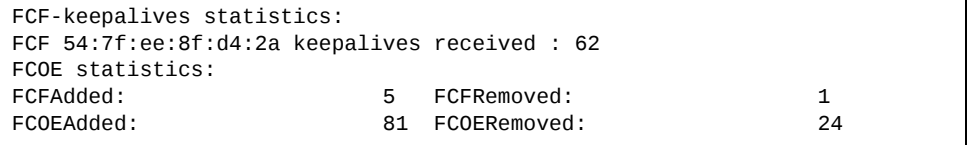

Fibre Channel over Ethernet (FCoE) statistics are described in the following table:

**Table 93.** *FCoE Statistics*

| Statistic          | <b>Description</b>                             |
|--------------------|------------------------------------------------|
| FCFAdded           | Total number of FCoE Forwarders (FCF) added.   |
| FCFRemoved         | Total number of FCoE Forwarders (FCF) removed. |
| FCOEAdded          | Total number of FCoE connections added.        |
| <b>FCOERemoved</b> | Total number of FCoE connections removed.      |

The total can accumulate over several FCoE sessions, until the statistics are cleared.

The following command clears Fibre Channel over Ethernet (FCoE) statistics:

#### **clear fcoe counters**

# **SNMP Statistics**

The following command displays SNMP statistics:

#### **show snmpserver counters**

**Command mode:** All except User EXEC

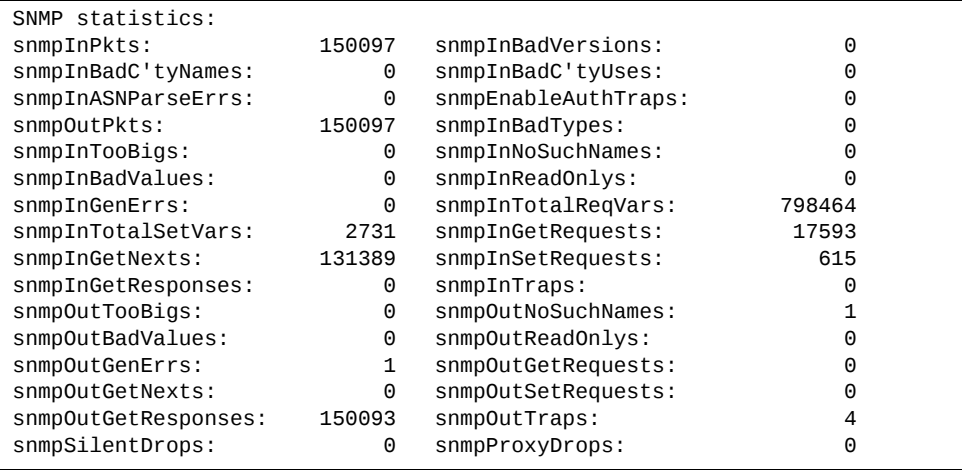

#### **Table 94.** *SNMP Statistics*

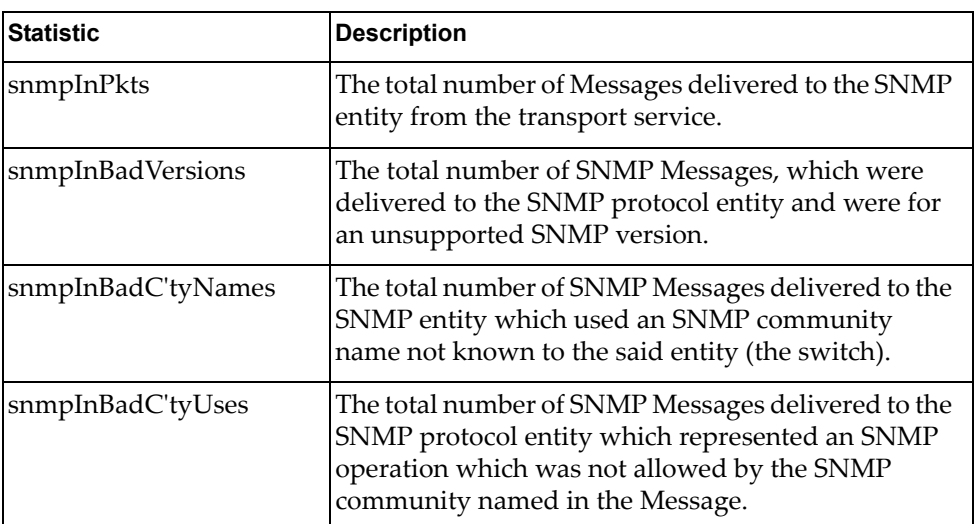

| <b>Statistic</b>    | <b>Description</b>                                                                                                    |  |
|---------------------|----------------------------------------------------------------------------------------------------|--|
| snmpInASNParseErrs  | The total number of ASN.1 or BER errors<br>encountered by the SNMP protocol entity when<br>decoding SNMP Messages received.                                                                                                    |  |
|                     | Note: OSI's method of specifying abstract objects is<br>called ASN.1 (Abstract Syntax Notation One, defined<br>in X.208), and one set of rules for representing such<br>objects as strings of ones and zeros is called the BER<br>(Basic Encoding Rules, defined in X.209). ASN.1 is a<br>flexible notation that allows one to define a variety of<br>data types, from simple types such as integers and<br>bit strings to structured types such as sets and<br>sequences. BER describes how to represent or encode<br>values of each ASN.1 type as a string of eight-bit<br>octets. |  |
| snmpEnableAuthTraps | An object to enable or disable the authentication<br>traps generated by this entity (the switch).                                                                                                    |  |
| snmpOutPkts         | The total number of SNMP Messages which were<br>passed from the SNMP protocol entity to the<br>transport service.                                                                                                    |  |
| snmpInBadTypes      | The total number of SNMP Messages which failed<br>ASN parsing.                                                                                                    |  |
| snmpInTooBigs       | The total number of SNMP Protocol Data Units<br>(PDUs) which were delivered to the SNMP protocol<br>entity and for which the value of the error-status<br>field is too big.                                                                                                    |  |
| snmpInNoSuchNames   | The total number of SNMP Protocol Data Units<br>(PDUs) which were delivered to the SNMP protocol<br>entity and for which the value of the error-status<br>field is noSuchName.                                                                                                    |  |
| snmpInBadValues     | The total number of SNMP Protocol Data Units<br>(PDUs) which were delivered to the SNMP protocol<br>entity and for which the value of the error-status<br>field is badValue.                                                                                                    |  |
| snmpInReadOnlys     | The total number of valid SNMP Protocol Data Units<br>(PDUs), which were delivered to the SNMP protocol<br>entity and for which the value of the error-status<br>field is 'read-Only'. It should be noted that it is a<br>protocol error to generate an SNMP PDU, which<br>contains the value 'read-Only' in the error-status<br>field. As such, this object is provided as a means of<br>detecting incorrect implementations of the SNMP.                                                                                                    |  |

**Table 94.** *SNMP Statistics (continued)*

| <b>Statistic</b>   | <b>Description</b>                                                                                                    |
|--------------------|----------------------------------------------------------------------------------------------------|
| snmpInGenErrs      | The total number of SNMP Protocol Data Units<br>(PDUs), which were delivered to the SNMP protocol<br>entity and for which the value of the error-status<br>field is genErr.                          |
| snmpInTotalReqVars | The total number of MIB objects which have been<br>retrieved successfully by the SNMP protocol entity<br>as a result of receiving valid SNMP Get-Request and<br>Get-Next Protocol Data Units (PDUs). |
| snmpInTotalSetVars | The total number of MIB objects, which have been<br>altered successfully by the SNMP protocol entity as a<br>result of receiving valid SNMP Set-Request Protocol<br>Data Units (PDUs).               |
| snmpInGetRequests  | The total number of SNMP Get-Request Protocol<br>Data Units (PDUs), which have been accepted and<br>processed by the SNMP protocol entity.                                                           |
| snmpInGetNexts     | The total number of SNMP Get-Next Protocol Data<br>Units (PDUs), which have been accepted and<br>processed by the SNMP protocol entity.                                                              |
| snmpInSetRequests  | The total number of SNMP Set-Request Protocol<br>Data Units (PDUs), which have been accepted and<br>processed by the SNMP protocol entity.                                                           |
| snmpInGetResponses | The total number of SNMP Get-Response Protocol<br>Data Units (PDUs), which have been accepted and<br>processed by the SNMP protocol entity.                                                          |
| snmpInTraps        | The total number of SNMP Trap Protocol Data Units<br>(PDUs), which have been accepted and processed by<br>the SNMP protocol entity.                                                                  |
| snmpOutTooBigs     | The total number of SNMP Protocol Data Units<br>(PDUs), which were generated by the SNMP<br>protocol entity and for which the value of the<br>error-status field is too big.                         |
| snmpOutNoSuchNames | The total number of SNMP Protocol Data Units<br>(PDUs), which were generated by the SNMP<br>protocol entity and for which the value of the<br>error-status is noSuchName.                            |
| snmpOutBadValues   | The total number of SNMP Protocol Data Units<br>(PDUs), which were generated by the SNMP<br>protocol entity and for which the value of the<br>error-status field is badValue.                        |
| snmpOutReadOnlys   | Not in use.                                                                                                    |

**Table 94.** *SNMP Statistics (continued)*

| <b>Statistic</b>    | <b>Description</b>                                                                                                    |
|---------------------|----------------------------------------------------------------------------------------------------|
| snmpOutGenErrs      | The total number of SNMP Protocol Data Units<br>(PDUs), which were generated by the SNMP<br>protocol entity and for which the value of the<br>error-status field is genErr.                                                                                                    |
| snmpOutGetRequests  | The total number of SNMP Get-Request Protocol<br>Data Units (PDUs), which have been generated by<br>the SNMP protocol entity.                                                                                                    |
| snmpOutGetNexts     | The total number of SNMP Get-Next Protocol Data<br>Units (PDUs), which have been generated by the<br>SNMP protocol entity.                                                                                                    |
| snmpOutSetRequests  | The total number of SNMP Set-Request Protocol<br>Data Units (PDUs), which have been generated by<br>the SNMP protocol entity.                                                                                                    |
| snmpOutGetResponses | The total number of SNMP Get-Response Protocol<br>Data Units (PDUs), which have been generated by<br>the SNMP protocol entity.                                                                                                    |
| snmpOutTraps        | The total number of SNMP Trap Protocol Data Units<br>(PDUs), which have been generated by the SNMP<br>protocol entity.                                                                                                    |
| snmpSilentDrops     | The total number of GetRequest-PDUs,<br>GetNextRequest-PDUs,<br>GetBulkRequest-PDUs, SetRequest-PDUs, and<br>InformRequest-PDUs delivered to the SNMPv2<br>entity which were silently dropped because the size<br>of a reply containing an alternate Response-PDU<br>with an empty variable bindings field was greater<br>than either a local constraint or the maximum<br>message size associated with the originator of the<br>request. |
| snmpProxyDrops      | The total number of GetRequest-PDUs,<br>GetNextRequest-PDUs,<br>GetBulkRequest-PDUs, SetRequest-PDUs, and<br>InformRequest-PDUs delivered to the SNMP<br>entity which were silently dropped because the<br>transmission of the message to a proxy target failed<br>in a manner such that no Response-PDU could be<br>returned.                                                                                                    |

**Table 94.** *SNMP Statistics (continued)*

# **NTP Statistics**

Lenovo N/OS uses NTP (Network Timing Protocol) version 3 to synchronize the switch's internal clock with an atomic time calibrated NTP server. With NTP enabled, the switch can accurately update its internal clock to be consistent with other devices on the network and generates accurate syslogs.

The following command displays NTP statistics:

#### **show ntp counters**

| NTP statistics: |                                                                                                    |    |
|-----------------|----------------------------------------------------------------------------------------------------|----|
| Primary Server: |                                                                                                    |    |
|                 | Requests Sent:                                                                                                    | 17 |
|                 | Responses Received:                                                                                                    | 17 |
|                 | Updates:                                                                                                    | 1  |
|                 | Secondary Server:                                                                                                    |    |
|                 | Requests Sent:                                                                                                    | 0  |
|                 | Responses Received:                                                                                                    | 0  |
|                 | Updates:                                                                                                    | 0  |
|                 | Last update based on response from primary/secondary server.<br>Last update time: 18:04:16 Tue Jul 13, 2010<br>Current system time: 18:55:49 Tue Jul 13, 2010 |    |

**Table 95.** *NTP Statistics*

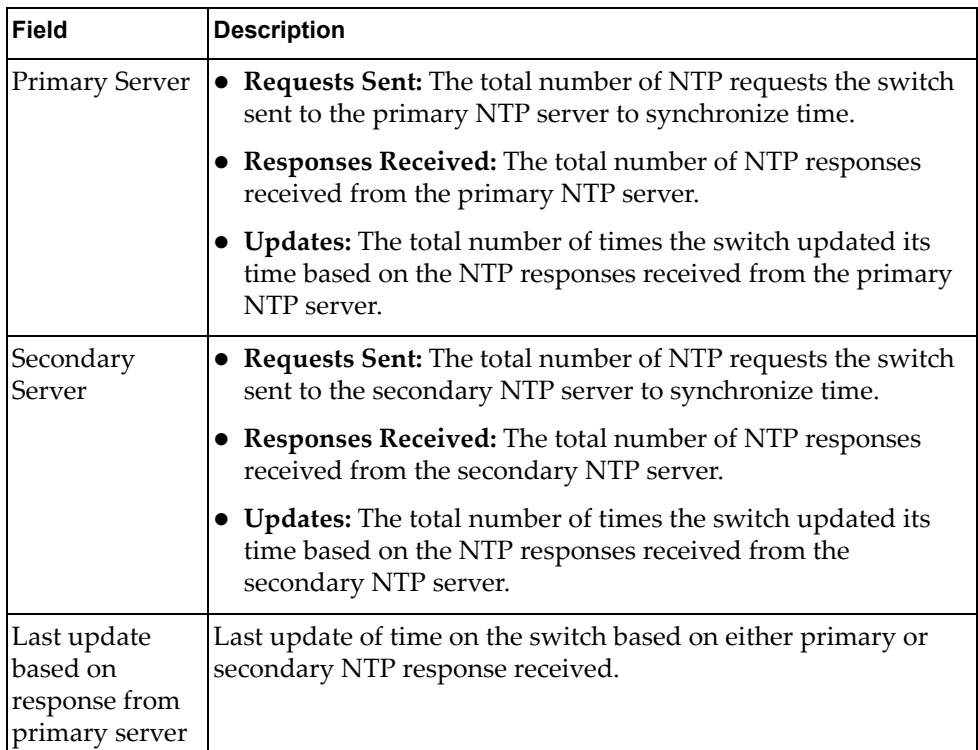

**Table 95.** *NTP Statistics (continued)*

| Field                         | <b>Description</b>                                                   |
|-------------------------------|----------------------------------------------------------------------|
| Last update<br>time           | The time stamp showing the time when the switch was last<br>updated. |
| <b>Current</b><br>system time | The switch system time when the command was issued.                  |

The following command displays information about NTP associated peers:

#### **show ntp associations**

| address            | ref clock    | st |       | when $(s)$ offset $(s)$ |
|--------------------|--------------|----|-------|-------------------------|
| *12.200.151.18     | 198.72.72.10 |    | 35316 | $-2$                    |
| *synced, #unsynced |              |    |       |                         |

**Table 96.** *NTP Associations*

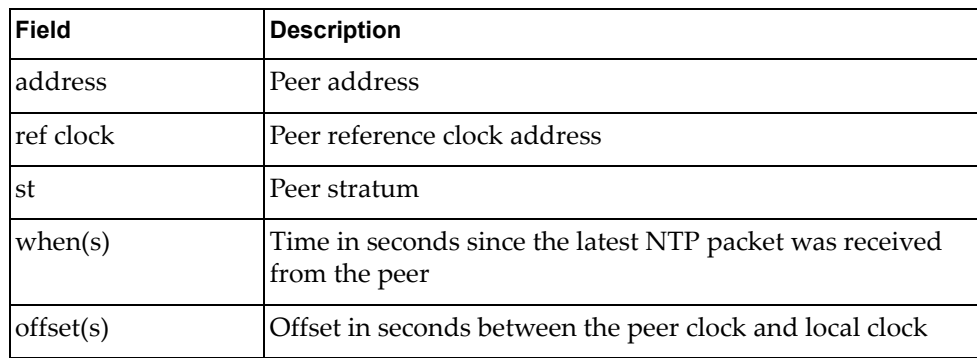

# **SLP Statistics**

The following table displays SLP statistics commands:

**Table 97.** *SLP Statistics Commands*

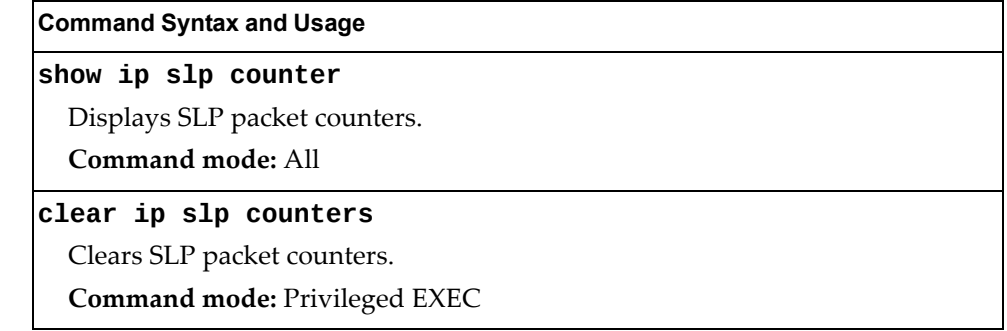

Use the following command to display SLP packet counters:

#### **show ip slp counter**

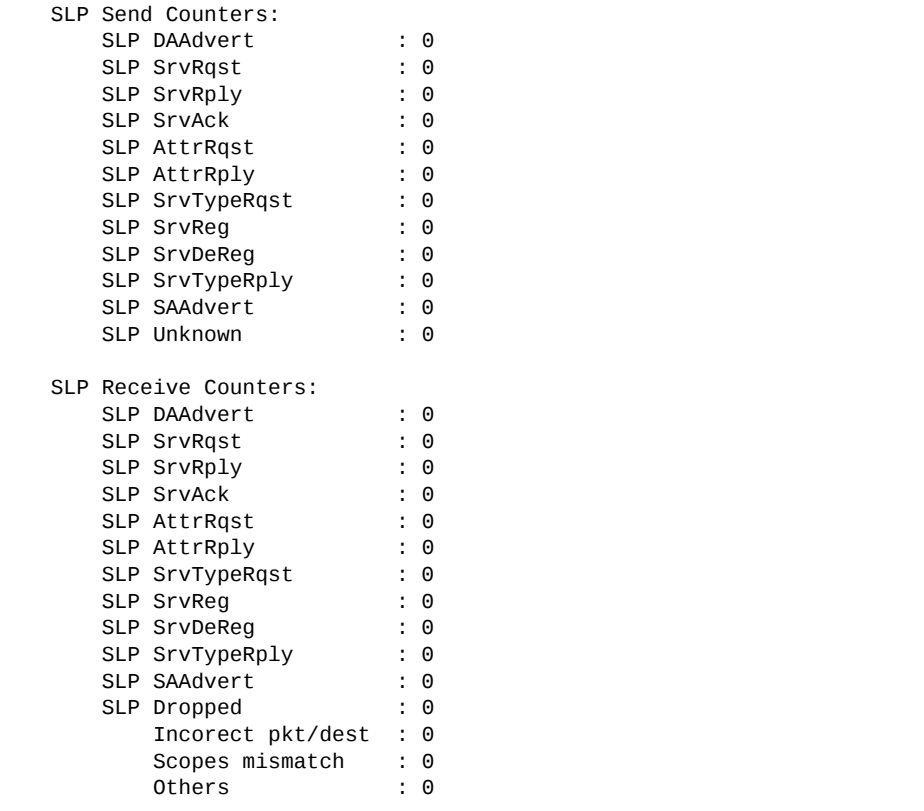

# **Statistics Dump**

The following command dumps switch statistics:

#### **show counters**

**Command mode:** All

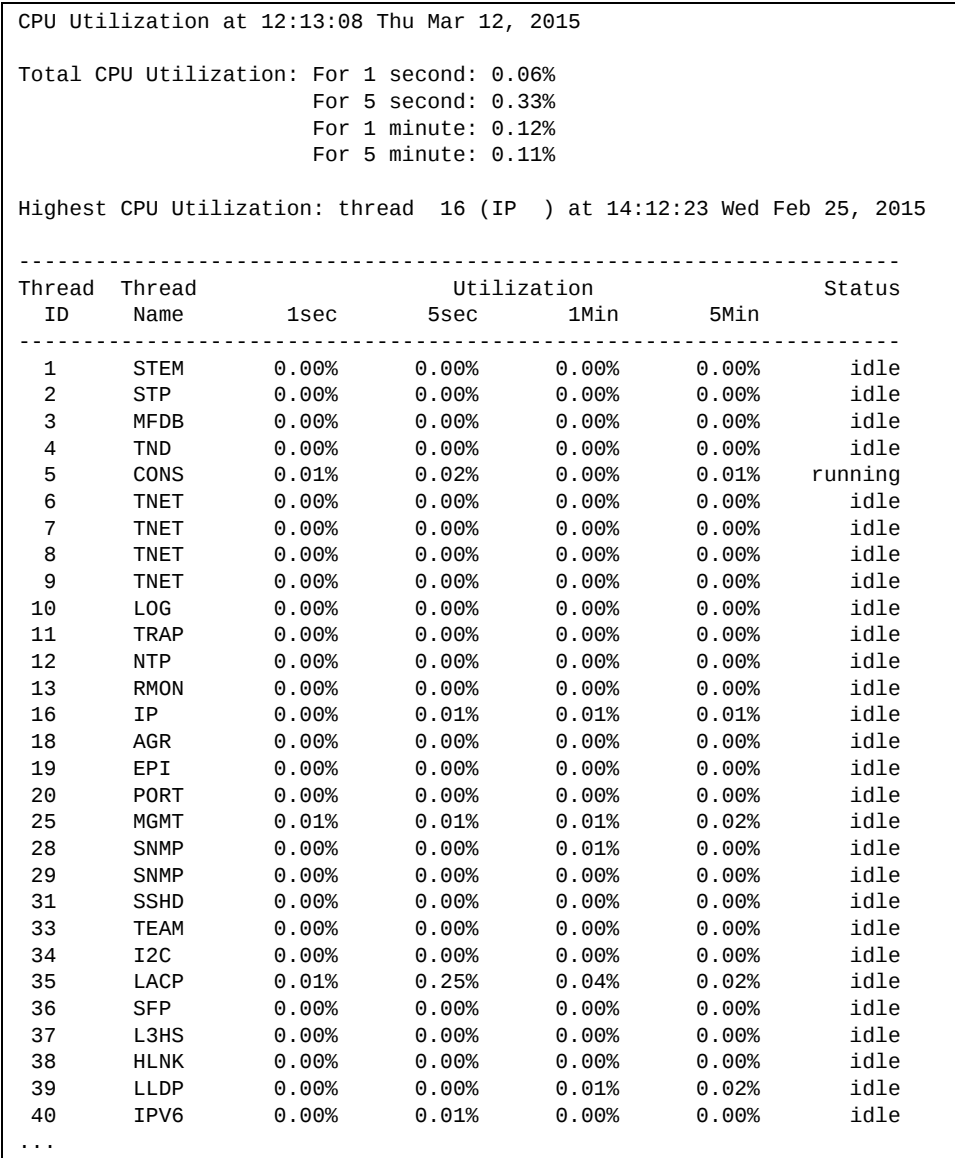

Use the dump command to dump all switch statistics (40K or more, depending on your configuration). This data can be used to tune or debug switch performance.

If you want to capture dump data to a file, set your communication software on your workstation to capture session data prior to issuing the dump command.

# **Chapter 4. Configuration Commands**

This chapter discusses how to use the Command Line Interface (CLI) for making, viewing, and saving switch configuration changes. Many of the commands, although not new, display more or different information than in the previous version. Important differences are called out in the text.

**Table 98.** *General Configuration Commands*

#### **Command Syntax and Usage**

#### **show runningconfig [diff]**

Dumps current configuration to a script file. The diff option displays only the running configuration changes that have been applied but not saved to flash memory. For details, see [page 297](#page-296-0).

**Command mode:** All except User EXEC

#### **copy runningconfig backupconfig**

Copy the current (running) configuration from switch memory to the backup-config partition. For details, see [page 298](#page-297-0).

**Command mode:** All except User EXEC

#### **copy runningconfig startupconfig**

Copy the current (running) configuration from switch memory to the startup-config partition.

**Command mode:** All except User EXEC

#### **copy runningconfig {ftp|sftp|tftp} [extmport|mgtport]**

Backs up current configuration to a file on the selected FTP/TFTP/SFTP server. Select a management port, or press **Enter** to use the default (management) port.

**Command mode:** All except User EXEC

#### **copy {ftp|sftp|tftp} runningconfig [extmport|mgtport]**

Restores current configuration from a FTP/TFTP/SFTP server. Select a management port, or press **Enter** to use the default (management) port.For details, see [page 299.](#page-298-0)

**Command mode:** All except User EXEC

**Table 98.** *General Configuration Commands*

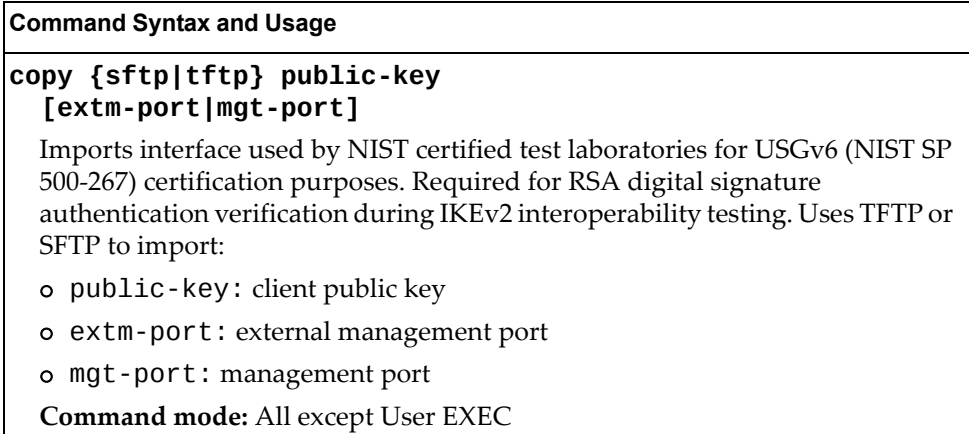

# **Viewing and Saving Changes**

As you use the configuration commands to set switch parameters, the changes you make take effect immediately. You do not need to apply them. Configuration changes are lost the next time the switch boots, unless you save the changes.

You can view all running configuration changes that have been applied but not saved to flash memory using the show running-config diff command in Privileged EXEC mode.

**Note:** Some operations can override the settings of the Configuration commands. Therefore, settings you view using the Configuration commands (for example, port status) might differ from run‐time information that you view using the Information commands. The Information commands display current run‐time information of switch parameters.

### **Saving the Configuration**

You must save configuration settings to flash memory, so the SI4091 reloads the settings after a reset.

**Note:** If you do not save the changes, they will be lost the next time the system is rebooted.

To save the new configuration, enter one of the following commands:

```
SI 4091# copy runningconfig startupconfig
```
or

SI 4091# **write**

**Note:** The write command doesn't prompt the user for confirmation.

When you save configuration changes, the changes are saved to the *active* configuration block. For instructions on selecting the configuration to run at the next system reset, see "Selecting a [Configuration](#page-310-0) Block" on page 311.

# **System Configuration**

These commands provide configuration of switch management parameters such as user and administrator privilege mode passwords, Web‐based management settings, and management access lists.

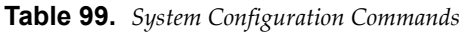

#### **Command Syntax and Usage**

**[no] banner** *<1‐80 characters>*

Configures a login banner of up to 80 characters. When a user or administrator logs into the switch, the login banner is displayed. It is also displayed as part of the output from the show sys-info command.

**Command mode:** Global configuration

#### **[no] boot strict enable**

Enables or disables switch operation in security strict mode. When enabled, the authentication and privacy protocols and algorithms of the device are compliant with NIST SP‐800‐131A, with non‐compliant protocols and algorithms disabled.

Setting will be applied and device will be reset to default factory configuration after reboot.

The default setting is disabled.

**Note:** Ensure NIST Strict compliance is enabled on the Chassis Management Module before enabling Strict mode operation on the device.

**Command mode:** Global configuration

**[no] hostname** *<character string>*

Enables or disables displaying of the host name (system administrator's name) in the Command Line Interface (CLI).

**Command mode:** Global configuration

**line console length** *<0‐300>*

Configures the number of lines per screen displayed in the CLI by default for console sessions. Setting it to 0 disables paging.

The default value is 28.

**Command mode:** Global configuration

#### **no line console**

Sets line console length to the default value of 28.

**Command mode:** Global configuration

#### **line vty length** *<0‐300>*

Sets the default number of lines per screen displayed for Telnet and SSH sessions. A value of 0 disables paging.

The default value is 28.

**Table 99.** *System Configuration Commands (continued)*

#### **Command Syntax and Usage**

**no line vty**

Sets line vty length to the default value of 28.

**Command mode:** Global configuration

#### **system blackhole vlan** *<VLAN ID>*

Configures the Black‐hole VLAN. Ports that belong to this VLAN discard all traffic.

The default Black‐hole VLAN is 4091. This is also the default System Reserved VLAN.

**Note:** The Black‐hole VLAN must be part of the system reserved VLAN range.

**Note:** External ports that aren't assigned to any data VLAN are automatically associated with the Black‐hole VLAN in order to avoid broadcast storms.

**Command mode:** Global configuration

#### **system date** *<yyyy> <mm> <dd>*

Prompts the user for the system date. The date retains its value when the switch is reset.

**Command mode:** Global configuration

#### **[no] system daylight**

Enables or disables daylight saving time in the system clock. When enabled, the switch will add an extra hour to the system clock so that it is consistent with the local clock.

By default, this option is disabled.

**Command mode:** Global configuration

#### **[no] system dhcp [extm]**

Enables or disables Dynamic Host Control Protocol for setting the IP address on the selected interface. When enabled, the IP address obtained from the DHCP server overrides the static IP address.

The default setting is enabled.

**Command mode:** Global configuration

#### **system idle** *<0‐60>*

Sets the idle timeout for CLI sessions in minutes. A value of 0 disables system idle.

The default value is 10 minutes.

**Table 99.** *System Configuration Commands (continued)*

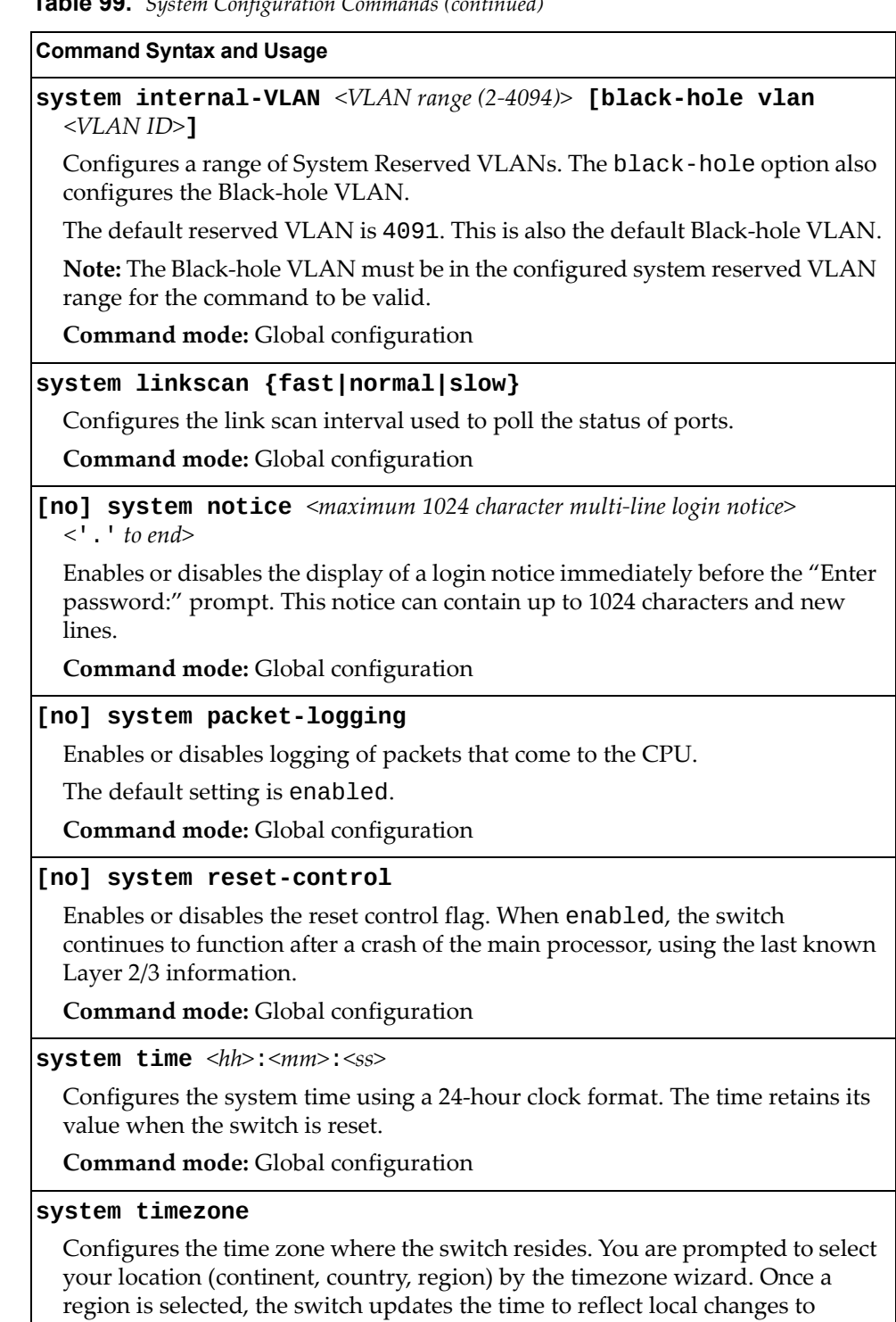

Daylight Saving Time, etc.

**Table 99.** *System Configuration Commands (continued)*

**Command Syntax and Usage**

#### **terminallength** *<0‐300>*

Configures the number of lines per screen displayed in the CLI for the current session. A value of 0 disables paging. By default, it is set to the corresponding line vty length or line console length value in effect at login.

**Command mode:** All

#### **show boot strict**

Displays the current security strict mode status.

**Command mode:** Global configuration

#### **show system**

Displays the current system parameters.

## **System Error Disable and Recovery Configuration**

The Error Disable and Recovery feature allows the switch to automatically disable a port if an error condition is detected on the port. The port remains in the error-disabled state until it is re-enabled manually, or re-enabled automatically by the switch after a timeout period has elapsed. The error‐disabled state of a port does not persist across a system reboot.

**Table 100.** *Error Disable Configuration Commands*

| <b>Rapig Too.</b> Lifer Disable Configuration Communities                                                                 |
|----------------------------------------------------------------------------------------------------|
| <b>Command Syntax and Usage</b>                                                                                           |
| [no] errdisable recovery                                                                                                  |
| Globally enables or disables automatic error-recovery for error-disabled ports.                                           |
| The default setting is disabled.                                                                                          |
| <b>Note:</b> Each port must have error-recovery enabled to participate in automatic<br>error recovery.                    |
| <b>Command mode:</b> Global configuration                                                                                 |
| errdisable timeout $\langle 30-86400 \rangle$                                                                             |
| Configures the error-recovery timeout, in seconds. After the timer expires, the<br>switch attempts to re-enable the port. |
| The default value is 300 seconds.                                                                                         |
| Note: When you change the timeout value, all current error-recovery timers<br>are reset.                                  |
| <b>Command mode:</b> Global configuration                                                                                 |
| show errdisable                                                                                                    |
| Displays the current system Error Disable configuration.                                                                  |
| <b>Command mode: All</b>                                                                                                  |

## *Link Flap Dampening Configuration*

The Link Flap Dampening feature allows the switch to automatically disable a port if too many link flaps (link up/link down) are detected on the port during a specified time interval. The port remains in the error-disabled state until it is re‐enabled manually, or re‐enabled automatically by the switch after a timeout period has elapsed.

**Table 101.** *Link Flap Dampening Configuration Options*

| <b>Command Syntax and Usage</b>                                                       |
|---------------------------------------------------------------------------------------|
| [no] errdisable link-flap enable                                                      |
| Enables or disables Link Flap Dampening.                                              |
| <b>Command mode:</b> Global configuration                                             |
| errdisable link-flap max-flaps $<1-100>$                                              |
| Configures the maximum number of link flaps allowed in the configured time<br>period. |
| The default value is 5.                                                               |
| Command mode: Global configuration                                                    |
| errdisable link-flap time $<5-500>$                                                   |
| Configures the time period, in seconds.                                               |
| The default value is 30 seconds.                                                      |
| <b>Command mode:</b> Global configuration                                             |
| show errdisable link-flap                                                             |
| Displays the current Link Flap Dampening parameters.                                  |
| Command mode: All                                                                     |

## **System Host Log Configuration**

The following table displays System Host Log configuration commands.

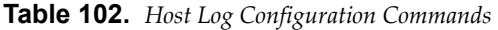

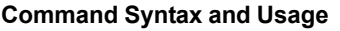

#### **[no] logging buffer severity** *<0‐7>*

Sets the severity level of system log messages that are written to flash buffer. The system saves only messages with the selected severity level and above. For example, if you set the buffer severity to 2, only messages with severity level of 1 and 2 are saved.

The default is 7, which means log all severity levels.

**Command mode**: Global configuration

#### **[no] logging console**

Enables or disables delivering syslog messages to the console. When necessary, disabling console ensures the switch is not affected by syslog messages.

The default setting is enabled.

**Command mode:** Global configuration

#### **logging console severity** *<0‐7>*

Sets the severity level of system log messages to display via the console, Telnet, and SSH. The system displays only messages with the selected severity level and above. For example, if you set the console severity to 2, only messages with severity level of 1 and 2 are displayed.

The default is 7, which means log all severity levels.

**Command mode:** Global configuration

#### **no logging console severity**

Disables delivering syslog messages to the console based on severity.

**Command mode:** Global configuration

**logging host** *<1‐2>* **address** *<IP address>***[extmport|mgtport]**

Sets the IPv4 address of the first or second syslog host.

**Command mode:** Global configuration

**logging host** *<1‐2>* **address6** *<IPv6 address>***[extmport|mgtport]** Sets the IPv6 address of the first or second syslog host.

**Command mode:** Global configuration

**logging host** *<1‐2>* **facility** *<0‐7>*

This option sets the facility level of the first or second syslog host displayed.

The default is 0.

**Table 102.** *Host Log Configuration Commands*

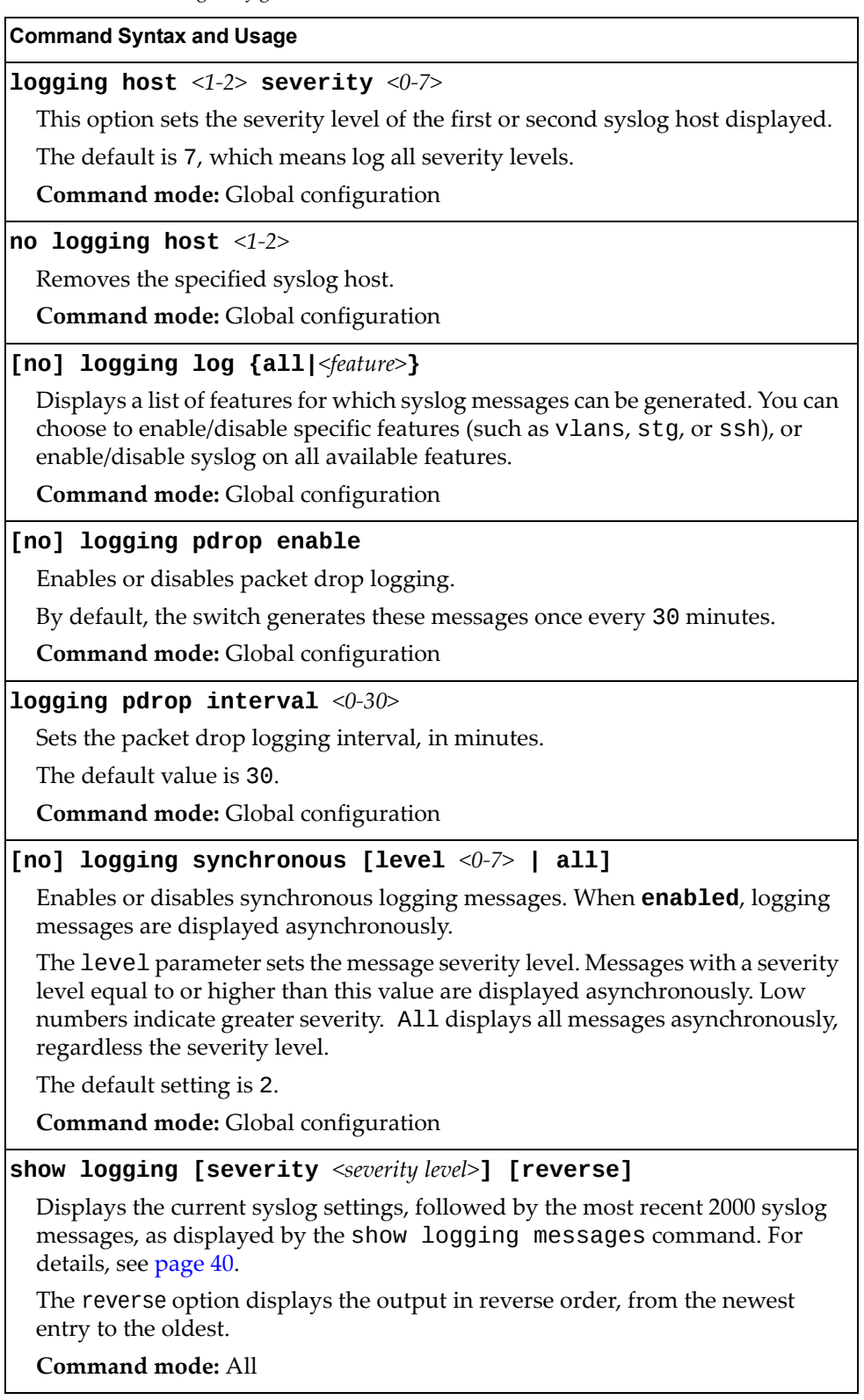

# **SSH Server Configuration**

For the SI4091 10Gb System Interconnect Module, these commands enable Secure Shell access from any SSH client.

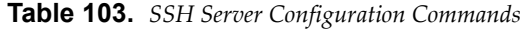

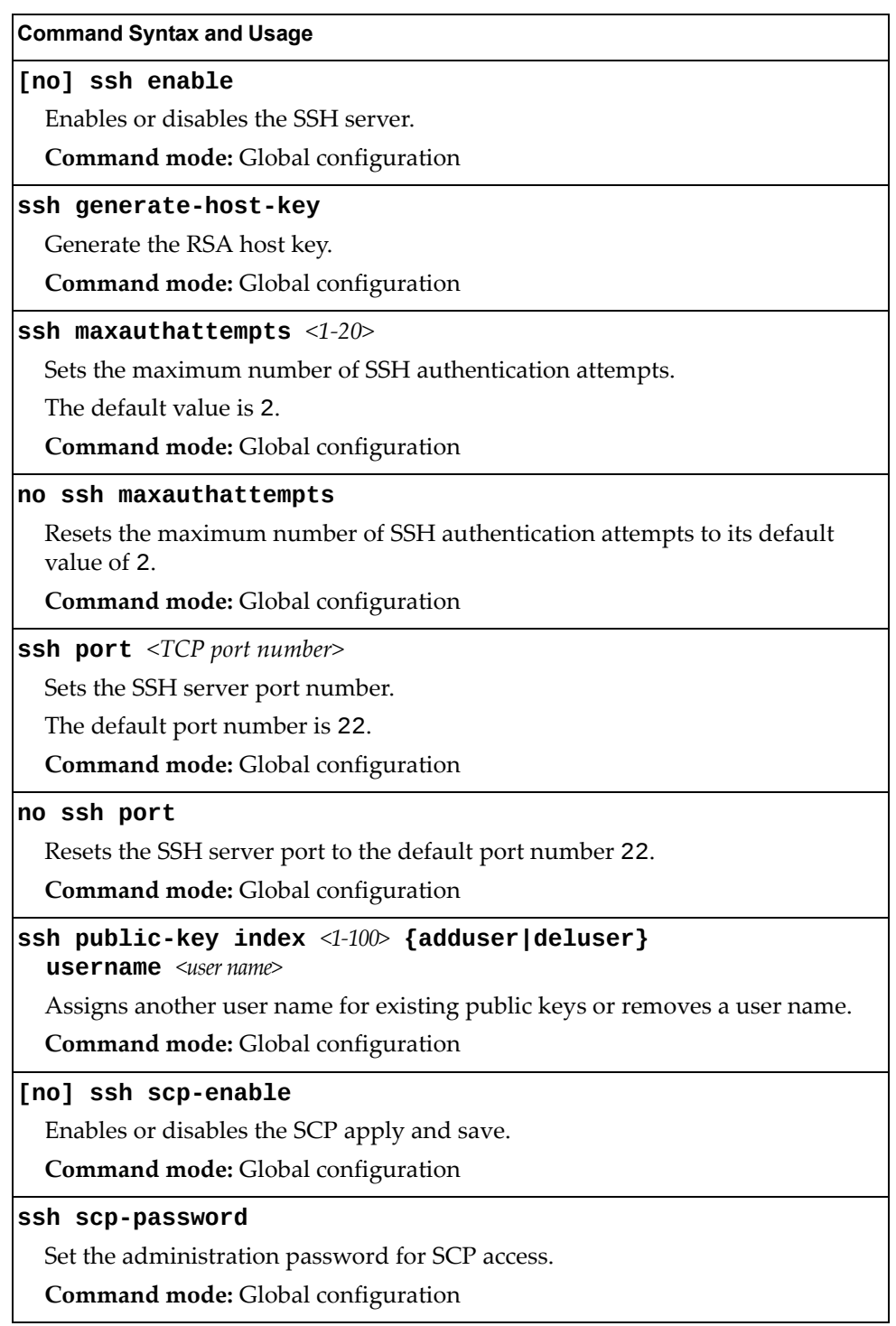
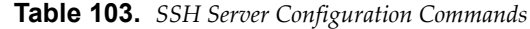

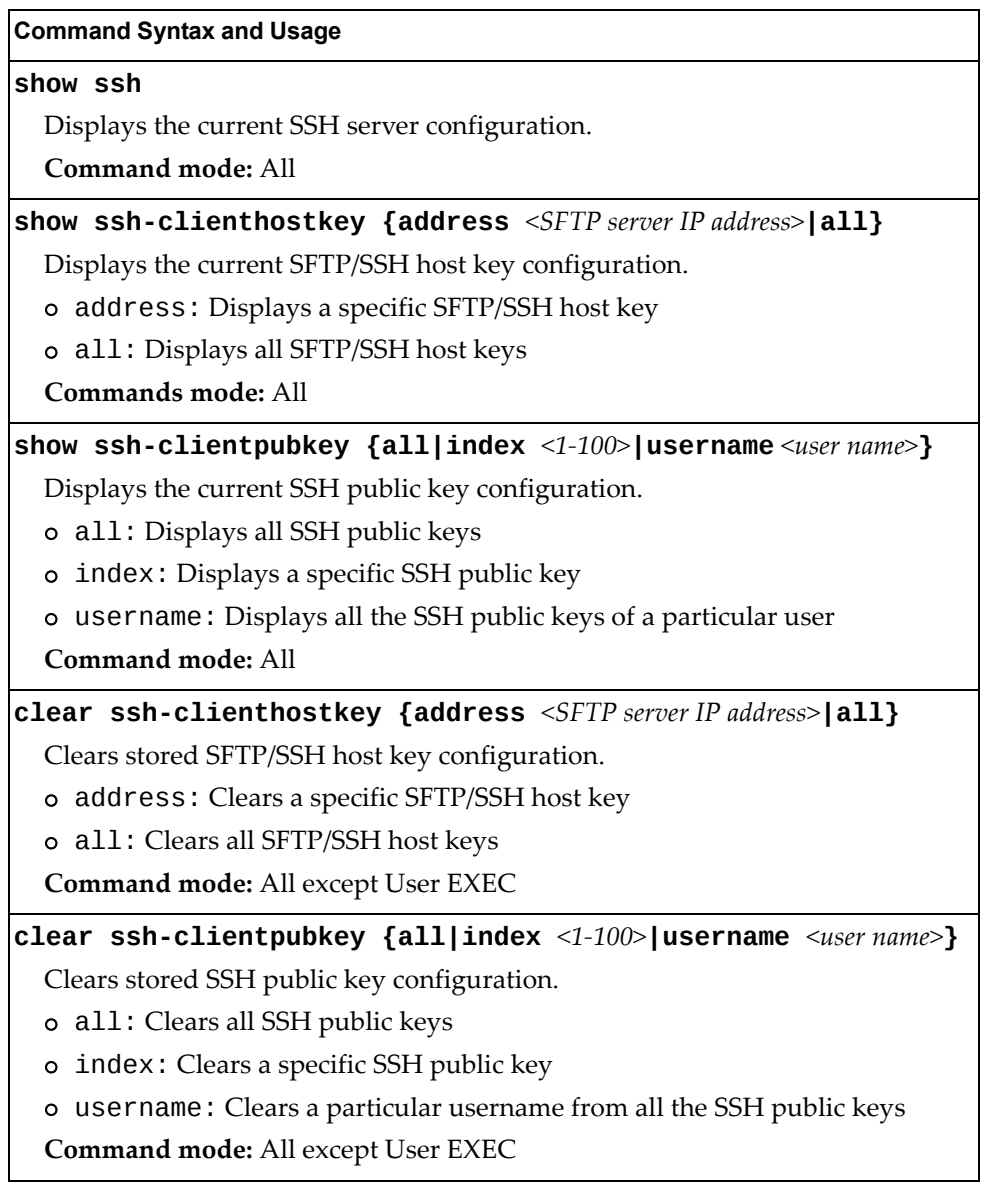

# **RADIUS Server Configuration**

The following table displays RADIUS Server configuration commands.

**Table 104.** *RADIUS Server Configuration Commands*

| <b>Command Syntax and Usage</b>                                                                                                    |
|----------------------------------------------------------------------------------------------------|
| [no] radius-server backdoor                                                                                                    |
| Enables or disables the RADIUS backdoor for Telnet/SSH.                                                                             |
| The default value is disabled.                                                                                                    |
| To obtain the RADIUS backdoor password for your switch, contact your<br>Service and Support line.                                   |
| Command mode: Global configuration                                                                                                  |
| [no] radius-server enable                                                                                                    |
| Enables or disables the RADIUS server.                                                                                              |
| <b>Command mode:</b> Global configuration                                                                                           |
| [default] radius-server port <udp number="" port=""></udp>                                                                          |
| Enter the number of the UDP port to be configured, between 1500 - 3000.                                                             |
| The default is 1645.                                                                                                    |
| <b>Command mode:</b> Global configuration                                                                                           |
| [no] radius-server primary-host <ip address=""></ip>                                                                                |
| Sets the primary RADIUS server address.                                                                                             |
| Command mode: Global configuration                                                                                                  |
| [no] radius-server secondary-host <ip address=""></ip>                                                                              |
| Sets the secondary RADIUS server address.                                                                                           |
| Command mode: Global configuration                                                                                                  |
| radius-server primary-host <hostname address="" ip="" or=""><br/>[key <math>\leq</math>1-32 characters&gt;]</hostname>              |
| This is the primary shared secret between the switch and the RADIUS<br>server(s). The key option sets the RADIUS server secret key. |
| <b>Command mode:</b> Global configuration                                                                                           |
| no radius-server primary-host [key]                                                                                                 |
| Removes the primary RADIUS server. The key option removes only the<br>RADIUS server secret key.                                     |
| Command mode: Global configuration                                                                                                  |
| radius-server retransmit <1-3>                                                                                                    |
| Sets the number of failed authentication requests before switching to a<br>different RADIUS server.                                 |
| The default is 3 requests.                                                                                                    |
| Command mode: Global configuration                                                                                                  |

**Table 104.** *RADIUS Server Configuration Commands*

**Command Syntax and Usage** 

**radiusserver secondaryhost** *<hostname or IP address>*

 **[key** *<1‐32 characters>***]**

This is the secondary shared secret between the switch and the RADIUS server(s). The key option sets the RADIUS server secret key.

**Command mode:** Global configuration

## **no radiusserver secondaryhost [key]**

Removes the secondary RADIUS server. The key option removes only the RADIUS server secret key.

**Command mode:** Global configuration

## **[no] radiusserver securebackdoor**

Enables or disables the RADIUS backdoor using secure password for Telnet/SSH.

**Note:** This command does not apply when RADIUS backdoor is enabled.

**Command mode:** Global configuration

**radiusserver timeout** *<1‐10>*

Sets the amount of time, in seconds, before a RADIUS server authentication attempt is considered to have failed.

The default is 3 seconds.

**Command mode:** Global configuration

### **show radiusserver**

Displays the current RADIUS server parameters.

**Command mode:** All

# **TACACS+ Server Configuration**

TACACS (Terminal Access Controller Access Control system) is an authentication protocol that allows a remote access server to forward a userʹs logon password to an authentication server to determine whether access can be allowed to a given system. TACACS is not an encryption protocol, and therefore less secure than TACACS+ and Remote Authentication Dial‐In User Service (RADIUS) protocols. Both TACACS and TACACS+ are described in RFC 1492.

TACACS+ protocol is more reliable than RADIUS, as TACACS+ uses the Transmission Control Protocol (TCP) whereas RADIUS uses the User Datagram Protocol (UDP). Also, RADIUS combines authentication and authorization in a user profile, whereas TACACS+ separates the two operations.

TACACS+ offers the following advantages over RADIUS as the authentication device:

- TACACS+ is TCP-based, so it facilitates connection-oriented traffic.
- It supports full‐packet encryption, as opposed to password‐only in authentication requests.
- It supports de-coupled authentication, authorization, and accounting.
- **Table 105.** *TACACS+ Server Configuration Commands*

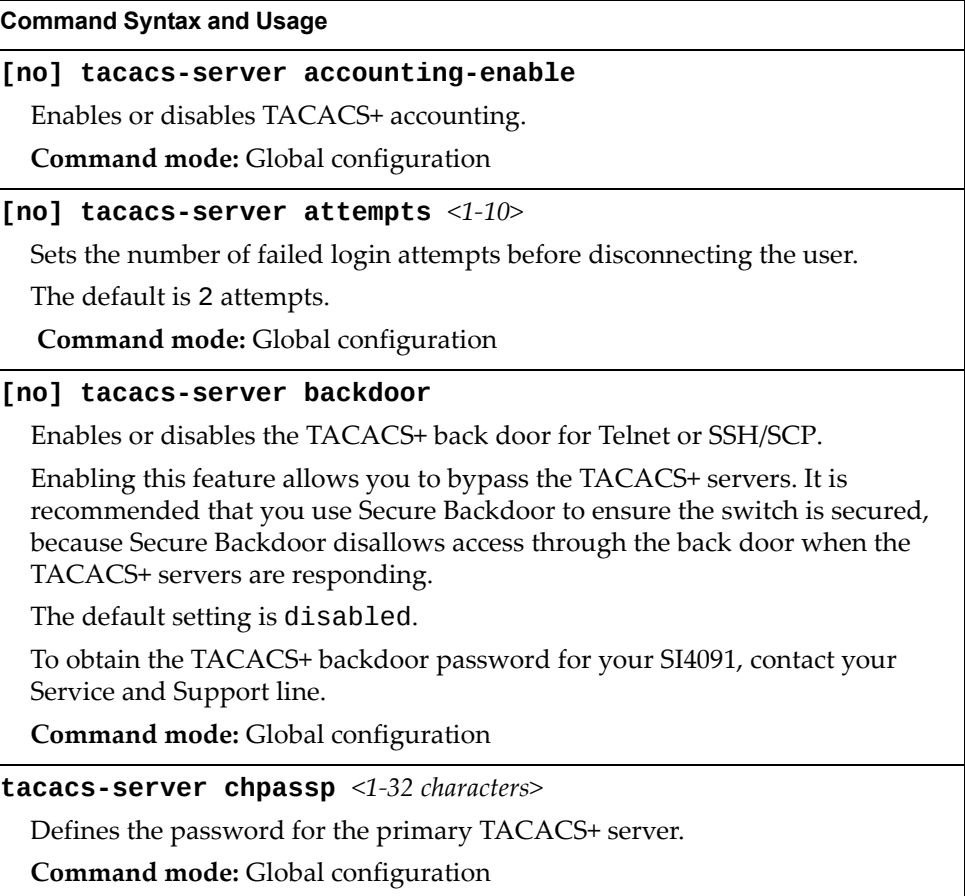

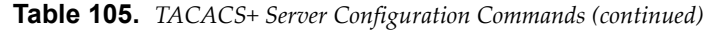

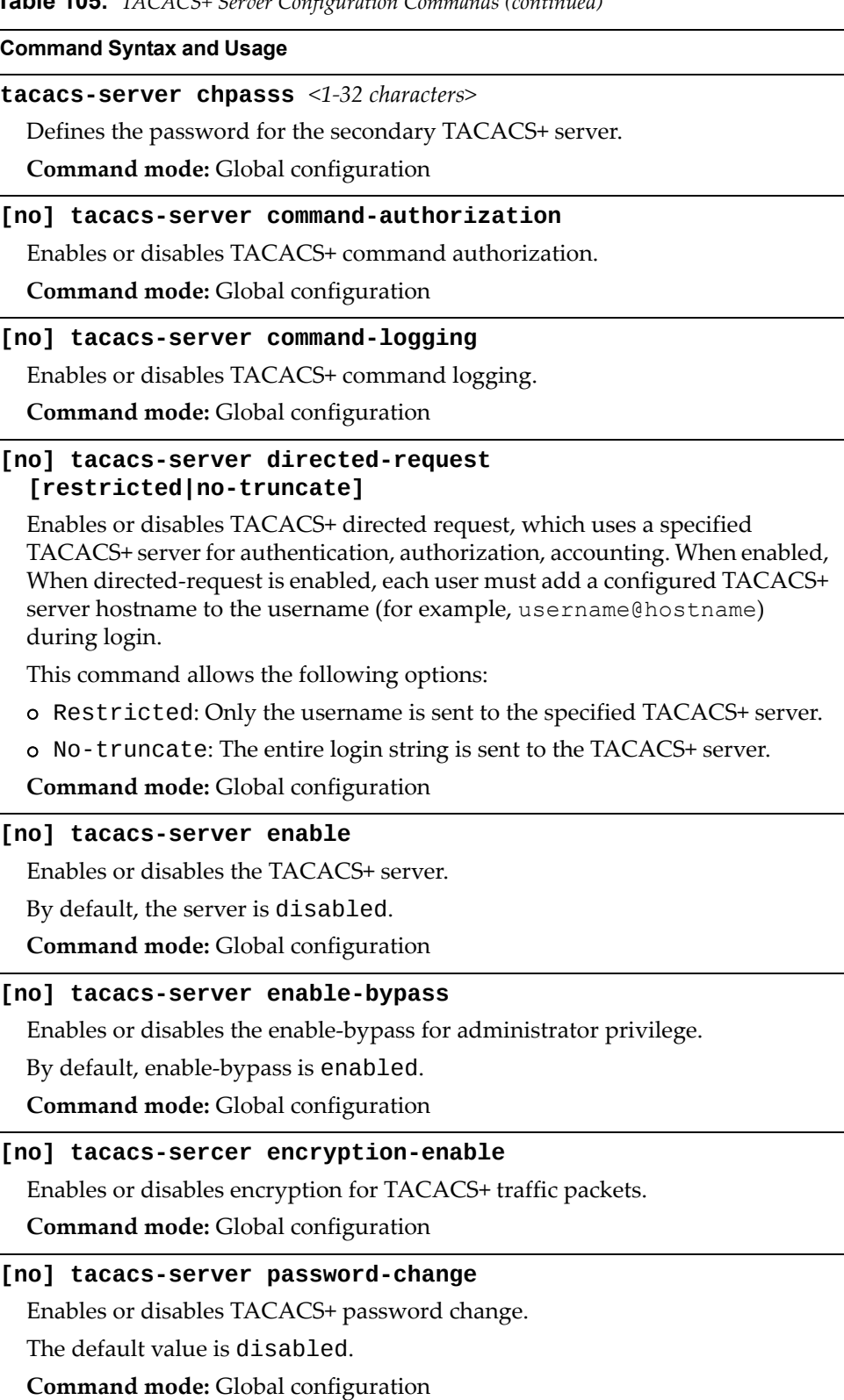

| $\sim$ 1001 12102100 october composition community (community)                                       |  |
|----------------------------------------------------------------------------------------------------|--|
| <b>Command Syntax and Usage</b>                                                                      |  |
| primary-password                                                                                     |  |
| Configures the password for the primary TACACS+ server. The CLI will<br>prompt you for input.        |  |
| Command mode: Global configuration                                                                   |  |
| secondary-password                                                                                   |  |
| Configures the password for the secondary TACACS+ server. The CLI will<br>prompt you for input.      |  |
| Command mode: Global configuration                                                                   |  |
| [default] tacacs-server port <tcp number="" port=""></tcp>                                           |  |
| Enter the number of the TCP port to be configured, between 1 and 65000.                              |  |
| The default is 49.                                                                                   |  |
| Command mode: Global configuration                                                                   |  |
| [no] tacacs-server primary-host <ip address=""></ip>                                                 |  |
| Defines the primary TACACS+ server address.                                                          |  |
| Command mode: Global configuration                                                                   |  |
| [no] tacacs-server primary-host <ip address=""> key &lt;1-32 characters&gt;</ip>                     |  |
| This is the primary shared secret key between the switch and the TACACS+<br>$server(s)$ .            |  |
| Command mode: Global configuration                                                                   |  |
| [no] tacacs-server privilege-mapping                                                                 |  |
| Enables or disables TACACS+ privilege-level mapping.                                                 |  |
| The default value is disabled.                                                                       |  |
| Command mode: Global configuration                                                                   |  |
| tacacs-server retransmit <1-3>                                                                       |  |
| Sets the number of failed authentication requests before switching to a<br>different TACACS+ server. |  |
| The default is 3 requests.                                                                           |  |
| Command mode: Global configuration                                                                   |  |
| [no] tacacs-server secondary-host <ip address=""></ip>                                               |  |
| Defines the secondary TACACS+ server address.                                                        |  |
| Command mode: Global configuration                                                                   |  |
| [no] tacacs-server secondary-host <ip address=""> key &lt;1-32 characters&gt;</ip>                   |  |
| This is the secondary shared secret key between the switch and the TACACS+<br>server(s).             |  |
| Command mode: Global configuration                                                                   |  |

**Table 105.** *TACACS+ Server Configuration Commands (continued)*

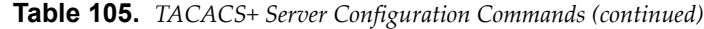

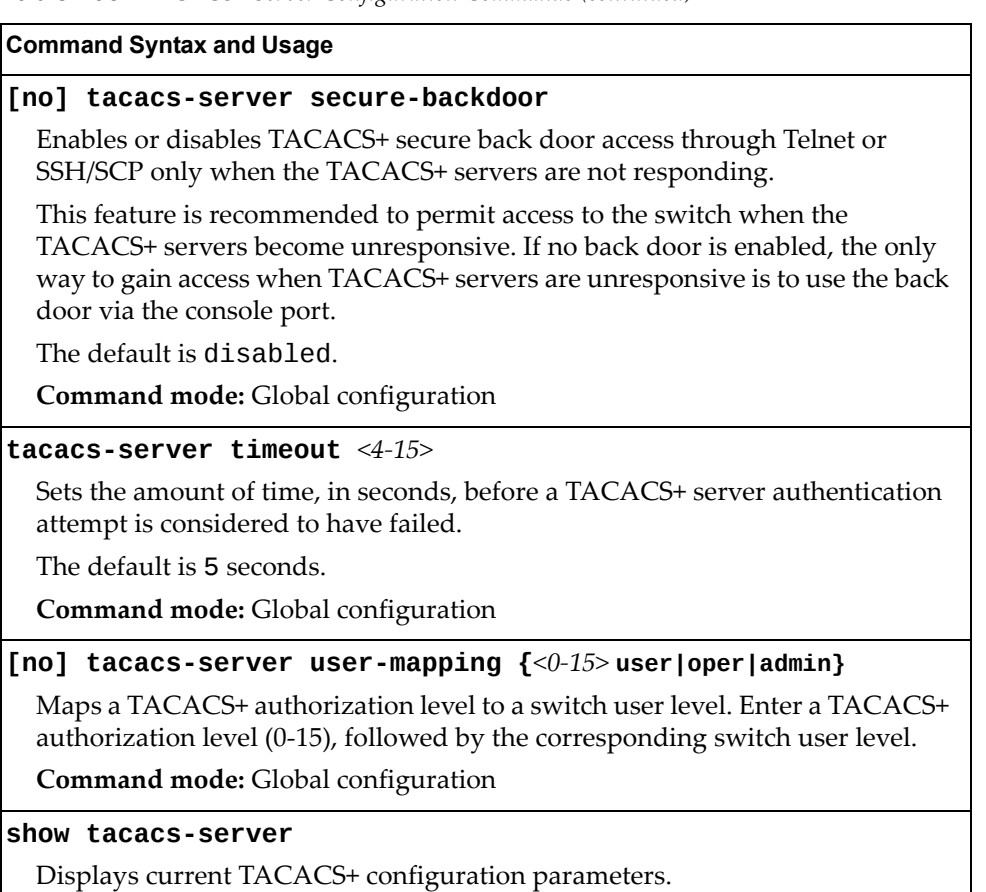

**Command mode:** All

# **LDAP Server Configuration**

LDAP (Lightweight Directory Access Protocol) is an authentication protocol that allows a remote access server to forward a userʹs logon password to an authentication server to determine whether access can be allowed to a given system.

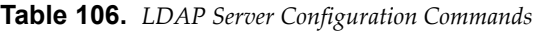

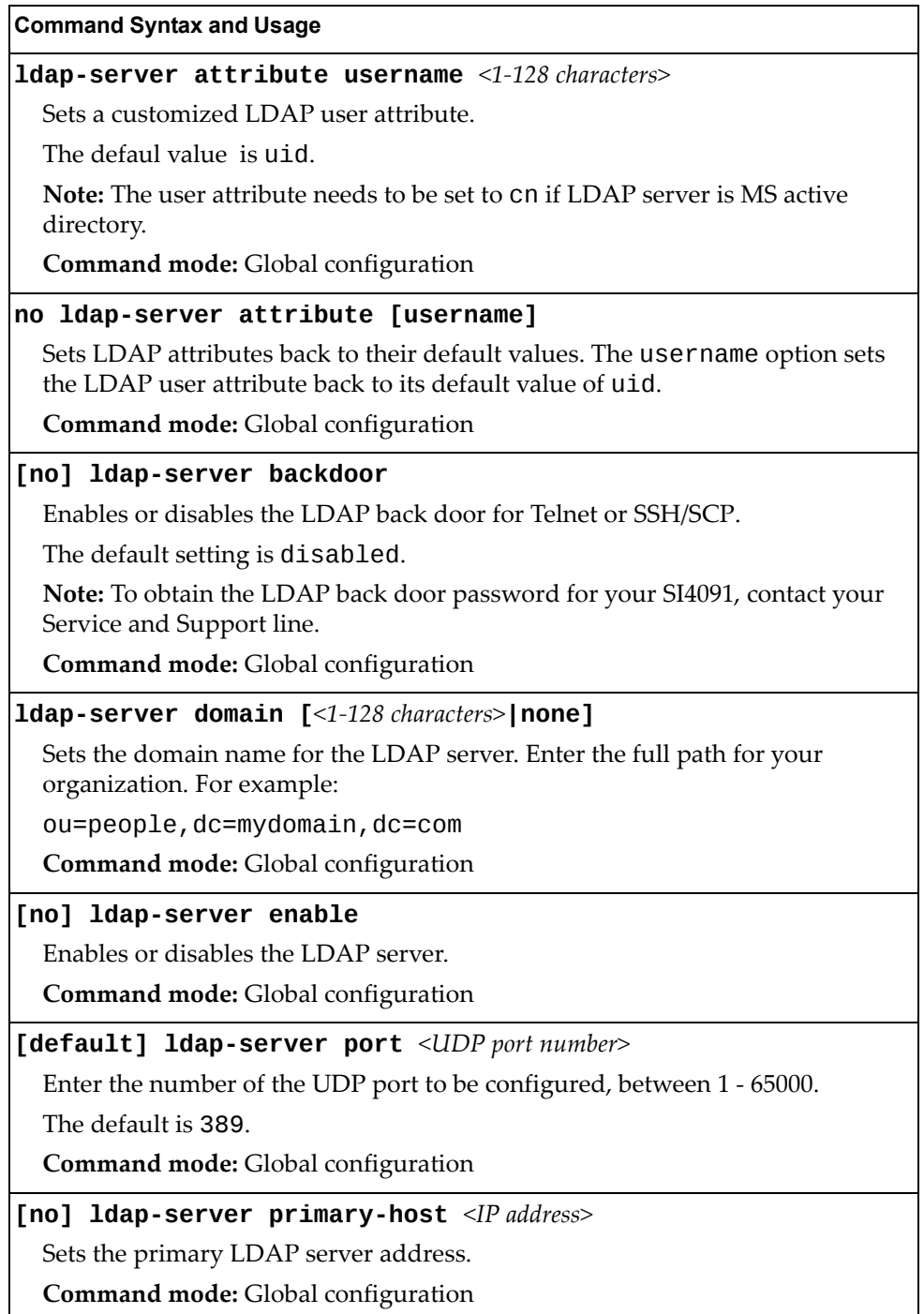

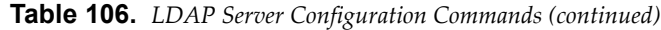

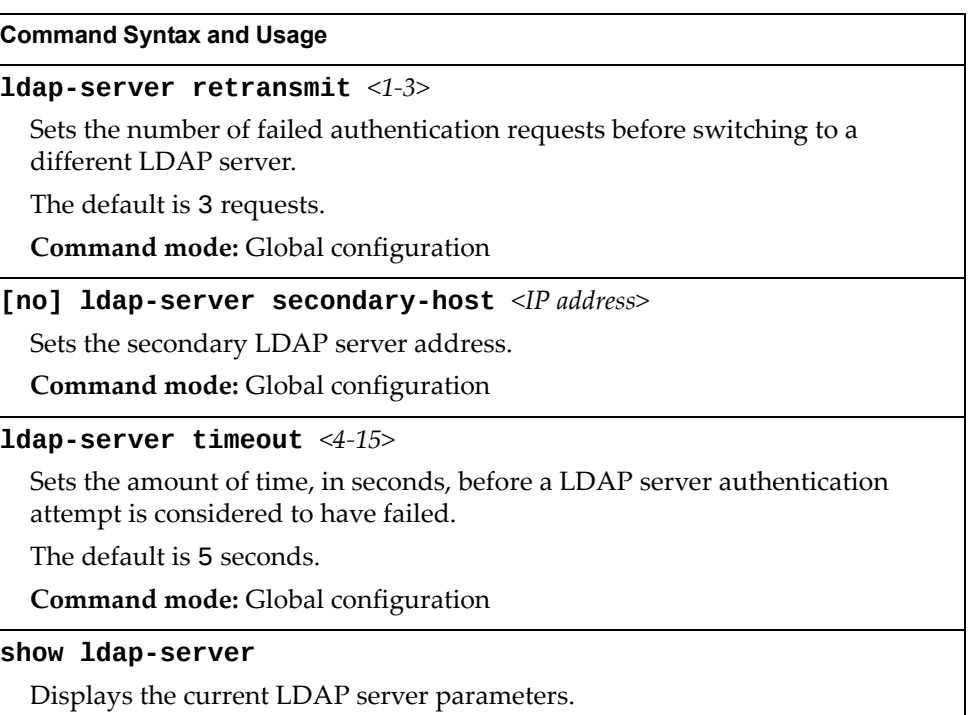

**Command mode:** All

# **NTP Server Configuration**

These commands allow you to synchronize the switch clock to a Network Time Protocol (NTP) server. By default, this option is disabled.

**Table 107.** *NTP Server Configuration Commands*

| <b>Command Syntax and Usage</b>                                                                                                    |  |  |
|----------------------------------------------------------------------------------------------------|--|--|
| [no] ntp authenticate                                                                                                    |  |  |
| Enables or disables NTP authentication. When authentication is enabled, the<br>switch transmits NTP packets with the MAC address appended. |  |  |
| The default setting is disabled.                                                                                                    |  |  |
| Command mode: Global configuration                                                                                                    |  |  |
| [no] ntp enable                                                                                                    |  |  |
| Enables or disables the NTP synchronization service.                                                                                       |  |  |
| Command mode: Global configuration                                                                                                    |  |  |
| ntp interval $<5-44640>$                                                                                                    |  |  |
| Specifies the interval, that is, how often, in minutes, to re-synchronize the<br>switch clock with the NTP server.                         |  |  |
| The default value is 1440.                                                                                                    |  |  |
| Command mode: Global configuration                                                                                                    |  |  |
| ntp offset <0-86400>                                                                                                    |  |  |
| Configures the minimum offset in seconds between the switch clock and the<br>NTP server that triggers a system log message.                |  |  |
| The default value is 300.                                                                                                    |  |  |
| Command mode: Global configuration                                                                                                    |  |  |
| no ntp offset                                                                                                    |  |  |
| Resets the NTP offset to the default 300 seconds value.                                                                                    |  |  |
| Command mode: Global configuration                                                                                                    |  |  |
| ntp primary-key $<1-65534>$                                                                                                    |  |  |
| Adds the NTP primary server key, which specifies which MD5 key is used by<br>the primary server.                                           |  |  |
| Command mode: Global configuration                                                                                                    |  |  |
| ntp secondary-key $<1-65534>$                                                                                                    |  |  |
| Adds the NTP secondary server key, which specifies which MD5 key is used<br>by the secondary server.                                       |  |  |
| Command mode: Global configuration                                                                                                    |  |  |

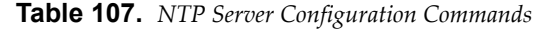

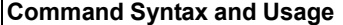

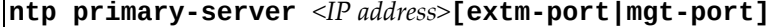

Prompts for the IP addresses of the primary NTP server to which you want to synchronize the switch clock. Select the port to use for data transfer:

- external management port (**extm**)
- internal management port (**mgt**)

**Command mode:** Global configuration

#### **no ntp primaryserver**

Removes the primary NTP server address.

**Command mode:** Global configuration

#### **ntp secondaryserver** *<IP address>* **[extmport|mgtport]**

Prompts for the IP addresses of the secondary NTP server to which you want to synchronize the switch clock. Select the port to use for data transfer:

- external management port (**extm**)
- internal management port (**mgt**)

**Command mode:** Global configuration

#### **no ntp secondaryserver**

Removes the secondary NTP server address.

**Command mode:** Global configuration

## **ntp ipv6 primaryserver** *<IPv6 address>*

## **[extmport|mgtport]**

Prompts for the IPv6 addresses of the primary NTP server to which you want to synchronize the switch clock. Select the port to use for data transfer:

- external management port (**extm**)
- internal management port (**mgt**)

**Command mode:** Global configuration

#### **no ntp ipv6 primaryserver**

Removes the IPv6 primary NTP server address.

**Command mode:** Global configuration

### **ntp ipv6 secondaryserver** *<IPv6 address>* **[extmport|mgtport]**

Prompts for the IPv6 addresses of the secondary NTP server to which you want to synchronize the switch clock. Select the port to use for data transfer:

- external management port (**extm**)
- internal management port (**mgt**)

**Command mode:** Global configuration

**Table 107.** *NTP Server Configuration Commands*

**no ntp ipv6 secondaryserver** Removes the IPv6 secondary NTP server address. **Command mode:** Global configuration **[no] ntp synclogs** Enables or disables informational logs for NTP synchronization failures. The default setting is enabled. **Command mode:** Global configuration **[no] ntp trustedkey** *<1‐65534>* Adds or removes an MD5 key code to the list of trusted keys. Enter 0 (zero) to remove the selected key code. **Command mode:** Global configuration **show ntp** Displays the current NTP service settings. **Command mode:** All **Command Syntax and Usage** 

# *NTP MD5 Key Commands*

The following table displays NTP MD5 Key configuration commands.

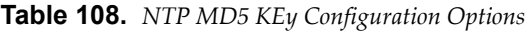

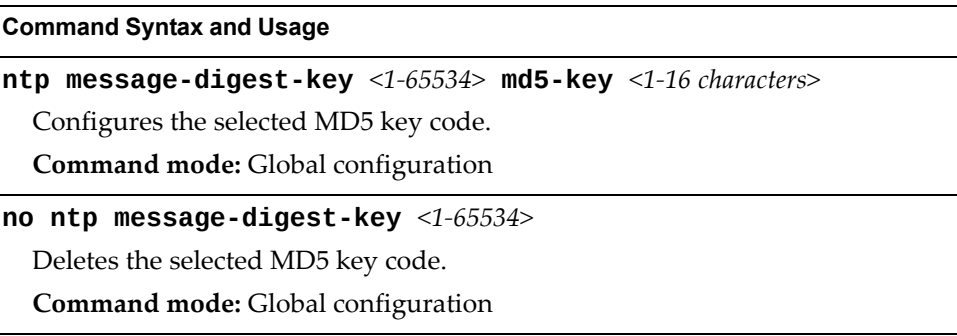

# **System SNMP Configuration**

Lenovo N/OS supports SNMP‐based network management. In SNMP model of network management, a management station (client/manager) accesses a set of variables known as MIBs (Management Information Base) provided by the managed device (agent). If you are running an SNMP network management station on your network, you can manage the switch using the following standard SNMP MIBs:

- MIB II (RFC 1213)
- Ethernet MIB (RFC 1643)
- Bridge MIB (RFC 1493)

An SNMP agent is a software process on the managed device that listens on UDP port 161 for SNMP messages. Each SNMP message sent to the agent contains a list of management objects to retrieve or to modify.

SNMP parameters that can be modified include:

- System name
- System location
- System contact
- Use of the SNMP system authentication trap function
- Read community string
- Write community string
- Trap community strings

**Table 109.** *System SNMP Commands*

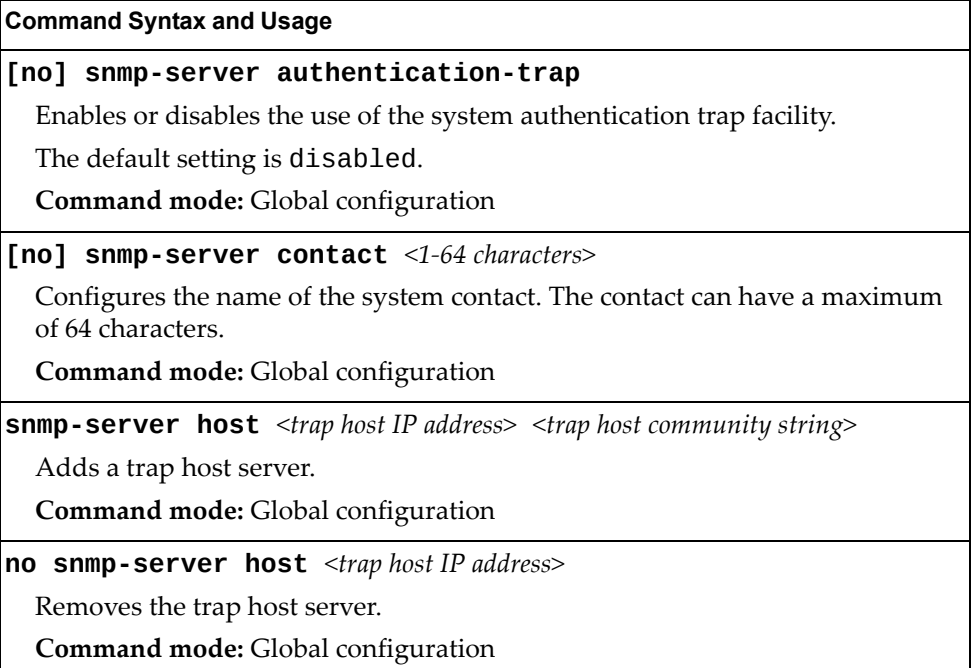

**Table 109.** *System SNMP Commands*

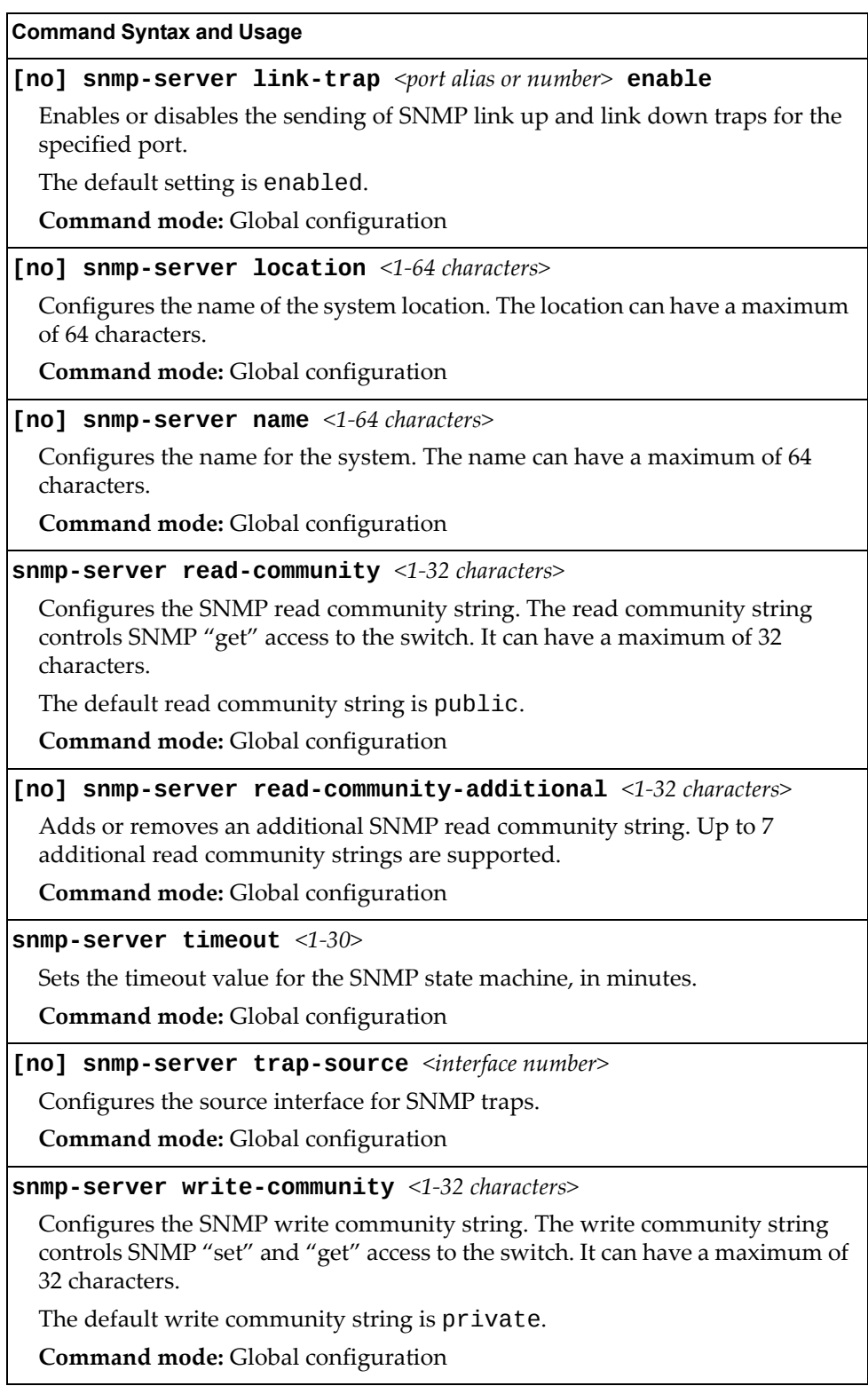

**Table 109.** *System SNMP Commands*

**Command Syntax and Usage**

**[no] snmpserver writecommunityadditional** *<1‐32 characters>*

Adds or removes an additional SNMP write community string. Up to 7 additional write community strings are supported.

**Command mode:** Global configuration

**show snmpserver**

Displays the current SNMP configuration.

**Command mode:** All

# **SNMPv3 Configuration**

SNMP version 3 (SNMPv3) is an extensible SNMP Framework that supplements the SNMPv2 Framework by supporting the following:

- a new SNMP message format
- security for messages
- access control
- remote configuration of SNMP parameters

For more details on the SNMPv3 architecture please refer to RFC3411 to RFC3418.

**Table 110.** *SNMPv3 Configuration Commands*

#### **Command Syntax and Usage**

#### **snmpserver access** *<1‐32>*

This command allows you to specify access rights. The View‐based Access Control Model defines a set of services that an application can use for checking access rights of the user. You need access control when you have to process retrieval or modification request from an SNMP entity. To view command options, see [page 199.](#page-198-0)

**Command mode:** Global configuration

**snmpserver community** *<1‐16>*

The community table contains objects for mapping community strings and version-independent SNMP message parameters. To view command options, see [page 201.](#page-200-0)

**Command mode:** Global configuration

**snmpserver group** *<1‐17>*

A group maps the user name to the access group names and their access rights needed to access SNMP management objects. A group defines the access rights assigned to all names that belong to a particular group. To view command options, see [page 200.](#page-199-0)

**Command mode:** Global configuration

**Table 110.** *SNMPv3 Configuration Commands (continued)*

```
snmpserver notify <1‐16>
```
A notification application typically monitors a system for particular events or conditions, and generates Notification‐Class messages based on these events or conditions. To view command options, see [page 204](#page-203-0).

**Command mode:** Global configuration

### **snmpserver targetaddress** *<1‐16>*

This command allows you to configure destination information, consisting of a transport domain and a transport address. This is also termed as transport endpoint. The SNMP MIB provides a mechanism for performing source address validation on incoming requests, and for selecting community strings based on target addresses for outgoing notifications. To view command options, see [page 202](#page-201-0).

**Command mode:** Global configuration

### **snmpserver targetparameters** *<1‐16>*

This command allows you to configure SNMP parameters, consisting of message processing model, security model, security level, and security name information. There may be multiple transport endpoints associated with a particular set of SNMP parameters, or a particular transport endpoint may be associated with several sets of SNMP parameters. To view command options, see [page 203](#page-202-0).

**Command mode:** Global configuration

#### **snmpserver user** *<1‐17>*

This command allows you to create a user security model (USM) entry for an authorized user. You can also configure this entry through SNMP. To view command options, see [page 197](#page-196-0).

**Command mode:** Global configuration

## **snmpserver version {v1v2v3|v3only}**

This command allows you to enable or disable the access to SNMP versions 1, 2 or 3.

The default value is v1v2v3.

**Command mode:** Global configuration

#### **snmpserver view** *<1‐128>*

This command allows you to create different MIB views. To view command options, see [page 198](#page-197-0).

**Command mode:** Global configuration

## **show snmpserver v3**

Displays the current SNMPv3 configuration.

**Command mode:** All

# <span id="page-196-0"></span>*User Security Model Configuration*

You can make use of a defined set of user identities using this Security Model. An SNMP engine must have the knowledge of applicable attributes of a user.

These commands help you create a user security model entry for an authorized user. You need to provide a security name to create the USM entry.

**Table 111.** *User Security Model Configuration Commands*

|  | <b>Command Syntax and Usage</b><br>${\tt snmp\text{-}server}$ user $\langle 1\text{-}17 \rangle$ authentication-protocol<br>{md5 sha none} authentication-password <password value=""></password>                                                                                                    |  |
|--|----------------------------------------------------------------------------------------------------|--|
|  |                                                                                                    |  |
|  | This command allows you to configure the authentication protocol and<br>password.                                                                                                    |  |
|  | The authentication protocol can be HMAC-MD5-96 or HMAC-SHA-96 for<br>compatibility mode, HMAC-SHA-96 for security strict mode, or none. The<br>default algorithm is none.                                                                                                    |  |
|  | MD5 authentication protocol is not available in security strict mode if you do<br>not select SNMPv3 account backward compatibility.                                                                                                    |  |
|  | When you configure an authentication algorithm, you must provide a<br>password, otherwise you will get an error message during validation. This<br>command allows you to create or change your password for authentication.                                                                                                    |  |
|  | Command mode: Global configuration                                                                                                    |  |
|  | snmp-server user <1-17> name <1-32 characters>                                                                                                    |  |
|  | This command allows you to configure a string that represents the name of the<br>user. This is the login name that you need in order to access the switch.                                                                                                    |  |
|  | Command mode: Global configuration                                                                                                    |  |
|  | snmp-server user <1-17> privacy-protocol {aes des none}<br>privacy-password <password value=""></password>                                                                                                    |  |
|  | This command allows you to configure the type of privacy protocol and the<br>privacy password.                                                                                                    |  |
|  | The privacy protocol protects messages from disclosure. The options are des<br>(CBC-DES Symmetric Encryption Protocol), aes (AES-128 Advanced<br>Encryption Standard Protocol) or none. If you specify des as the privacy<br>protocol, then make sure that you have selected one of the authentication<br>protocols (MD5 or HMAC-SHA-96). In security strict mode, if you do not<br>select SNMPv3 account backward compatibility, make sure to disable des<br>privacy protocol. If you specify aes as the privacy protocol, make sure that<br>you have selected HMAC-SHA-256 authentication protocol. If you select none<br>as the authentication protocol, you will get an error message. |  |
|  | You can create or change the privacy password.                                                                                                    |  |
|  | Command mode: Global configuration                                                                                                    |  |

**Table 111.** *User Security Model Configuration Commands*

| <b>Command Syntax and Usage</b>             |  |
|---------------------------------------------|--|
| no snmp-server user $\langle 1-1/2 \rangle$ |  |
| Deletes the USM user entries.               |  |
| Command mode: Global configuration          |  |
| show snmp-server v3 user $<1-17>$           |  |
| Displays the USM user entries.              |  |
| Command mode: All                           |  |

# <span id="page-197-0"></span>*SNMPv3 View Configuration*

Note that the first five default vacmViewTreeFamily entries cannot be removed, and their names cannot be changed.

**Table 112.** *SNMPv3 View Configuration Commands*

| <b>Command Syntax and Usage</b>                                                                                                    |  |
|----------------------------------------------------------------------------------------------------|--|
| [no] snmp-server view $\langle 1$ -128> mask $\langle 1$ -32 characters>                                                                                                    |  |
| This command defines the bit mask, which in combination with the<br>corresponding tree defines a family of view subtrees.                                                                                      |  |
| <b>Command mode:</b> Global configuration                                                                                                    |  |
| snmp-server view <1-128> name <1-32 characters>                                                                                                    |  |
| This command defines the name for a family of view subtrees.                                                                                                    |  |
| Command mode: Global configuration                                                                                                    |  |
| $s$ nmp-server view <1-128> tree <1-64 characters>                                                                                                    |  |
| This command defines MIB tree, which when combined with the<br>corresponding mask defines a family of view subtrees.                                                                                           |  |
| Command mode: Global configuration                                                                                                    |  |
| snmp-server view <1-128> type {included excluded}                                                                                                    |  |
| This command indicates whether the corresponding instances of<br>vacmViewTreeFamilySubtree and vacmViewTreeFamilyMask define<br>a family of view subtrees, which is included in or excluded from the MIB view. |  |
| Command mode: Global configuration                                                                                                    |  |
| no snmp-server view <1-128>                                                                                                    |  |
| Deletes the vacmViewTreeFamily group entry.                                                                                                    |  |
| Command mode: Global configuration                                                                                                    |  |
| show snmp-server $v3$ view $<1-128>$                                                                                                    |  |
| Displays the current vacmViewTreeFamily configuration.                                                                                                    |  |
| Command mode: All                                                                                                    |  |

# <span id="page-198-0"></span>*View-based Access Control Model Configuration*

The view-based Access Control Model defines a set of services that an application can use for checking access rights of the user. Access control is needed when the user has to process SNMP retrieval or modification request from an SNMP entity.

**Table 113.** *View‐based Access Control Model Commands*

**Command Syntax and Usage**

## **snmpserver access** *<1‐32>* **level {noAuthNoPriv|authNoPriv| |authPriv}**

Defines the minimum level of security required to gain access rights. The level noAuthNoPriv means that the SNMP message will be sent without authentication and without using a privacy protocol. The level authNoPriv means that the SNMP message will be sent with authentication but without using a privacy protocol. The authPriv means that the SNMP message will be sent both with authentication and using a privacy protocol.

**Command mode:** Global configuration

## **snmpserver access** *<1‐32>* **match {exact|prefix}**

If the value is set to exact, then all the rows whose contextName exactly matches the prefix are selected. If the value is set to prefix then the all the rows where the starting octets of the contextName exactly match the prefix are selected.

**Command mode:** Global configuration

**snmpserver access** *<1‐32>* **name** *<1‐32 characters>*

Defines the name of the group.

**Command mode:** Global configuration

**snmpserver access** *<1‐32>* **notifyview** *<1‐32 characters>*

Defines a notify view name that allows you notify access to the MIB view.

**Command mode:** Global configuration

**snmpserver access** *<1‐32>* **prefix** *<1‐32 characters>*

Defines the name of the context. An SNMP context is a collection of management information that an SNMP entity can access. An SNMP entity has access to many contexts. For more information on naming the management information, see RFC2571, the SNMP Architecture document. The view-based Access Control Model defines a table that lists the locally available contexts by contextName.

**Command mode:** Global configuration

**snmpserver access** *<1‐32>* **readview** *<1‐32 characters>*

Defines a read view name that allows you read access to a particular MIB view. If the value is empty or if there is no active MIB view having this value then no access is granted.

**Command mode:** Global configuration

**Table 113.** *View‐based Access Control Model Commands (continued)*

**Command Syntax and Usage**

**snmpserver access** *<1‐32>* **security {usm|snmpv1|snmpv2}**

Allows you to select the security model to be used.

**Command mode:** Global configuration

**snmpserver access** *<1‐32>* **writeview** *<1‐32 characters>*

Defines a write view name that allows you write access to the MIB view. If the value is empty or if there is no active MIB view having this value then no access is granted.

**Command mode:** Global configuration

**no snmpserver access** *<1‐32>*

Deletes the View‐based Access Control entry.

**Command mode:** Global configuration

**show snmpserver v3 access** *<1‐32>*

Displays the View‐based Access Control configuration.

**Command mode:** All

# <span id="page-199-0"></span>*SNMPv3 Group Configuration*

The following table displays SNMPv3 Group configuration commands.

**Table 114.** *SNMPv3 Group Configuration Commands*

| <b>Command Syntax and Usage</b>                                                                                                    |
|----------------------------------------------------------------------------------------------------|
| snmp-server group $\langle 1$ -17> group-name $\langle 1$ -32 characters>                                                                      |
| The name for the access group as defined in the following command:<br>snmp-server $access < 1-32>$ name $<1-32$ <i>characters</i> on page 197. |
| <b>Command mode:</b> Global configuration                                                                                                    |
| snmp-server group $\langle 1$ -17> security {usm snmpv1 snmpv2}                                                                                |
| Defines the security model.                                                                                                    |
| <b>Command mode:</b> Global configuration                                                                                                    |
| snmp-server group $\langle 1$ -17> user-name $\langle 1$ -32 characters>                                                                       |
| Sets the user name as defined in the following command on page 197.<br>snmp-server user $\langle 1$ -17> name $\langle 1$ -32 characters>      |
| <b>Command mode:</b> Global configuration                                                                                                    |
| no snmp-server group $<1-17>$                                                                                                    |
| Deletes the vacmSecurityToGroup entry.                                                                                                    |
| <b>Command mode:</b> Global configuration                                                                                                    |
| show snmp-server v3 group $<1-17>$                                                                                                    |
| Displays the current vacmSecurityToGroup configuration.                                                                                        |
| Command mode: All                                                                                                    |

# <span id="page-200-0"></span>*SNMPv3 Community Table Configuration*

These commands are used for configuring the community table entry. The configured entry is stored in the community table list in the SNMP engine. This table is used to configure community strings in the Local Configuration Datastore (LCD) of SNMP engine.

**Table 115.** *SNMPv3 Community Table Configuration Commands*

| <b>Command Syntax and Usage</b>                                                                                                    |  |
|----------------------------------------------------------------------------------------------------|--|
| $s$ nmp-server community <1-16> index <1-32 characters>                                                                                        |  |
| Allows you to configure the unique index value of a row in this table.                                                                         |  |
| Command string: Global configuration                                                                                                    |  |
| $s$ nmp-server community <1-16> name <1-32 characters>                                                                                         |  |
| Defines the user name as defined in the following command on page 197.<br>snmp-server user <1-17> name <1-32 characters>                       |  |
| Command string: Global configuration                                                                                                    |  |
| snmp-server community <1-16> tag <1-255 characters>                                                                                            |  |
| Allows you to configure a tag. This tag specifies a set of transport endpoints to<br>which a command responder application sends an SNMP trap. |  |
| Command mode: Global configuration                                                                                                    |  |
| $s$ nmp-server community <1-16> user-name <1-32 characters>                                                                                    |  |
| Defines a readable string that represents the corresponding value of an SNMP<br>community name in a security model.                            |  |
| Command mode: Global configuration                                                                                                    |  |
| no snmp-server community $<1-16>$                                                                                                    |  |
| Deletes the community table entry.                                                                                                    |  |
| <b>Command mode:</b> Global configuration                                                                                                    |  |
| show snmp-server v3 community $<1-16>$                                                                                                    |  |
| Displays the community table configuration.                                                                                                    |  |
| Command mode: All                                                                                                    |  |

# <span id="page-201-0"></span>*SNMPv3 Target Address Table Configuration*

These commands are used to configure the target transport entry. The configured entry is stored in the target address table list in the SNMP engine. This table of transport addresses is used in the generation of SNMP messages.

**Table 116.** *Target Address Table Configuration Commands*

| <b>Command Syntax and Usage</b>                                                                                                  |  |
|----------------------------------------------------------------------------------------------------|--|
| snmp-server target-address $\langle 1$ -16> {address address6}<br>$\langle$ IP address> <b>name</b> $\langle$ 1-32 characters>   |  |
| Allows you to configure the locally arbitrary, but unique identifier, target<br>address name associated with this entry.         |  |
| Command mode: Global configuration                                                                                               |  |
| snmp-server target-address <1-16> name <1-32 characters><br>{address address6} <transport address="" ip=""></transport>          |  |
| Configures a transport IPv4/IPv6 address that can be used in the generation of<br>SNMP traps.                                    |  |
| Note: IPv6 addresses are not displayed in the configuration, but they do<br>receive traps.                                       |  |
| Command mode: Global configuration                                                                                               |  |
| snmp-server target-address $\langle 1-16 \rangle$ parameters-name<br>$<$ 1-32 characters>                                        |  |
| Defines the name as defined in the following command on page 203:<br>snmp-server target-parameters <1-16> name <1-32 characters> |  |
| Command mode: Global configuration                                                                                               |  |
| snmp-server target-address <1-16> port <port number=""></port>                                                                   |  |
| Allows you to configure a transport address port that can be used in the<br>generation of SNMP traps.                            |  |
| Command mode: Global configuration                                                                                               |  |
| snmp-server target-address <1-16> taglist <1-255 characters>                                                                     |  |
| Allows you to configure a list of tags that are used to select target addresses for<br>a particular operation.                   |  |
| Command mode: Global configuration                                                                                               |  |
| no snmp-server target-address $<1-16>$                                                                                           |  |
| Deletes the Target Address Table entry.                                                                                          |  |
| Command mode: Global configuration                                                                                               |  |
| show snmp-server v3 target-address $<1-16>$                                                                                      |  |
| Displays the current Target Address Table configuration.                                                                         |  |
| <b>Command mode: All</b>                                                                                                    |  |

# <span id="page-202-0"></span>*SNMPv3 Target Parameters Table Configuration*

You can configure the target parameters entry and store it in the target parameters table in the SNMP engine. This table contains parameters that are used to generate a message. The parameters include the message processing model (for example: SNMPv3, SNMPv2c, SNMPv1), the security model (for example: USM), the security name, and the security level (noAuthnoPriv, authNoPriv, or authPriv).

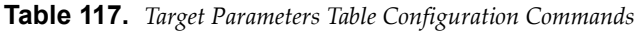

### **Command Syntax and Usage**

## **snmpserver targetparameters** *<1‐16>* **level {noAuthNoPriv|authNoPriv|authPriv}**

Allows you to select the level of security to be used when generating the SNMP messages using this entry. The level noAuthNoPriv means that the SNMP message will be sent without authentication and without using a privacy protocol. The level authNoPriv means that the SNMP message will be sent with authentication but without using a privacy protocol. The authPriv means that the SNMP message will be sent both with authentication and using a privacy protocol.

**Command mode:** Global configuration

#### **snmpserver targetparameters** *<1‐16>* **message {snmpv1|snmpv2c|snmpv3}**

Allows you to configure the message processing model that is used to generate SNMP messages.

**Command mode:** Global configuration

**snmpserver targetparameters** *<1‐16>* **name** *<1‐32 characters>*

Allows you to configure the locally arbitrary, but unique, identifier that is associated with this entry.

**Command mode:** Global configuration

### **snmpserver targetparameters** *<1‐16>* **security {usm|snmpv1|snmpv2}**

Allows you to select the security model to be used when generating the SNMP messages.

**Command mode:** Global configuration

**snmpserver targetparameters** *<1‐16>* **username** *<1‐32 characters>* Defines the name that identifies the user in the USM table ([page 197\)](#page-196-0) on whose

behalf the SNMP messages are generated using this entry. **Command mode:** Global configuration

**Table 117.** *Target Parameters Table Configuration Commands (continued)*

**Command Syntax and Usage**

**no snmpserver targetparameters** *<1‐16>*

Deletes the targetParamsTable entry.

**Command mode:** Global configuration

**show snmpserver v3 targetparameters** *<1‐16>*

Displays the current targetParamsTable configuration.

**Command mode:** All

# <span id="page-203-0"></span>*SNMPv3 Notify Table Configuration*

SNMPv3 uses Notification Originator to send out traps. A notification typically monitors a system for particular events or conditions, and generates Notification‐Class messages based on these events or conditions.

**Table 118.** *Notify Table Commands*

| <b>Command Syntax and Usage</b>                                                                                                    |  |
|----------------------------------------------------------------------------------------------------|--|
| snmp-server notify $<1-16>$ name $<1-32$ characters>                                                                                                    |  |
| Defines a locally arbitrary, but unique, identifier associated with this SNMP<br>notify entry.                                                                                                    |  |
| <b>Command mode:</b> Global configuration                                                                                                    |  |
| snmp-server notify $<1-16>$ tag $<1-255$ characters>                                                                                                    |  |
| Allows you to configure a tag that contains a tag value which is used to select<br>entries in the Target Address Table. Any entry in the snmpTargetAddrTable<br>that matches the value of this tag is selected. |  |
| <b>Command mode:</b> Global configuration                                                                                                    |  |
| no snmp-server notify $<1-16>$                                                                                                    |  |
| Deletes the notify table entry.                                                                                                    |  |
| <b>Command mode:</b> Global configuration                                                                                                    |  |
| show snmp-server v3 notify $<1-16>$                                                                                                    |  |
| Displays the current notify table configuration.                                                                                                    |  |
| Command mode: All                                                                                                    |  |

# **System Access Configuration**

The following table describes system access configuration commands.

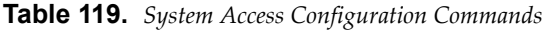

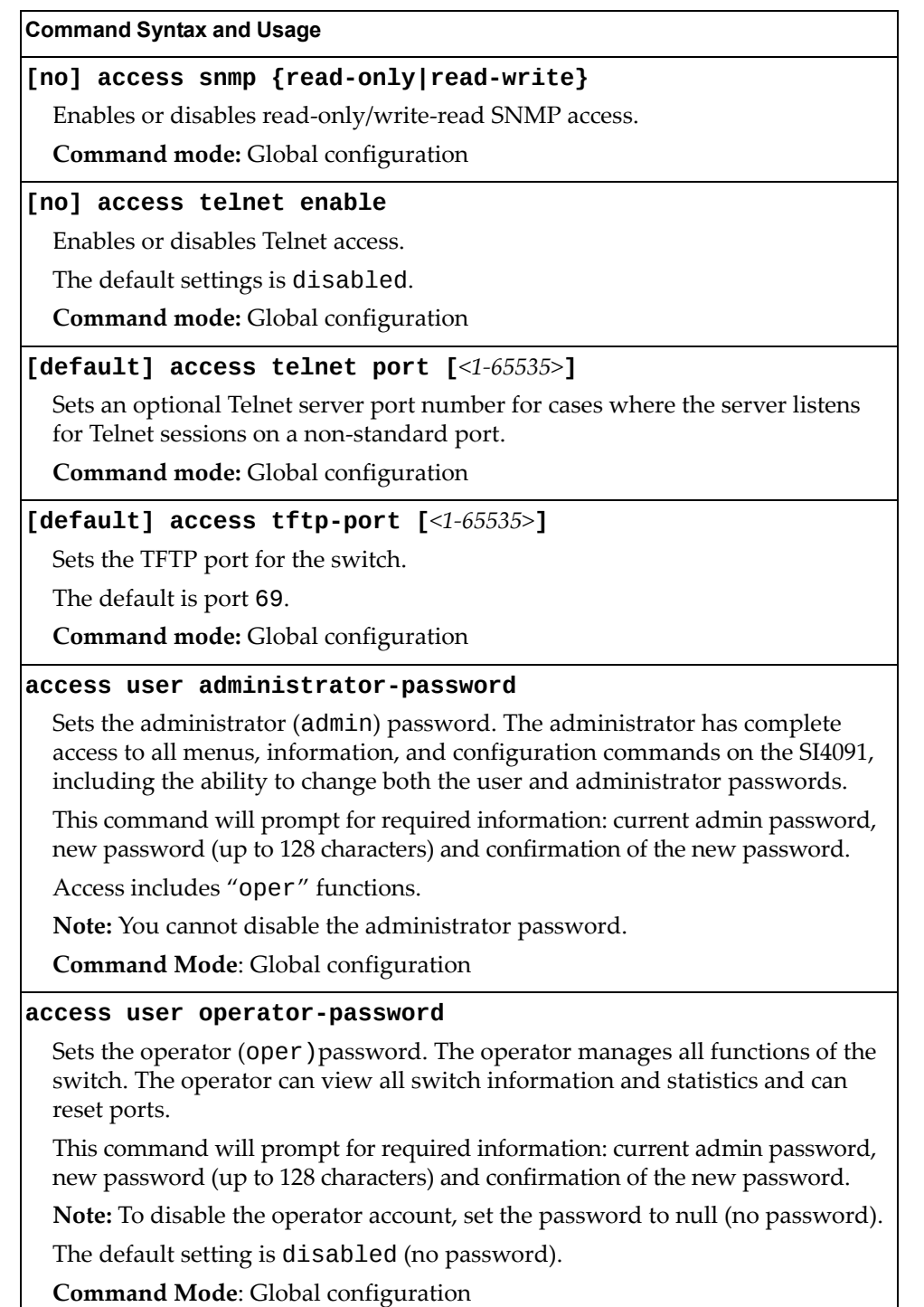

**Table 119.** *System Access Configuration Commands (continued)*

**Command Syntax and Usage** 

#### **access user userpassword**

Sets the user (user) password. The user has no direct responsibility for switch management. The user view switch status information and statistics, but cannot make any configuration changes.

This command will prompt for required information: current admin password, new password (up to 128 characters) and confirmation of the new password.

**Note:** To disable the user account, set the password to null (no password).

**Command Mode**: Global configuration

#### **show access**

Displays the current system access parameters.

**Command mode:** All

# *Management Network Configuration*

These commands are used to define IP address ranges which are allowed to access the switch for management purposes.

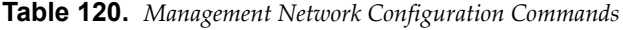

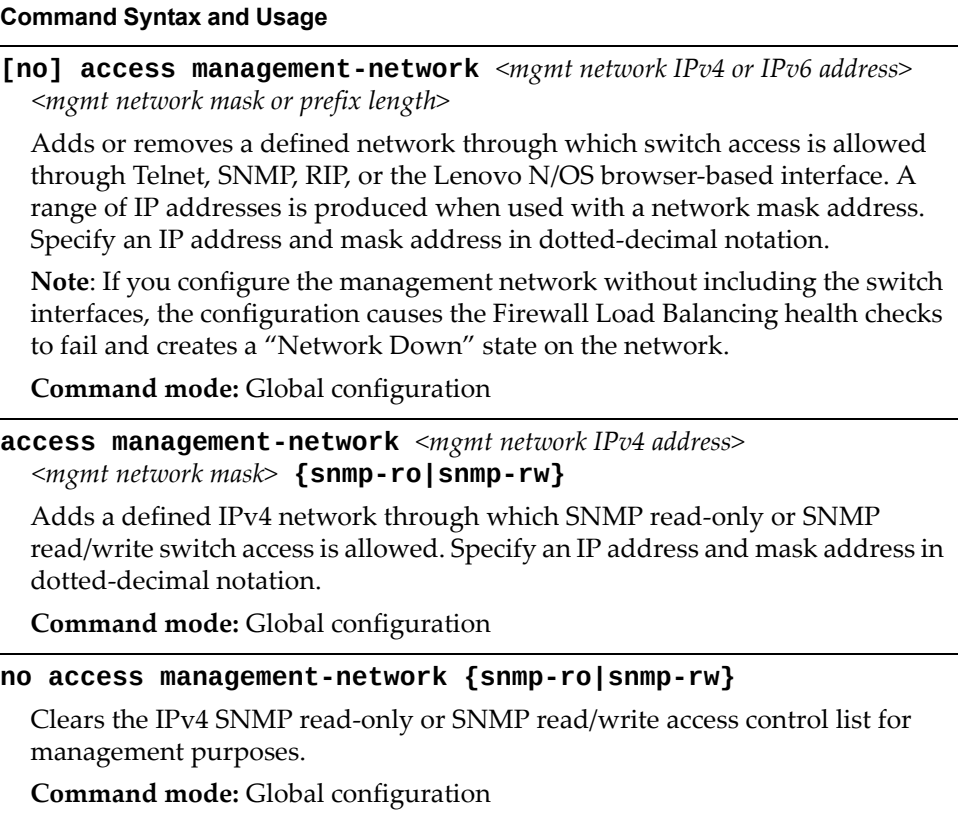

**Table 120.** *Management Network Configuration Commands*

**Command Syntax and Usage**

**access managementnetwork6** *<mgmt network IPv6 address>*  *<IPv6 prefix length>* **{snmpro|snmprw}**

Adds a defined IPv6 network through which SNMP read‐only or SNMP read/write switch access is allowed.

**Command mode:** Global configuration

**no access managementnetwork6 {snmpro|snmprw}**

Clears the IPv6 SNMP read‐only or SNMP read/write access control list for management purposes.

**Command mode:** Global configuration

#### **show** access management-network

Displays the current management network configuration and SNMP access management IP list.

**Command mode:** All

### **clear access managementnetwork**

Removes all defined management networks.

**Command mode:** All except User EXEC

# *User Access Control Configuration*

The following table describes user‐access control commands.

Passwords can be a maximum of 128 characters.

**Table 121.** *User Access Control Configuration Commands*

#### **Command Syntax and Usage**

**access user** *<1‐20>*

Configures the User ID.

**Command mode:** Global configuration

## **[no] access user administratorenable**

Enables or disables the default administrator account.

**Command mode:** Global configuration

**access user administratorpassword** *<1‐128 characters>*

Sets the administrator (admin) password. The super user administrator has complete access to all information and configuration commands on the SI4091, including the ability to change both the user and administrator passwords.

**Note:** Access includes "oper" functions.

**Command mode:** Global configuration

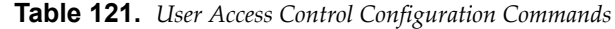

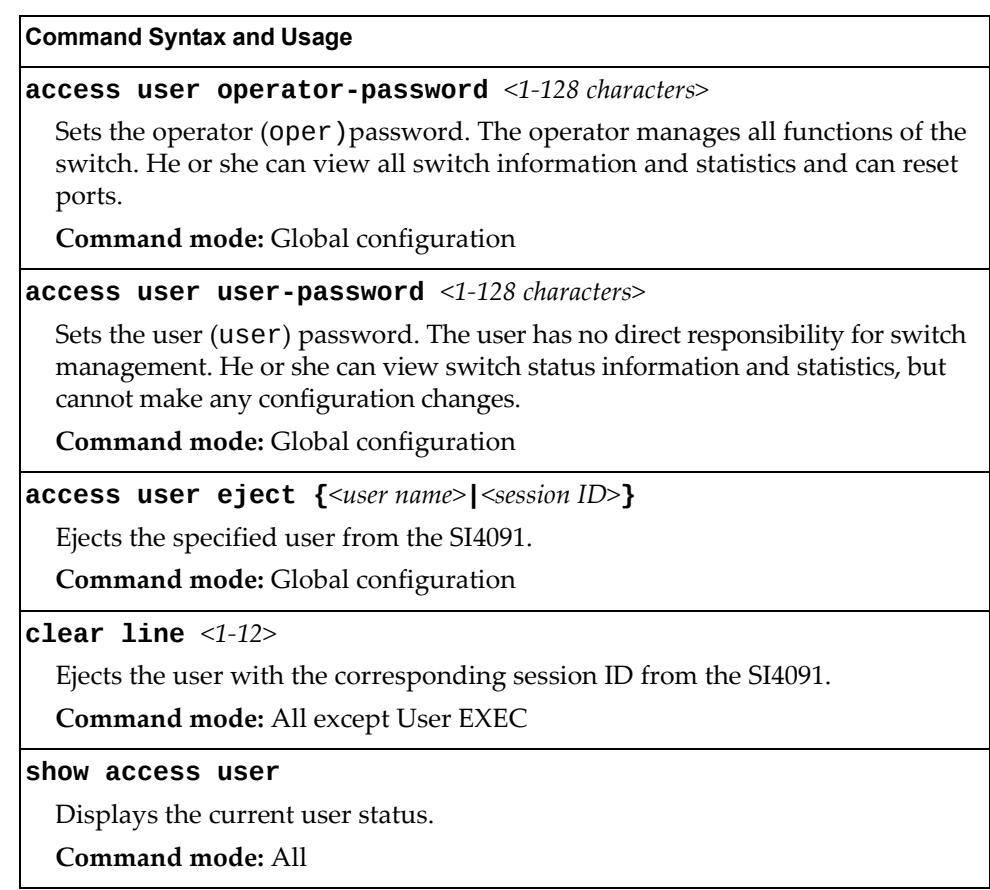

# *System User ID Configuration*

The following table describes user ID configuration commands.

**Table 122.** *User ID Configuration Commands*

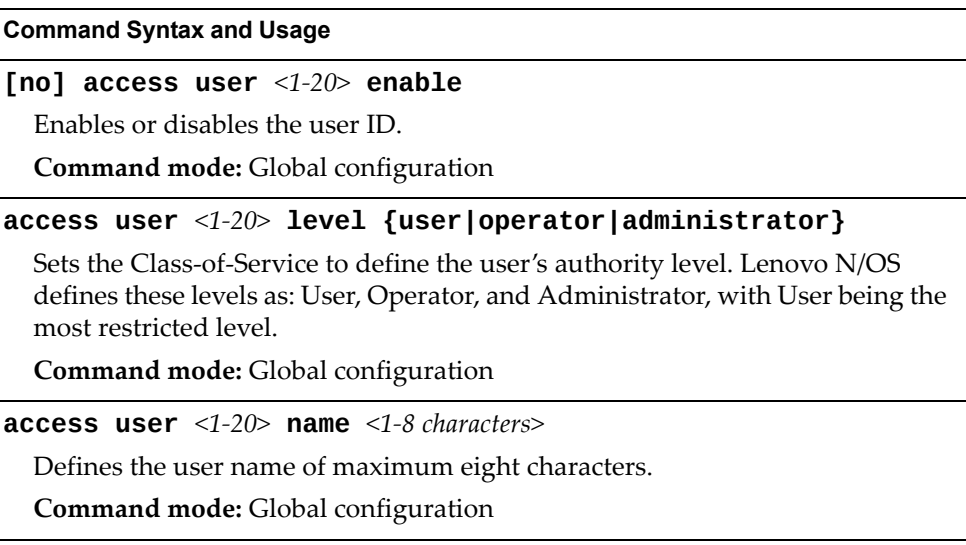

**Table 122.** *User ID Configuration Commands*

**Command Syntax and Usage**

**access user** *<1‐20>* **password**

Sets the user (user) password. This command will prompt for required information: current admin password, new password (up to 128 characters) and confirmation of the new password.

**Command mode:** Global configuration

**no access user** *<1‐20>*

Deletes the user ID.

**Command mode:** Global configuration

## **show access user**

Displays the current user ID configuration.

**Command mode:** All

# *Strong Password Configuration*

The following table describes strong password configuration commands.

**Table 123.** *Strong Password Configuration Commands*

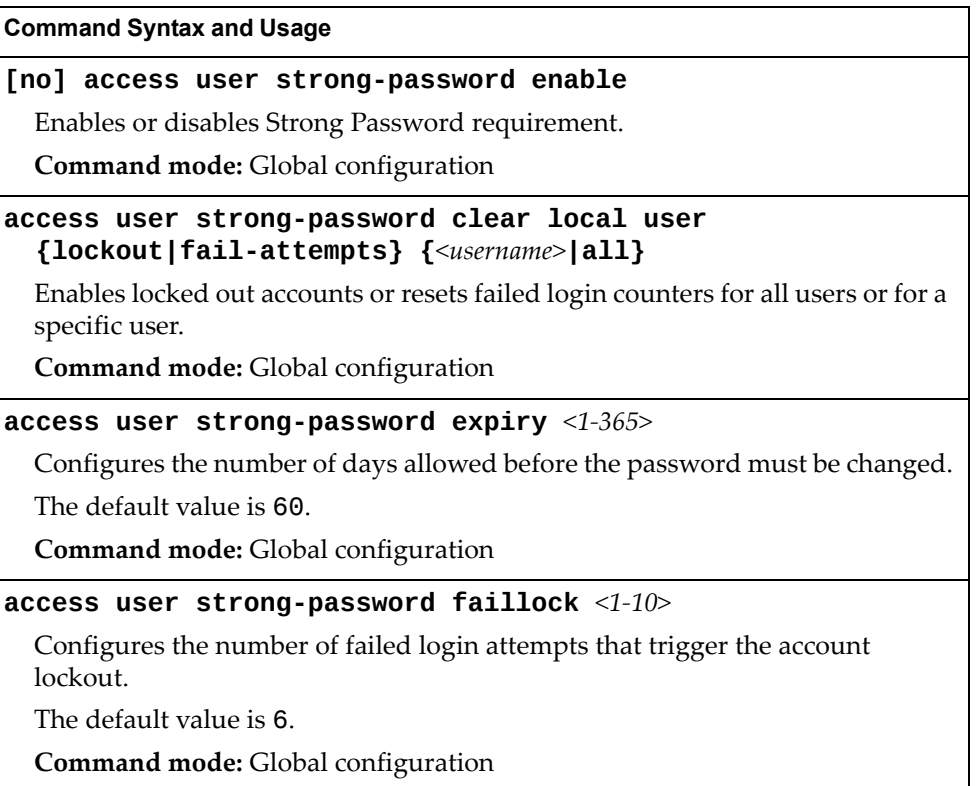

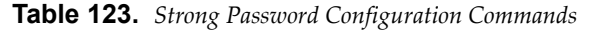

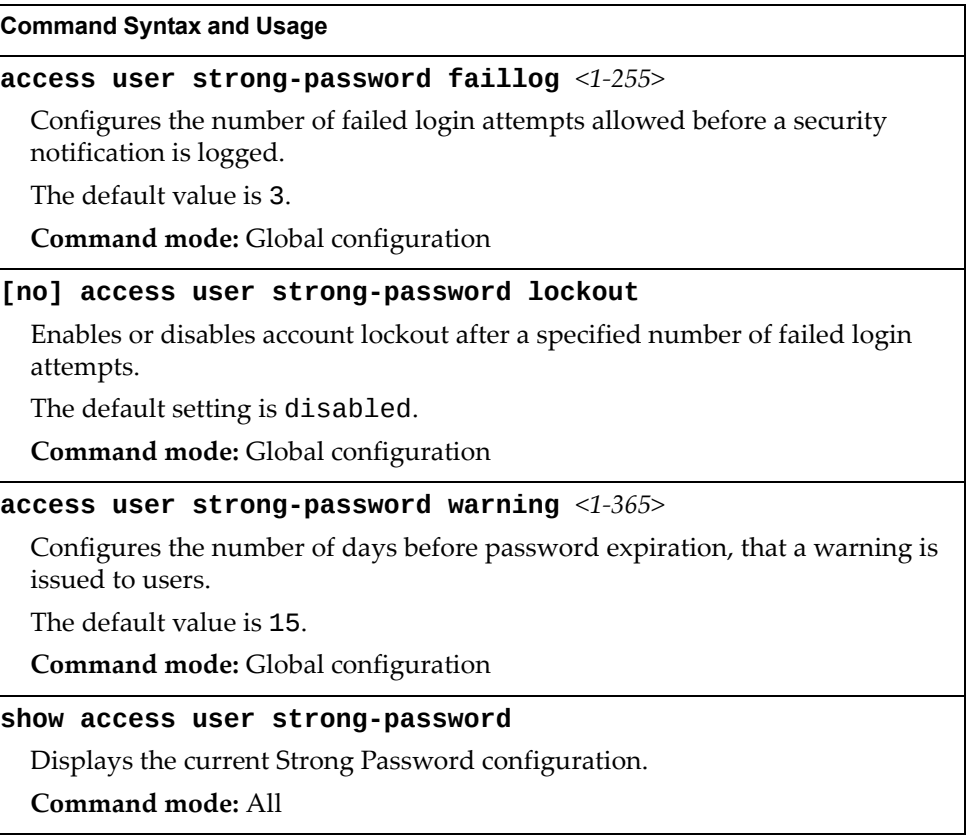

# **Custom Daylight Saving Time Configuration**

Use these commands to configure custom Daylight Saving Time. The DST is defined by two rules, the start rule and end rule. The rules specify the dates when the DST starts and finishes. These dates are represented as specific calendar dates or as relative offsets in a month (for example, 'the second Sunday of September').

Relative offset example: 2070901 = Second Sunday of September, at 1:00 a.m.

Calendar date example: 0070901 = September 7, at 1:00 a.m.

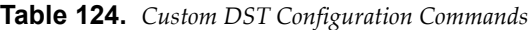

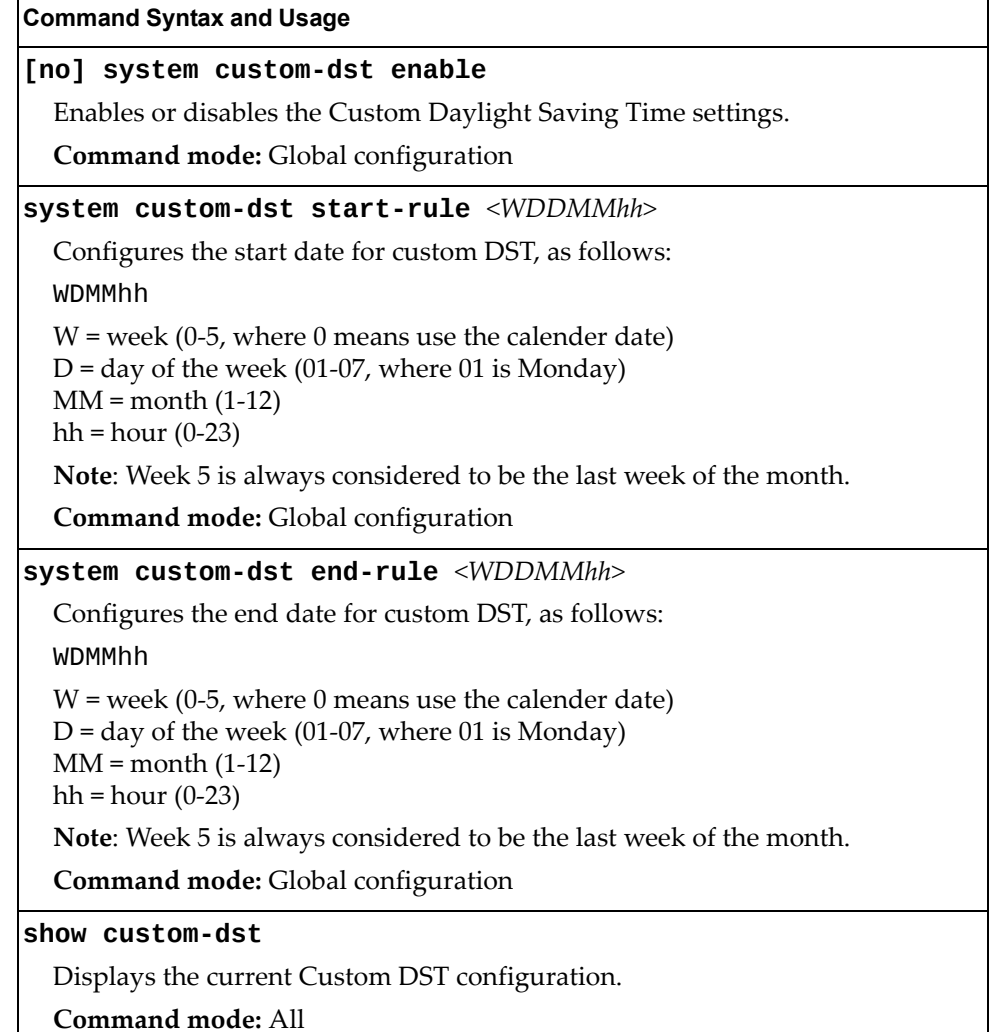

# **Port Configuration**

Use the Port Configuration commands to configure settings for switch ports (INT*x*) and (EXT*x*). If you are configuring management ports (MGT1), see ["Management](#page-220-0) Port [Configuration"](#page-220-0) on page 221.

**Table 125.** *Port Configuration Commands*

| <b>Command Syntax and Usage</b>                                                                                                    |  |
|----------------------------------------------------------------------------------------------------|--|
| <b>interface port</b> <port alias="" number="" or=""></port>                                                                                                 |  |
| Enter Interface port mode.                                                                                                    |  |
| Command mode: Global configuration                                                                                                    |  |
| description <1-64 characters>                                                                                                    |  |
| Sets a description for the port. The assigned port name appears next to the port<br>description on some information and statistics screens.                  |  |
| The default is set to the port number.                                                                                                    |  |
| Command mode: Interface port                                                                                                    |  |
| dot1p $<0-7>$                                                                                                    |  |
| Configures the port's 802.1p priority level.                                                                                                    |  |
| Command mode: Interface port                                                                                                    |  |
| [no] dscp-marking                                                                                                    |  |
| Enables or disables DSCP re-marking on a port.                                                                                                    |  |
| Command mode: Interface port                                                                                                    |  |
| [no] flood-blocking                                                                                                    |  |
| Enables or disables port Flood Blocking. When enabled, unicast and<br>multicast packets with unknown destination MAC addresses are blocked from<br>the port. |  |
| Command mode: Interface port                                                                                                    |  |
| [no] learning                                                                                                    |  |
| Enables or disables FDB learning on the port.                                                                                                    |  |
| Command mode: Interface port                                                                                                    |  |
| port-channel min-links <1-16>                                                                                                    |  |
| Set the minimum number of links for this port. If the specified minimum<br>number of ports are not available, the trunk is placed in the down state.         |  |
| Command mode: Interface port                                                                                                    |  |
| [no] reflective-relay force                                                                                                    |  |
| Enables or disables constraint to always keep reflective relay active.                                                                                       |  |
| The default setting is disabled.                                                                                                    |  |
| Command mode: Interface port                                                                                                    |  |

**Table 125.** *Port Configuration Commands (continued)*

#### **Command Syntax and Usage**

**[no] rmon**

Enables or disables Remote Monitoring for the port. RMON must be enabled for any RMON configurations to function.

**Command mode:** Interface port

#### **shutdown**

Disables the port. (To temporarily disable a port without changing its configuration attributes, refer to ["Temporarily](#page-216-0) Disabling a Port" on page 217.)

**Command mode:** Interface port

#### **no shutdown**

Enables the port.

**Command mode:** Interface port

#### **[no] stormcontrol broadcast level pps** *<0‐2097151>*

Limits the number of broadcast packets per second to the specified value. If disabled, the port forwards all broadcast packets.

**Command mode:** Interface port

### **[no] stormcontrol multicast level pps** *<0‐2097151>*

Limits the number of multicast packets per second to the specified value. If disabled, the port forwards all multicast packets.

**Command mode:** Interface port

#### **[no] stormcontrol unicast level pps** *<0‐2097151>*

Limits the number of unknown unicast packets per second to the specified value. If disabled, the port forwards all unknown unicast packets.

**Command mode:** Interface port

#### **switchport mode {access|trunk|privatevlan}**

Configures the port's trunking mode:

- access allows association to a single VLAN
- trunk automatically adds the port to all created VLANs. To configure a specific allowed VLAN range for the port use the command: switchport trunk allowed vlan
- o private-vlan allows association to a private VLAN

The default mode is access.

**Note**: When switching from access to trunk mode, the port inherits the access VLAN as the trunk Native‐VLAN.

**Note**: When switching from trunk to access mode, the port inherits the trunk Native‐VLAN as the access VLAN.

**Command mode:** Interface port/Interface portchannel

**Table 125.** *Port Configuration Commands (continued)*

**Command Syntax and Usage**

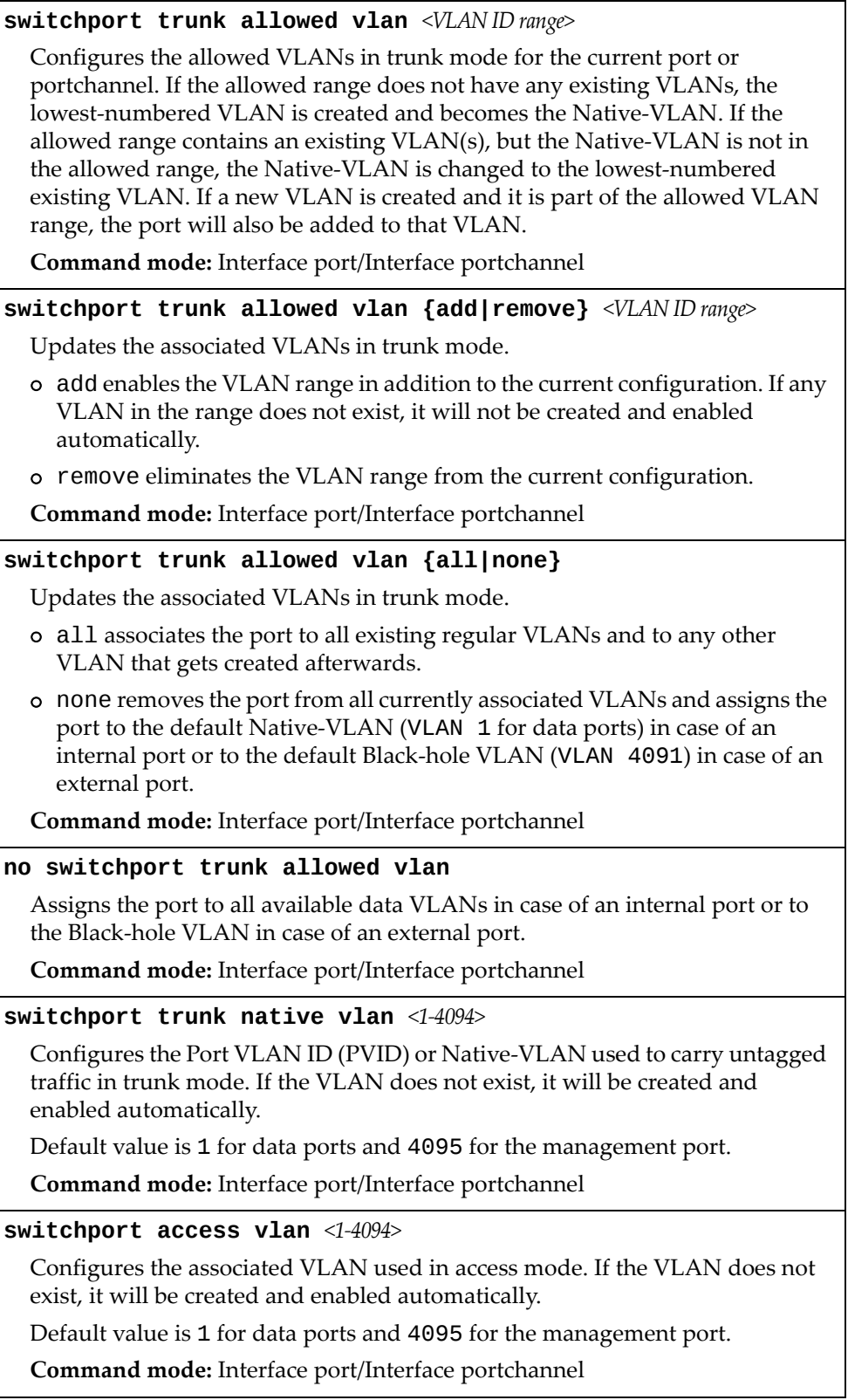

#### **Table 125.** *Port Configuration Commands (continued)*

#### **Command Syntax and Usage**

## **no switchport access vlan**

Resets the access VLAN to its default value.

**Command mode:** Interface port/Interface portchannel

### **[no] switchport privatevlan mapping** *<primary VLAN>*

Enables or disables a private VLAN promiscuous port to/from a primary VLAN.

**Command mode:** Interface port/Interface portchannel

## **[no] switchport privatevlan hostassociation** *<primary VLAN> <secondary VLAN>*

Adds or removes a private VLAN host port to/from a secondary VLAN.

**Command mode:** Interface port/Interface portchannel

## **[no] tagpvidingress**

Enables or disables tagging the ingress frames with the port's VLAN ID. When enabled, the PVID tag is inserted into untagged and 802.1Q single-tagged ingress frames as outer VLAN ID.

The default setting is disabled.

**Command mode**: Interface port/Interface portchannel

#### **[no] vlan dot1q tag native**

Enables or disables VLAN tag persistence. When disabled, the VLAN tag is removed at egress from packets whose VLAN tag matches the port PVID/Native‐vlan.

The default setting is disabled.

**Note:** In global configuration mode, this is an operational command used to set the VLAN tag persistence on all ports currently tagged at the moment of execution. VLAN tag persistence will not be set automatically for ports tagged afterward. Also, as an operational command, it will not be dumped into the configuration file.

**Command mode:** Global configuration/Interface port/Interface portchannel

#### **show interface port** *<port alias or number>*

Displays current port parameters.

**Command mode:** All

# **Port Error Disable and Recovery Configuration**

The Error Disable and Recovery feature allows the switch to automatically disable a port if an error condition is detected on the port. The port remains in the error-disabled state until it is re-enabled manually, or re-enabled automatically by the switch after a timeout period has elapsed. The error‐disabled state of a port does not persist across a system reboot.

**Table 126.** *Port Error Disable Commands*

| <b>Command Syntax and Usage</b>                                                                                                    |  |
|----------------------------------------------------------------------------------------------------|--|
| [no] errdisable link-flap enable                                                                                                   |  |
| Enables or disables Link Flap Dampening on the port. For more information,<br>see "Link Flap Dampening Configuration" on page 177. |  |
| Command mode: Interface port                                                                                                    |  |
| [no] errdisable recovery                                                                                                    |  |
| Enables or disables automatic error-recovery for the port.                                                                         |  |
| The default setting is enabled.                                                                                                    |  |
| Note: Error-recovery must be enabled globally before port-level commands<br>become active.                                         |  |
| Command mode: Interface port                                                                                                    |  |
| show interface port <port alias="" number="" or=""> errdisable</port>                                                              |  |
| Displays current port Error Disable parameters.                                                                                    |  |
| Command mode: All                                                                                                    |  |
### **Port Link Configuration**

Use these commands to set flow control for the port link.

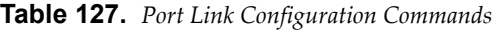

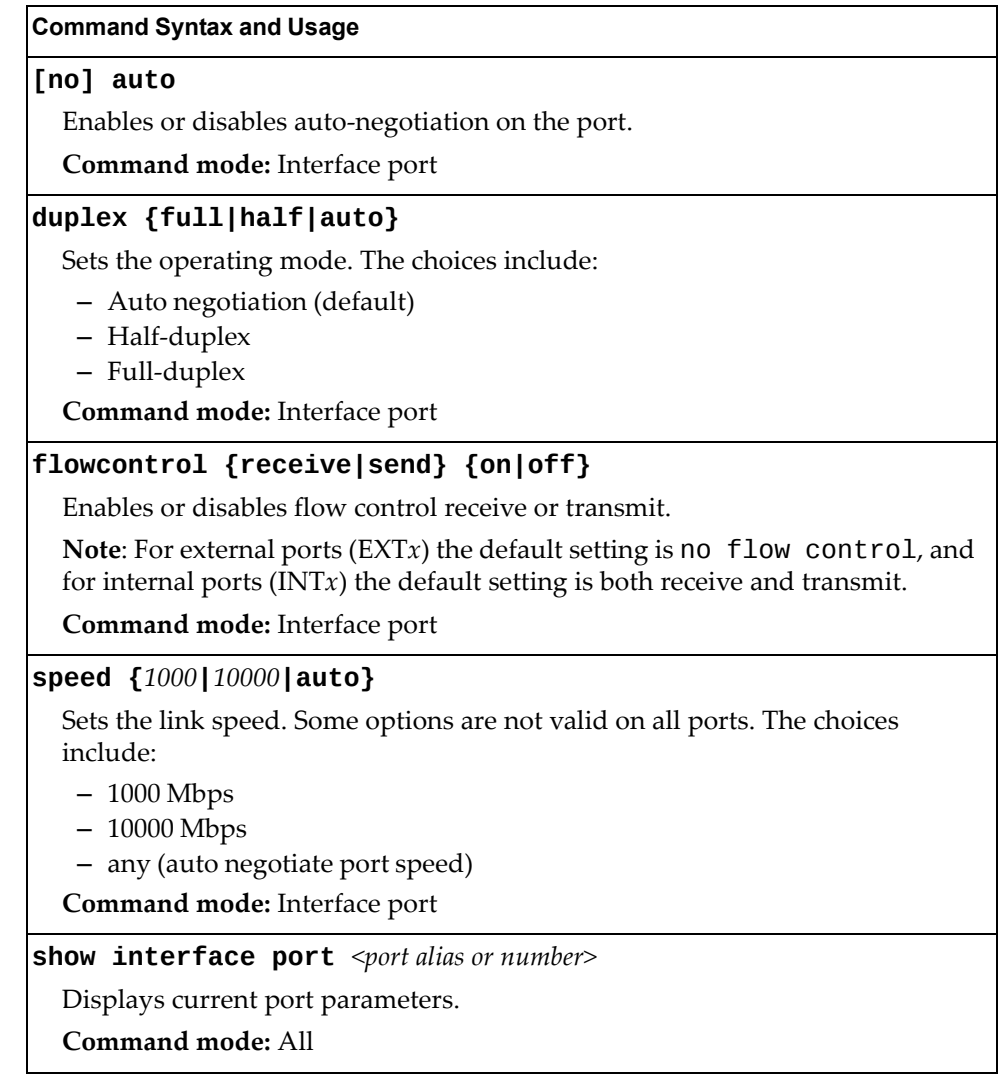

### **Temporarily Disabling a Port**

To temporarily disable a port without changing its stored configuration attributes, enter the following command at any prompt:

SI 4091# **interface port** *<port alias or number>* **shutdown**

Because this configuration sets a temporary state for the port, you do not need to use a save operation. The port state will revert to its original configuration when the SI4091 10Gb System Interconnect Module is reset. See the ["Operations](#page-300-0) [Commands"](#page-300-0) on page 301 for other operations‐level commands.

## **Unidirectional Link Detection Configuration**

UDLD commands are described in the following table.

```
Table 128. Port UDLD Configuration Commands
```
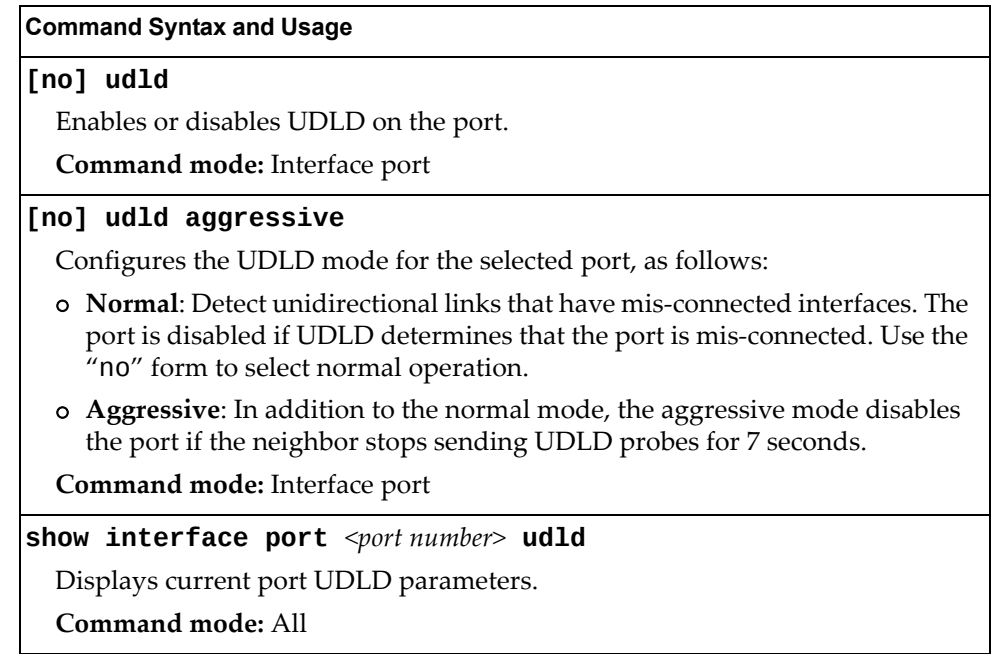

## **Port OAM Configuration**

Operation, Administration, and Maintenance (OAM) protocol allows the switch to detect faults on the physical port links. OAM is described in the IEEE 802.3ah standard. OAM Discovery commands are described in the following table.

**Table 129.** *Port OAM Configuration Commands*

| <b>Command Syntax and Usage</b>                                                     |  |  |
|-------------------------------------------------------------------------------------|--|--|
| oam [passive]                                                                       |  |  |
| Configures the OAM discovery mode, as follows:                                      |  |  |
| <b>o</b> Passive: This port allows its peer link to initiate OAM discovery.         |  |  |
| If OAM determines that the port is in an anomalous condition, the port is disabled. |  |  |
| Command mode: Interface port                                                        |  |  |
| no oam [passive]                                                                    |  |  |
| Disables OAM discovery on the port.                                                 |  |  |
| Command mode: Interface port                                                        |  |  |
| show interface port <port number=""> oam</port>                                     |  |  |
| Displays current port OAM parameters.                                               |  |  |
| Command mode: All                                                                   |  |  |

# <span id="page-219-0"></span>**Port ACL Configuration**

The following table describes port ACL configuration commands.

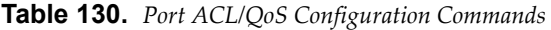

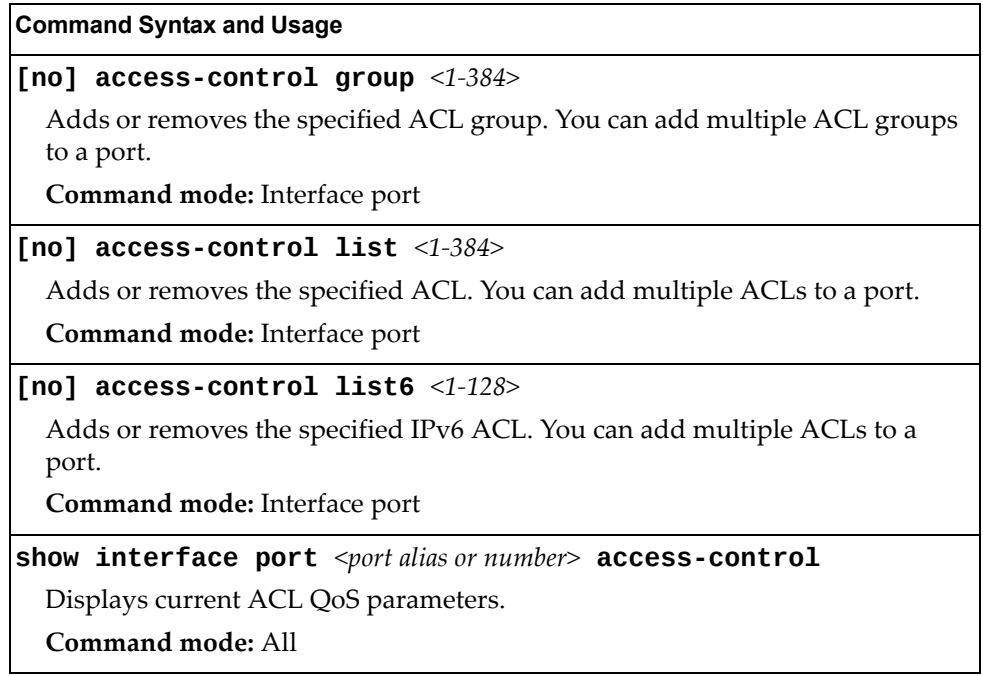

## **Management Port Configuration**

You can use these commands to set port parameters for management ports (MGT1 and EXTM). Use these commands to set port parameters for the port link. For MGT1, the values for speed, duplex, and flow control are fixed, and cannot be configured.

**Table 131.** *Management Port Configuration Commands*

| <b>Command Syntax and Usage</b>                            |  |  |  |
|------------------------------------------------------------|--|--|--|
| [no] auto                                                  |  |  |  |
| Enables or disables auto-negotiation on the port.          |  |  |  |
| Command mode: Interface port                               |  |  |  |
| duplex {full half auto}                                    |  |  |  |
| Sets the operating mode. The choices include:              |  |  |  |
| - Full-duplex                                              |  |  |  |
| - Half-duplex                                              |  |  |  |
| - Auto - for auto negotiation (default)                    |  |  |  |
| Command mode: Interface port                               |  |  |  |
| shutdown                                                   |  |  |  |
| Disables the port.                                         |  |  |  |
| Command mode: Interface port                               |  |  |  |
| no shutdown                                                |  |  |  |
| Enables the port.                                          |  |  |  |
| Command mode: Interface port                               |  |  |  |
| speed {10 100 1000 auto}                                   |  |  |  |
| Sets the link speed. The choices include:                  |  |  |  |
| $-10$ Mbps                                                 |  |  |  |
| $-100$ Mbps                                                |  |  |  |
| $-1000$ Mbps                                               |  |  |  |
| $-$ Auto $-$ for auto negotiation                          |  |  |  |
| Command mode: Interface port                               |  |  |  |
| show interface port <port alias="" number="" or=""></port> |  |  |  |
| Displays current port parameters.                          |  |  |  |
| Command mode: All                                          |  |  |  |

# **Quality of Service Configuration**

Quality of Service (QoS) commands configure the 802.1p priority value and DiffServ Code Point value of incoming packets. This allows you to differentiate between various types of traffic, and provide different priority levels.

## **802.1p Configuration**

This feature provides the SI4091 the capability to filter IP packets based on the 802.1p bits in the packetʹs VLAN header. The 802.1p bits specify the priority that you should give to the packets while forwarding them. The packets with a higher (non‐zero) priority bits are given forwarding preference over packets with numerically lower priority bits value.

**Table 132.** *802.1p Configuration Commands*

| <b>Command Syntax and Usage</b>                                                                                                    |  |  |
|----------------------------------------------------------------------------------------------------|--|--|
| <b>qos transmit-queue mapping</b> <priority <math="">(0-7)&gt; <cosq number=""></cosq></priority>                                                                                                 |  |  |
| Maps the 802.1p priority of to the Class of Service queue (COSq) priority. Enter<br>the 802.1p priority value (0-7), followed by the Class of Service queue that<br>handles the matching traffic. |  |  |
| Command mode: Global configuration                                                                                                    |  |  |
| <b>qos transmit-queue weight-cos</b> < $COSq$ number> <weight <math="">(0-15)&gt;</weight>                                                                                                    |  |  |
| Configures the weight of the selected Class of Service queue (COSq). Enter the<br>queue number (0-1), followed by the scheduling weight (0-15).                                                   |  |  |
| Command mode: Global configuration                                                                                                    |  |  |
| show qos transmit-queue                                                                                                    |  |  |
| Displays the current 802.1p parameters.                                                                                                    |  |  |
| Command mode: All                                                                                                    |  |  |
|                                                                                                    |  |  |

## **DSCP Configuration**

These commands map the DiffServ Code Point (DSCP) value of incoming packets to a new value or to an 802.1p priority value.

**Table 133.** *DSCP Configuration Commands*

| <b>Command Syntax and Usage</b>                                                                                                    |
|----------------------------------------------------------------------------------------------------|
| <b>qos dscp dot1p-mapping</b> <dscp <math="">(0-63)&gt; <priority <math="">(0-7)&gt;</priority></dscp>                                           |
| Maps the DiffServ Code point value to an 802.1p priority value. Enter the<br>DSCP value, followed by the corresponding 802.1p value.             |
| Command mode: Global configuration                                                                                                    |
| qos dscp dscp-mapping < $DSCP$ (0-63)> <new (0-63)="" dscp=""></new>                                                                             |
| Maps the initial DiffServ Code Point (DSCP) value to a new value. Enter the<br>DSCP value (0-63) of incoming packets, followed by the new value. |
| Command mode: Global configuration                                                                                                    |

**Table 133.** *DSCP Configuration Commands*

**Command Syntax and Usage**

**[no] qos dscp remarking**

Enables or disables DSCP re‐marking globally.

**Command mode:** Global configuration

**show qos dscp**

Displays the current DSCP parameters.

**Command mode:** All

#### **Control Plane Protection**

To prevent switch instability if the switch is unable to process a high rate of control-plane traffic, the switch now supports CoPP. CoPP, allows you to assign control‐plane traffic protocols to one of 48 queues, and can set bandwidth limits for each queue.

**Table 134.** *CoPP Commands*

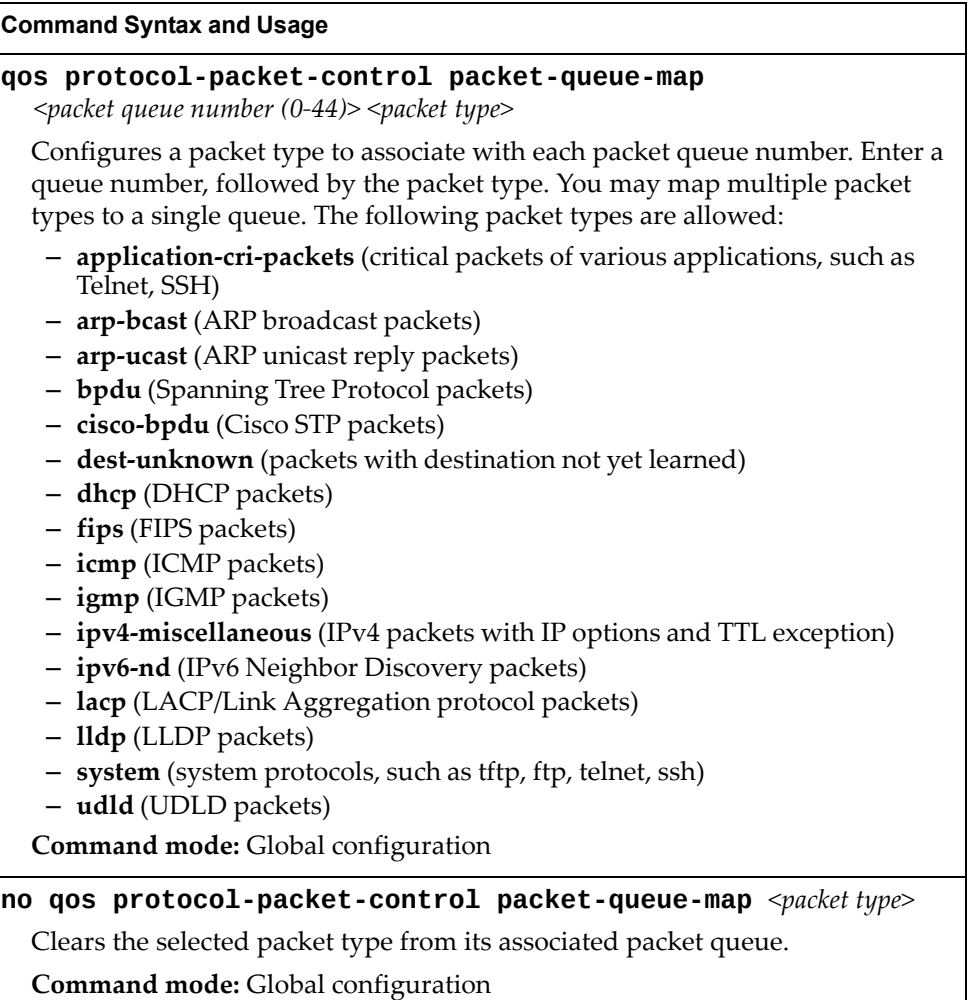

**Table 134.** *CoPP Commands*

| <b>Command Syntax and Usage</b>                                                                                                    |  |  |  |
|----------------------------------------------------------------------------------------------------|--|--|--|
| qos protocol-packet-control rate-limit-packet-queue<br>$<$ packet queue number (0-44)> $<$ 1-10000>                                               |  |  |  |
| Configures the number of packets per second allowed for each packet queue.                                                                        |  |  |  |
| <b>Command mode:</b> Global configuration                                                                                                    |  |  |  |
| no qos protocol-packet-control rate-limit-packet-queue<br>$<$ packet queue number (0-44)>                                                         |  |  |  |
| Clears the packet rate configured for the selected packet queue.                                                                                  |  |  |  |
| Command mode: Global configuration                                                                                                    |  |  |  |
| show qos protocol-packet-control information protocol                                                                                             |  |  |  |
| Displays of mapping of protocol packet types to each packet queue number.<br>The status indicates whether the protocol is running or not running. |  |  |  |
| Command mode: All                                                                                                    |  |  |  |
| show qos protocol-packet-control information queue                                                                                                |  |  |  |
| Displays the packet rate configured for each packet queue.                                                                                        |  |  |  |
| Command mode: All                                                                                                    |  |  |  |

# **Access Control Configuration**

Use these commands to create Access Control Lists and ACL Groups. ACLs define matching criteria used for IP filtering and Quality of Service functions.

For information about assigning ACLs to ports, see "Port ACL [Configuration"](#page-219-0) on [page 220](#page-219-0).

**Table 135.** *General ACL Configuration Commands*

| <b>Command Syntax and Usage</b>                                           |
|---------------------------------------------------------------------------|
| [no] $access-control group < 1-384>$                                      |
| Configures an ACL Group. To view command options, see page 235.           |
| Command mode: Global configuration                                        |
| [no] $access-control list <1-384>$                                        |
| Configures an Access Control List. To view command options, see page 226. |
| <b>Command mode:</b> Global configuration                                 |
| $\lceil$ no] access-control list6 <1-128>                                 |
| Configures an Access Control List. To view command options, see page 231. |
| <b>Command mode:</b> Global configuration                                 |
| show access-control                                                       |
| Displays the current ACL parameters.                                      |
| Command mode: All                                                         |

# <span id="page-225-0"></span>**Access Control List Configuration**

These commands allow you to define filtering criteria for each Access Control List (ACL).

**Table 136.** *ACL Configuration Commands*

| <b>Command Syntax and Usage</b>                                                                                                    |  |  |  |  |
|----------------------------------------------------------------------------------------------------|--|--|--|--|
| $access-control$ list <1-384> action {permit deny <br>$ set-priority <0-7>$ }                                                                                                   |  |  |  |  |
| Configures a filter action for packets that match the ACL definitions. You can<br>choose to permit (pass) or deny (drop) packets, or set the 802.1p priority<br>level $(0-7)$ . |  |  |  |  |
| <b>Command mode:</b> Global configuration                                                                                                    |  |  |  |  |
| [no] access-control list $<1-384>$ egress-port<br><b>port</b> < <i>port alias or number&gt;</i>                                                                                 |  |  |  |  |
| Configures the ACL to function on egress packets.                                                                                                    |  |  |  |  |
| Command mode: Global configuration                                                                                                    |  |  |  |  |
| [no] access-control list <1-384> statistics                                                                                                    |  |  |  |  |
| Enables or disables the statistics collection for the Access Control List.                                                                                                    |  |  |  |  |
| Command mode: Global configuration                                                                                                    |  |  |  |  |
| default access-control list $<1-384>$                                                                                                    |  |  |  |  |
| Resets the ACL parameters to their default values.                                                                                                    |  |  |  |  |
| <b>Command mode:</b> Global configuration                                                                                                    |  |  |  |  |
| show access-control list <1-384>                                                                                                    |  |  |  |  |
| Displays the current ACL parameters.                                                                                                    |  |  |  |  |
| Command mode: All                                                                                                    |  |  |  |  |
| [no] $access-control$ list6 <1-128>                                                                                                    |  |  |  |  |
| Configures an IPv6 Access Control List. To view command options, see<br>page 231.                                                                                               |  |  |  |  |
| Command mode: Global configuration                                                                                                    |  |  |  |  |

# **Ethernet Filtering Configuration**

These commands allow you to define Ethernet matching criteria for an ACL.

**Table 137.** *Ethernet Filtering Configuration Commands*

| <b>Command Syntax and Usage</b>                                                                                                    |  |  |  |  |
|----------------------------------------------------------------------------------------------------|--|--|--|--|
| [no] $access-control$ list $\langle 1-384\rangle$ ethernet<br>destination-mac-address <mac address=""> [<mac mask="">]</mac></mac>   |  |  |  |  |
| Defines the destination MAC address for this ACL.                                                                                    |  |  |  |  |
| <b>Command mode:</b> Global configuration                                                                                            |  |  |  |  |
| [no] $access-control$ list $\langle 1-384\rangle$ ethernet<br><b>source-mac-address</b> <mac address=""> [<mac mask="">]</mac></mac> |  |  |  |  |
| Defines the source MAC address for this ACL.                                                                                         |  |  |  |  |
| <b>Command mode:</b> Global configuration                                                                                            |  |  |  |  |
| [no] access-control list $<1-384>$ ethernet ethernet-type<br>$\{any  arp ip ipvo mpls   rarp  \leq 0$ ther (0x600-0xFFFF)>}          |  |  |  |  |
| Defines the Ethernet type for this ACL.                                                                                              |  |  |  |  |
| Command mode: Global configuration                                                                                                   |  |  |  |  |
| [no] access-control list <1-384> ethernet vlan <vlan id=""><br/><math>[<vlan< math=""> mask&gt;]</vlan<></math></vlan>               |  |  |  |  |
| Defines a VLAN number and mask for this ACL.                                                                                         |  |  |  |  |
| Command mode: Global configuration                                                                                                   |  |  |  |  |
| [no] access-control list <1-384> ethernet priority <0-7>                                                                             |  |  |  |  |
| Defines the Ethernet priority value for the ACL.                                                                                     |  |  |  |  |
| Command mode: Global configuration                                                                                                   |  |  |  |  |
| default access-control list <1-384> ethernet                                                                                         |  |  |  |  |
| Resets Ethernet parameters for the ACL to their default values.                                                                      |  |  |  |  |
| Command mode: Global configuration                                                                                                   |  |  |  |  |
| no access-control list <1-384> ethernet                                                                                              |  |  |  |  |
| Removes Ethernet parameters for the ACL.                                                                                             |  |  |  |  |
| Command mode: Global configuration                                                                                                   |  |  |  |  |
| show access-control list <1-384> ethernet                                                                                            |  |  |  |  |
| Displays the current Ethernet parameters for the ACL.                                                                                |  |  |  |  |
| Command mode: All                                                                                                    |  |  |  |  |

# **IPv4 Filtering Configuration**

These commands allow you to define IPv4 matching criteria for an ACL.

**Table 138.** *IP version 4 Filtering Configuration Commands*

| <b>Command Syntax and Usage</b>                                                                                                    |  |  |  |  |
|----------------------------------------------------------------------------------------------------|--|--|--|--|
| [no] access-control list <1-384> ipv4 destination-ip-address<br>$\langle$ IP address> [ $\langle$ IP mask>]                                                                                    |  |  |  |  |
| Defines a destination IP address for the ACL. If defined, traffic with this<br>destination IP address will match this ACL.                                                                     |  |  |  |  |
| Command mode: Global configuration                                                                                                    |  |  |  |  |
| [no] access-control list <1-384> ipv4 source-ip-address<br>$\langle$ IP address> [ $\langle$ IP mask>]                                                                                         |  |  |  |  |
| Defines a source IP address for the ACL. If defined, traffic with this source IP<br>address will match this ACL. Specify an IP address in dotted decimal notation.                             |  |  |  |  |
| Command mode: Global configuration                                                                                                    |  |  |  |  |
| [no] access-control list <1-384> ipv4 protocol <0-255>                                                                                                    |  |  |  |  |
| Defines an IP protocol for the ACL. If defined, traffic from the specified<br>protocol matches this filter. Specify the protocol number. Listed below are<br>some of the well-known protocols. |  |  |  |  |
| Number<br>Name                                                                                                    |  |  |  |  |
| 1<br>icmp<br>$\overline{2}$<br>igmp<br>6<br>tcp<br>17<br>udp<br>89<br>ospf<br>112<br>vrrp                                                                                                    |  |  |  |  |
| Command mode: Global configuration                                                                                                    |  |  |  |  |
| [no] access-control list <1-384> ipv4 type-of-service <0-255>                                                                                                    |  |  |  |  |
| Defines a Type of Service (ToS) value for the ACL. For more information on<br>ToS, refer to RFC 1340 and 1349.                                                                                 |  |  |  |  |
| Command mode: Global configuration                                                                                                    |  |  |  |  |
| default access-control list <1-384> ipv4                                                                                                    |  |  |  |  |
| Resets the IPv4 parameters for the ACL to their default values.                                                                                                    |  |  |  |  |
| Command mode: Global configuration                                                                                                    |  |  |  |  |
| show access-control list <1-384> ipv4                                                                                                    |  |  |  |  |
| Displays the current IPv4 parameters.                                                                                                    |  |  |  |  |
| Command mode: All                                                                                                    |  |  |  |  |

# **TCP/UDP Filtering Configuration**

These commands allow you to define TCP/UDP matching criteria for an ACL.

**Table 139.** *TCP/UDP Filtering Configuration Commands*

| <b>Command Syntax and Usage</b>                                                                                                    |                                                                                                    |  |  |
|----------------------------------------------------------------------------------------------------|----------------------------------------------------------------------------------------------------|--|--|
| [no] access-control list $<1-384>$ tcp-udp source-port<br>$\leq$ 1-65535> [ $\leq$ mask (0xFFFF)>]                                                                                                  |                                                                                                    |  |  |
| Defines a source port for the ACL. If defined, traffic with the specified TCP or<br>UDP source port will match this ACL. Specify the port number. Listed below<br>are some of the well-known ports: |                                                                                                    |  |  |
| Number                                                                                                    | Name                                                                                                    |  |  |
| 20                                                                                                    | ftp-data                                                                                                    |  |  |
| 21                                                                                                    | ftp                                                                                                    |  |  |
| 22                                                                                                    | ssh                                                                                                    |  |  |
| 23                                                                                                    | telnet                                                                                                    |  |  |
| 25                                                                                                    | smtp                                                                                                    |  |  |
| 37                                                                                                    | time                                                                                                    |  |  |
| 42                                                                                                    | name                                                                                                    |  |  |
| 43<br>53                                                                                                    | whois<br>domain                                                                                                    |  |  |
| 69                                                                                                    | tftp                                                                                                    |  |  |
| 70                                                                                                    | gopher                                                                                                    |  |  |
| 79                                                                                                    | finger                                                                                                    |  |  |
| 80                                                                                                    | http                                                                                                    |  |  |
|                                                                                                    | Command mode: Global configuration                                                                                                    |  |  |
|                                                                                                    | [no] $access-control$ list $\langle 1-384 \rangle$ tcp-udp destination-port<br>$\langle 1 - 65535 \rangle$ [ $\langle mask (0xFFF) \rangle$ ] |  |  |
| Defines a destination port for the ACL. If defined, traffic with the specified<br>TCP or UDP destination port will match this ACL. Specify the port number,<br>just as with source-port above.      |                                                                                                    |  |  |
|                                                                                                    | Command mode: Global configuration                                                                                                    |  |  |
| [< $mass (0x0-0x3f)$ >]                                                                                                    | [no] access-control list <1-384> tcp-udp flags <value (0x0-0x3f)=""></value>                                                                  |  |  |
|                                                                                                    | Defines a TCP/UDP flag for the ACL.                                                                                                    |  |  |
|                                                                                                    | <b>Command mode:</b> Global configuration                                                                                                    |  |  |
|                                                                                                    | default access-control list <1-384> tcp-udp                                                                                                   |  |  |
| Resets the TCP/UDP parameters for the ACL to their default values.                                                                                                    |                                                                                                    |  |  |
| Command mode: Global configuration                                                                                                    |                                                                                                    |  |  |
|                                                                                                    | show access-control list $<1-384>$ tcp-udp                                                                                                    |  |  |
| Displays the current TCP/UDP Filtering parameters.                                                                                                    |                                                                                                    |  |  |
|                                                                                                    | Command mode: All                                                                                                    |  |  |

## **Packet Format Filtering Configuration**

These commands allow you to define Packet Format matching criteria for an ACL.

**Table 140.** *Packet Format Filtering Configuration Commands*

| <b>Command Syntax and Usage</b>                                                                 |  |  |
|-------------------------------------------------------------------------------------------------|--|--|
| [no] access-control list $\langle 1-384\rangle$ packet-format ethernet<br>{ethertype2 llc snap} |  |  |
| Defines the Ethernet format for the ACL.                                                        |  |  |
| <b>Command mode:</b> Global configuration                                                       |  |  |
| [no] access-control list <1-384> packet-format ip $\{ipv4 ipv6\}$                               |  |  |
| Defines the IP format for the ACL.                                                              |  |  |
| <b>Command mode:</b> Global configuration                                                       |  |  |
| [no] access-control list $\langle 1-384\rangle$ packet-format tagging<br>{any none tagged}      |  |  |
| Defines the tagging format for the ACL.                                                         |  |  |
| <b>Command mode:</b> Global configuration                                                       |  |  |
| default access-control list <1-384> packet-format                                               |  |  |
| Resets Packet Format parameters for the ACL to their default values.                            |  |  |
| Command mode: Global configuration                                                              |  |  |
| show access-control list $<1-384>$ packet-format                                                |  |  |
| Displays the current Packet Format parameters for the ACL.                                      |  |  |
| Command mode: All                                                                               |  |  |

# <span id="page-230-0"></span>**ACL IPv6 Configuration**

These commands allow you to define filtering criteria for each IPv6 Access Control List (ACL).

**Table 141.** *IPv6 ACL Options*

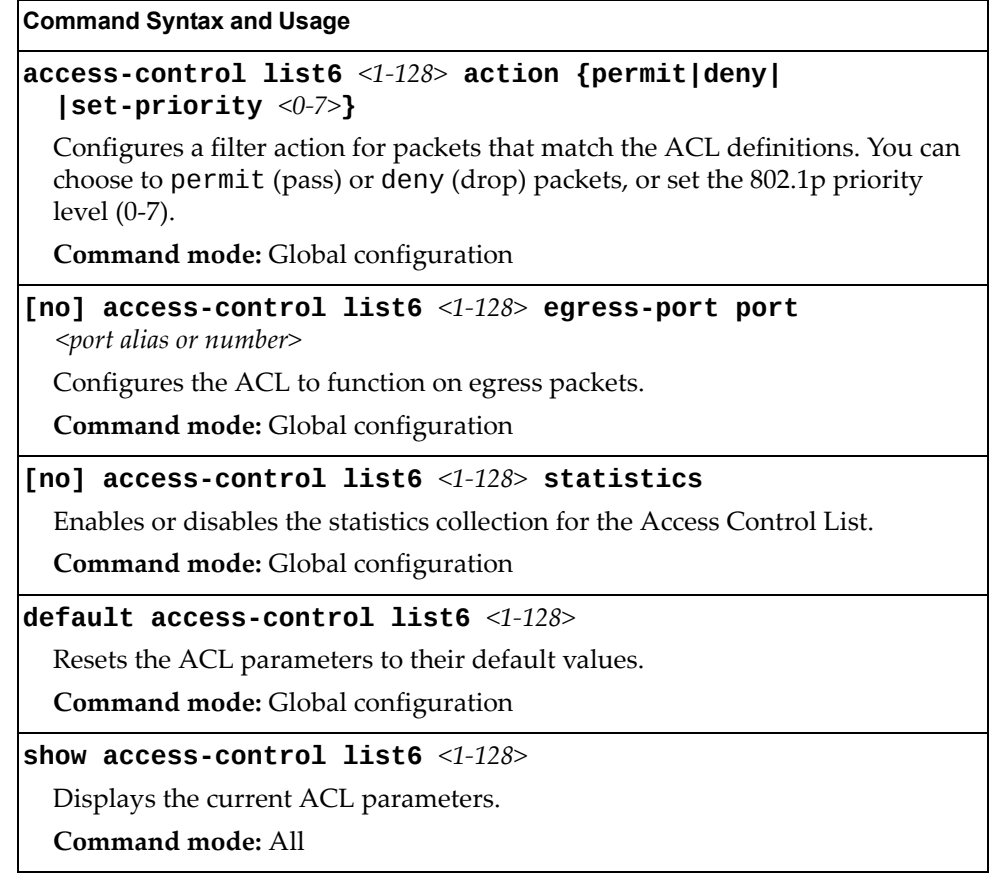

# *IPv6 Filtering Configuration*

These commands allow you to define IPv6 matching criteria for an ACL.

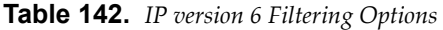

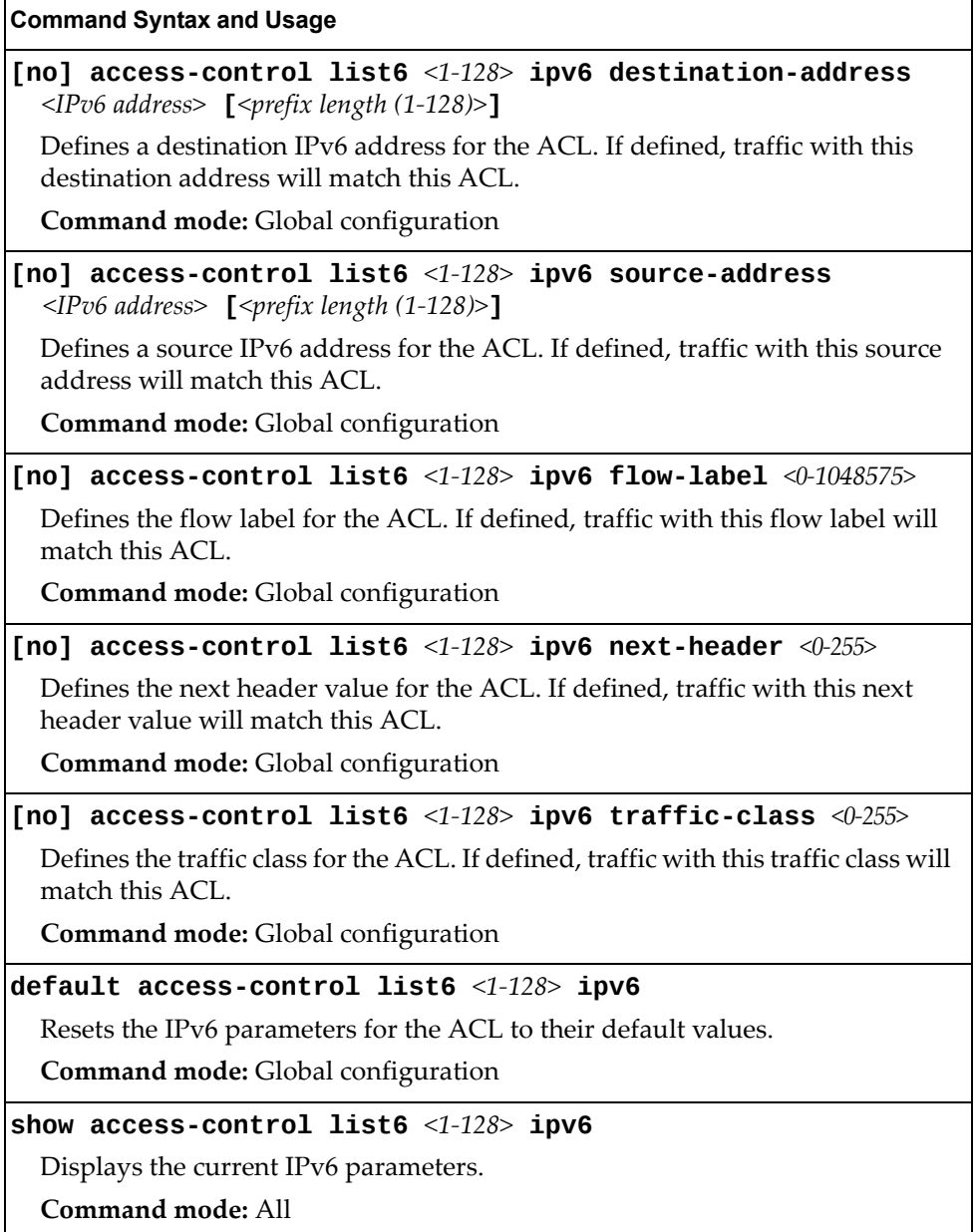

# *IPv6 TCP/UDP Filtering Configuration*

These commands allows you to define TCP/UDP matching criteria for an ACL.

**Table 143.** *IPv6 ACL TCP/UDP Filtering Options*

| <b>Command Syntax and Usage</b>                                                                                                    |                                                                                        |  |  |
|----------------------------------------------------------------------------------------------------|----------------------------------------------------------------------------------------|--|--|
| [no] access-control list6 <1-128> tcp-udp source-port <1-65535><br>$[<$ mask (0xFFFF)>]                                                                                                    |                                                                                        |  |  |
| Defines a source port for the ACL. If defined, traffic with the specified TCP or<br>UDP source port will match this ACL. Specify the port number. Listed here are<br>some of the well-known ports: |                                                                                        |  |  |
| <b>Number</b>                                                                                                    | Name                                                                                   |  |  |
| 20                                                                                                    | ftp-data                                                                               |  |  |
| 21                                                                                                    | ftp                                                                                    |  |  |
| 22                                                                                                    | ssh                                                                                    |  |  |
| 23                                                                                                    | telnet                                                                                 |  |  |
| 25                                                                                                    | smtp                                                                                   |  |  |
| 37                                                                                                    | time                                                                                   |  |  |
| 42                                                                                                    | name                                                                                   |  |  |
| 43                                                                                                    | whois                                                                                  |  |  |
| 53                                                                                                    | domain<br>tftp                                                                         |  |  |
| 69<br>70                                                                                                    | gopher                                                                                 |  |  |
| 79                                                                                                    | finger                                                                                 |  |  |
| 80                                                                                                    | http                                                                                   |  |  |
|                                                                                                    | Command mode: Global configuration                                                     |  |  |
| [no] access-control list6 <1-128> tcp-udp destination-port<br>$\leq$ 1-65535> [ $\leq$ mask $(0x$ FFFF $\geq$ ]                                                                                    |                                                                                        |  |  |
| Defines a destination port for the ACL. If defined, traffic with the specified<br>TCP or UDP destination port will match this ACL. Specify the port number,<br>just as with source-port above.     |                                                                                        |  |  |
|                                                                                                    | Command mode: Global configuration                                                     |  |  |
| [< $mass (0x0-0x3f)$ >]                                                                                                    | [no] access-control list6 <1-128> tcp-udp flags <value <math="">(0x0-0x3f)&gt;</value> |  |  |
|                                                                                                    | Defines a TCP/UDP flag for the ACL.                                                    |  |  |
|                                                                                                    | Command mode: Global configuration                                                     |  |  |
| default access-control list6 $<1-128$ tcp-udp                                                                                                    |                                                                                        |  |  |
| Resets the TCP/UDP parameters for the ACL to their default values.                                                                                                    |                                                                                        |  |  |
| Command mode: Global configuration                                                                                                    |                                                                                        |  |  |
| show access-control list6 <1-128> tcp-udp                                                                                                    |                                                                                        |  |  |
| Displays the current TCP/UDP Filtering parameters.                                                                                                    |                                                                                        |  |  |
| Command mode: All                                                                                                    |                                                                                        |  |  |

# *IPv6 Metering Configuration*

These commands define the Access Control profile for the selected ACL.

**Table 144.** *IPv6 Metering Options*

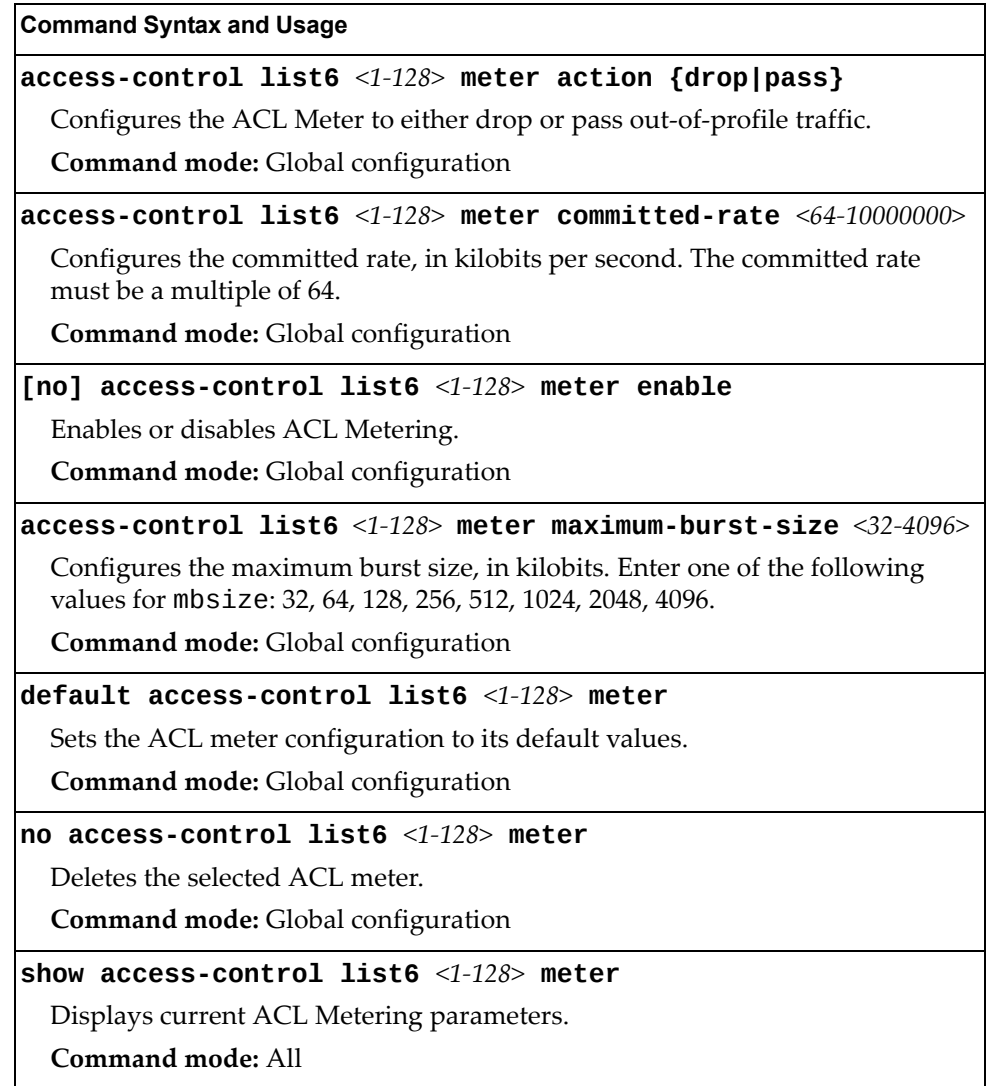

## <span id="page-234-0"></span>**ACL Group Configuration**

These commands allow you to compile one or more ACLs into an ACL group. Once you create an ACL group, you can assign the ACL group to one or more ports.

**Table 145.** *ACL Group Configuration Commands*

| <b>Command Syntax and Usage</b>                                                              |
|----------------------------------------------------------------------------------------------|
| [no] access-control group $\langle 1\text{-}384 \rangle$ list $\langle 1\text{-}384 \rangle$ |
| Adds or removes the selected ACL to/from the ACL group.                                      |
| <b>Command mode:</b> Global configuration                                                    |
| [no] access-control group $\langle 1-384 \rangle$ list6 $\langle 1-128 \rangle$              |
| Adds or removes the selected IPv6 ACL to/from the ACL group.                                 |
| <b>Command mode:</b> Global configuration                                                    |
| show access-control group $<1-384>$                                                          |
| Displays the current ACL group parameters.                                                   |
| Command mode: All                                                                            |

# **ACL Metering Configuration**

These commands define the Access Control profile for the selected ACL or ACL Group.

**Table 146.** *ACL Metering Configuration Commands*

| <b>Command Syntax and Usage</b>                                                                                                    |
|----------------------------------------------------------------------------------------------------|
| $access-control$ list $\langle 1-384\rangle$ meter action ${drop pass}$                                                                   |
| Configures the ACL meter to either drop or pass out-of-profile traffic.                                                                   |
| Command mode: Global configuration                                                                                                    |
| access-control list <1-384> meter committed-rate <64-10000000>                                                                            |
| Configures the committed rate, in Kilobits per second. The committed rate<br>must be a multiple of 64.                                    |
| Command mode: Global configuration                                                                                                    |
| [no] access-control list <1-384> meter enable                                                                                             |
| Enables or disables ACL Metering.                                                                                                    |
| Command mode: Global configuration                                                                                                    |
| $access$ -control list <1-384> meter maximum-burst-size <32-4096>                                                                         |
| Configures the maximum burst size, in Kilobits. Enter one of the following<br>values for mbsize: 32, 64, 128, 256, 512, 1024, 2048, 4096. |
| Command mode: Global configuration                                                                                                    |
| default access-control list $<1-384>$ meter                                                                                               |
| Sets the ACL meter configuration to its default values.                                                                                   |
| <b>Command mode:</b> Global configuration                                                                                                 |
| no access-control list <1-384> meter                                                                                                    |
| Deletes the selected ACL meter.                                                                                                    |
| <b>Command mode:</b> Global configuration                                                                                                 |
| show access-control list <1-384> meter                                                                                                    |
| Displays current ACL Metering parameters.                                                                                                 |
| Command mode: All                                                                                                    |

## **ACL Re-Mark Configuration**

You can choose to re-mark IP header data for the selected ACL. You can configure different re‐mark values, based on whether packets fall within the ACL metering profile, or out of the ACL metering profile.

**Table 147.** *ACL Re‐Marking Configuration Commands*

| <b>Command Syntax and Usage</b>                                                                                                    |
|----------------------------------------------------------------------------------------------------|
| <code>access-control list</code> <1-384> <code>re-mark dot1p</code> <0-7>                                                                                                 |
| Defines 802.1p value. The value is the priority bits information in the packet<br>structure.                                                                              |
| <b>Command mode:</b> Global configuration                                                                                                    |
| no access-control list $<1-384>$ re-mark dot1p                                                                                                    |
| Disables use of 802.1p value for re-marked packets.                                                                                                    |
| <b>Command mode:</b> Global configuration                                                                                                    |
| [no] access-control list $\langle 1-384 \rangle$ re-mark use-tos-precedence                                                                                               |
| Enable or disable mapping of TOS (Type of Service) priority to 802.1p priority<br>for In-Profile packets. When enabled, the TOS value is used to set the 802.1p<br>value. |
| Command mode: Global configuration                                                                                                    |
| <code>default</code> access-control list $<$ 1-384 $>$ re-mark                                                                                                    |
| Sets the ACL Re-mark configuration to its default values.                                                                                                    |
| <b>Command mode:</b> Global configuration                                                                                                    |
| show access-control list $<1-384>$ re-mark                                                                                                    |
| Displays current Re-mark parameters.                                                                                                    |
| Command mode: All                                                                                                    |

## *Re-Marking In-Profile Configuration*

The following table displays Re‐marking In‐profile configuration commands.

**Table 148.** *ACL Re‐Mark In‐Profile Commands*

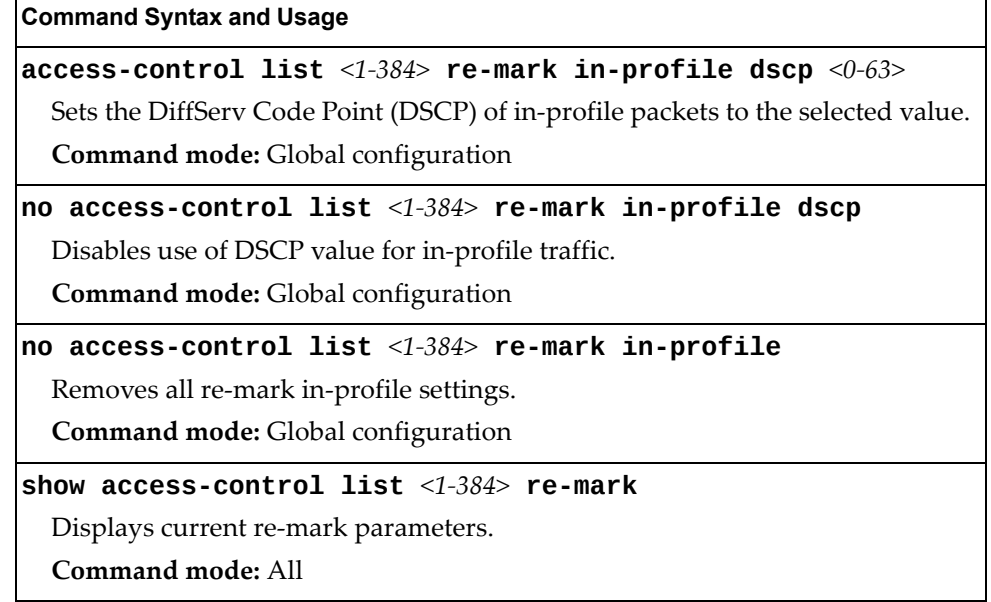

## *Re-Marking Out-Profile Configuration*

The following table displays Re‐marking Out‐profile configuration commands.

**Table 149.** *ACL Re‐Mark Out‐of‐Profile Commands*

| <b>Command Syntax and Usage</b>                                                                                                    |
|----------------------------------------------------------------------------------------------------|
| access-control list < $1-384$ > re-mark out-profile dscp < $0-63$ >                                                                               |
| Sets the DiffServ Code Point (DSCP) of out-of-profile packets to the selected<br>value. The switch sets the DSCP value on Out-of-Profile packets. |
| <b>Command mode:</b> Global configuration                                                                                                    |
| no access-control list $\langle 1\text{-}384\rangle$ re-mark out-profile                                                                          |
| Removes all re-mark out-profile settings.                                                                                                    |
| Command mode: Global configuration                                                                                                    |
| show access-control list $<1-384>$ re-mark                                                                                                    |
| Displays current re-mark parameters.                                                                                                    |
| Command mode: All                                                                                                    |

## **IPv6 Re-Marking Configuration**

You can choose to re-mark IPv6 header data for the selected ACL. You can configure different re‐mark values, based on whether packets fall within or outside the ACL metering profile.

**Table 150.** *IPv6 General Re‐Mark Options*

| <b>Command Syntax and Usage</b>                                                                                                    |
|----------------------------------------------------------------------------------------------------|
| <code>access-control list6</code> <1-128> <code>re-mark dot1p</code> <0-7>                                                                                                  |
| Re-marks the 802.1p value. The value is the priority bits information in the<br>packet structure.                                                                           |
| Command mode: Global configuration                                                                                                    |
| no access-control list6 $\le$ 1-128> re-mark dot1p                                                                                                    |
| Disables use of 802.1p value for re-marked packets.                                                                                                    |
| <b>Command mode:</b> Global configuration                                                                                                    |
| [no] no access-control list6 $\leq 1-128$ re-mark<br>use-tos-precedence                                                                                                    |
| Enables or disables mapping of TOS (Type of Service) priority to 802.1p<br>priority for in-profile packets. When enabled, the TOS value is used to set the<br>802.1p value. |
| <b>Command mode:</b> Global configuration                                                                                                    |
| default access-control list6 $<1-128>$ re-mark                                                                                                    |
| Sets the ACL re-mark parameters to their default values.                                                                                                    |
| <b>Command mode:</b> Global configuration                                                                                                    |
| show access-control list6 <1-128> re-mark                                                                                                    |
| Displays current re-mark parameters.                                                                                                    |
| Command mode: All                                                                                                    |

### *IPv6 Re-Marking In-Profile Configuration*

The following table displays IPv6 Re-marking In-profile configuration commands.

```
Table 151. IPv6  Re‐Mark In‐Profile Options
```
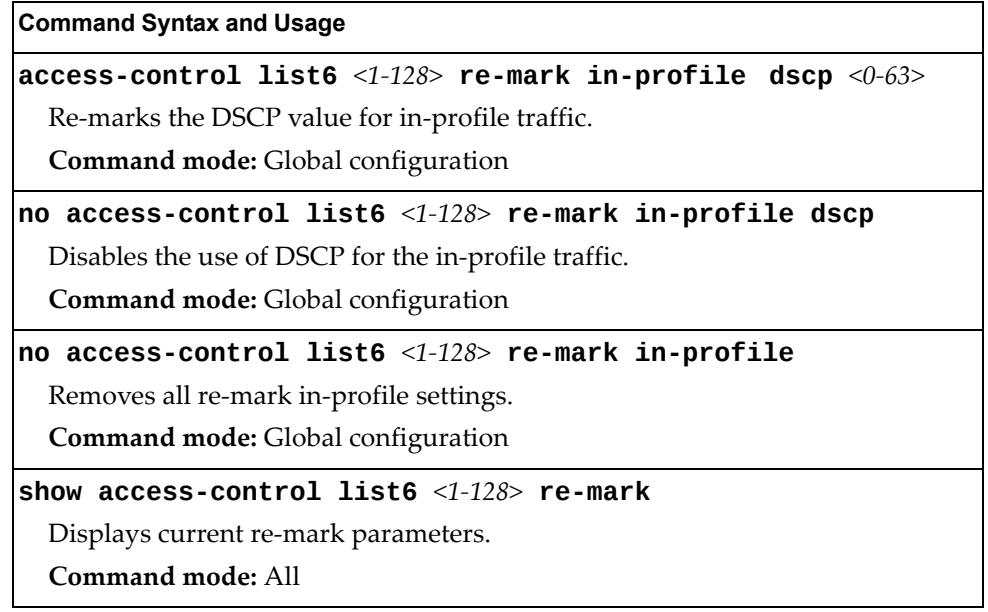

## *IPv6 Re-Marking Out-Profile Configuration*

The following table displays IPv6 Re‐marking Out‐profile configuration commands.

**Table 152.** *IPv6 Re‐Mark Out‐of‐Profile Options*

| <b>Command Syntax and Usage</b>                                                                     |
|----------------------------------------------------------------------------------------------------|
| <code>access-control list6</code> <1-128> <code>re-mark</code> out-profile <code>dscp</code> <0-63> |
| Re-marks the DSCP value on out-of-profile packets for the ACL.                                      |
| <b>Command mode:</b> Global configuration                                                           |
| no access-control list6 <1-128> re-mark out-profile                                                 |
| Removes all re-marking out-of-profile settings.                                                     |
| <b>Command mode:</b> Global configuration                                                           |
| $ $ show access-control list6 <1-128> re-mark                                                       |
| Displays current re-mark parameters.                                                                |
| Command mode: All                                                                                   |

# **Port Mirroring**

Port mirroring is disabled by default. For more information about port mirroring on the SI4091, see "Appendix A: Troubleshooting" in the *Lenovo N/OS 8.2 Application Guide*.

**Note:** Traffic on VLAN 4095 is not mirrored to the external ports.

Port Mirroring commands are used to configure, enable, and disable the monitor port. When enabled, network packets being sent and/or received on a target port are duplicated and sent to a monitor port. By attaching a network analyzer to the monitor port, you can collect detailed information about your network performance and usage.

**Table 153.** *Port Mirroring Configuration Commands*

#### **[no] portmirroring enable**

Enables or disables port mirroring.

**Command mode:** Global configuration

#### **show portmirroring**

Displays current settings of the mirrored and monitoring ports.

**Command mode:** All

## **Port Mirroring Configuration**

The following table displays Port Mirror configuration commands.

**Table 154.** *Port‐Based Port Mirroring Configuration Commands*

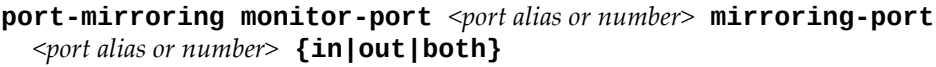

Adds the port to be mirrored. This command also allows you to enter the direction of the traffic. It is necessary to specify the direction because:

If the source port of the frame matches the mirrored port and the mirrored direction is ingress or both (ingress and egress), the frame is sent to the monitoring port.

If the destination port of the frame matches the mirrored port and the mirrored direction is egress or both, the frame is sent to the monitoring port.

**Command mode:** Global configuration

**no portmirroring monitorport** *<port alias or number>*  **mirroringport** *<port alias or number>*

Removes the mirrored port.

**Command mode:** Global configuration

#### **show portmirroring**

Displays the current settings of the monitoring port.

**Command mode:** All

# **Layer 2 Configuration**

The following table describes basic Layer 2 Configuration commands. The following sections provide more detailed information and commands.

**Table 155.** *Layer 2 Configuration Commands*

#### **Command Syntax and Usage**

**vlan** *<VLAN number>*

Enter VLAN configuration mode. To view command options, see [page 266](#page-265-0).

**Command mode:** Global configuration

#### **show layer2**

Displays current Layer 2 parameters.

**Command mode:** All

#### **Forwarding Database Configuration**

Use the following commands to configure the Forwarding Database (FDB).

**Table 156.** *FDB Configuration Commands*

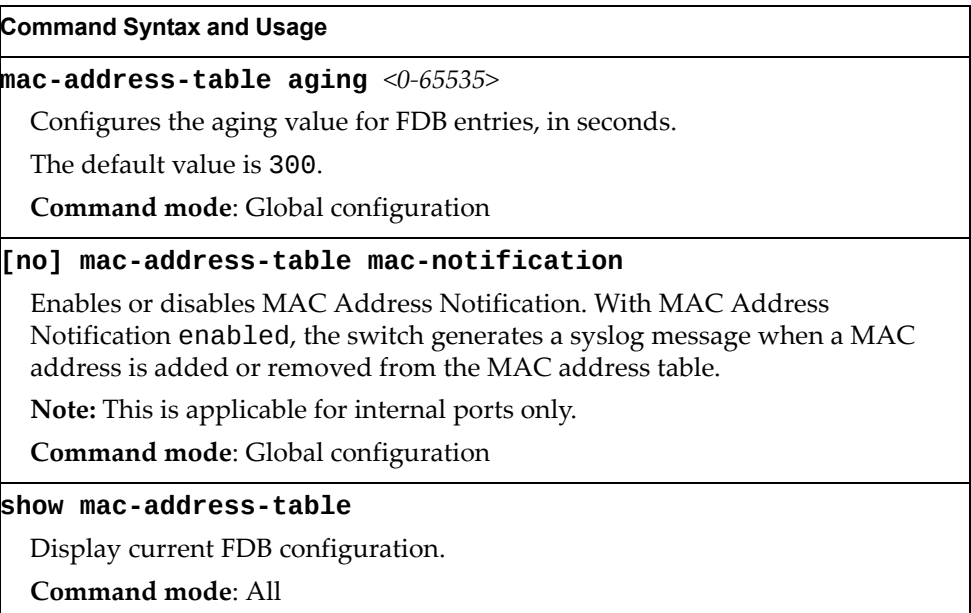

### *Static Multicast MAC Configuration*

The following options are available to control the forwarding of known and unknown multicast packets:

- All multicast packets are flooded to the entire VLAN. This is the default switch behavior.
- Known multicast packets are forwarded only to those ports specified. Unknown multicast packets are flooded to the entire VLAN. To configure this option, define the Multicast MAC address for the VLAN and specify ports that are to receive multicast packets (**macaddresstable multicast**).
- Known multicast packets are forwarded only to those ports specified. Unknown multicast packets are dropped. To configure this option:
	- Define the Multicast MAC address for the VLAN and specify ports that are to receive multicast packets (**macaddresstable multicast**).
	- Enable Flood Blocking on ports that are not to receive multicast packets (**interface port** *x*) (**floodblocking**).

Use the following commands to configure static Multicast MAC entries in the Forwarding Database (FDB).

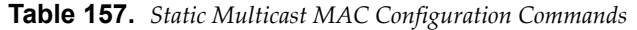

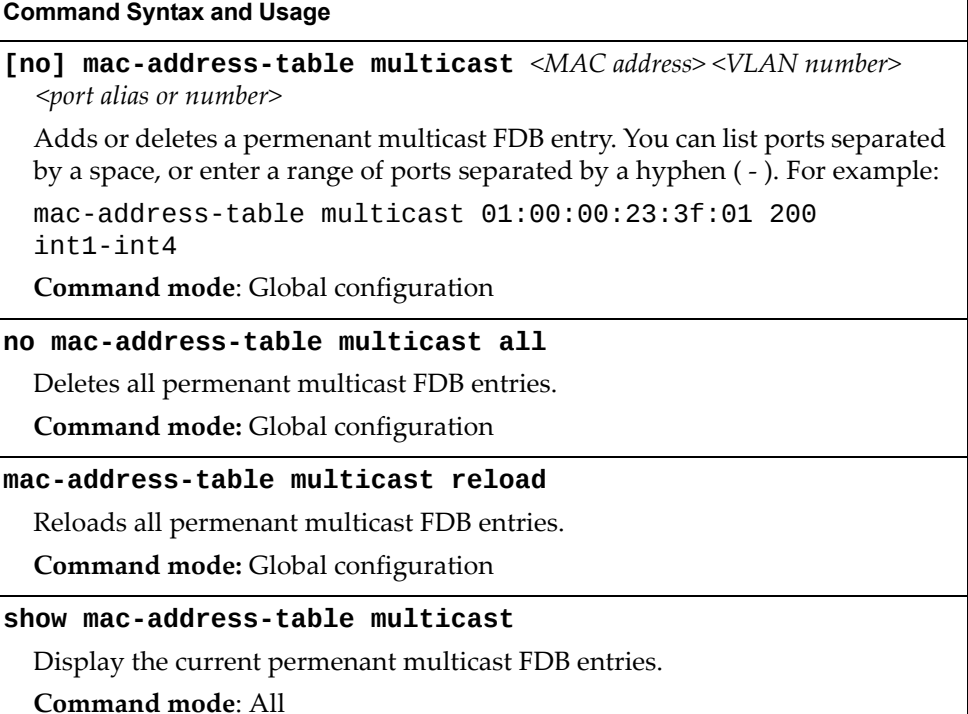

## *Static FDB Configuration*

Use the following commands to configure static entries in the Forwarding Database (FDB).

**Table 158.** *FDB Configuration Commands*

| <b>Command Syntax and Usage</b>                                                                                                    |
|----------------------------------------------------------------------------------------------------|
| $\texttt{mac-address-table static}$ $\langle \textit{MAC address} \rangle$ $\texttt{plan}$ $\langle \textit{VLAN number} \rangle$<br><b>{port</b> <port alias="" number="" or=""><b> portchannel</b> <trunk number=""><b> </b><br/>adminkey <math>\{1-65535&gt;\}</math></trunk></port> |
| Adds a permanent FDB entry. Enter the MAC address using the following<br>format, XX: XX: XX: XX: XX: XX.                                                                                                    |
| For example, 08:00:20:12:34:56.                                                                                                    |
| You can also enter the MAC address as follows: xxxxxxxxxxxx.                                                                                                    |
| For example, 080020123456.                                                                                                    |
| <b>Command mode:</b> Global configuration                                                                                                    |
| <b>no mac-address-table static</b> < <i>MAC address&gt;</i> < <i>VLAN number&gt;</i>                                                                                                    |
| Deletes a permanent FDB entry.                                                                                                    |
| Command mode: Global configuration                                                                                                    |
| show mac-address-table                                                                                                    |
| Display current FDB configuration.                                                                                                    |
| Command mode: All                                                                                                    |

# **LLDP Configuration**

Use the following commands to configure Link Layer Detection Protocol (LLDP).

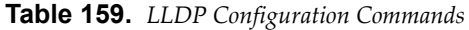

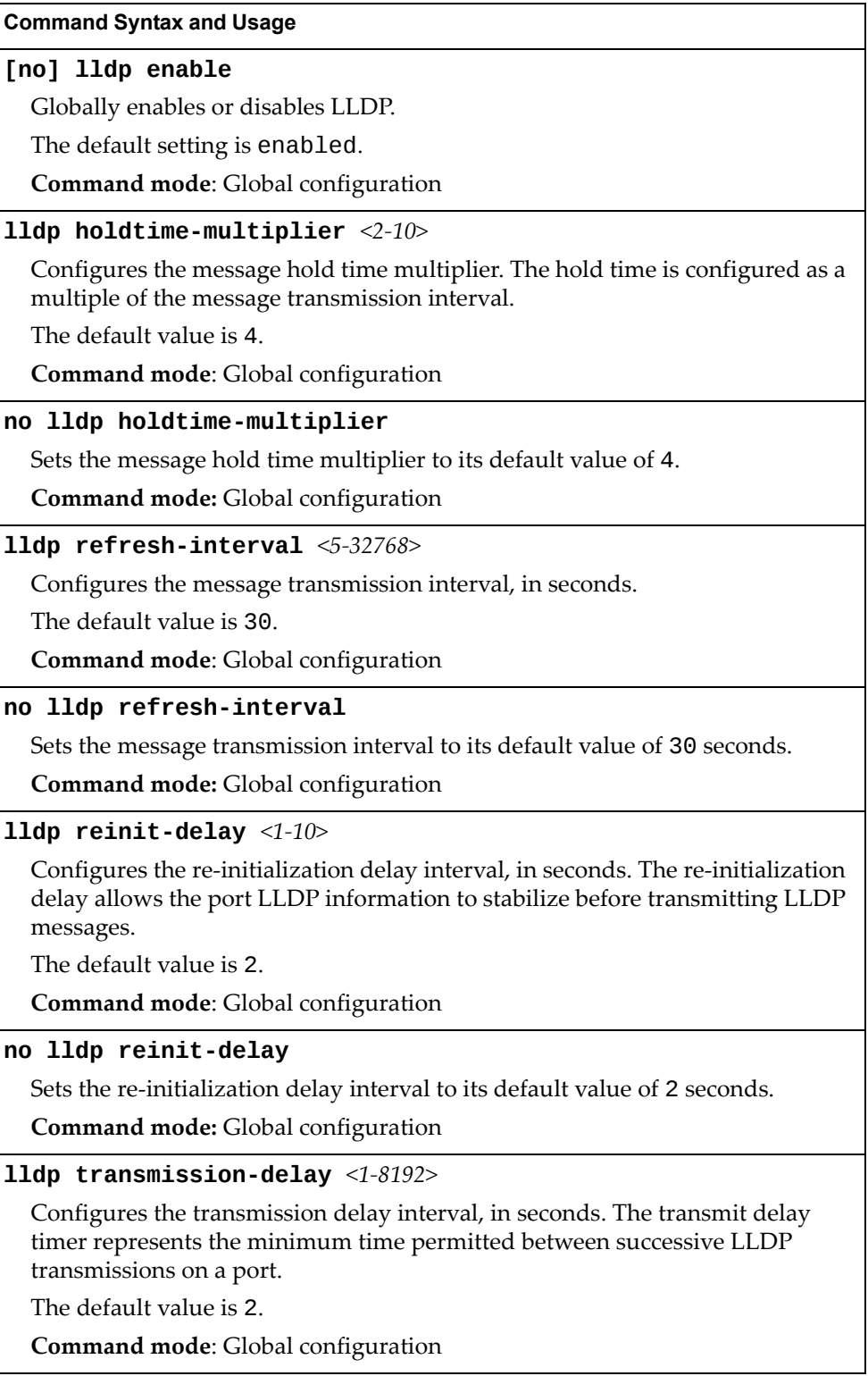

**Table 159.** *LLDP Configuration Commands*

**Command Syntax and Usage**

**no lldp transmissiondelay**

Sets the transmission delay interval to its default value of 2 seconds.

**Command mode:** Global configuration

#### **lldp trapnotificationinterval** *<1‐3600>*

Configures the trap notification interval, in seconds.

The default value is 5.

**Command mode**: Global configuration

**no lldp trapnotificationinterval**

Sets the trap notification interval to its default value of 5 seconds.

**Command mode:** Global configuration

**show lldp**

Display current LLDP configuration.

**Command mode**: All

### *LLDP Port Configuration*

Use the following commands to configure LLDP port options.

**Table 160.** *LLDP Port Commands*

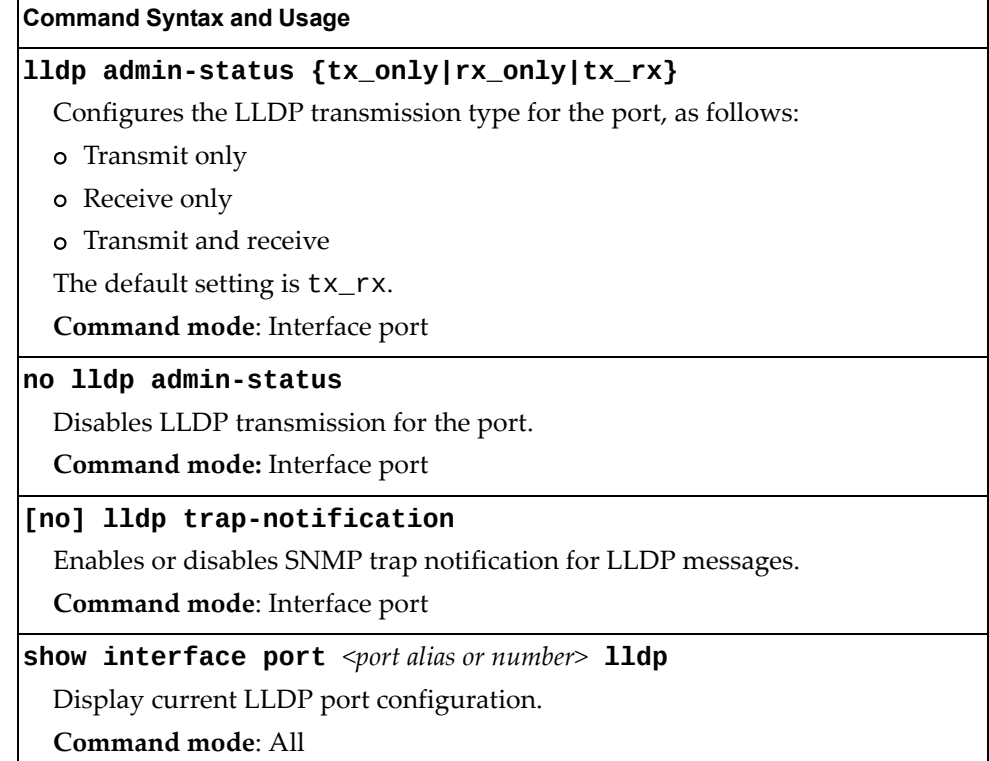

# *LLDP Optional TLV configuration*

Use the following commands to configure LLDP port TLV (Type, Length, Value) options for the selected port.

**Table 161.** *Optional TLV Commands*

| <b>Command Syntax and Usage</b>                                                              |
|----------------------------------------------------------------------------------------------|
| [no] lldp tlv all                                                                            |
| Enables or disables all optional TLV information types.                                      |
| Command mode: Interface port                                                                 |
| [no] lldp tlv dcbx                                                                           |
| Enables or disables the Data Center Bridging Capability Exchange (DCBX)<br>information type. |
| Command mode: Interface port                                                                 |
| [no] lldp tlv framesz                                                                        |
| Enables or disables the Maximum Frame Size information type.                                 |
| Command mode: Interface port                                                                 |
| [no] lldp tlv linkaggr                                                                       |
| Enables or disables the Link Aggregation information type.                                   |
| Command mode: Interface port                                                                 |
| [no] lldp tlv macphy                                                                         |
| Enables or disables the MAC/Phy Configuration information type.                              |
| Command mode: Interface port                                                                 |
| [no] lldp tlv mgmtaddr                                                                       |
| Enables or disables the Management Address information type.                                 |
| Command mode: Interface port                                                                 |
| [no] lldp tlv portdesc                                                                       |
| Enables or disables the Port Description information type.                                   |
| Command mode: Interface port                                                                 |
| [no] lldp tlv portprot                                                                       |
| Enables or disables the Port and VLAN Protocol ID information type.                          |
| Command mode: Interface port                                                                 |
| [no] lldp tlv portvid                                                                        |
| Enables or disables the Port VLAN ID information type.                                       |
| Command mode: Interface port                                                                 |
| [no] lldp tlv powermdi                                                                       |
| Enables or disables the Power via MDI information type.                                      |
| Command mode: Interface port                                                                 |

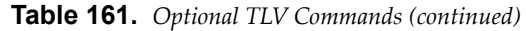

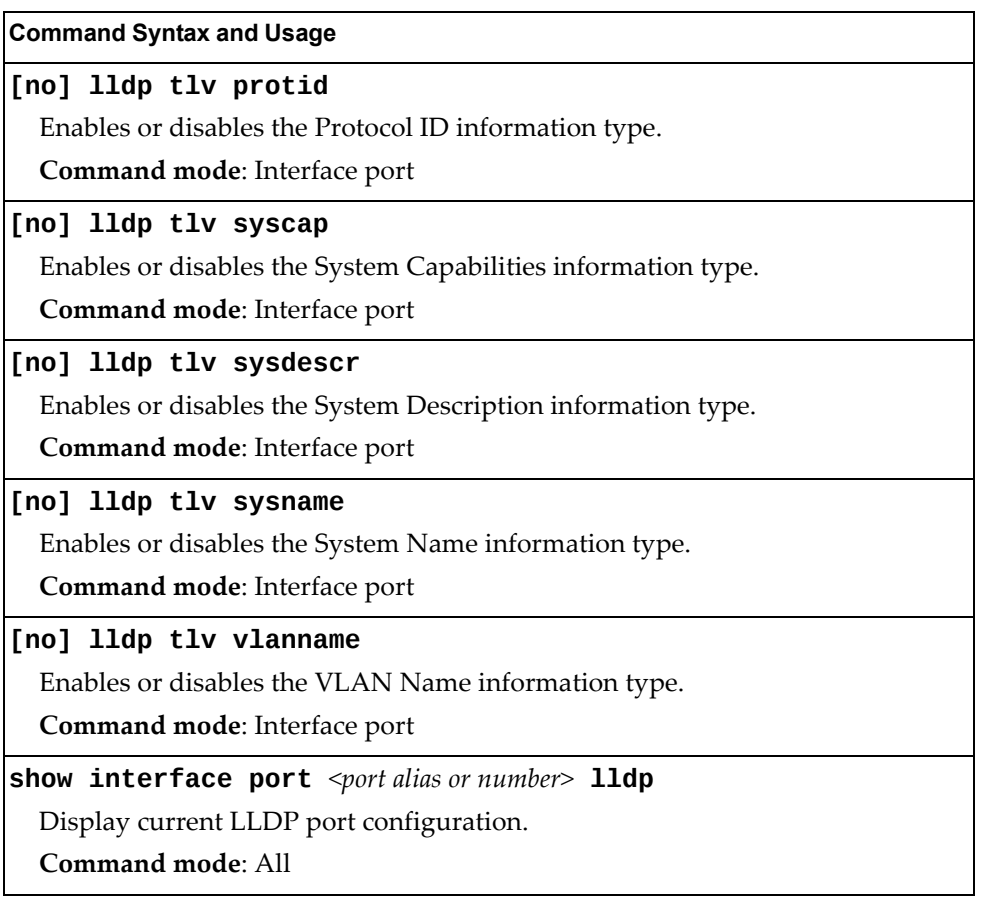

### **Trunk Configuration**

Trunk groups can provide super‐bandwidth connections between SI4091 or other trunk capable devices. A *trunk* is a group of ports that act together, combining their bandwidth to create a single, larger port. Two trunk types are available: static trunk groups (portchannels) and static LACP trunk groups (portchannels).

The two trunk types can be configured using the following portchannel ranges:

- static portchannels: 1‐24
- LACP portchannels: 25‐48

Up to 24 static trunk groups can be configured on the SI4091, with the following restrictions:

- Any physical switch port can belong to no more than one trunk group.
- Up to 10 ports can belong to the same trunk group.
- Configure all ports in a trunk group with the same properties (speed, duplex, flow control, VLAN and so on).
- Trunking from non-Lenovo devices must comply with Cisco<sup>®</sup> EtherChannel<sup>®</sup> technology and exclude the PAgP networking protocol.
- LACP portchannels should be configured to be bound to a static portchannel ID.

By default, all external ports are configured as LACP enabled with LACP key 1000 and bound to portchannel ID 25.

**Table 162.** *Trunk Configuration Commands*

| <b>Command Syntax and Usage</b>                                                                                                    |
|----------------------------------------------------------------------------------------------------|
| $ {\rm portchannel} \langle 1\text{-}24\rangle$ port $\langle$ port alias or number> [enable]                                                                                                    |
| Adds a physical port or ports to the current trunk group. You can add several<br>ports, with each port separated by a comma (, ) or a range of ports, separated<br>by a dash (-). The enable option also enables the trunk group. |
| <b>Command mode:</b> Global configuration                                                                                                    |
| <b>no portchannel</b> $\langle 1-24 \rangle$ port $\langle$ port alias or number                                                                                                    |
| Removes a physical port or ports from the current trunk group.                                                                                                    |
| <b>Command mode:</b> Global configuration                                                                                                    |
| $\lceil \textsf{no} \rceil$ portchannel $\leq l$ -24> enable                                                                                                    |
| Enables or disables the current trunk group.                                                                                                    |
| <b>Command mode:</b> Global configuration                                                                                                    |
| $ no\>$ portchannel $\langle 1\negmedspace -24\rangle$                                                                                                    |
| Removes the current trunk group configuration.                                                                                                    |
| <b>Command mode:</b> Global configuration                                                                                                    |
| show portchannel <1-24>                                                                                                    |
| Displays current trunk group parameters.                                                                                                    |
| Command mode: All                                                                                                    |

## **IP Trunk Hash Configuration**

Use the following commands to configure IP trunk hash settings for the SI4091. Trunk hash parameters are set globally for the SI4091. The trunk hash settings affect both static trunks and LACP trunks.

To achieve the most even traffic distribution, select options that exhibit a wide range of values for your particular network. You may use the configuration settings listed in [Table 163](#page-250-0) combined with the hash parameters listed in [Table 165.](#page-252-0)

<span id="page-250-0"></span>**Table 163.** *Trunk Hash Settings*

| <b>Command Syntax and Usage</b>                                                                 |
|-------------------------------------------------------------------------------------------------|
| [no] portchannel thash ingress                                                                  |
| Enables or disables use of the ingress port to compute the trunk hash value.                    |
| The default setting is disabled.                                                                |
| <b>Command mode:</b> Global configuration                                                       |
| [no] portchannel thash L4port                                                                   |
| Enables or disables use of Layer 4 service ports (TCP, UDP, etc.) to compute the<br>hash value. |
| The default setting is disabled.                                                                |
| <b>Command mode:</b> Global configuration                                                       |
| show portchannel hash                                                                           |
| Display current trunk hash configuration.                                                       |
| Command mode: All                                                                               |

# *FCoE Trunk Hash Configuration*

Use the following commands to configure FCoE Trunk Hash parameters for the SI4091.

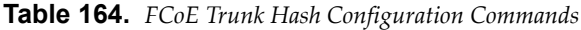

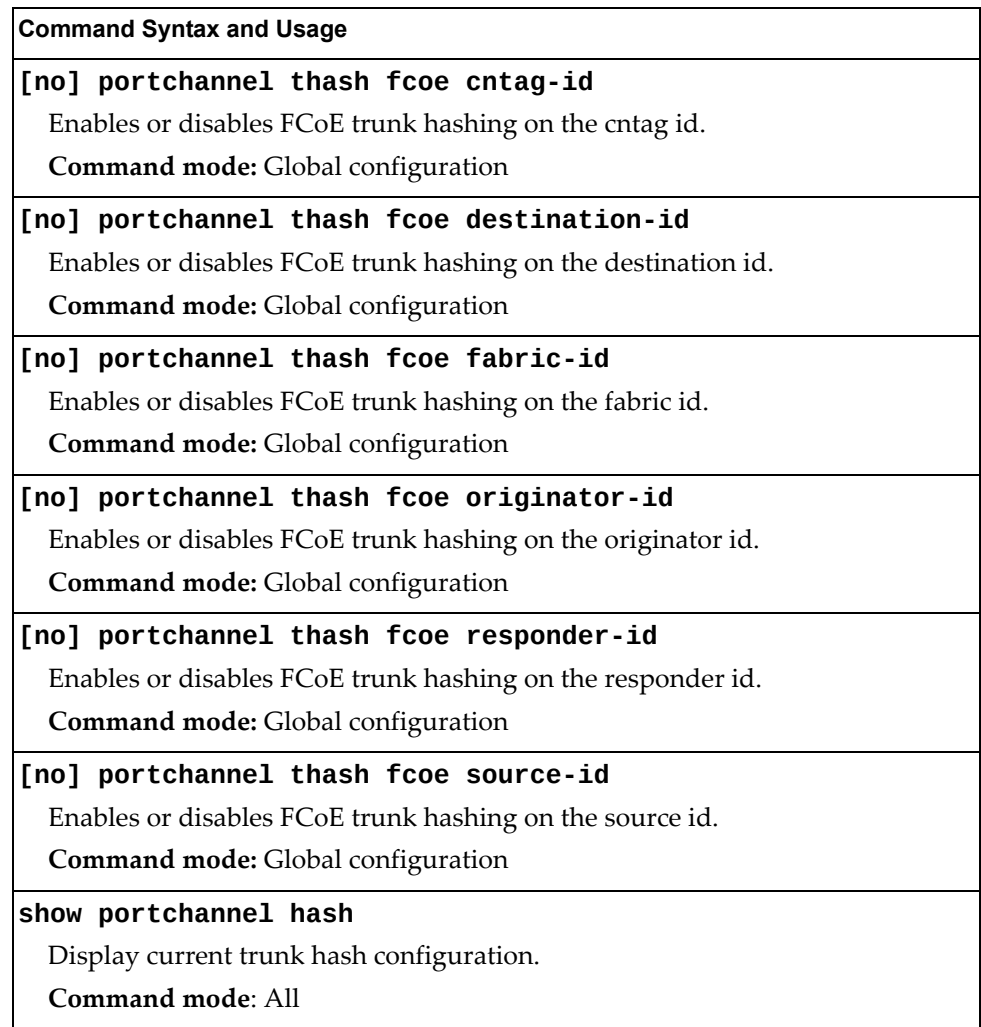
### *Layer 2 Trunk Hash*

Layer 2 trunk hash parameters are set globally. You can enable one or both parameters, to configure any of the following valid combinations:

- SMAC (source MAC only)
- DMAC (destination MAC only)
- SMAC and DMAC

Use the following commands to configure Layer 2 trunk hash parameters for the switch.

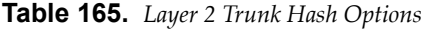

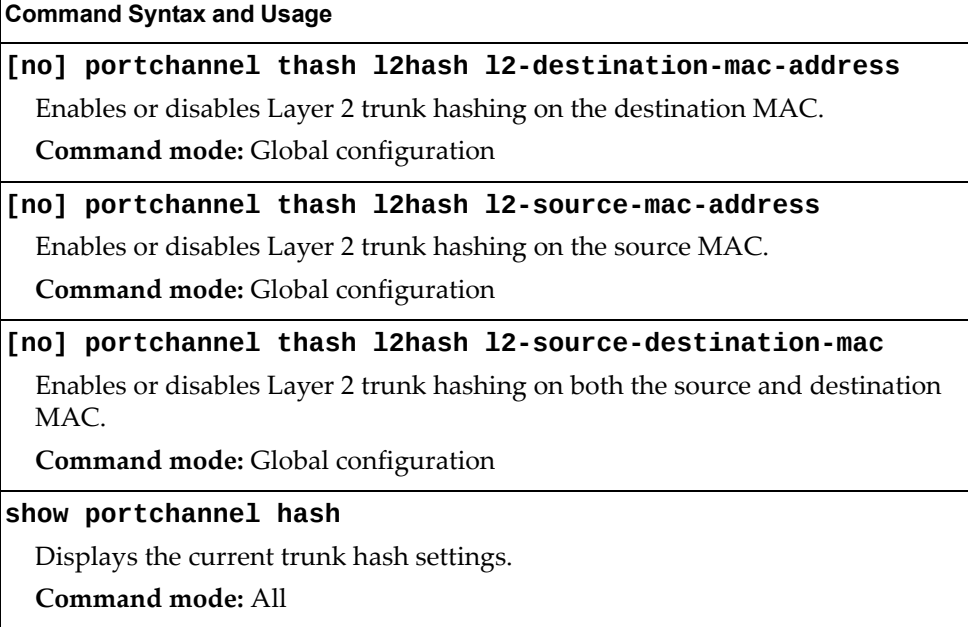

### *Layer 3 Trunk Hash*

Layer 3 trunk hash parameters are set globally. You can enable one or both parameters, to configure any of the following valid combinations:

- SIP (source IP only)
- DIP (destination IP only)
- SIP and DIP

Use the following commands to configure Layer 3 trunk hash parameters for the switch.

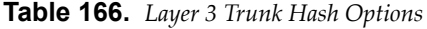

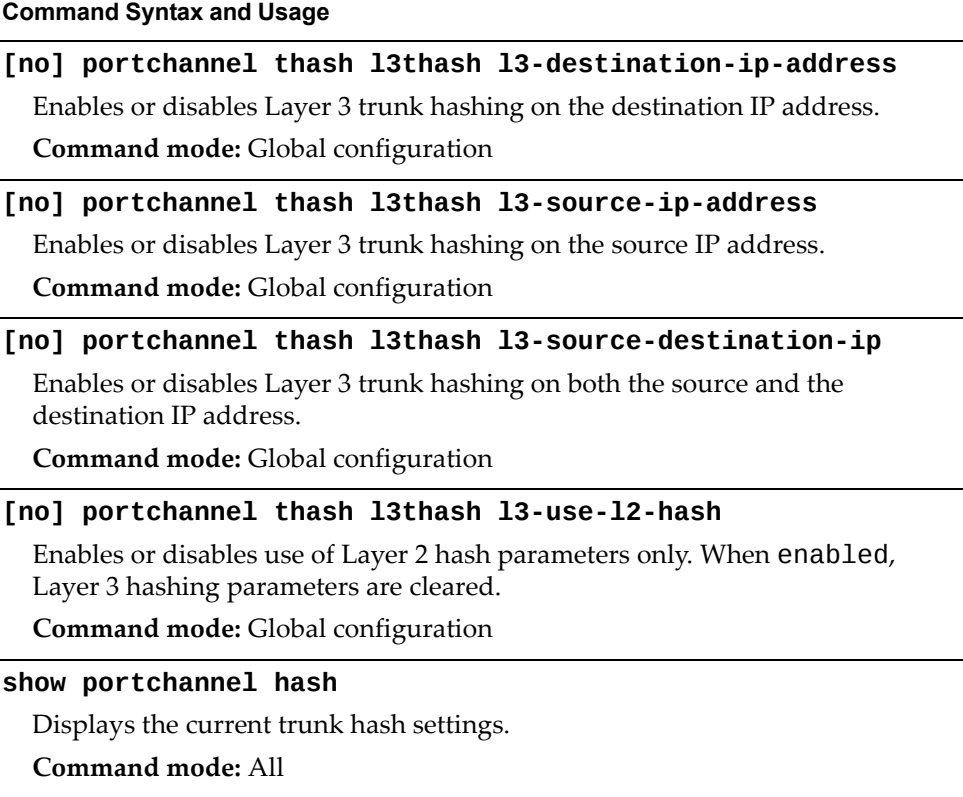

### **Link Aggregation Control Protocol Configuration**

Use the following commands to configure Link Aggregation Control Protocol (LACP) for the SI4091.

**Table 167.** *Link Aggregation Control Protocol Commands*

#### **lacp systempriority** *<1‐65535>*

Defines the priority value for the SI4091. Lower numbers provide higher priority.

The default value is 32768.

**Command mode:** Global configuration

#### **lacp timeout {short|long}**

Defines the timeout period before invalidating LACP data from a remote partner. Choose short (3 seconds) or long (90 seconds).

The default value is long.

**Note:** It is recommended that you use a timeout value of long, to reduce LACPDU processing. If your SI4091's CPU utilization rate remains at 100% for periods of 90 seconds or more, consider using static trunks instead of LACP.

**Command mode:** Global configuration

#### **default lacp [systempriority|timeout]**

Restores either the VFSM priority value, timeout period or both to their default values.

**Command mode:** Global configuration

#### **no lacp** *<1‐65535>*

Deletes a selected LACP trunk, based on its *admin key*. This command is equivalent to disabling LACP on each of the ports configured with the same *admin key*.

**Command mode:** Global configuration

**portchannel** *<trunk ID (*25‐48*)>* **lacp key** *<1‐65535>*

Enables a static LACP trunk. In this mode, ports sharing the same LACP admin key can form a single trunk, with the specified trunk ID. The active trunk is picked based on the ports which occupy first the trunk ID. Member ports that cannot join this trunk are prohibited from forming secondary LACP groups. Instead, they are set in a suspend state where they discard all non‐LACP traffic.

**Command mode:** Global configuration

**Table 167.** *Link Aggregation Control Protocol Commands*

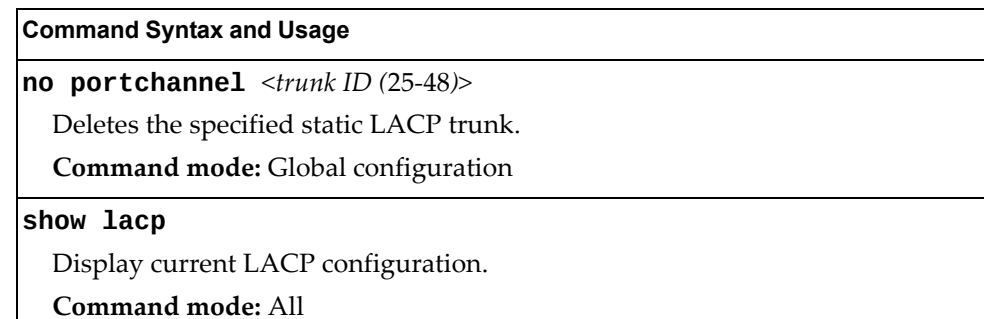

### *LACP Port Configuration*

Use the following commands to configure Link Aggregation Control Protocol (LACP) for the selected port.

**Table 168.** *Link Aggregation Control Protocol Commands*

| <b>Command Syntax and Usage</b>                                                                                                    |
|----------------------------------------------------------------------------------------------------|
| <b>lacp key</b> <1-65535>                                                                                                    |
| Set the admin key for this port. Only ports with the same <i>admin key</i> and oper key<br>(operational state generated internally) can form a LACP trunk group. |
| Command mode: Interface port                                                                                                    |
| lacp mode {off active passive}                                                                                                    |
| Set the LACP mode for this port, as follows:                                                                                                    |
| o off turns LACP off for this port. You can use this port to manually<br>configure a static trunk.                                                               |
| o active turns LACP on and set this port to active. Active ports initiate<br>LACPDU <sub>s</sub> .                                                               |
| o passive turns LACP on and set this port to passive. Passive ports do not<br>initiate LACPDUs, but respond to LACPDUs from active ports.                        |
| The default value is off.                                                                                                    |
| Command mode: Interface port                                                                                                    |
| lacp priority $<1-65535>$                                                                                                    |
| Sets the priority value for the selected port. Lower numbers provide higher<br>priority.                                                                         |
| The default value is 32768.                                                                                                    |
| <b>Command mode:</b> Interface port                                                                                                    |
| lacp suspend-individual                                                                                                    |
| Sets the port in LACP suspended state if it does not receive LACPDUs<br>anymore.                                                                                 |
| Note: The default value is individual for internal switch ports and<br>suspend-individual for external switch ports.                                             |
| Command mode: Interface port                                                                                                    |

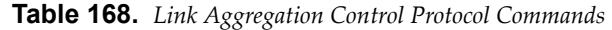

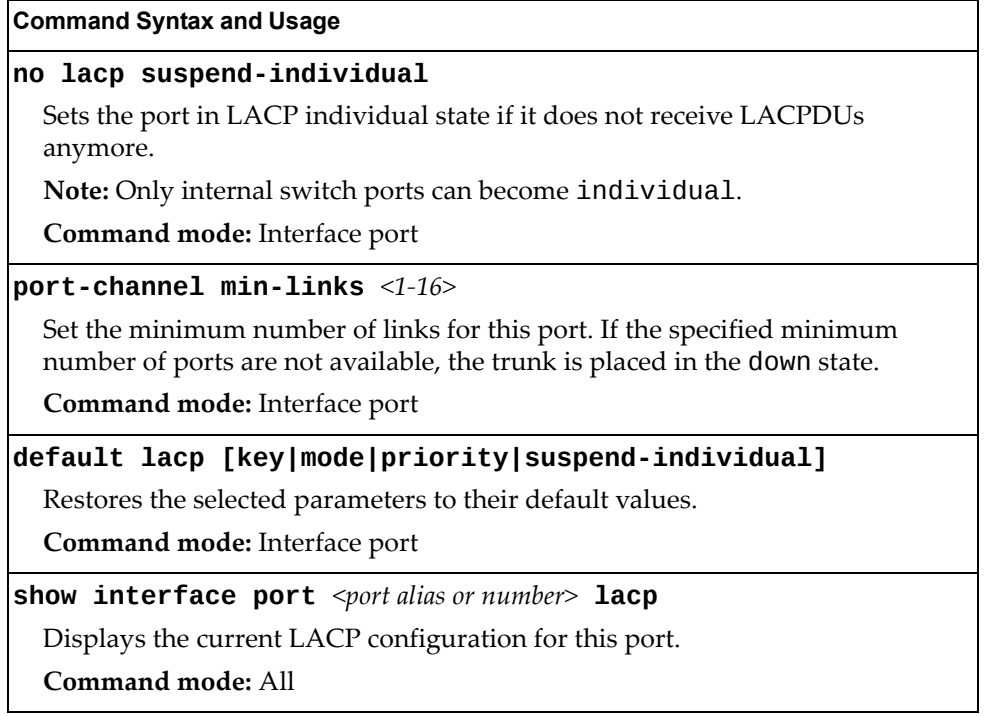

## **Layer 2 Failover Configuration**

Use these commands to configure Layer 2 Failover. For more information about Layer 2 Failover, see "High Availability" in the *Lenovo N/OS Application Guide*.

**Table 169.** *Layer 2 Failover Configuration Commands*

| <b>Command Syntax and Usage</b>                                                                                                    |
|----------------------------------------------------------------------------------------------------|
| [no] failover enable                                                                                                    |
| Globally enables or disables Layer 2 Failover.                                                                                                    |
| <b>Command mode:</b> Global configuration                                                                                                    |
| [no] failover vlan                                                                                                    |
| Globally turns VLAN monitor on or off.                                                                                                    |
| When the VLAN Monitor is on, the switch automatically disables only internal<br>ports that belong to the same VLAN as ports in the failover trigger. |
| When the VLAN Monitor is of f, the switch automatically disables all of the<br>internal ports.                                                       |
| The default value is off.                                                                                                    |
| <b>Command mode:</b> Global configuration                                                                                                    |
| show failover trigger [information]                                                                                                    |
| Displays current Layer 2 Failover parameters.                                                                                                    |
| Command mode: All                                                                                                    |

## *Failover Trigger Configuration*

The following table displays Failover Trigger configuration commands.

**Table 170.** *Failover Trigger Configuration Commands*

| <b>Command Syntax and Usage</b>                                                                                                    |
|----------------------------------------------------------------------------------------------------|
| [no] failover trigger $<1-8>$ enable                                                                                                    |
| Enables or disables the Failover trigger.                                                                                                    |
| <b>Command mode:</b> Global configuration                                                                                                    |
| no failover trigger $<1-8>$                                                                                                    |
| Deletes the Failover trigger.                                                                                                    |
| <b>Command mode:</b> Global configuration                                                                                                    |
| failover trigger < $1-8$ > limit < $0-1024$ >                                                                                                    |
| Configures the minimum number of operational links allowed within each<br>trigger before the trigger initiates a failover event. If you enter a value of zero<br>(0), the switch triggers a failover event only when no links in the trigger are<br>operational. |
| <b>Command mode:</b> Global configuration                                                                                                    |
| show failover trigger $<1-8>$                                                                                                    |
| Displays the current failover trigger settings.                                                                                                    |
| Command mode: All                                                                                                    |

### *Auto Monitor Configuration*

 $\blacksquare$ 

The following table displays Auto Monitor configuration commands.

**Table 171.** *Auto Monitor Configuration Commands*

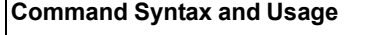

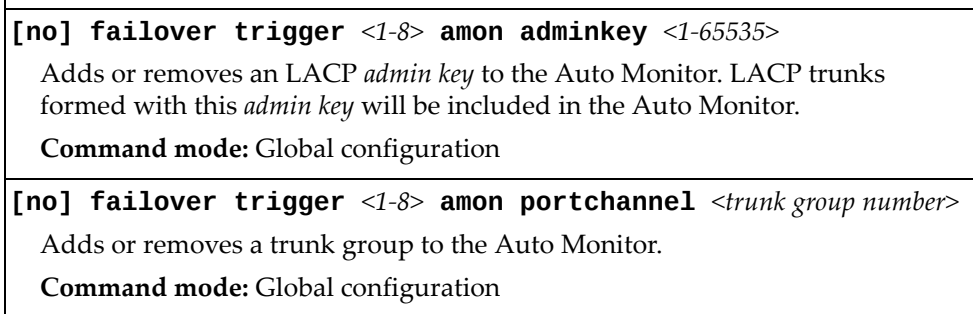

## *Failover Manual Monitor Port Configuration*

Use these commands to define the port link(s) to monitor. The Manual Monitor Port configuration accepts only external uplink ports.

**Note:** AMON and MMON configurations are mutually exclusive.

**Table 172.** *Failover Manual Monitor Port Commands*

| <b>Command Syntax and Usage</b>                                                                                                    |
|----------------------------------------------------------------------------------------------------|
| [no] failover trigger $<1-8>$ mmon monitor adminkey $<1-65535>$                                                                                                    |
| Adds or removes an LACP <i>admin key</i> to the Manual Monitor Port<br>configuration. LACP trunks formed with this <i>admin key</i> will be included in the<br>Manual Monitor Port configuration. |
| <b>Command mode:</b> Global configuration                                                                                                    |
| [no] failover trigger $<1-8>$ mmon monitor member<br><port alias="" number="" or=""></port>                                                                                                    |
| Adds or removes the selected port to the Manual Monitor Port configuration.                                                                                                    |
| <b>Command mode:</b> Global configuration                                                                                                    |
| [no] failover trigger $\langle 1-\delta \rangle$ mmon monitor portchannel<br>$\langle$ trunk number $\rangle$                                                                                     |
| Adds or removes the selected trunk group to the Manual Monitor Port<br>configuration.                                                                                                    |
| <b>Command mode:</b> Global configuration                                                                                                    |
| show failover trigger $<1-8>$                                                                                                    |
| Displays the current Failover settings.                                                                                                    |
| Command mode: All                                                                                                    |

## *Failover Manual Monitor Control Configuration*

Use these commands to define the port link(s) to control. The Manual Monitor Control configuration accepts internal and external ports, but not management ports.

**Table 173.** *Failover Manual Monitor Control Commands*

| <b>Command Syntax and Usage</b>                                                                                                    |
|----------------------------------------------------------------------------------------------------|
| [no] failover trigger $<1-8>$ mmon control adminkey $<1-65535>$                                                                                                    |
| Adds or removes an LACP <i>admin key</i> to the Manual Monitor Control<br>configuration. LACP trunks formed with this <i>admin key</i> will be included in the<br>Manual Monitor Control configuration.<br><b>Command mode:</b> Global configuration |
|                                                                                                    |
| [no] failover trigger $<1-8>$ mmon control member<br><port alias="" number="" or=""></port>                                                                                                    |
| Adds or removes the selected port to the Manual Monitor Control<br>configuration.                                                                                                    |
| <b>Command mode:</b> Global configuration                                                                                                    |
| [no] failover trigger $\langle 1-\delta \rangle$ mmon control portchannel<br>$\langle$ trunk number $\rangle$                                                                                                    |
| Adds or removes the selected trunk group to the Manual Monitor Control<br>configuration.                                                                                                    |
| <b>Command mode:</b> Global configuration                                                                                                    |
| show failover trigger $<1-8>$                                                                                                    |
| Displays the current Failover settings.                                                                                                    |
| Command mode: All                                                                                                    |

## **Hot Links Configuration**

Use these commands to configure Hot Links. For more information about Hot Links, see "Hot Links" in the *Lenovo N/OS 8.2 Application Guide*.

**Table 174.** *Hot Links Configuration Commands*

| <b>Command Syntax and Usage</b>                                                                                                    |
|----------------------------------------------------------------------------------------------------|
| [no] hotlinks bpdu                                                                                                    |
| Enables or disables flooding of Spanning-Tree BPDUs on the active Hot Links<br>interface. This feature can prevent unintentional loop scenarios (for example, if<br>two uplinks come up at the same time). |
| The default setting is disabled.                                                                                                    |
| <b>Command mode:</b> Global configuration                                                                                                    |
| [no] hotlinks enable                                                                                                    |
| Globally enables or disables Hot Links.                                                                                                    |
| <b>Command mode:</b> Global configuration                                                                                                    |
| [no] hotlinks fdb-update                                                                                                    |
| Enables or disables FDB Update, which allows the switch to send FDB and<br>MAC update packets over the active interface.                                                                                   |
| The default value is disabled.                                                                                                    |
| Command mode: Global configuration                                                                                                    |
| hotlinks $fdb$ -update-rate <10-200>                                                                                                    |
| Configures the FDB Update rate, in packets per second.                                                                                                    |
| Command mode: Global configuration                                                                                                    |
| show hotlinks                                                                                                    |
| Displays current Hot Links parameters.                                                                                                    |
| Command mode: All                                                                                                    |

## *Hot Links Trigger Configuration*

The following table displays Hot Links Trigger configuration commands.

**Table 175.** *Hot Links Trigger Configuration Commands*

| <b>Command Syntax and Usage</b>                                                                                                    |
|----------------------------------------------------------------------------------------------------|
| [no] hotlinks trigger $<1-25>$ enable                                                                                                  |
| Enables or disables the Hot Links trigger.                                                                                             |
| Command mode: Global configuration                                                                                                    |
| hotlinks trigger $<1-25$ > forward-delay $<0-3600$ >                                                                                   |
| Configures the Forward Delay interval, in seconds.                                                                                     |
| The default value is 1.                                                                                                    |
| Command mode: Global configuration                                                                                                    |
| [no] hotlinks trigger <1-25> name <1-32 characters>                                                                                    |
| Defines a name for the Hot Links trigger.                                                                                              |
| Command mode: Global configuration                                                                                                    |
| [no] hotlinks trigger $\langle 1-25 \rangle$ preemption                                                                                |
| Enables or disables pre-emption, which allows the Master interface to<br>transition to the Active state whenever it becomes available. |
| The default setting is enabled.                                                                                                    |
| Command mode: Global configuration                                                                                                    |
| hotlinks trigger <1-25> vlan rebalance                                                                                                 |
| Equally distributes the VLANs between the Master and the Backup interfaces.                                                            |
| Note: This command has effect only when the hotlinks trigger is in<br>auto-VLAN mode.                                                  |
| Command mode: Global configuration                                                                                                    |
| no hotlinks trigger $<1-25>$                                                                                                    |
| Deletes the Hot Links trigger.                                                                                                    |
| Command mode: Global configuration                                                                                                    |
| show hotlinks trigger $<1-25>$                                                                                                    |
| Displays the current Hot Links trigger settings.                                                                                       |
| Command mode: All                                                                                                    |

## *Hot Links Master Configuration*

Use the following commands to configure the Hot Links Master interface.

**Table 176.** *Hot Links Master Configuration Commands*

| <b>Command Syntax and Usage</b>                                                                                                    |
|----------------------------------------------------------------------------------------------------|
| [no] hotlinks trigger $\langle 1-25 \rangle$ master adminkey $\langle 0-65535 \rangle$                                                                |
| Adds or removes an LACP admin key to the Master interface. LACP trunks<br>formed with this <i>admin key</i> will be included in the Master interface. |
| <b>Command mode:</b> Global configuration                                                                                                    |
| [no] hotlinks trigger $\leq1-25>$ master port $\leq$ port alias or number                                                                             |
| Adds or removes the selected port to the Hot Links Master interface.                                                                                  |
| Command mode: Global configuration                                                                                                    |
| [no] hotlinks trigger $<1-25>$ master portchannel<br><trunk group="" number=""></trunk>                                                               |
| Adds or removes the selected trunk group to the Master interface.                                                                                     |
| Command mode: Global configuration                                                                                                    |
| show hotlinks trigger $<1-25>$                                                                                                    |
| Displays the current Hot Links trigger settings.                                                                                                    |
| Command mode: All                                                                                                    |

## *Hot Links Backup Configuration*

Use the following commands to configure the Hot Links Backup interface.

**Table 177.** *Hot Links Backup Configuration Commands*

| <b>Command Syntax and Usage</b>                                                                                                    |
|----------------------------------------------------------------------------------------------------|
| [no] hotlinks trigger <1-25> backup adminkey <0-65535>                                                                                                 |
| Adds or removes an LACP admin key to the Backup interface. LACP trunks<br>formed with this <i>admin key</i> will be included in the Backup interface.  |
| Command mode: Global configuration                                                                                                    |
| [no] hotlinks trigger <1-25> backup port <port alias="" number="" or=""></port>                                                                        |
| Adds or removes the selected port to the Hot Links Backup interface.                                                                                   |
| Command mode: Global configuration                                                                                                    |
| [no] hotlinks trigger $<1-25>$ backup portchannel<br><trunk group="" number=""></trunk>                                                                |
| Adds or removes the selected trunk group to the Backup interface.                                                                                      |
| Command mode: Global configuration                                                                                                    |
| hotlinks trigger $<1-25$ backup prefer auto                                                                                                    |
| Configures the specified hotlinks trigger in auto-VLAN mode, which<br>automatically distributes VLANs between the Master and the Backup<br>interfaces. |
| Command mode: Global configuration                                                                                                    |
| hotlinks trigger <1-25> backup prefer vlan <vlan id=""></vlan>                                                                                         |
| Configures the specified hotlinks trigger in preferred-VLAN mode and sets<br>the preferred-VLAN list to the Backup interface.                          |
| Command mode: Global configuration                                                                                                    |
| hotlinks trigger <1-25> backup prefer vlan {add remove}<br>$<$ VLAN ID>                                                                                |
| Adds or removes a VLAN to/from the Backup interface preferred-VLAN list.                                                                               |
| Command mode: Global configuration                                                                                                    |
| no hotlinks trigger $<1-25>$ backup prefer                                                                                                    |
| Configures the specified hotlinks trigger in port-based mode and clears the<br>Backup interface preferred-VLAN configuration.                          |
| Command mode: Global configuration                                                                                                    |
| show hotlinks trigger $<1-25>$                                                                                                    |
| Displays the current Hot Links trigger settings.                                                                                                    |
| Command mode: All                                                                                                    |

### **VLAN Configuration**

These commands configure VLAN attributes, change the status of each VLAN, change the port membership of each VLAN, and delete VLANs.

Up to 4094 VLANs can be configured on the SI4091. VLANs can be assigned any number between 1 and 4094, except the reserved VLANs.

**Table 178.** *VLAN Configuration Commands*

| <b>Command Syntax and Usage</b>                                                                                                    |
|----------------------------------------------------------------------------------------------------|
| $vlan \ll UN number>$                                                                                                    |
| Enter VLAN configuration mode.                                                                                                    |
| Command mode: Global configuration                                                                                                    |
| [no] cpu                                                                                                    |
| Configures the switch to forward unregistered IP multicast traffic to the MP,<br>which adds an entry in the IPMC table, as follows:                                                                               |
| o If no Mrouter is present, drop subsequent packets with same IPMC.                                                                                                    |
| o If an Mrouter is present, forward subsequent packets to the Mrouter(s) on<br>the ingress VLAN.                                                                                                    |
| The default setting is enabled.                                                                                                    |
| Note: If both flood and cpu are disabled, then the switch drops all<br>unregistered IPMC traffic.                                                                                                    |
| <b>Command mode: VLAN</b>                                                                                                    |
| [no] flood                                                                                                    |
| Configures the switch to flood unregistered IP multicast traffic to all ports.                                                                                                    |
| The default setting is enabled.                                                                                                    |
| Note: If none of the IGMP hosts reside on the VLAN of the streaming server<br>for a IPMC group, you must enable IGMP flooding to ensure that multicast<br>data is forwarded across the VLANs for that IPMC group. |
| Note: If both flood and cpu are disabled, then the switch drops all<br>unregistered IPMC traffic.                                                                                                    |
| Command mode: VLAN                                                                                                    |
| [no] management                                                                                                    |
| Configures this VLAN as a management VLAN. You must have at least one<br>internal port in each new management VLAN. Management port (MGT1) is<br>automatically added to management VLAN.                          |
| <b>Command mode: VLAN</b>                                                                                                    |

**name** *<1‐32 characters>*

Assigns a name to the VLAN or changes the existing name.

The default VLAN name is the first one.

**Command mode:** VLAN

**Table 178.** *VLAN Configuration Commands (continued)*

**Command Syntax and Usage**

**no name**

Resets the VLAN name to its default value.

**Command mode:** VLAN

#### **[no] optflood**

Enables or disables optimized flooding. When enabled, optimized flooding avoids packet loss during the learning period.

The default setting is disabled.

**Command mode:** VLAN

#### **shutdown**

Disables local traffic on the specified VLAN.

Default setting is enabled (no shutdown).

**Command mode:** VLAN

#### **no shutdown**

Enables local traffic on the specified VLAN.

Default setting is enabled (no shutdown).

### **Command mode:** VLAN **show vlan information**

Displays the current VLAN configuration.

**Command mode:** All

**Note:** All ports must belong to at least one VLAN. Any internal port which is removed from a VLAN and which is not a member of any other VLAN is automatically added to default VLAN 1. Any external ports that are not assigned to any VLAN are automatically added to the Black‐hole VLAN. You cannot add a port to more than one VLAN unless the port has VLAN tagging turned **on**.

### *Private VLAN Configuration*

Use the following commands to configure Private VLAN.

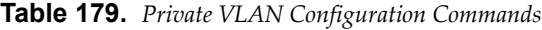

**Command Syntax and Usage**

#### **privatevlan association [add|remove]** *<secondary VLAN list>*

Configures Private VLAN mapping between a primary VLAN and secondary VLANs. Enter the primary VLAN ID. If no optional parameter is specified, the list of secondary VLANs, replaces the currently associated secondary VLANs. Otherwise:

- add appends the secondary VLANs to the ones currently associated
- remove excludes the secondary VLANs from the ones currently associated

**Command mode:** VLAN

#### **[no] privatevlan community**

Enables or disables the VLAN type as a community VLAN.

Community VLANs carry upstream traffic from host ports. A Private VLAN may have multiple community VLANs.

**Command mode:** VLAN

#### **[no] privatevlan isolated**

Enables or disables the VLAN type as an isolated VLAN.

The isolated VLAN carries unidirectional traffic from host ports. A Private VLAN may have only one isolated VLAN.

**Command mode:** VLAN

#### **[no] privatevlan primary**

Enables or disables the VLAN type as a Primary VLAN.

A Private VLAN must have only one primary VLAN. The primary VLAN carries unidirectional traffic to ports on the isolated VLAN or to community VLAN.

**Command mode:** VLAN

#### **show vlan privatevlan [type]**

Displays private VLAN information. The type option lists only the VLAN type for each private VLAN: community, isolated or primary.

**Command mode:** All

# **Layer 3 Configuration**

The following table describes basic Layer 3 Configuration commands. The following sections provide more detailed information and commands.

**Table 180.** *Layer 3 Configuration Commands*

| <b>Command Syntax and Usage</b>                                                                                     |
|----------------------------------------------------------------------------------------------------|
| <b>interface ip</b> <interface number=""></interface>                                                               |
| Configures the IP Interface. The SI4091 supports up to 128 IP interfaces. To<br>view command options, see page 270. |
| Command mode: Global configuration                                                                                  |
| show layer3                                                                                                    |
| Displays the current IP configuration.                                                                              |
| Command mode: All                                                                                                   |
|                                                                                                    |

### <span id="page-269-0"></span>**IP Interface Configuration**

The SI4091 supports up to 128 IP interfaces. Each IP interface represents the SI4091 on an IP on your network. The Interface option is disabled by default.

IP Interfaces 127 and 128 are reserved for switch management. If the IPv6 feature is enabled on the switch, IP Interface 125 and 126 are also reserved.

**Note:** To maintain connectivity between the management module and the SI4091, use the management module interface to change the IP address of the switch.

**Table 181.** *IP Interface Configuration Commands*

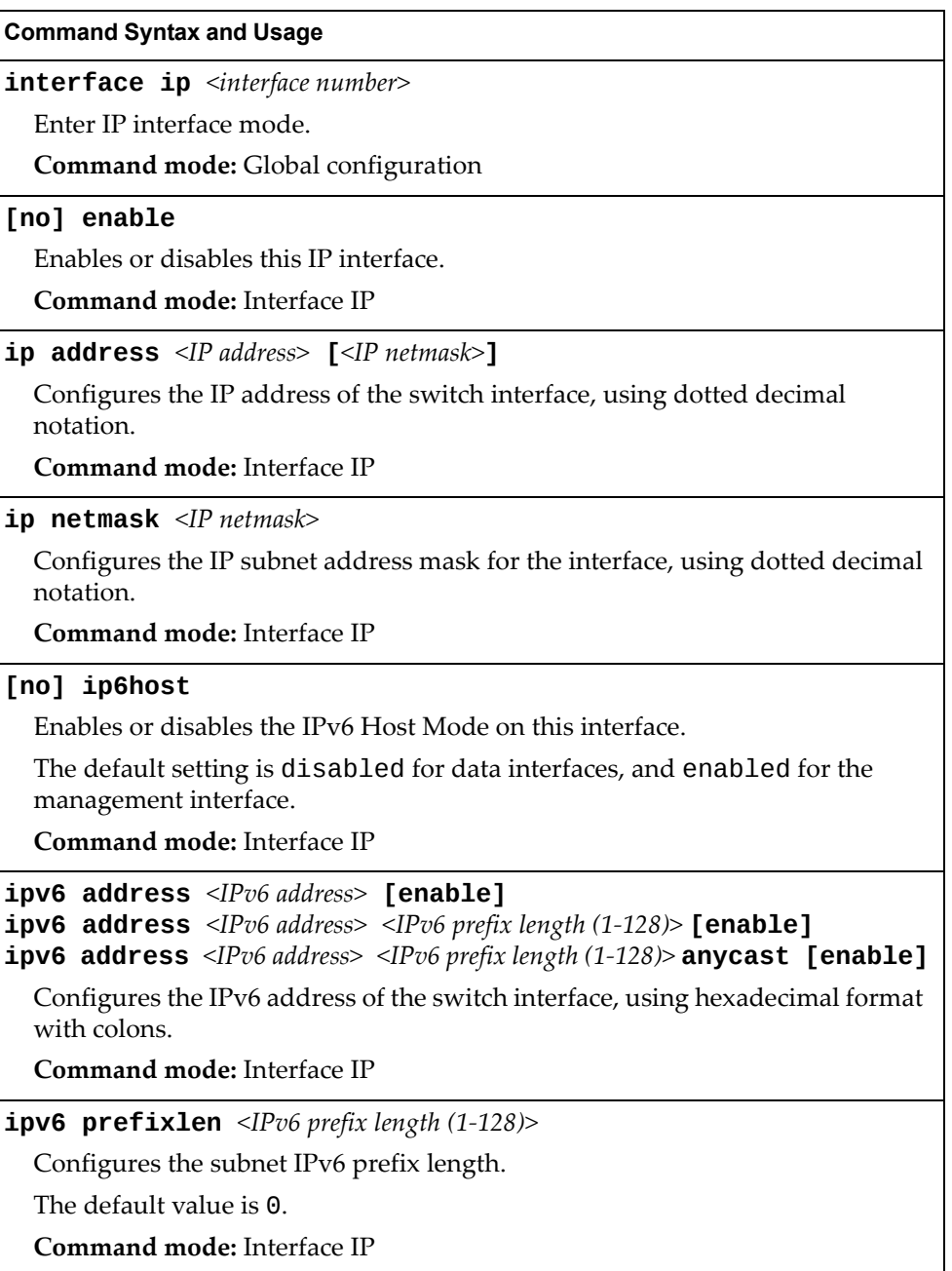

| <b>Command Syntax and Usage</b>                                                                                           |  |
|----------------------------------------------------------------------------------------------------|--|
| <b>ipv6</b> secaddr6 address <ipv6 address=""> <ipv6 <math="" length="" prefix="">(1-128)&gt;<br/>[anycast]</ipv6></ipv6> |  |
| Configures the secondary IPv6 address of the switch interface, using<br>hexadecimal format with colons.                   |  |
| Command mode: Interface IP                                                                                                |  |
| no ipv6 secaddr6                                                                                                    |  |
| Removes the secondary IPv6 address of the switch interface.                                                               |  |
| <b>Command mode: Interface IP</b>                                                                                         |  |
| [no] ipv6 unreachables                                                                                                    |  |
| Enables or disables sending of ICMP Unreachable messages.                                                                 |  |
| The default setting is enabled.                                                                                           |  |
| Command mode: Interface IP                                                                                                |  |
| $vlan$ <vlan number=""></vlan>                                                                                            |  |
| Configures the VLAN number for this interface. Each interface can belong to<br>one VLAN.                                  |  |
| Command mode: Interface IP                                                                                                |  |
| no interface ip <interface number=""></interface>                                                                         |  |
| Removes this IP interface.                                                                                                |  |
| Command mode: Interface IP                                                                                                |  |
| show interface ip <interface number=""></interface>                                                                       |  |
| Displays the current interface settings.                                                                                  |  |
| <b>Command mode: All</b>                                                                                                  |  |

**Table 181.** *IP Interface Configuration Commands (continued)*

## **IPv6 Neighbor Discovery Configuration**

The following table describes the IPv6 Neighbor Discovery Configuration commands.

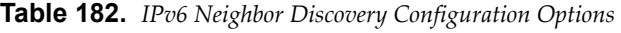

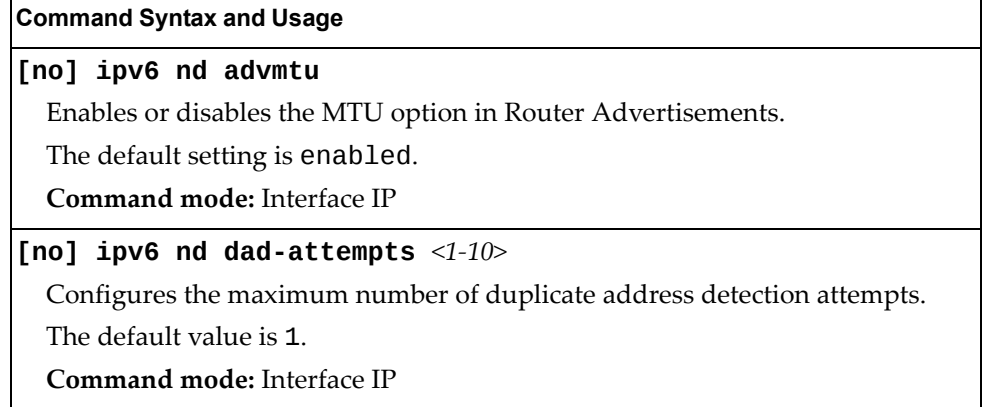

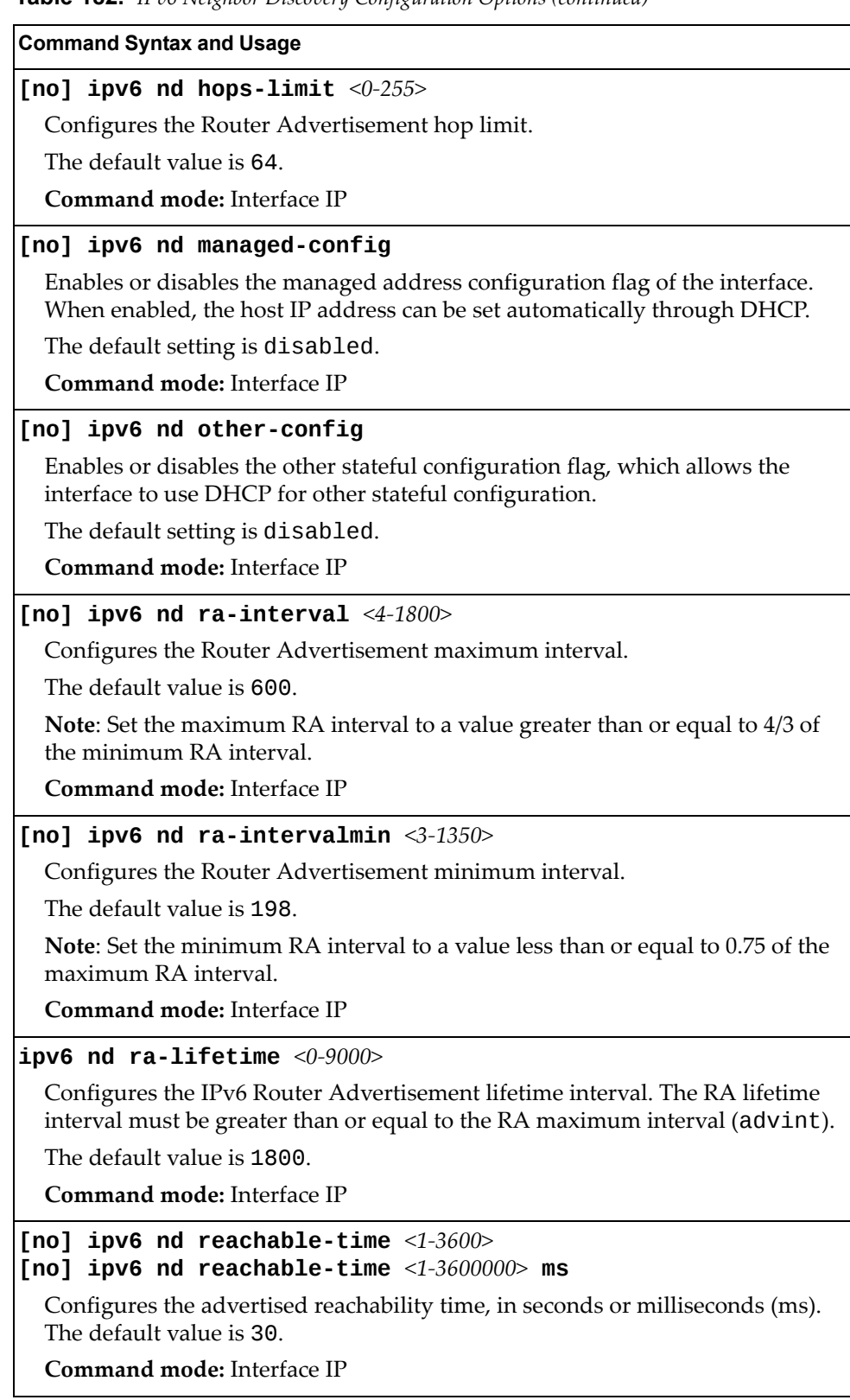

**Table 182.** *IPv6 Neighbor Discovery Configuration Options (continued)*

**Table 182.** *IPv6 Neighbor Discovery Configuration Options (continued)*

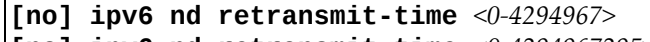

**[no] ipv6 nd retransmittime** *<0‐4294967295>* **ms**

Configures the Router Advertisement re‐transmit timer, in seconds or milliseconds (ms).

The default value is 1.

**Command mode:** Interface IP

#### **[no] ipv6 nd suppressra**

Enables or disables IPv6 Router Advertisements on the interface.

The default setting is disabled (suppress Router Advertisements).

**Command mode:** Interface IP

### **Default Gateway Configuration**

The switch can be configured with up to 4 IPv4 gateways. Gateways 3–4 are reserved for default gateways. Gateway 4 is reserved for switch management. Default gateway indices are:

- 3: External management gateway
- 4: Internal management gateway

This option is disabled by default.

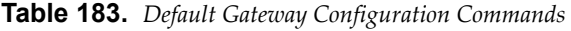

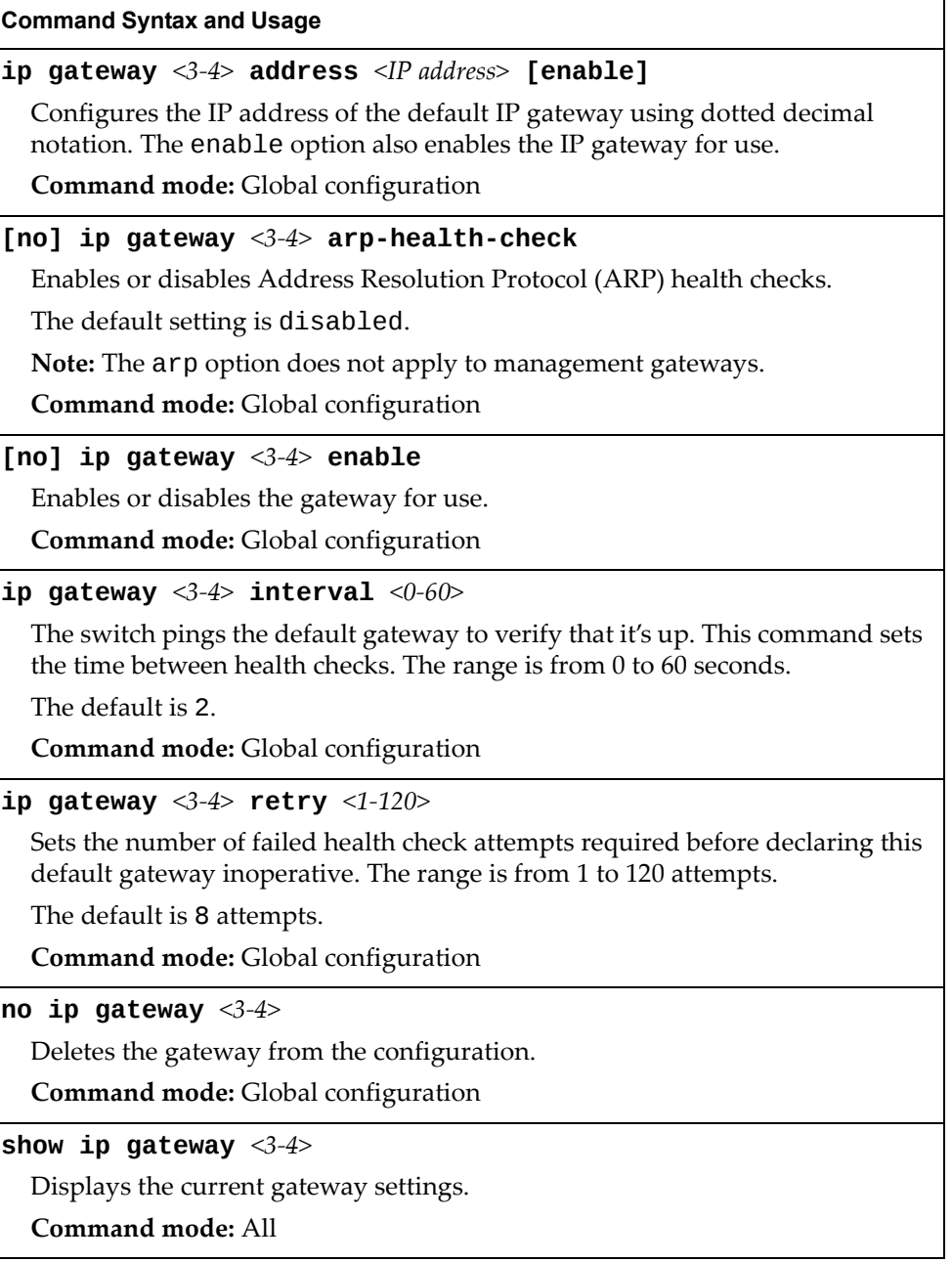

## **IGMP Configuration**

[Table 184](#page-274-0) describes the commands used to configure basic IGMP parameters.

<span id="page-274-0"></span>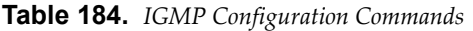

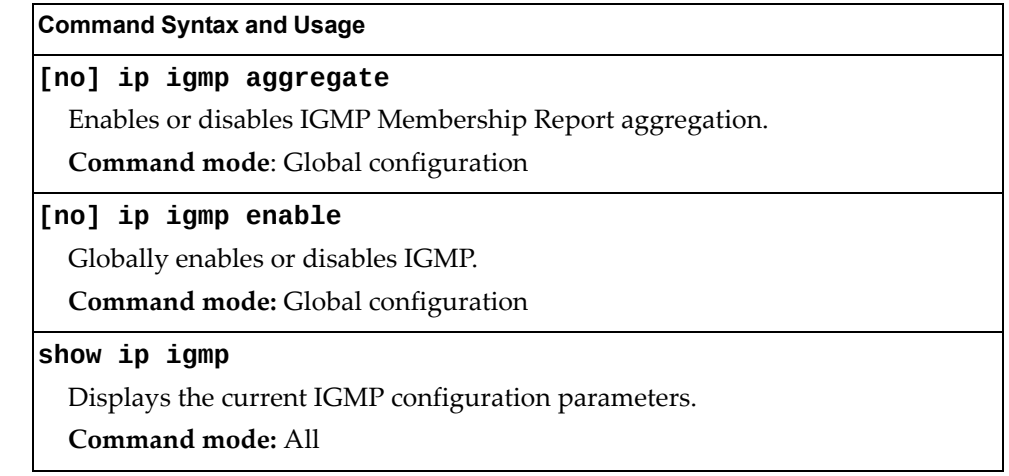

The following sections describe the IGMP configuration options.

- "IGMP Snooping [Configuration"](#page-275-0) on page 276
- "IGMPv3 [Configuration"](#page-276-0) on page 277
- "IGMP Static Multicast Router [Configuration"](#page-279-0) on page 280
- "IGMP Filtering [Configuration"](#page-277-0) on page 278
- "IGMP Advanced [Configuration"](#page-280-0) on page 281

### <span id="page-275-0"></span>*IGMP Snooping Configuration*

IGMP Snooping allows the switch to forward multicast traffic only to those ports that request it. IGMP Snooping prevents multicast traffic from being flooded to all ports. The switch learns which server hosts are interested in receiving multicast traffic, and forwards it only to ports connected to those servers.

[Table 185](#page-275-1) describes the commands used to configure IGMP Snooping.

<span id="page-275-1"></span>**Table 185.** *IGMP Snooping Configuration Commands*

| <b>Command Syntax and Usage</b>                                                                                                    |
|----------------------------------------------------------------------------------------------------|
| [no] ip igmp snoop enable                                                                                                    |
| Enables or disables IGMP Snooping.                                                                                                    |
| <b>Command mode:</b> Global configuration                                                                                                    |
| $\vert$ ip igmp snoop source-ip $\langle IP \text{ address} \rangle$                                                                                                    |
| Configures the source IP address used as a proxy for IGMP Group Specific<br>Queries.                                                                                                    |
| Command mode: Global configuration                                                                                                    |
| [no] ip igmp snoop vlan <vlan number=""></vlan>                                                                                                    |
| Adds or removes the selected VLAN(s) to IGMP Snooping.                                                                                                    |
| <b>Command mode:</b> Global configuration                                                                                                    |
| no ip igmp snoop vlan all                                                                                                    |
| Removes all VLANs from IGMP Snooping.                                                                                                    |
| Command mode: Global configuration                                                                                                    |
| ip igmp snoop mrouter-timeout $<1-600>$                                                                                                    |
| Configures the timeout value for IGMP Membership Queries (mrouter). Once<br>the timeout value is reached, the switch removes the multicast router from its<br>IGMP table, if the proper conditions are met. The range is from 1 to 600<br>seconds. |
| The default is 255.                                                                                                    |
| Command mode: Global configuration                                                                                                    |
| show ip igmp snoop                                                                                                    |
| Displays the current IGMP Snooping parameters.                                                                                                    |
| <b>Command mode: All</b>                                                                                                    |

I

## <span id="page-276-0"></span>*IGMPv3 Configuration*

[Table 186](#page-276-1) describes the commands used to configure IGMP version 3.

<span id="page-276-1"></span>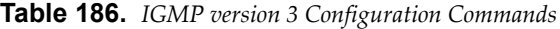

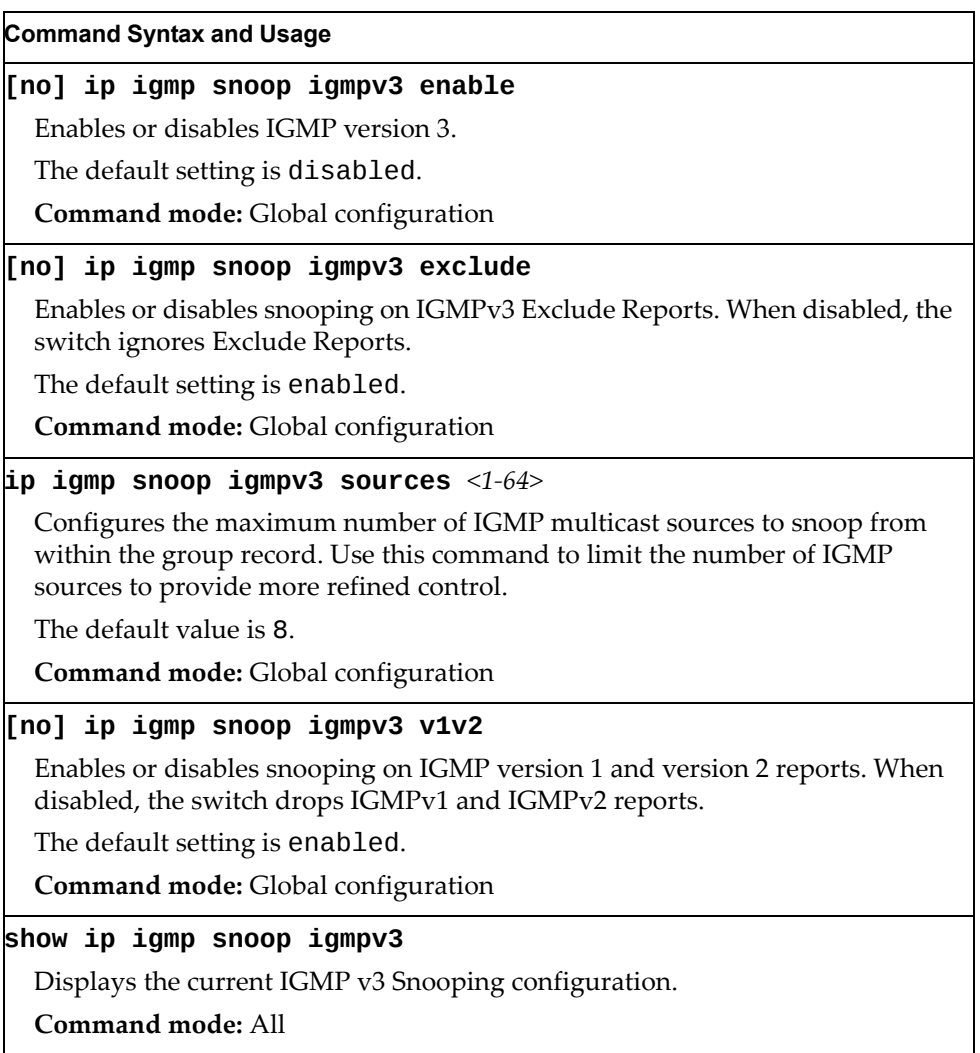

## <span id="page-277-0"></span>*IGMP Filtering Configuration*

[Table 187](#page-277-1) describes the commands used to configure an IGMP filter.

<span id="page-277-1"></span>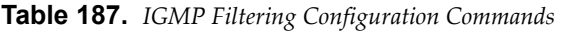

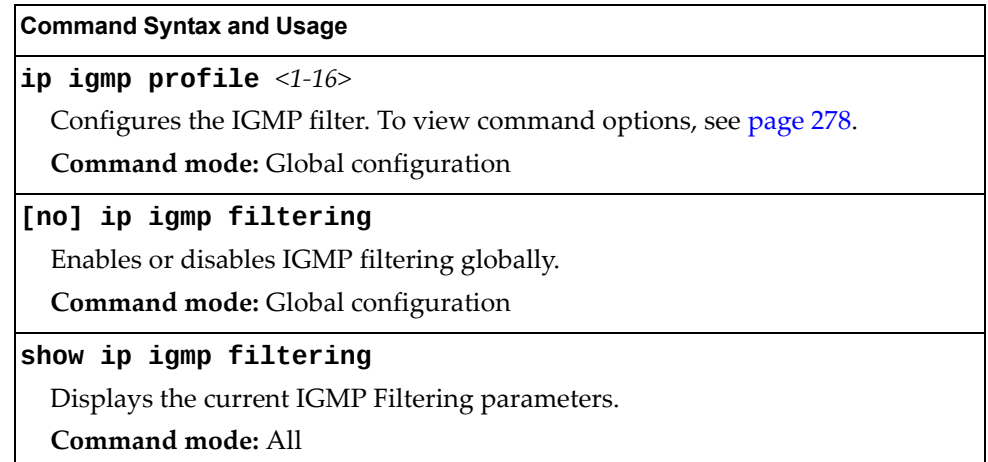

#### <span id="page-277-2"></span>IGMP Filter Definition

[Table 188](#page-277-3) describes the commands used to define an IGMP filter.

<span id="page-277-3"></span>**Table 188.** *IGMP Filter Definition Commands*

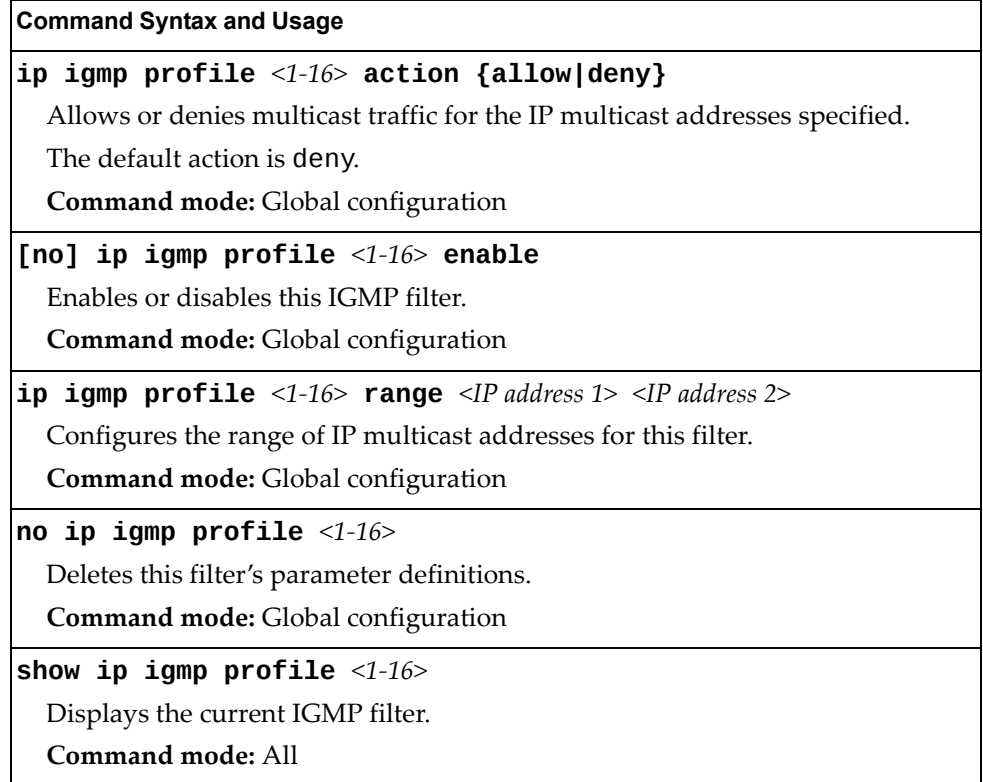

#### IGMP Filtering Port Configuration

[Table 189](#page-278-0) describes the commands used to configure a port for IGMP filtering.

<span id="page-278-0"></span>**Table 189.** *IGMP Filter Port Configuration Commands*

| <b>Command Syntax and Usage</b>                                           |
|---------------------------------------------------------------------------|
| [no] ip igmp filtering                                                    |
| Enables or disables IGMP filtering on this port.                          |
| Command mode: Interface port                                              |
| [no] ip igmp profile $<1-16>$                                             |
| Adds or removes an IGMP filter to this port.                              |
| Command mode: Interface port                                              |
| show interface port <port alias="" number="" or=""> igmp-filtering</port> |
| Displays the current IGMP filter parameters for this port.                |
| Command mode: All                                                         |

### <span id="page-279-0"></span>*IGMP Static Multicast Router Configuration*

[Table 190](#page-279-1) describes the commands used to configure a static multicast router.

**Note:** When static Mrouters are used, the switch continues learning dynamic Mrouters via IGMP snooping. However, dynamic Mrouters may not replace static Mrouters. If a dynamic Mrouter has the same port and VLAN combination as a static Mrouter, the dynamic Mrouter is not learned.

<span id="page-279-1"></span>**Table 190.** *IGMP Static Multicast Router Configuration Commands*

| <b>Command Syntax and Usage</b>                                                                                                    |
|----------------------------------------------------------------------------------------------------|
| ip igmp mrouter port <port alias="" number="" or=""> <vlan number=""> <version <math="">(1-3)&gt;</version></vlan></port>                                  |
| Selects a port/VLAN combination on which the static multicast router is<br>connected, and configures the IGMP version (1, 2 or 3) of the multicast router. |
| Command mode: Global configuration                                                                                                    |
| <b>no ip igmp mrouter port</b> $\leq$ port alias or number> $\leq$ VLAN number><br>$\langle version (1-3) \rangle$                                         |
| Removes a static multicast router from the selected port/VLAN combination.                                                                                 |
| Command mode: Global configuration                                                                                                    |
| no ip igmp mrouter all                                                                                                    |
| Removes all static multicast routers.                                                                                                    |
| <b>Command mode:</b> Global configuration                                                                                                    |
| clear ip igmp mrouter                                                                                                    |
| Clears the Dynamic router port table.                                                                                                    |
| <b>Command mode:</b> Global configuration                                                                                                    |
| show ip igmp mrouter                                                                                                    |
| Displays the current IGMP Static Multicast Router parameters.                                                                                              |

**Command mode:** All

## <span id="page-280-0"></span>*IGMP Advanced Configuration*

[Table 191](#page-280-1) describes the commands used to configure advanced IGMP parameters.

<span id="page-280-1"></span>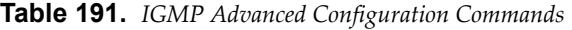

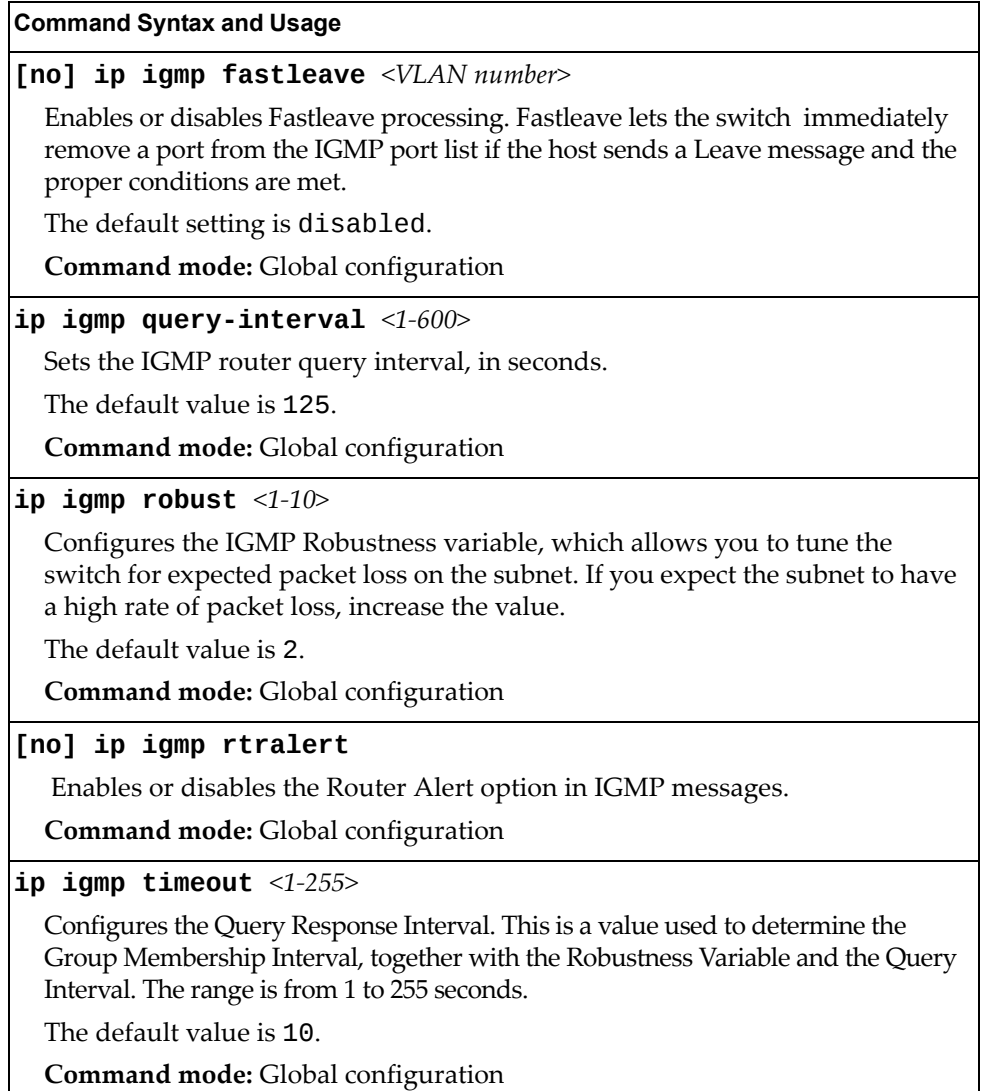

### **Domain Name System Configuration**

The Domain Name System (DNS) commands are used for defining the primary and secondary DNS servers on your local network, and for setting the default domain name served by the switch services. DNS parameters must be configured prior to using hostname parameters with the ping, traceroute, and tftp commands.

**Table 192.** *Domain Name Service Commands*

| <b>Command Syntax and Usage</b>                                                                                                    |
|----------------------------------------------------------------------------------------------------|
| [no] ip dns domain-name $\leq$ string>                                                                                                    |
| Sets the default domain name used by the switch.                                                                                                    |
| For example: mycompany.com                                                                                                    |
| <b>Command mode:</b> Global configuration                                                                                                    |
| [no] ip dns primary-server <ip address=""></ip>                                                                                                    |
| You are prompted to set the IPv4 address for your primary DNS server, using<br>dotted decimal notation.                                                                                             |
| <b>Command mode:</b> Global configuration                                                                                                    |
| [no] ip dns secondary-server <ip address=""></ip>                                                                                                    |
| You are prompted to set the IPv4 address for your secondary DNS server,<br>using dotted decimal notation. If the primary DNS server fails, the configured<br>secondary will be used instead.        |
| <b>Command mode:</b> Global configuration                                                                                                    |
| [no] ip dns ipv6 primary-server <ip address=""></ip>                                                                                                    |
| You are prompted to set the IPv6 address for your primary DNS server, using<br>hexadecimal format with colons.                                                                                      |
| <b>Command mode:</b> Global configuration                                                                                                    |
| [no] ip dns ipv6 secondary-server <ip address=""></ip>                                                                                                    |
| You are prompted to set the IPv6 address for your secondary DNS server,<br>using hexadecimal format with colons. If the primary DNS server fails, the<br>configured secondary will be used instead. |
| Command mode: Global configuration                                                                                                    |
| ip dns ipv6 request-version {ipv4 ipv6}                                                                                                    |
| Sets the protocol used for the first request to the DNS server, as follows:                                                                                                    |
| $o$ IPv4                                                                                                    |
| $o$ IP <sub>v</sub> $6$                                                                                                    |
| <b>Command mode:</b> Global configuration                                                                                                    |
| show ip dns                                                                                                    |
| Displays the current Domain Name System settings.                                                                                                    |
| <b>Command mode: All</b>                                                                                                    |

## **IPv6 Default Gateway Configuration**

The switch supports IPv6 default gateways.

Gateways 3 and 4 are used for management traffic.

[Table 193](#page-282-0) describes the IPv6 Default Gateway Configuration commands.

<span id="page-282-0"></span>**Table 193.** *IPv6 Default Gateway Configuration Commands*

| <b>Command Syntax and Usage</b>                                                                                                    |
|----------------------------------------------------------------------------------------------------|
| ip gateway6 $\langle 3-4 \rangle$ address $\langle$ IPv6 address> [enable]                                                                                                    |
| Configures the IPv6 address of the default gateway, in hexadecimal format<br>with colons (such as $3001:0:0:0:0:0:0$ abcd: 12). The enable option also<br>enable the default gateway. |
| <b>Command mode:</b> Global configuration                                                                                                    |
| [no] ip gateway6 $\langle 3-4 \rangle$ enable                                                                                                    |
| Enables or disables the default gateway.                                                                                                    |
| <b>Command mode:</b> Global configuration                                                                                                    |
| no ip gateway6 $\langle 3-4 \rangle$                                                                                                    |
| Deletes the default gateway.                                                                                                    |
| <b>Command mode:</b> Global configuration                                                                                                    |
| show ipv6 gateway6 $\langle 3-4 \rangle$                                                                                                    |
| Displays the current IPv6 default gateway configuration.                                                                                                    |
| Command mode: All                                                                                                    |

## **IPv6 Path MTU Configuration**

The following table describes the configuration options for Path MTU (Maximum Transmission Unit). The Path MTU cache can consume system memory and affect performance. These commands allow you to manage the Path MTU cache.

**Table 194.** *IPv6 Path MTU Commands*

| <b>Command Syntax and Usage</b>                                                                                               |
|----------------------------------------------------------------------------------------------------|
| ip pmtu6 timeout ${0 \mid <10-100>}$                                                                                          |
| Sets the timeout value for Path MTU cache entries, in minutes. Enter 0 (zero) to<br>set the timeout to infinity (no timeout). |
| The default value is 10.                                                                                                    |
| <b>Command mode:</b> Global configuration                                                                                     |
| clear ipv6 pmtu                                                                                                    |
| Clears all entries in the Path MTU cache.                                                                                     |
| Command mode: All Except User EXEC                                                                                            |
| show ipv6 pmtu                                                                                                    |
| Displays the current Path MTU configuration.                                                                                  |
| Command mode: All                                                                                                    |

# **Converged Enhanced Ethernet Configuration**

[Table 195](#page-284-0) describes the Converged Enhanced Ethernet (CEE) configuration commands.

<span id="page-284-0"></span>**Table 195.** *CEE Commands*

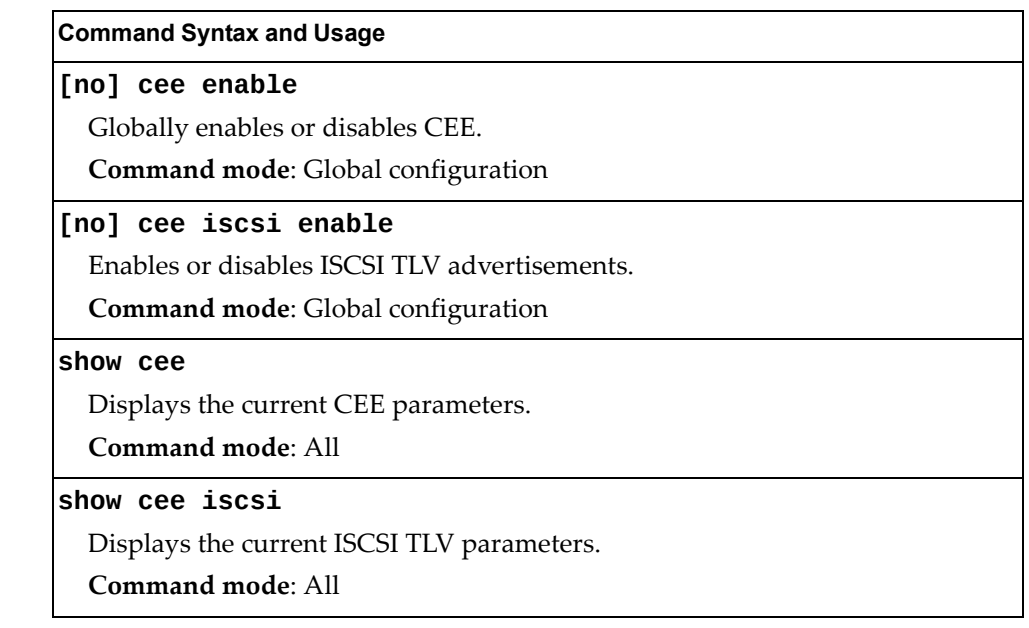

### **ETS Global Configuration**

Enhanced Transmission Selection (ETS) allows you to allocate bandwidth to different traffic types, based on 802.1p priority.

**Note:** ETS configuration supersedes the QoS 802.1p menu. When ETS is enabled, you cannot configure the 802.1p menu options.

### *ETS Global Priority Group Configuration*

[Table 196](#page-285-0) describes the global ETS Priority Group configuration options.

<span id="page-285-0"></span>**Table 196.** *Global ETS Priority Group Commands*

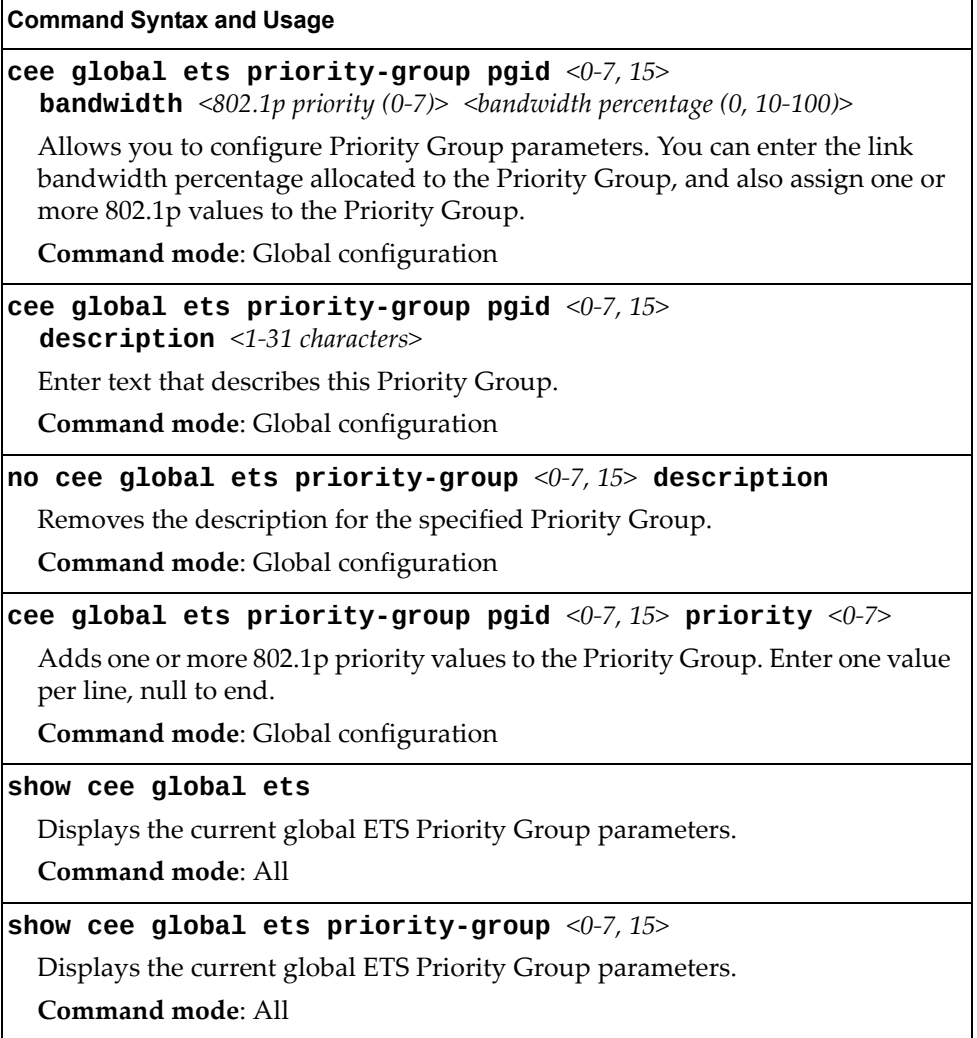

### **Priority Flow Control Configuration**

Priority-based Flow Control (PFC) enhances flow control by allowing the switch to pause traffic based on its 802.1p priority value, while allowing traffic at other priority levels to continue.

## *Global Priority Flow Control Configuration*

[Table 197](#page-286-0) describes the global PFC Priority Group configuration options.

<span id="page-286-0"></span>**Table 197.** *Global PFC Prority Group Commands* 

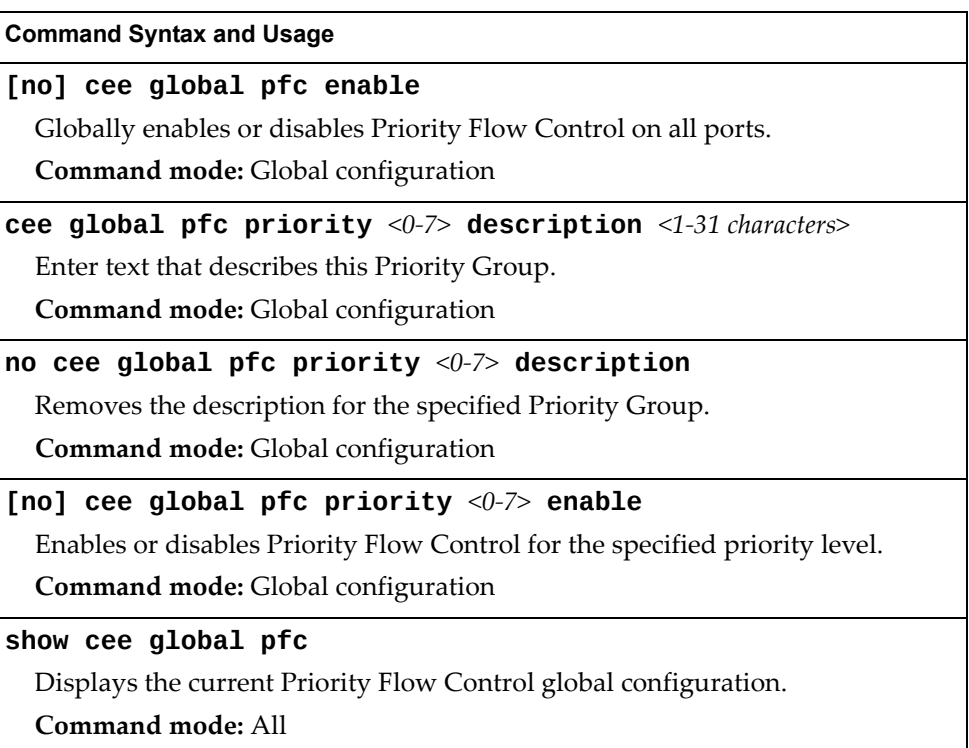

## *Port-level 802.1p PFC Configuration*

[Table 198](#page-287-0) describes the 802.1p Priority Flow Control (PFC) configuration options for the selected port.

<span id="page-287-0"></span>**Table 198.** *Port 802.1p PFC Options*

| <b>Command Syntax and Usage</b>                                                                   |
|---------------------------------------------------------------------------------------------------|
| [no] cee port <port alias="" number="" or=""> pfc enable</port>                                   |
| Enables or disables Priority Flow Control on the selected port.                                   |
| Command mode: Global configuration                                                                |
| cee port <port alias="" number="" or=""> <math>pfc</math> priority &lt;0-7&gt; description</port> |
| $<1-31$ characters>                                                                               |
| Enter text to describe the priority value.                                                        |
| Command mode: Global configuration                                                                |
| no cee port <port alias="" number="" or=""> pfc priority &lt;0-7&gt; description</port>           |
| Deletes the description from the specified priority value.                                        |
| Command mode: Global configuration                                                                |
| [no] cee port <port alias="" number="" or=""> pfc priority &lt;0-7&gt; enable</port>              |
| Enables or disables Priority Flow Control on the selected 802.1p priority.                        |
| Note: PFC can be enabled on 802.1p priority 3 and one other priority only.                        |
| Command mode: Global configuration                                                                |
| show cee port <port alias="" number="" or=""> pfc priority &lt;0-7&gt;</port>                     |
| Displays the current 802.1p PFC parameters for the selected port.                                 |
| <b>Command mode: All</b>                                                                          |
| show cee port <port alias="" number="" or=""> <math>pfc</math></port>                             |
| Displays the current PFC parameters for the selected port.                                        |
| <b>Command mode: All</b>                                                                          |
## **DCBX Port Configuration**

[Table 199](#page-288-0) describes the port DCB Capability Exchange Protocol (DCBX) configuration options.

<span id="page-288-0"></span>**Table 199.** *Port DCBX Commands*

| <b>Command Syntax and Usage</b>                                                                                                    |
|----------------------------------------------------------------------------------------------------|
| [no] cee port <port alias="" number="" or=""> dcbx app_proto advertise<br/>Enables or disables DCBX Application Protocol advertisements of<br/>configuration data. When enabled, the Advertisement flag is set to 1 (advertise<br/>data to the peer device).</port>              |
| <b>Command mode:</b> Global configuration                                                                                                    |
| [no] cee port <port alias="" number="" or=""> dcbx app_proto willing</port>                                                                                                    |
| Enables or disables Application Protocol willingness to accept configuration<br>data from the peer device. When enabled, the Willing flag is set to 1 (willing to<br>accept data).                                                                                               |
| Command mode: Global configuration                                                                                                    |
| [no] cee port <port alias="" number="" or=""> dcbx enable<br/>Enables or disables DCBX on the port.</port>                                                                                                    |
| Command mode: Global configuration                                                                                                    |
| [no] cee port <port alias="" number="" or=""> dcbx ets advertise</port>                                                                                                    |
| Enables or disables DCBX ETS advertisements of configuration data. When<br>enabled, the Advertisement flag is set to 1 (advertise data to the peer device).                                                                                                    |
| Command mode: Global configuration                                                                                                    |
| [no] cee port <port alias="" number="" or=""> dcbx ets willing</port>                                                                                                    |
| Enables or disables ETS willingness to accept configuration data from the peer<br>device. When enabled, the Willing flag is set to 1 (willing to accept data).                                                                                                    |
| <b>Command mode:</b> Global configuration                                                                                                    |
| [no] cee port <port alias="" number="" or=""> dcbx pfc advertise</port>                                                                                                    |
| Enables or disables DCBX PFC advertisements of configuration data. When                                                                                                    |
| enabled, the Advertisement flag is set to 1 (advertise data to the peer device).<br>Command mode: Global configuration                                                                                                    |
|                                                                                                    |
| [no] cee port <port alias="" number="" or=""> dcbx pfc willing<br/>Enables or disables PFC willingness to accept configuration data from the peer<br/>device. When enabled, the Willing flag is set to 1 (willing to accept data).<br/>Command mode: Global configuration</port> |
| show cee port <port alias="" number="" or=""> dcbx</port>                                                                                                    |
| Displays the current port DCBX parameters.                                                                                                    |
| Command mode: All                                                                                                    |

## **Fibre Channel over Ethernet Configuration**

Fibre Channel over Ethernet (FCoE) transports Fibre Channel frames over an Ethernet fabric. The CEE features and FCoE features allow you to create a lossless Ethernet transport mechanism.

[Table 200](#page-289-0) describes the FCoE configuration options.

<span id="page-289-0"></span>**Table 200.** *FCoE Configuration Commands*

#### **Command Syntax and Usage**

#### **[no] fcoe fips enable**

Globally enables or disables FIP Snooping on.

**Command mode**: Global configuration

#### **[no] fcoe fips timeoutacl**

Enables or disables ACL time‐out removal. When enabled, ACLs associated with expired FCFs and FCoE connections are removed from the system.

**Command mode**: Global configuration

#### **show fcoe information**

Displays the current FCoE parameters.

**Command mode**: All

## **FIPS Port Configuration**

FIP Snooping allows the switch to monitor FCoE Initialization Protocol (FIP) frames to gather discovery, initialization, and maintenance data. This data is used to automatically configure ACLs that provide FCoE connections and data security.

[Table 201](#page-290-0) describes the port Fibre Channel over Ethernet Initialization Protocol (FIP) Snooping configuration options.

<span id="page-290-0"></span>**Table 201.** *Port FIP Snooping Commands*

| <b>Command Syntax and Usage</b>                                                                              |
|----------------------------------------------------------------------------------------------------|
| fcoe fips port <port alias="" number="" or=""> fcf-mode [auto on off]</port>                                 |
| Configures FCoE Forwarding (FCF) on the port, as follows:                                                    |
| <b>o</b> on: Configures the port as a Fibre Channel Forwarding (FCF) port.                                   |
| o off: Configures the port as an FCoE node (ENode).                                                          |
| o auto: Automatically detect the configuration of the connected device, and<br>configure this port to match. |
| Command mode: Global configuration                                                                           |
| [no] fcoe fips port <port alias="" number="" or=""> enable</port>                                            |
| Enables or disables FIP Snooping on the port.                                                                |
| The default setting is enabled.                                                                              |
| <b>Note:</b> If IPv6 ACLs are assigned to the port, you cannot enable FCoE.                                  |
| <b>Command mode:</b> Global configuration                                                                    |

# **Remote Monitoring Configuration**

Remote Monitoring (RMON) allows you to monitor traffic flowing through the switch. The RMON MIB is described in RFC 1757.

The following sections describe the Remote Monitoring (RMON) configuration options.

- "RMON History [Configuration"](#page-291-0) on page 292
- "RMON Event [Configuration"](#page-292-0) on page 293
- "RMON Alarm [Configuration"](#page-293-0) on page 294

### <span id="page-291-0"></span>**RMON History Configuration**

[Table 202](#page-291-1) describes the RMON History commands.

<span id="page-291-1"></span>**Table 202.** *RMON History Commands*

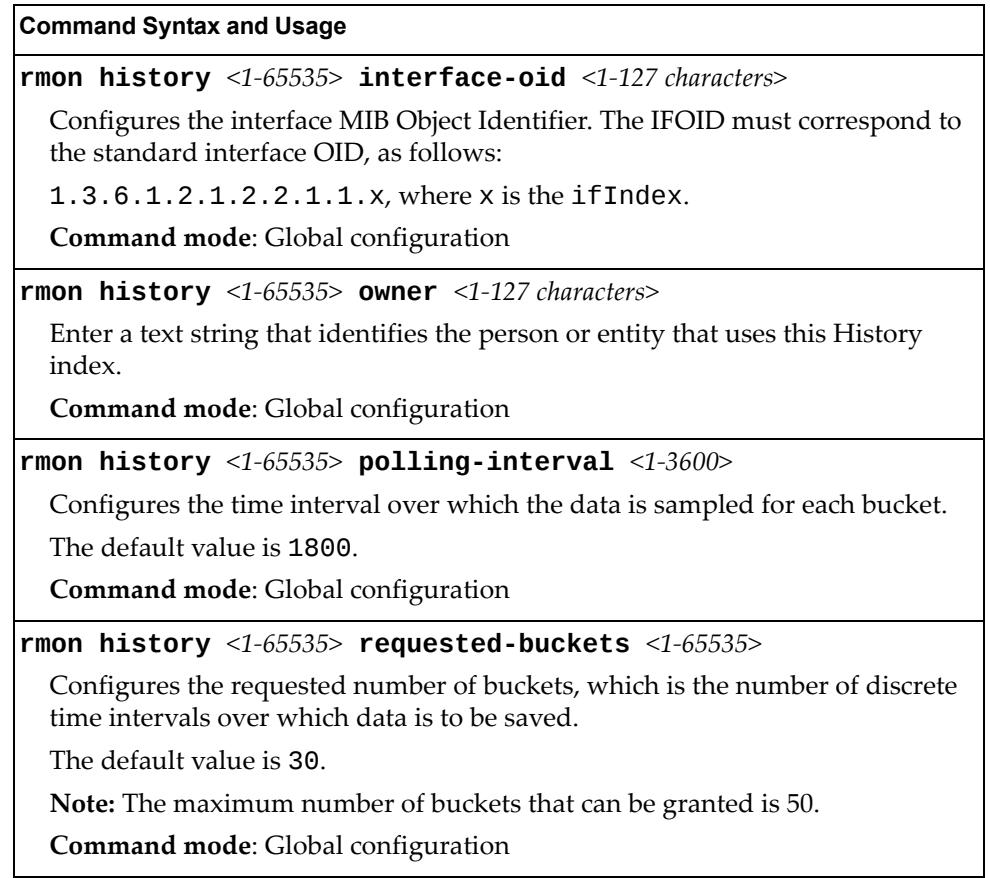

**Table 202.** *RMON History Commands (continued)*

**Command Syntax and Usage**

**no rmon history** *<1‐65535>*

Deletes the selected History index.

**Command mode**: Global configuration

#### **show rmon history**

Displays the current RMON History parameters.

**Command mode**: All

## <span id="page-292-0"></span>**RMON Event Configuration**

[Table 203](#page-292-1) describes the RMON Event commands.

<span id="page-292-1"></span>**Table 203.** *RMON Event Commands*

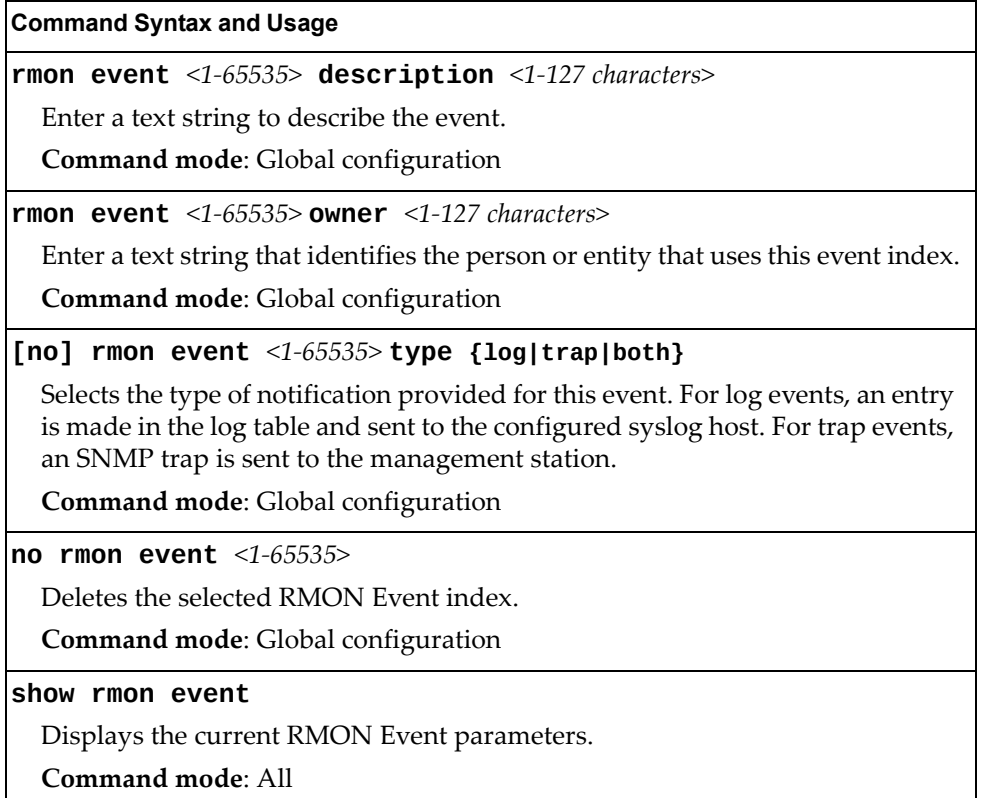

## <span id="page-293-0"></span>**RMON Alarm Configuration**

The Alarm RMON group can track rising or falling values for a MIB object. The MIB object must be a counter, gauge, integer, or time interval. Each alarm index must correspond to an event index that triggers once the alarm threshold is crossed.

[Table 204](#page-293-1) describes the RMON Alarm commands.

<span id="page-293-1"></span>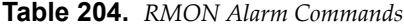

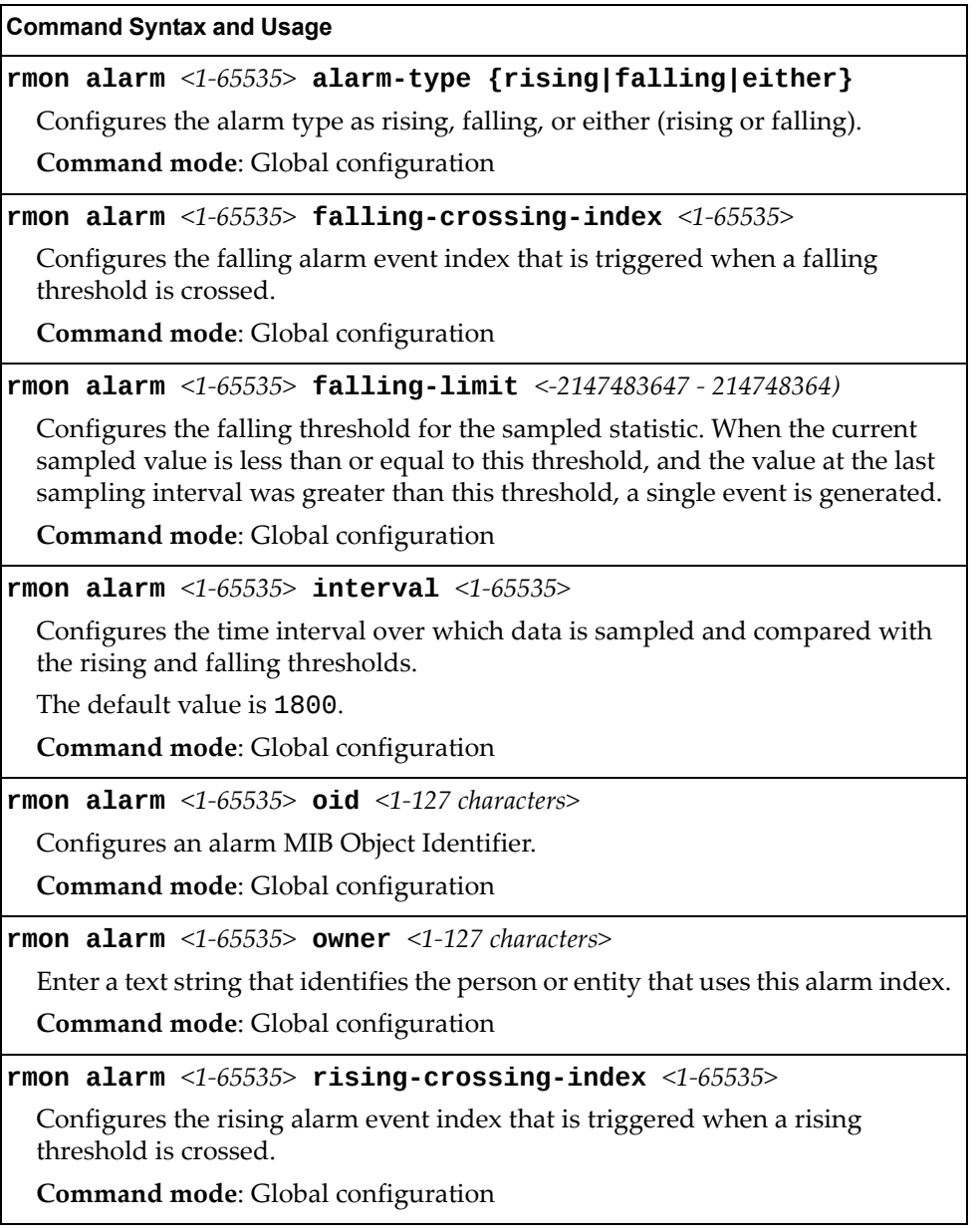

**Table 204.** *RMON Alarm Commands (continued)*

**Command Syntax and Usage**

**rmon alarm** *<1‐65535>* **risinglimit** *<‐2147483647 ‐ 2147483647>*

Configures the rising threshold for the sampled statistic. When the current sampled value is greater than or equal to this threshold, and the value at the last sampling interval was less than this threshold, a single event is generated.

**Command mode**: Global configuration

**rmon alarm** *<1‐65535>* **sample {abs|delta}**

Configures the method of sampling the selected variable and calculating the value to be compared against the thresholds, as follows:

- abs—absolute value, the value of the selected variable is compared directly with the thresholds at the end of the sampling interval.
- delta—delta value, the value of the selected variable at the last sample is subtracted from the current value, and the difference compared with the thresholds.

**Command mode**: Global configuration

**no rmon alarm** *<1‐65535>*

Deletes the selected RMON Alarm index.

**Command mode**: Global configuration

#### **show rmon alarm**

Displays the current RMON Alarm parameters.

**Command mode**: All

## **Service Location Protocol Configuration**

Service Location Protocol (SLP) enables networked devices to request/announce services over a local area network without prior configuration. In an SLP environment, devices may have the following roles:

- User Agents (UA) are devices requesting services.
- Service Agents (SA) are devices providing services.
- Directory Agents (DA) are devices caching services provided by SAs. When present in an SLA setup, DAs mediate all communication between UAs and SAs.

When SLP is enabled, the SI4091 10Gb System Interconnect Module behaves as a Service Agent providing systems management services.

**Table 205.** *Service Location Protocol Options*

| <b>Command Syntax and Usage</b>                                                                                           |
|----------------------------------------------------------------------------------------------------|
| [no] ip slp enable                                                                                                    |
| Enables or disables SLP.                                                                                                  |
| The default value is disabled.                                                                                            |
| <b>Command mode:</b> Global configuration                                                                                 |
| [no] ip slp active-da-discovery enable                                                                                    |
| Enables or disables active directory agent discovery.                                                                     |
| The default value is disabled.                                                                                            |
| <b>Command mode:</b> Global configuration                                                                                 |
| ip slp active-da-discovery-start-wait-time $\triangleleft$ -10>                                                           |
| Number of seconds to wait after enabling SLP before attempting active DA<br>discovery, if active DA discovery is enabled. |
| The default value is 3.                                                                                                   |
| <b>Command mode:</b> Global configuration                                                                                 |
| clear ip slp directory-agents                                                                                             |
| Clears directory agents discovered.                                                                                       |
| <b>Command mode: Privileged EXEC</b>                                                                                      |
| clear ip slp counters                                                                                                    |
| Clears Service Location Protocol counters.                                                                                |
| <b>Command mode: Privileged EXEC</b>                                                                                      |

## **Configuration Dump**

The dump program writes the current switch configuration to the terminal screen. To start the dump program, at the prompt, enter:

```
SI 4091(config)# show runningconfig
```
The configuration is displayed with parameters that have been changed from the default values. The screen display can be captured, edited, and placed in a script file, which can be used to configure other switches through a Telnet connection. When using Telnet to configure a new switch, paste the configuration commands from the script file at the command line prompt of the switch. The active configuration can also be saved or loaded via FTP/TFTP, as described on [page 299.](#page-298-0)

## **Saving the Active Switch Configuration**

When the **copy runningconfig {ftp|tftp|sftp}** command is used, the switch's active configuration commands (as displayed using **show runningconfig**) will be uploaded to the specified script configuration file on the FTP/TFTP/SFTP server. To start the switch configuration upload, at the prompt, enter:

SI 4091(config)# **copy runningconfig ftp [extmport|mgtport]**

or:

SI 4091(config)# **copy runningconfig tftp [extmport|mgtport]**

or:

SI 4091(config)# **copy runningconfig sftp [extmport|mgtport]**

Select a port, or press **Enter** to use the default (management port). The switch prompts you for the server address and filename.

#### **Notes:**

- The output file is formatted with line-breaks but no carriage returns—the file cannot be viewed with editors that require carriage returns (such as Microsoft Notepad).
- If the FTP/TFTP server is running SunOS or the Solaris operating system, the specified configuration file must exist prior to executing the copy running-config command and must be writable (set with proper permission, and not locked by any application). The contents of the specified file will be replaced with the current configuration data.

## <span id="page-298-0"></span>**Restoring the Active Switch Configuration**

When the **copy {ftp|tftp|sftp} runningconfig** command is used, the active configuration will be replaced with the commands found in the specified configuration file. The file can contain a full switch configuration or a partial switch configuration.

To start the switch configuration download, at the prompt, enter:

SI 4091(config)# **copy ftp runningconfig** [**extmport**|**mgtport**]

or:

SI 4091(config)# **copy tftp runningconfig** [**extmport**|**mgtport**]

or:

SI 4091(config)# **copy sftp runningconfig** [**extmport**|**mgtport**]

Select a port, or press **Enter** to use the default (management port). The switch prompts you for the server address and filename.

# **Chapter 5. Operations Commands**

Operations commands generally affect switch performance immediately, but do not alter permanent switch configurations. For example, you can use Operations commands to immediately disable a port (without the need to apply or save the change), with the understanding that when the switch is reset, the port returns to its normally configured operation.

These commands enable you to alter switch operational characteristics without affecting switch configuration.

**Table 206.** *General Operations Commands*

#### **Command Syntax and Usage**

**password** *<1‐128 characters>*

Allows the user to change the password. You must enter the current password in use for validation. The switch prompts for a new password between 1‐128 characters.

**Command Mode**: Privileged EXEC

#### **clear logging**

Clears all Syslog messages.

**Command Mode**: Privileged EXEC

#### **ntp send**

Allows the user to send requests to the NTP server.

**Command Mode**: Privileged EXEC

# **Operations-Level Port Commands**

Operations‐level port options are used for temporarily disabling or enabling a port, and for re‐setting the port.

**Table 207.** *Port Operations Commands*

| <b>Command Syntax and Usage</b>                                                                                                    |
|----------------------------------------------------------------------------------------------------|
| no interface port <port alias="" number="" or=""> shutdown</port>                                                                                           |
| Temporarily enables the port. The port will be returned to its configured<br>operation mode when the switch is reset.                                       |
| <b>Command Mode: Privileged EXEC</b>                                                                                                    |
| interface port <port alias="" number="" or=""> shutdown</port>                                                                                              |
| Temporarily disables the port. The port will be returned to its configured<br>operation mode when the switch is reset.                                      |
| <b>Command Mode: Privileged EXEC</b>                                                                                                    |
| [no] interface portchannel $\langle 1-48 \rangle$ shutdown                                                                                                  |
| Temporarily enables or disables the specified port channel. The port channel<br>will be returned to its configured operation mode when the switch is reset. |
| <b>Command Mode: Privileged EXEC</b>                                                                                                    |
| [no] interface portchannel lacp $\langle$ 1-65535> shutdown                                                                                                 |
| Temporarily enables or disables specified LACP trunk groups.                                                                                                |
| <b>Command Mode: Privileged EXEC</b>                                                                                                    |
| show interface port $\leq$ port number or alias > operation                                                                                                 |
| Displays the port interface operational state.                                                                                                    |
| <b>Command Mode: Privileged EXEC</b>                                                                                                    |

# **Protected Mode Options**

Protected Mode is used to secure certain switch management options, so they cannot be changed by the management module.

**Table 208.** *Protected Mode Options*

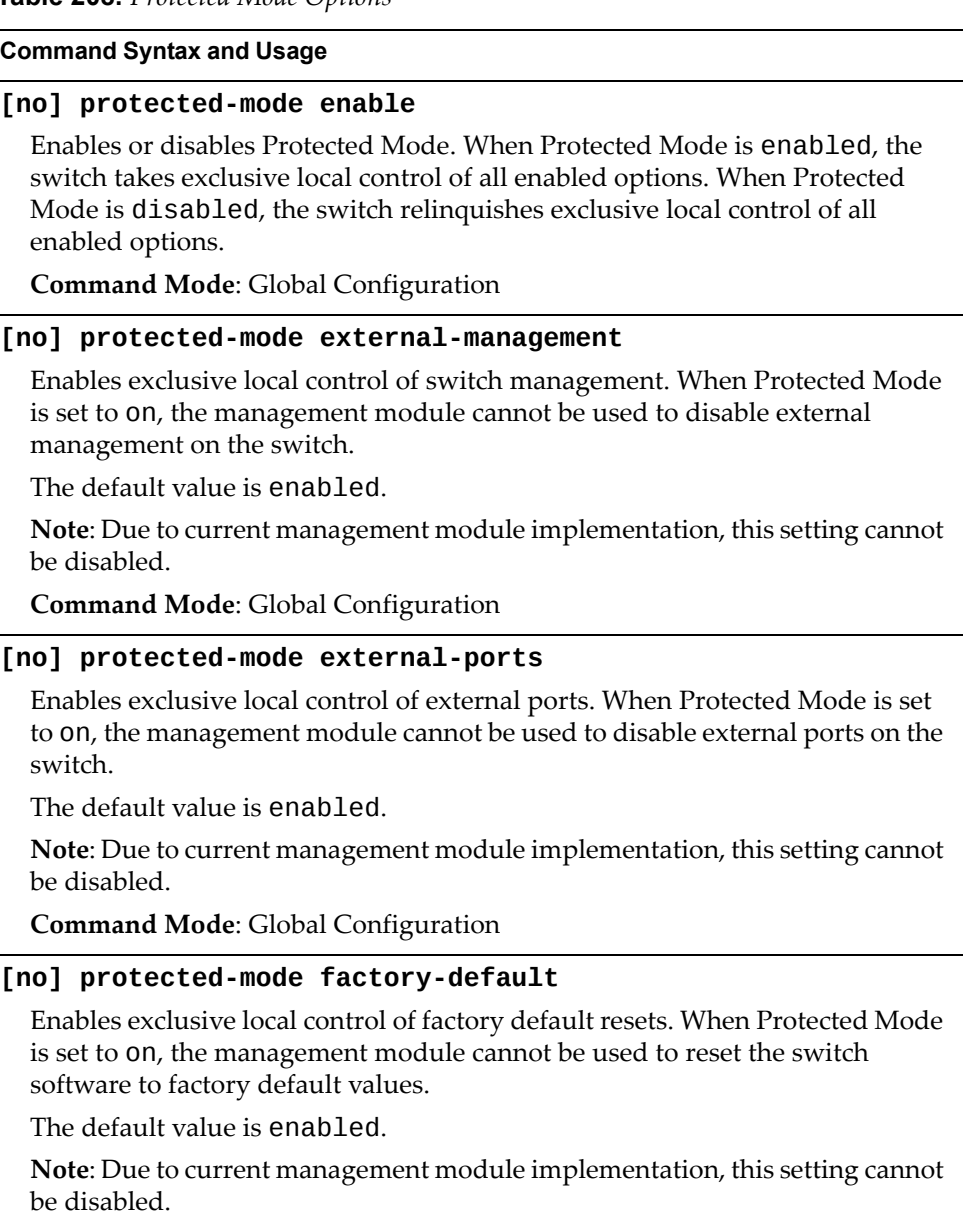

**Command Mode**: Global Configuration

**Table 208.** *Protected Mode Options (continued)*

**Command Syntax and Usage**

#### **[no] protectedmode managementvlaninterface**

Enables exclusive local control of the management interface. When Protected Mode is set to on, the management module cannot be used to configure parameters for the management interface.

The default value is enabled.

**Note**: Due to current management module implementation, this setting cannot be disabled.

**Command Mode**: Global Configuration

#### **show protectedmode**

Displays the current Protected Mode configuration.

**Command Mode**: Global Configuration

# **Chapter 6. Boot Options**

To use the Boot Options commands, you must be logged in to the switch as the administrator. The Boot Options commands provide options for:

- Selecting a switch software image to be used when the switch is next reset
- Selecting a configuration block to be used when the switch is next reset
- Downloading or uploading a new software image to the switch via FTP/TFTP

In addition to the Boot commands, you can use SNMP to work with switch image and configuration files. To use SNMP, refer to "Working with Switch Images and Configuration Files" in the *Command Reference*.

The boot options are discussed in the following sections.

## **Scheduled Reboot**

This feature allows you to schedule a reboot to occur at a particular time in the future. This feature is particularly helpful if the user needs to perform switch upgrades during off‐peak hours. You can set the reboot time, cancel a previously scheduled reboot, and check the time of the currently set reboot schedule.

**Table 209.** *Boot Scheduling Options*

**boot schedule** *<day of week> <time of day>*

Defines the reboot schedule. Enter the day of the week, followed by the time of day (in hh:mm format). For example:

boot schedule monday 11:30

**Command mode:** Global configuration

#### **no boot schedule**

Cancels the next pending scheduled reboot.

**Command mode:** Global configuration

#### **show boot**

Displays the current reboot scheduling parameters.

**Command mode:** All

## **Netboot Configuration**

Netboot allows the switch to automatically download its configuration file overthe network during switch reboot, and apply the new configuration. Upon reboot, the switch includes the following options in its DHCP requests:

- Option 66 (TFTP server address)
- Option 67 (file path)

If the DHCP server returns the information, the switch initiates a TFTP file transfer, and loads the configuration file into the active configuration block. As the switch boots up, it applies the new configuration file. Note that the option 66 TFTP server address must be specified in IP‐address format (host name is not supported).

If DHCP is not enabled, or the DHCP server does not return the required information, the switch uses the manually‐configured TFTP server address and file path.

**Table 210.** *Netboot Options (/boot/netboot)*

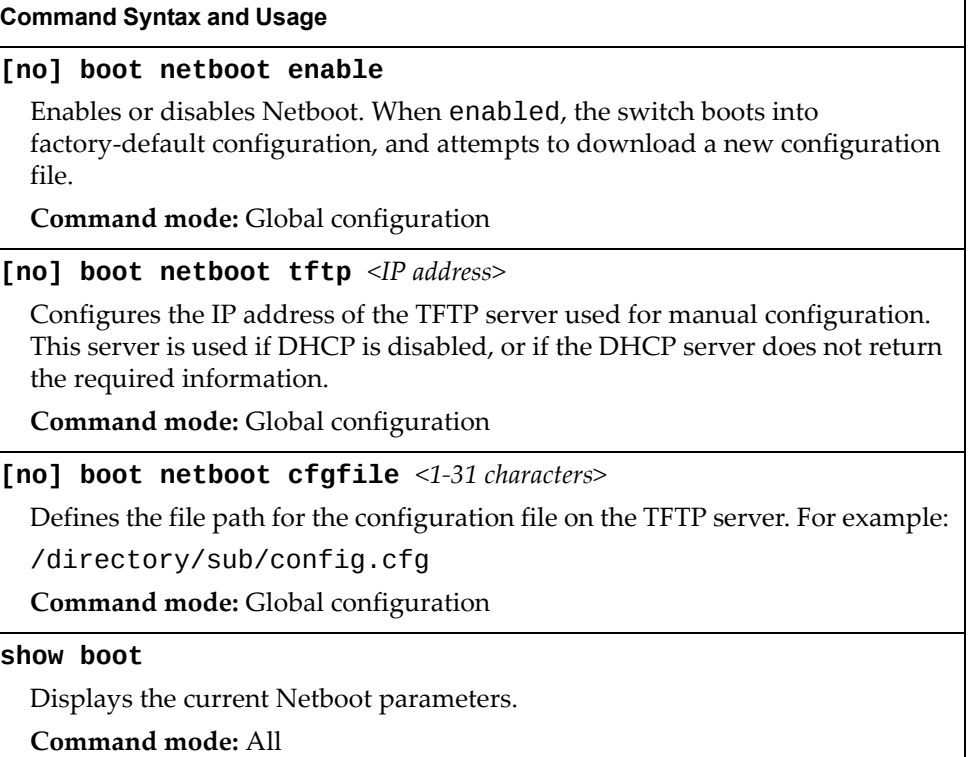

## **Updating the Switch Software Image**

The switch software image is the executable code running on the SI4091 10Gb System Interconnect Module. A version of the image ships with the switch, and comes pre‐installed on the device. As new versions of the image are released, you can upgrade the software running on your switch.

Use the following command to determine the current software version: **show boot**

Upgrading the software image on your switch requires the following:

- Loading the new image onto a FTP, SFTP or TFTP server on your network
- Transferring the new image from the FTP, SFTP or TFTP server to your switch
- Selecting the new software image to be loaded into switch memory the next time the switch is reset

### **Loading New Software to Your Switch**

The switch can store up to two different software images, called image1 and image2, as well as boot software, called boot. When you load new software, you must specify where it should be placed: either into image1, image2, or boot.

For example, if your active image is currently loaded into image1, you would probably load the new image software into image2. This lets you test the new software and reload the original active image (stored in image1), if needed.

To load a new software image to your switch, you need the following:

- The image or boot software loaded on an FTP/SFTP/TFTP server on your network
- The hostname or IP address of the FTP/SFTP/TFTP server
- The name of the new software image or boot file

**Note:** The DNS parameters must be configured if specifying hostnames.

When the above requirements are met, use the following procedure to download the new software to your switch.

1. In Privileged EXEC mode, enter the following command:

SI 4091# **copy {ftp|tftp|sftp} {image1|image2|bootimage} [extmport| mgtport]**

Select a port, or press <Enter> to use the default (management port).

2. Enter the hostname or IP address of the FTP, SFTP or TFTP server.

Address or name of remote host: *<IP address or hostname>*

3. Enter the name of the new software file on the server.

Source file name: *<filename>*

The exact form of the name will vary by server. However, the file location is normally relative to the FTP, SFTP or TFTP directory (usually tftpboot).

4. Enter your username and password for the server, if applicable.

User name: {*<username>*|*<Enter>*}

5. The system prompts you to confirm your request.

Next. select a software image to run, as described in the following section.

### **Selecting a Software Image to Run**

You can select which software image (image1 or image2) you want to run in switch memory for the next reboot.

1. In Global Configuration mode, enter:

SI 4091(config)# **boot image {image1|image2}**

2. Enter the name of the image you want the switch to use upon the next boot.

The system informs you of which image set to be loaded at the next reset:

Next boot will use switch software image1 instead of image2.

### **Uploading a Software Image from Your Switch**

You can upload a software image from the switch to a FTP, SFTP or TFTP server.

1. In Privileged EXEC mode, enter:

SI 4091# **copy {image1|image2|bootimage} {ftp|tftp|sftp} [extmport|mgtport]**

Select a port, or press <Enter> to use the default (management port).

2. Enter the name or the IP address of the FTP, SFTP or TFTP server:

Address or name of remote host: *<IP address or hostname>*

3. Enter the name of the file into which the image will be uploaded on the FTP, SFTP or TFTP server:

Destination file name: *<filename>*

4. Enter your username and password for the server, if applicable.

```
User name: {<username>|<Enter>}
```
5. The system then requests confirmation of what you have entered. To have the file uploaded, enter **Y**.

```
image2 currently contains Software Version 6.5.0
that was downloaded at  0:23:39 Thu Jan  1, 2010
Upload will transfer image2 (2788535 bytes) to file "image1"
on FTP/TFTP server 1.90.90.95.
Confirm upload operation (y/n) ? y
```
# **Selecting a Configuration Block**

When you make configuration changes to the SI4091 10Gb System Interconnect Module, you must save the changes so that they are retained beyond the next time the switch is reset. When you perform a save operation (copy running-config startup-config), your new configuration changes are placed in the *active* configuration block. The previous configuration is copied into the *backup* configuration block.

There is also a *factory* configuration block. This holds the default configuration set by the factory when your SI4091 10Gb System Interconnect Module was manufactured. Under certain circumstances, it may be desirable to reset the switch configuration to the default. This can be useful when a custom‐configured SI4091 10Gb System Interconnect Module is moved to a network environment where it will be re-configured for a different purpose.

In Global Configuration mode, use the following command to set which configuration block you want the switch to load the next time it is reset:

SI 4091(config)# **boot configurationblock {active|backup|factory}**

## **Rebooting the Switch**

You can reset the switch to make your software image file and configuration block changes occur.

Enter the following command to reset (reload) the switch:

```
SI 4091# reload
```
You are prompted to confirm your request.

```
Reset will use software "image2" and the active config block.
Confirm reload (y/n) ?
```
## **Using the Boot Management Menu**

The Boot Management menu allows you to switch the software image, reset the switch to factory defaults, or to recover from a failed software upgrade.

You can interrupt the boot process and enter the Boot Management menu from the serial console port. When the system displays Memory Test, press **<Shift + B>**. The Boot Management menu appears.

```
Resetting the System ...
Memory Test .................................
Boot Management Menu
        1 - Change booting image
        2 - Change configuration block
        3 - Boot in recovery mode (tftp and xmodem download of images to
recover switch)
                5  Reboot
                6  Exit
Please choose your menu option:
```
The Boot Management menu allows you to perform the following actions:

- To change the booting image, press 1 and follow the screen prompts.
- To change the configuration block, press 2 and follow the screen prompts.
- To boot in recovery mode, press 3. For more details, see "Boot [Recovery](#page-313-0) Mode" on [page 314.](#page-313-0)
- To restart the boot process from the beginning, press 5.
- To exit the Boot Management menu, press 6. The booting process continues.

### <span id="page-313-0"></span>**Boot Recovery Mode**

The Boot Recovery Mode allows you to recover from a failed software or boot image upgrade using TFTP or XModem download.

To enter Boot Recovery Mode you must select "Boot in recovery mode" option from the Boot Management Menu.

```
Entering Rescue Mode.
Please select one of the following options:
                 T) Configure networking and tftp download an image
                 X) Use xmodem 1K to serial download an image
                 P) Physical presence (low security mode)
                 R) Reboot
                 E) Exit
Option? :
```
The Boot Recovery Mode menu allows you to perform the following actions:

- To recover from a failed software or boot image upgrade using TFTP, press T and follow the screen prompts. For more details, see ["Recover](#page-314-0) from a Failed Image [Upgrade](#page-314-0) using TFTP" on page 315.
- To recover from a failed software or boot image upgrade using XModem download, press X and follow the screen prompts. For more details, see ["Recovering](#page-316-0) from a Failed Image Upgrade using XModem Download" on [page 317](#page-316-0).
- To enable the loading of an unofficial image, press P and follow the screen prompts. For more details, see "Physical [Presence"](#page-318-0) on page 319.
- To restart the boot process from the beginning, press R.
- To exit Boot Recovery Mode menu, press E. The boot process continues.

### <span id="page-314-0"></span>**Recover from a Failed Image Upgrade using TFTP**

Use the following procedure to recover from a failed image upgrade using TFTP:

- 1. Connect a PC to the console port of the switch.
- 2. Open a terminal emulator program that supports Telnet protocol (for example, HyperTerminal, CRT, PuTTY) and input the proper hostname (IP address) and port to connect to the console port of the switch.
- 3. Boot the switch and access the Boot Management menu by pressing **<Shift + B>** while the Memory Test is in progress and the dots are being displayed.
- 4. Enter Boot Recovery Mode by selecting 3. The Recovery Mode menu will appear.
- 5. To start the recovery process using TFTP, select T. The following message will appear:

Performing TFTP rescue. Please answer the following questions (enter 'q' to quit):

6. Enter the type of management port to be used:

Which mgmt port to be used? Internal/External:

7. Enter the IP address of the management port:

 $\overline{IP}$  addr :

8. Enter the network mask of the management port:

Netmask :

9. Enter the gateway of the management port:

Gateway :

10.Enter the IP address of the TFTP server:

Server addr:

11.Enter the filename of the image:

Image Filename:

12.If the file is a software image, enter an image number:

Install image as image 1 or 2 (hit return to just boot image):

After the procedure is complete, the Recovery Mode menu will be re-displayed.

Below is an example of a successful recovery procedure using TFTP:

```
Entering Rescue Mode.
Please select one of the following options:
                T) Configure networking and tftp download an image
                X) Use xmodem 1K to serial download an image
                P) Physical presence (low security mode)
                R) Reboot
                E) Exit
Option? : t
Performing TFTP rescue. Please answer the following questions (enter 'q'
to quit):
Which mgmt port to be used? Internal/External: internal
IP addr :10.241.6.4
Netmask :255.255.255.128
Gateway :10.241.6.66
Server addr:10.72.97.135
Image Filename: SI4091-8.2.1.0_0S.img
                Netmask : 255.255.255.128
                Gateway : 10.241.6.66
Configuring management port.......................
Installing image SI4091-8.2.1.0 OS.img from TFTP server 10.72.97.135Extracting images ... Do *NOT* power cycle the switch.
Installing Application: Image signature verified. Install image as image
1 or 2 (hit return to just boot image): 2
Installing image as image2: 100%
Image2 updated succeeded
Updating install log. File SI4091-8.2.1.0_OS.img installed from
10.72.97.135 at 15:29:30 on 12-3-2015
Please select one of the following options:
                T) Configure networking and tftp download an image
                X) Use xmodem 1K to serial download an image
                P) Physical presence (low security mode)
                R) Reboot
                E) Exit
Option? :
```
### <span id="page-316-0"></span>**Recovering from a Failed Image Upgrade using XModem Download**

Use the following procedure to recover from a failed image upgrade.

1.Connect a PC to the serial port of the switch.

2.Open a terminal emulator program that supports Xmodem download (for example, HyperTerminal, CRT, PuTTY) and select the following serial port characteristics:

- Speed: 9600 bps
- Data Bits: 8
- Stop Bits: 1
- Parity: None
- Flow Control: None
- 3.Boot the switch and access the Boot Management menu by pressing <**Shift + B**> while the Memory Test is in progress and the dots are being displayed.
- 4. Enter Boot Recovery Mode by selecting 3. The Recovery Mode menu will appear.
- 5. Select X for Xmodem download. You will see the following display:

Running xmodem rescue.....

6. When you see the following message, change the Serial Port speed to 115200 bps:

Change the baud rate to 115200 bps and hit the <ENTER> key before initiating the download.

7. Press **<Enter>** to set the system into download accept mode. When the readiness meter displays (a series of "C" characters), start Xmodem on your terminal emulator. You will see a display similar to the following:

```
... Waiting for the <Enter> key to be hit before the download can start...
CC
```
8. Select the image to download. Xmodem initiates the file transfer. When download is complete, you are asked to change the Serial Port speed back to 9600 bps:

Change the baud rate back to 9600 bps, hit the <ENTER> key

9. Press **<Enter>** to start installing the image. If the file is a software image, enter the image number:

Install image as image 1 or 2 (hit return to just boot image):

The image install will begin. After the procedure is complete, the Recovery Mode menu will be re‐displayed.

```
Extracting images ... Do *NOT* power cycle the switch.
Installing Root Filesystem:
Image signature verified.  100%
Installing Kernel:
Image signature verified.  100%
Installing Device Tree:
Image signature verified.  100%
Installing Boot Loader:  100%
Updating install log. File image installed from xmodem at 18:06:02 on
13 - 3 - 2015Please select one of the following options:
                T) Configure networking and tftp download an image
                X) Use xmodem 1K to serial download an image
                P) Physical presence (low security mode)
                R) Reboot
                E) Exit
Option? :
```
Boot image recovery is complete.

### <span id="page-318-0"></span>**Physical Presence**

Use the following procedure to enable the installation of unofficial images on the switch:

- 1. Connect a PC to the console port of the switch.
- 2. Open a terminal emulator program that supports Telnet protocol (for example, HyperTerminal, CRT, PuTTY) and input the proper hostname (IP address) and port to connect to the console port of the switch.
- 3. Boot the switch and access the Boot Management menu by pressing **<Shift + B>** while the Memory Test is in progress and the dots are being displayed.
- 4. Enter Boot Recovery Mode by selecting 3. The Recovery Mode menu will appear.
- 5. To begin the Physical Presence procedure, select P. The following warning message will appear:

WARNING: the following test is used to determine physical presence and if completed will put the switch in low security mode.

6. You will be prompted for confirmation:

Do you wish to continue y/n?

7. A security test will be performed. The system location (blue) LED will blink a number of times between 1 and 12. Enter that number:

```
Hit a key to start the test. The blue location LED will blink a number of
times.
...........
How many times did the LED blink?
```
- 8. After entering the correct number, the Recovery Mode menu will re-appear. To install an unofficial image use one of the following procedures:
	- TFTP (for details, see [page 315](#page-314-0))
	- XModem Download (for details, see [page 317\)](#page-316-0)

**Note:** You have three attempts to successfully complete the security test. After three incorrect attempts, the switch will reboot.

**Note:** After the test is completed, the switch will be put in low security mode. This mode will allow you to install unofficial images on the switch. To revert to normal security mode, you must reboot the switch or press P again in the Recovery Mode menu.

# **Chapter 7. Maintenance Commands**

The maintenance commands are used to manage dump information and forward database information. They also include debugging commands to help with troubleshooting.

Dump information contains internal switch state data that is written to flash memory on the SI4091 10Gb System Interconnect Module after any one of the following occurs:

- The watchdog timer forces a switch reset. The purpose of the watchdog timer is to reboot the switch if the switch software freezes.
- The switch detects a hardware or software problem that requires a reboot.

To use the maintenance commands, you must be logged in to the switch as the administrator.

**Table 211.** *General Maintenance Commands*

| <b>Command Syntax and Usage</b>                                           |
|---------------------------------------------------------------------------|
| copy flash-dump ftp [extm-port mgt-port]                                  |
| Saves the system dump information via FTP. For details, see page 334.     |
| Command mode: All except User EXEC                                        |
| copy flash-dump sftp [extm-port mgt-port]                                 |
| Saves the system dump information via SFTP. For details, see page 334.    |
| Command mode: All except User EXEC                                        |
| copy flash-dump tftp [address extm-port <br>  filename   mgt-port]        |
| Saves the system dump information via TFTP. For details, see page 334.    |
| Command mode: All except User EXEC                                        |
| show flash-dump-uuencode                                                  |
| Displays dump information in uuencoded format. For details, see page 333. |
| <b>Command mode: All</b>                                                  |
| clear flash-dump                                                          |
| Clears dump information from flash memory.                                |
| Command mode: All except User EXEC                                        |
| copy log sftp [extm-port mgt-port]                                        |
| Saves the system log file (SYSLOG) via SFTP.                              |
| Command mode: All except User EXEC                                        |
| copy log tftp [address filename mgt-port]                                 |
| Saves the system log file (SYSLOG) via TFTP.                              |
| Command mode: All except User EXEC                                        |

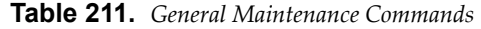

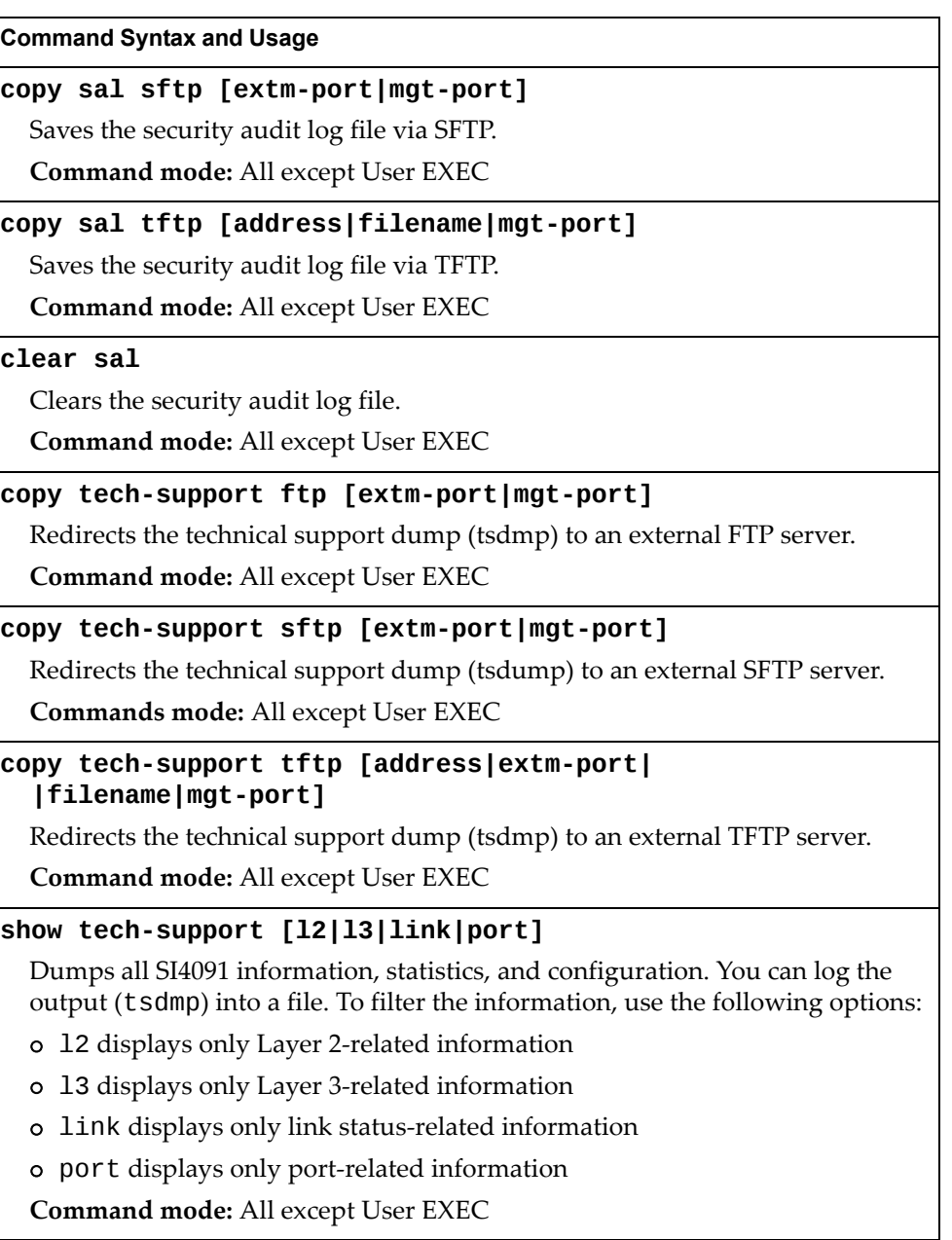

# **Forwarding Database Maintenance**

The Forwarding Database commands can be used to view information and to delete a MAC address from the forwarding database or to clear the entire forwarding database. This is helpful in identifying problems associated with MAC address learning and packet forwarding decisions.

**Table 212.** *FDB Manipulation Commands*

| <b>Command Syntax and Usage</b>                                                                                                    |
|----------------------------------------------------------------------------------------------------|
| show mac-address-table address <mac address=""></mac>                                                                                                    |
| Displays a single database entry by its MAC address. If not specified, you are<br>prompted for the MAC address of the device. Enter the MAC address using<br>one of the following formats: |
| o XX:XX:XX:XX:XX:XX (such as 08:00:20:12:34:56)                                                                                                    |
| o XXXXXXXXXXX (such as 080020123456)                                                                                                    |
| Command mode: All                                                                                                    |
| show mac-address-table configured-static                                                                                                    |
| Displays configured static entries in the FDB.                                                                                                    |
| Command mode: All                                                                                                    |
| show mac-address-table interface port $\leq$ port number or alias>                                                                                                    |
| Displays all FDB entries for a particular port.                                                                                                    |
| Command mode: All                                                                                                    |
| show mac-address-table multicast                                                                                                    |
| Displays all Multicast MAC entries in the FDB.                                                                                                    |
| Command mode: All                                                                                                    |
| show mac-address-table portchannel <trunk group="" number=""></trunk>                                                                                                    |
| Displays all FDB entries for a particular trunk group.                                                                                                    |
| <b>Command mode: All</b>                                                                                                    |
| show mac-address-table private-vlan <vlan number=""></vlan>                                                                                                    |
| Displays all FDB entries on a single private VLAN.                                                                                                    |
| <b>Command mode: All</b>                                                                                                    |
| show mac-address-table state {forward trunk unknown}                                                                                                    |
| Displays all FDB entries of a particular state.                                                                                                    |
| Command mode: All                                                                                                    |
| show mac-address-table static                                                                                                    |
| Displays static entries in the FDB.                                                                                                    |

**Command mode:** All

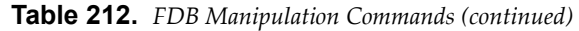

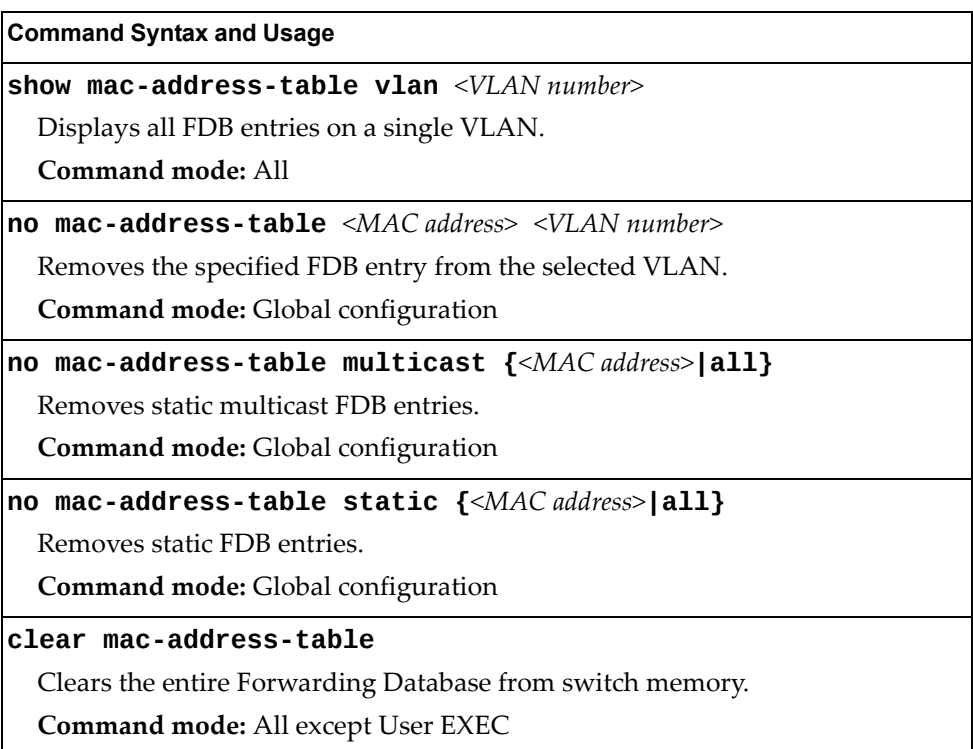
### **Debugging Commands**

The Miscellaneous Debug Commands display trace buffer information about events that can be helpful in understanding switch operation. You can view the following information using the debug commands:

- Events traced by the Management Processor (MP)
- Events traced to a buffer area when a reset occurs

**Note:** Lenovo Networking OS debug commands are intended for advanced users. Use debug commands with caution as they can disrupt the operation of the switch under high load conditions. When debug is running under high load conditions, the CLI prompt may appear unresponsive. Before debugging, check the MP utilization to verify there is sufficient processing capacity available to perform the debug operation.

If the switch resets for any reason, the MP trace buffer is saved into the snap trace buffer area. The output from these commands can be interpreted by Technical Support personnel.

**Table 213.** *Miscellaneous Debug Commands*

| <b>Command Syntax and Usage</b> |  |  |  |
|---------------------------------|--|--|--|
|---------------------------------|--|--|--|

**debug debugflags**

This command sets the flags that are used for debugging purposes.

**Command mode:** All except User EXEC

#### **debug dumpbt**

Displays the backtrace log.

**Command mode:** All except User EXEC

#### **debug mpsnap**

Displays the Management Processor snap (or post‐mortem) trace buffer. This buffer contains information traced at the time that a reset occurred.

**Command mode:** All except User EXEC

#### **debug mptrace**

Displays the Management Processor trace buffer. Header information similar to the following is shown:

MP trace buffer at 13:28:15 Fri May 25, 2001; mask: 0x2ffdf748

The buffer information is displayed after the header.

**Command mode:** All except User EXEC

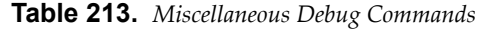

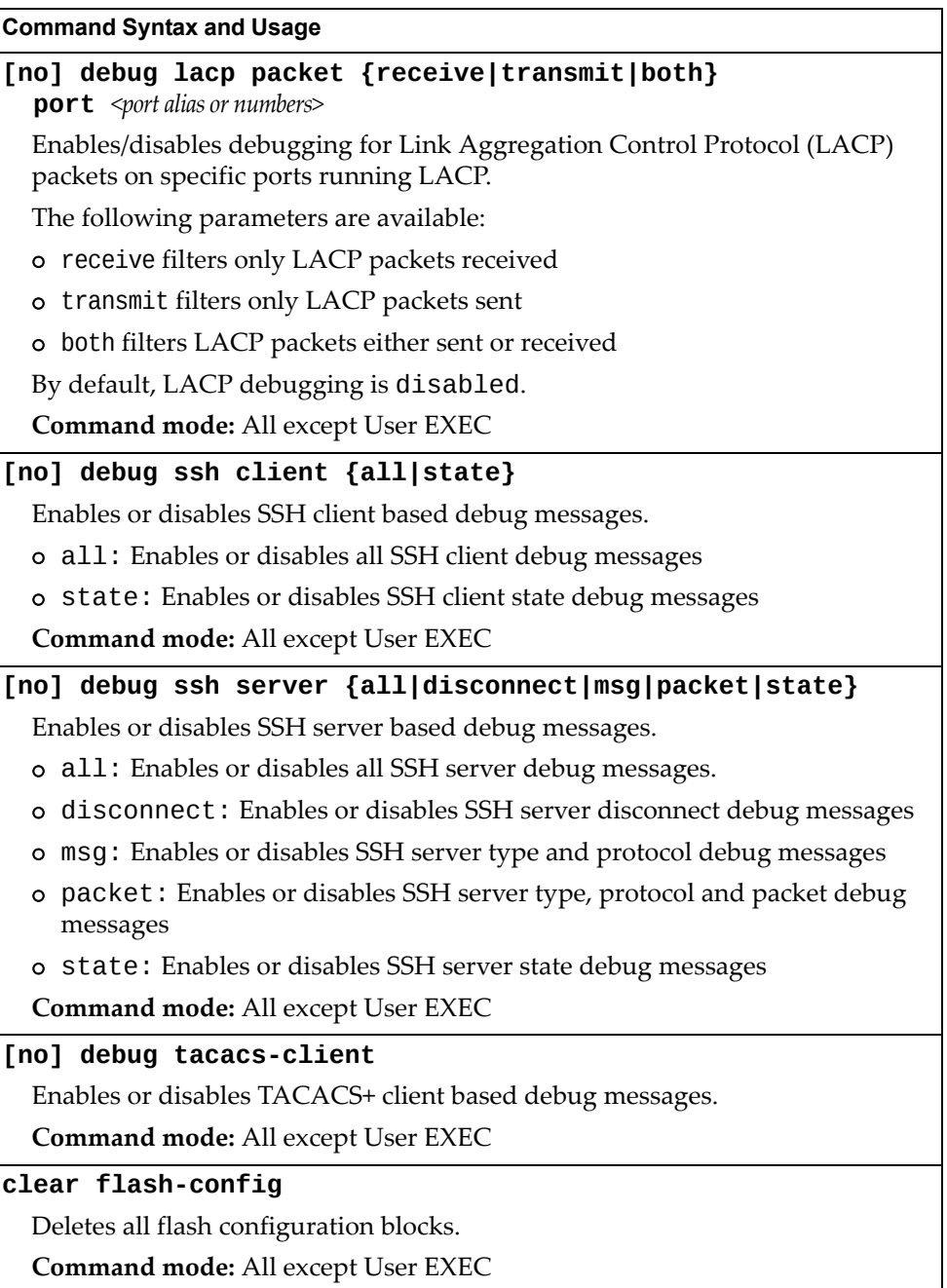

# **IP Route Manipulation**

The following table displays IP Route maintenance commands.

**Table 214.** *IP Route Manipulation Commands*

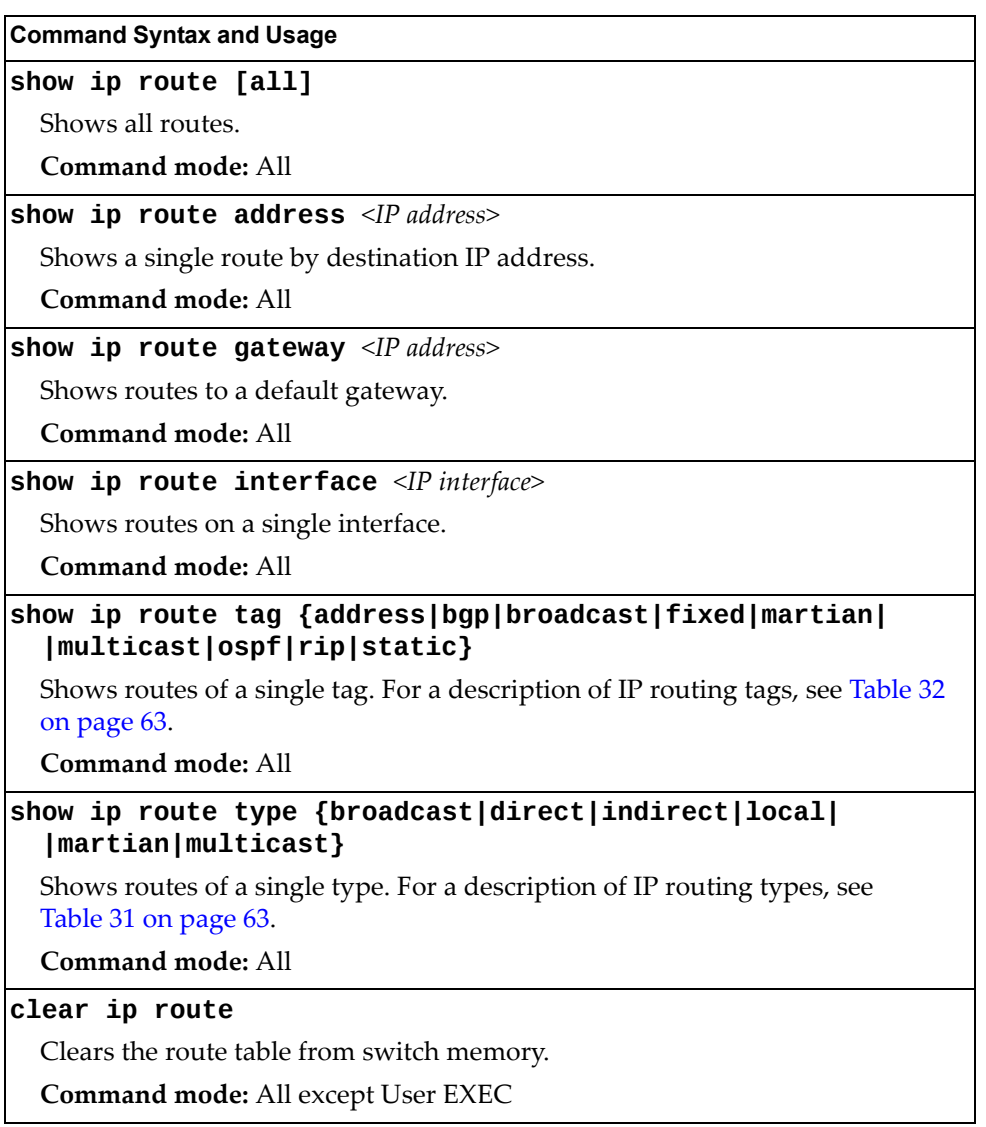

**Note:** To display all routes, you can also refer to "IP Routing [Information"](#page-61-0) on [page 62](#page-61-0).

# **LLDP Cache Manipulation**

[Table 215](#page-327-0) describes the LLDP cache manipulation commands.

<span id="page-327-0"></span>**Table 215.** *LLDP Cache Manipulation commands*

| <b>Command Syntax and Usage</b>                                                                 |  |  |
|-------------------------------------------------------------------------------------------------|--|--|
| show lldp [information]                                                                         |  |  |
| Displays all LLDP information.                                                                  |  |  |
| Command mode: All                                                                               |  |  |
| <b>show lidp port</b> <port alias="" number="" or=""></port>                                    |  |  |
| Displays Link Layer Discovery Protocol (LLDP) port information.                                 |  |  |
| <b>Command mode: All</b>                                                                        |  |  |
| show lldp receive                                                                               |  |  |
| Displays information about the LLDP receive state machine.                                      |  |  |
| <b>Command mode: All</b>                                                                        |  |  |
| show lldp remote-device $[<1-256> \text{detail}]$                                               |  |  |
| Displays information received from LLDP -capable devices. For more<br>information, see page 54. |  |  |
| Command mode: All                                                                               |  |  |
| show lldp transmit                                                                              |  |  |
| Displays information about the LLDP transmit state machine.                                     |  |  |
| Command mode: All                                                                               |  |  |
| clear lldp                                                                                      |  |  |
| Clears the LLDP cache.                                                                          |  |  |
| <b>Command mode: All except User EXEC</b>                                                       |  |  |

# **IGMP Group Maintenance**

[Table 216](#page-328-0) describes the IGMP group maintenance commands.

<span id="page-328-0"></span>**Table 216.** *IGMP Multicast Group Maintenance Commands*

| <b>Command Syntax and Usage</b>                                           |  |
|---------------------------------------------------------------------------|--|
| show ip igmp groups                                                       |  |
| Displays information for all multicast groups.                            |  |
| Command mode: All                                                         |  |
| show ip igmp groups address <ip address=""></ip>                          |  |
| Displays a single IGMP multicast group by its IP address.                 |  |
| Command mode: All                                                         |  |
| show ip igmp groups detail $\langle IP \text{ address} \rangle$           |  |
| Displays detailed information about a single IGMP multicast group.        |  |
| Command mode: All                                                         |  |
| show ip igmp groups interface port <port alias="" number="" or=""></port> |  |
| Displays all IGMP multicast groups on selected ports.                     |  |
| <b>Command mode: All</b>                                                  |  |
| show ip igmp groups portchannel <trunk number=""></trunk>                 |  |
| Displays all IGMP multicast groups on a single trunk group.               |  |
| Command mode: All                                                         |  |
| show ip igmp groups vlan <vlan number=""></vlan>                          |  |
| Displays all IGMP multicast groups on a single VLAN.                      |  |
| <b>Command mode: All</b>                                                  |  |
| clear ip igmp groups                                                      |  |
| Clears the IGMP group table.                                              |  |
| Command mode: All except User EXEC                                        |  |

# **IGMP Multicast Routers Maintenance**

The following table describes the maintenance commands for IGMP multicast routers (Mrouters).

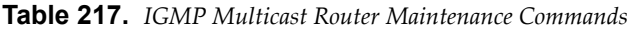

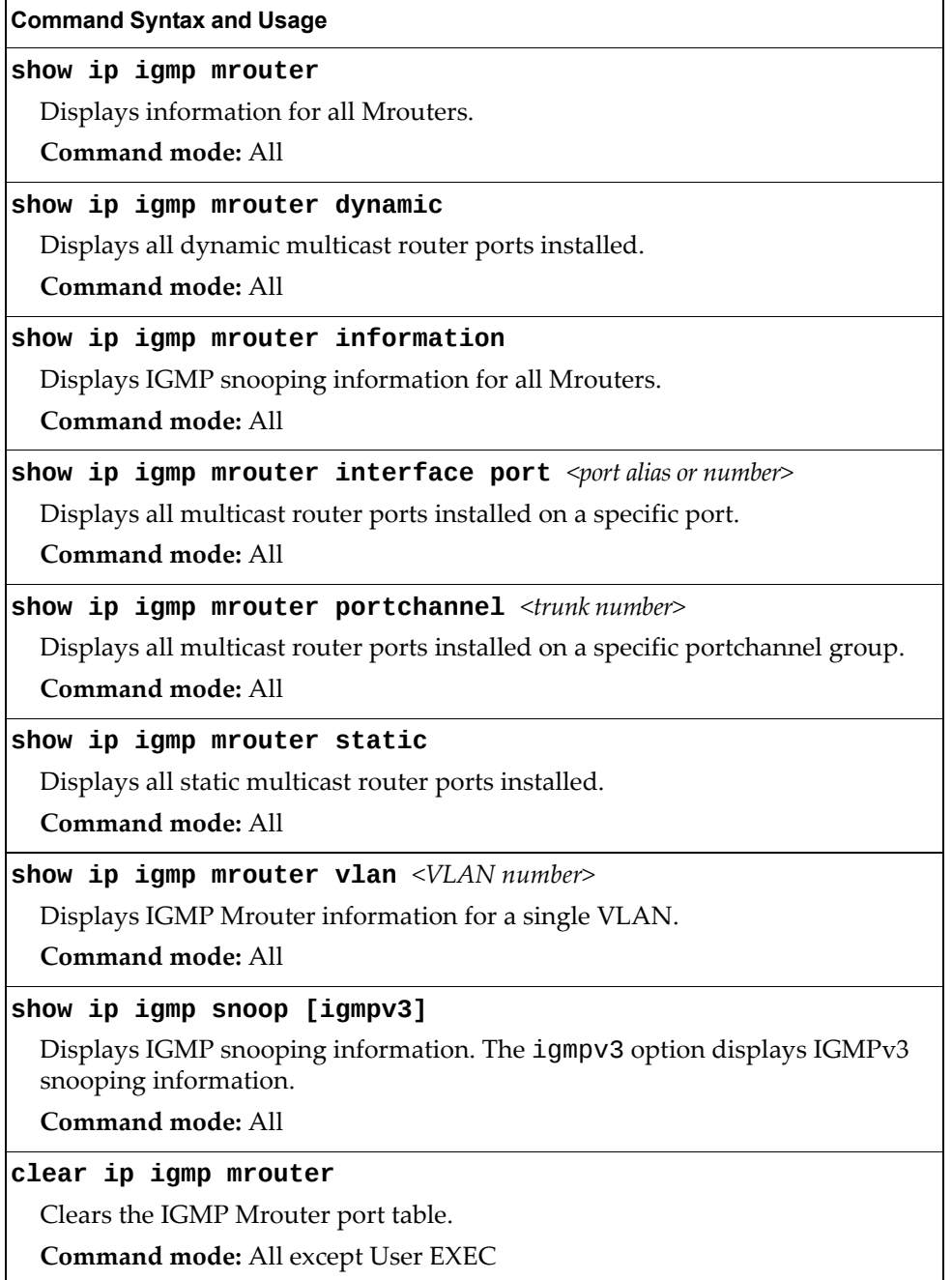

# **IPv6 Neighbor Discovery Cache Manipulation**

[Table 218](#page-330-0) describes the IPv6 Neighbor Discovery cache manipulation commands.

<span id="page-330-0"></span>**Table 218.** *IPv6 Neighbor Discovery cache manipulation commands*

| <b>Command Syntax and Usage</b>                                           |
|---------------------------------------------------------------------------|
| show ipv6 neighbors                                                       |
| Shows all IPv6 Neighbor Discovery cache entries.                          |
| Command mode: All                                                         |
| show ipv6 neighbors find $\langle IPv6\rangle$ address>                   |
| Shows a single IPv6 Neighbor Discovery cache entry by IP address.         |
| Command mode: All                                                         |
| show ipv6 neighbors interface port <port alias="" number="" or=""></port> |
| Shows IPv6 Neighbor Discovery cache entries on a single port.             |
| Command mode: All                                                         |
| show ipv6 neighbors static                                                |
| Shows static IPv6 Neighbor Discovery cache entries.                       |
| <b>Command mode: All</b>                                                  |
| show ipv6 neighbors vlan <vlan number=""></vlan>                          |
| Shows IPv6 Neighbor Discovery cache entries on a single VLAN.             |
| <b>Command mode: All</b>                                                  |
| clear ipv6 neighbors                                                      |
| Clears all IPv6 Neighbor Discovery cache entries from switch memory.      |
| Command mode: All except User EXEC                                        |

# **IPv6 Route Maintenance**

[Table 219](#page-331-0) describes the IPv6 route maintenance commands.

<span id="page-331-0"></span>**Table 219.** *IPv6 Route Maintenance Options*

| <b>Command Syntax and Usage</b>                               |  |
|---------------------------------------------------------------|--|
| show ipv6 route                                               |  |
| Shows all IPv6 routes.                                        |  |
| Command mode: All                                             |  |
| show ipv6 route address <ipv6 address=""></ipv6>              |  |
| Show a single route by destination IP address.                |  |
| <b>Command mode: All</b>                                      |  |
| show ipv6 route gateway $\langle IPv6\rangle$ gateway number> |  |
| Show routes to a single gateway.                              |  |
| Command mode: All                                             |  |
| show ipv6 route interface <interface number=""></interface>   |  |
| Show routes on a single IP interface.                         |  |
| <b>Command mode: All</b>                                      |  |
| show ipv6 route static                                        |  |
| Show static IPv6 routes.                                      |  |
| Command mode: All                                             |  |
| show ipv6 route summary                                       |  |
| Shows a summary of IPv6 route information.                    |  |
| <b>Command mode: All</b>                                      |  |
| show ipv6 route type {connected static ospf}                  |  |
| Show routes of a single type.                                 |  |
| <b>Command mode: All</b>                                      |  |
| clear ipv6 route                                              |  |
| Clears all IPv6 routes.                                       |  |
| Command mode: All except User EXEC                            |  |

### **Uuencode Flash Dump**

Using this command, dump information is presented in uuencoded format. This format makes it easy to capture the dump information as a file or a string of characters.

If you want to capture dump information to a file, set your communication software on your workstation to capture session data prior to issuing the show flash-dump-uuencode command. This will ensure that you do not lose any information. Once entered, the show flash-dump-uuencode command will cause approximately 23,300 lines of data to be displayed on your screen and copied into the file.

Using the show flash-dump-uuencode command, dump information can be read multiple times. The command does not cause the information to be updated or cleared from flash memory.

**Note:** Dump information is not cleared automatically. In order for any subsequent dump information to be written to flash memory, you must manually clear the dump region. For more information on clearing the dump region, see [page 335.](#page-334-0)

To access dump information, enter:

SI 4091# **show flashdumpuuencode**

The dump information is displayed on your screen and, if you have configured your communication software to do so, captured to a file. If the dump region is empty, the following appears:

No FLASH dump available.

### **TFTP, SFTP or FTP System Dump Copy**

Use these commands to put (save) the system dump to a TFTP or FTP server.

**Note:** If the TFTP/FTP server is running SunOS or the Solaris operating system, the specified copy flash-dump tftp (or ftp) file must exist *prior* to executing the copy flash-dump tftp command (or copy flash-dump tftp), and must be writable (set with proper permission, and not locked by any application). The contents of the specified file will be replaced with the current dump data.

To save dump information via TFTP, enter:

SI 4091# **copy flashdump tftp [address|extmport|filename| |mgtport] <***server filename>*

You are prompted for the TFTP server IP address or hostname, and the *filename* of the target dump file.

To save dump information via SFTP, enter:

SI 4091# **copy flashdump sftp [extmport|mgtport]***<server filename>*

You are prompted for the SFTP server IP address or hostname, your *username* and *password*, and the *filename* of the target dump file.

To save dump information via FTP, enter:

SI 4091# **copy flashdump ftp [extmport|mgtport]***<server filename>*

You are prompted for the FTP server IP address or hostname, your *username* and *password*, and the *filename* of the target dump file.

### <span id="page-334-0"></span>**Clearing Dump Information**

To clear dump information from flash memory, enter:

SI 4091# **clear flashdump**

The switch clears the dump region of flash memory and displays the following message:

FLASH dump region cleared.

If the flash dump region is already clear, the switch displays the following message:

FLASH dump region is already clear.

# **Unscheduled System Dumps**

If there is an unscheduled system dump to flash memory, the following message is displayed when you log on to the switch:

```
Note: A system dump exists in FLASH. The dump was saved
at 13:43:22 Wednesday January 30, 2010. Use show flash-dump
uuencode to
extract the dump for analysis and clear flash-dump to
clear the FLASH region. The region must be cleared
before another dump can be saved.
```
# **Appendix A. Lenovo N/OS System Log Messages**

The SI4091 10Gb System Interconnect Module (SI4091) uses the following syntax when outputting system log (syslog) messages:

*<Time stamp> <IP/Hostname> <Log Label> <Thread ID>*: *<Message>*

The following parameters are used:

*<Timestamp>*

The time of the message event is displayed in the following format:

*<month (3 characters)> <day> <hour (1‐24)>*:*<minute>*:*<second>*

For example: Aug 19 14:20:30

*<IP/Hostname>*

The hostname is displayed when configured.

For example: 1.1.1.1

<*Log Label*>

The following types of log messages are recorded: LOG\_CRIT, LOG\_WARNING, LOG\_ALERT, LOG\_ERR, LOG\_NOTICE and LOG\_INFO.

*<Thread ID>*

This is the software thread that reports the log message.

For example: stg, ip, console, telnet, vrrp, system, web server, ssh, bgp

*<Message>*: The log message

Following is a list of potential syslog messages. To keep this list as short as possible, only the *<Thread ID>* and *<Message>* are shown. The messages are sorted by *<Log Label>*.

Where the *<Thread ID>* is listed as mgmt, one of the following may be shown: console, telnet, web server, or ssh.

# **LOG\_ALERT**

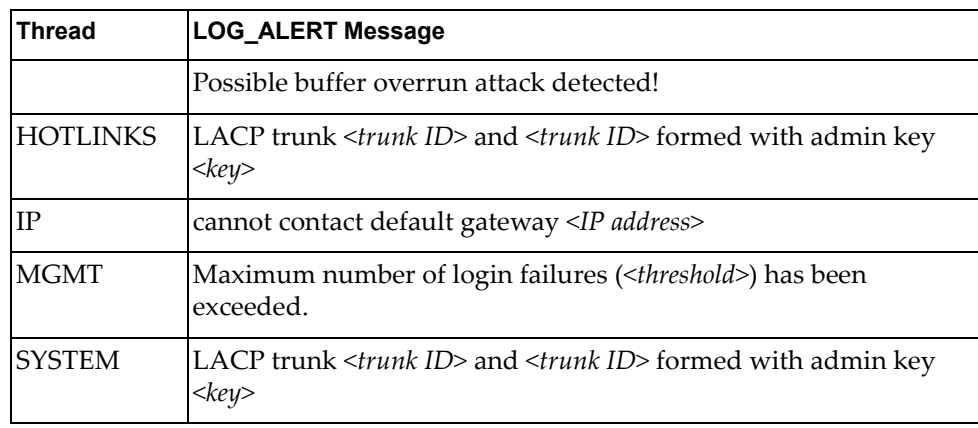

# **LOG\_CRIT**

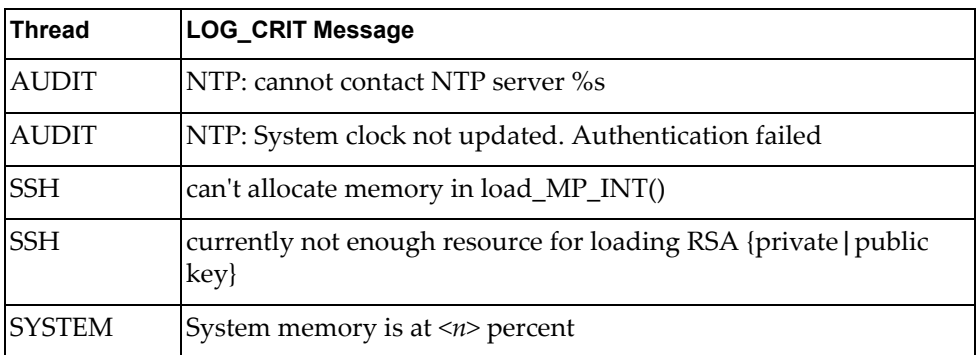

# **LOG\_ERR**

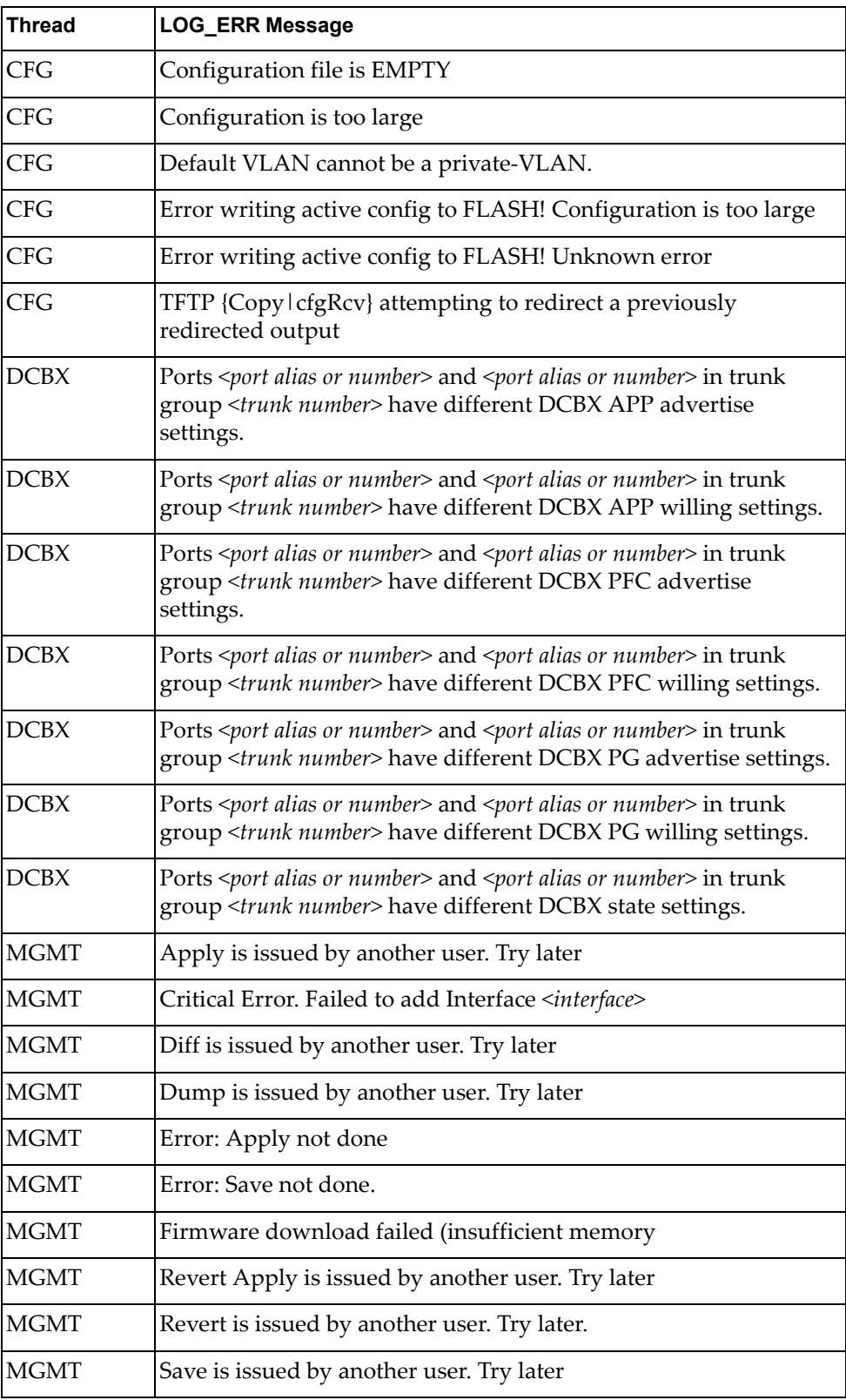

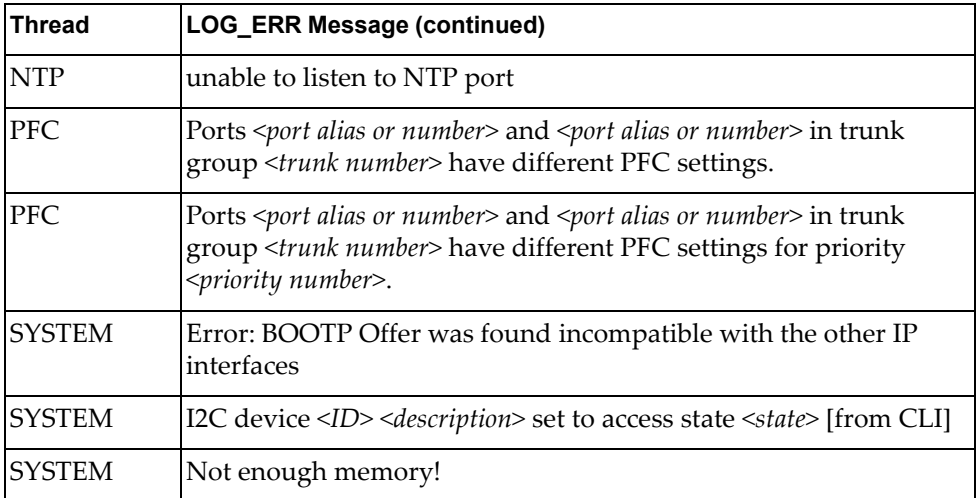

# **LOG\_INFO**

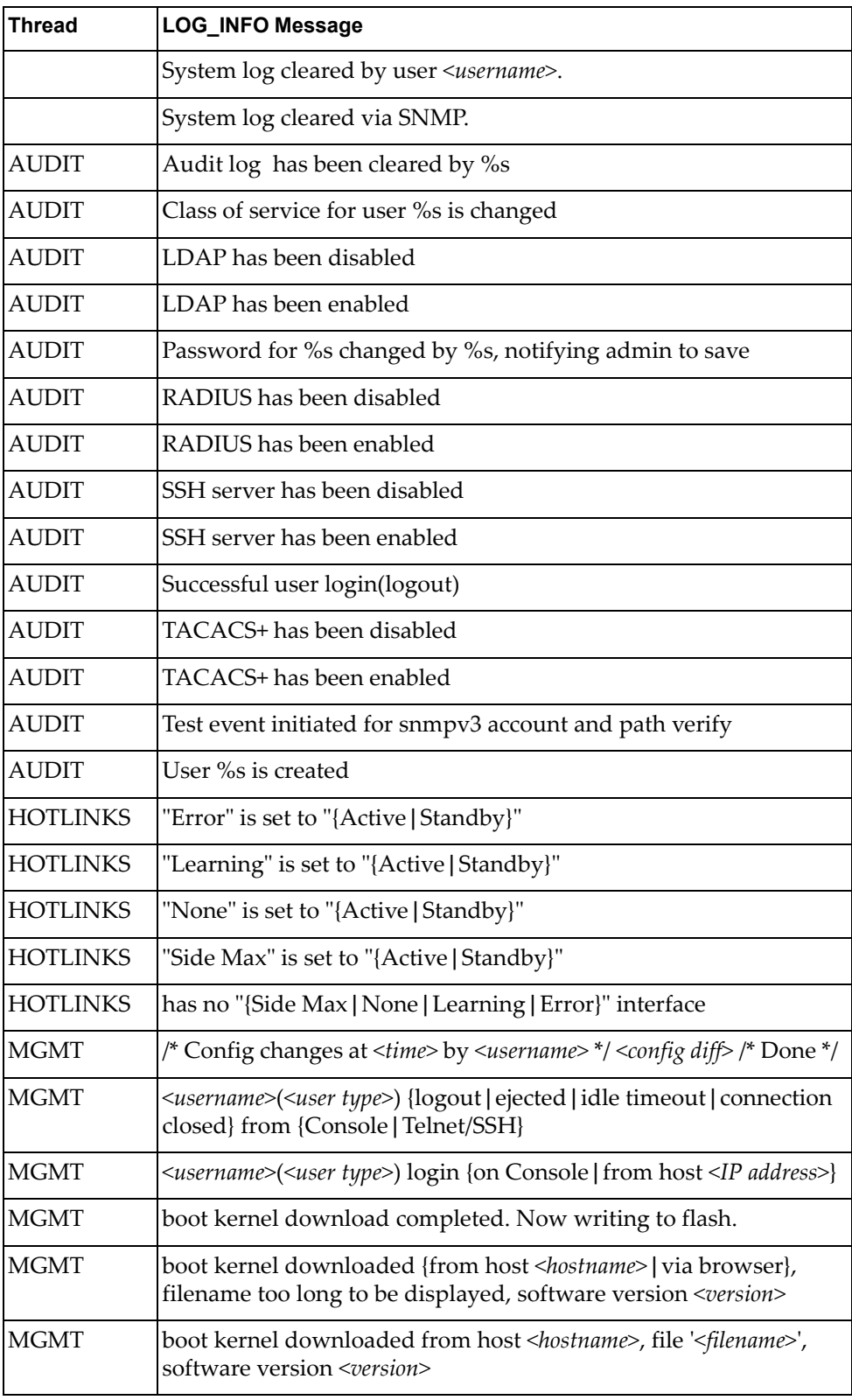

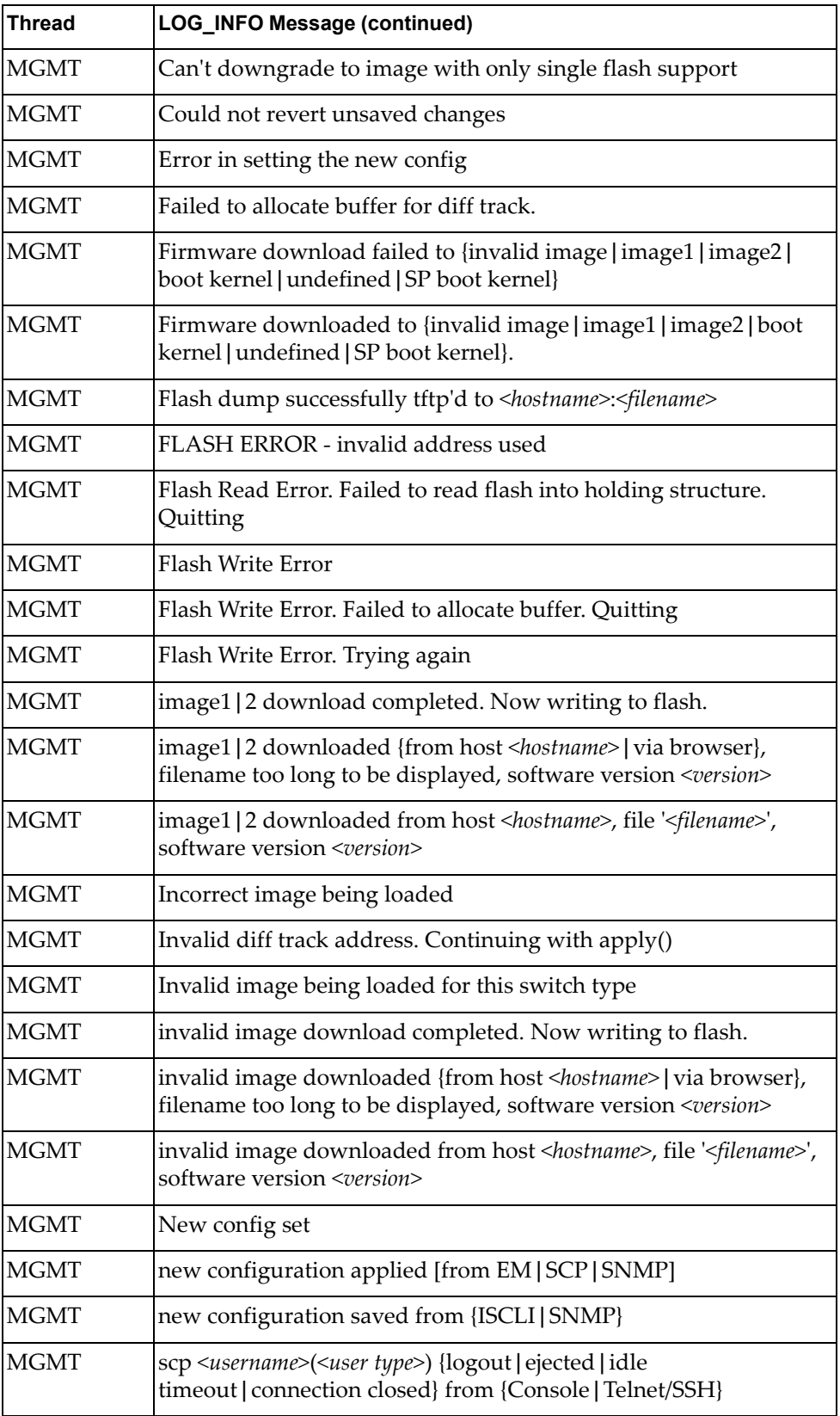

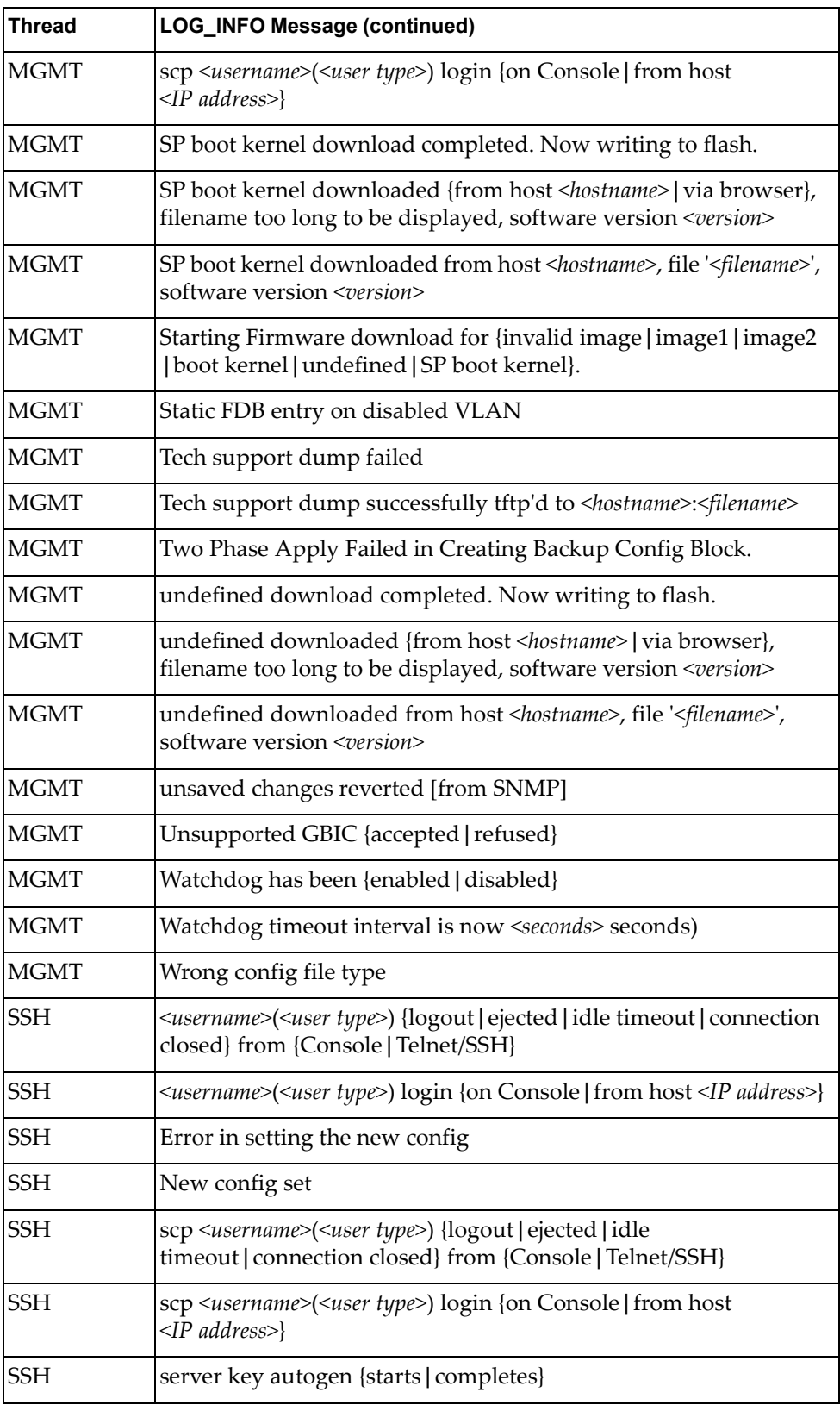

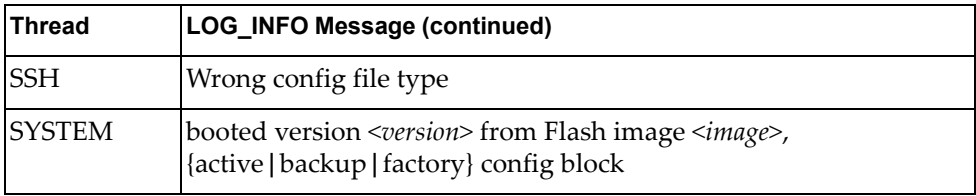

# **LOG\_NOTICE**

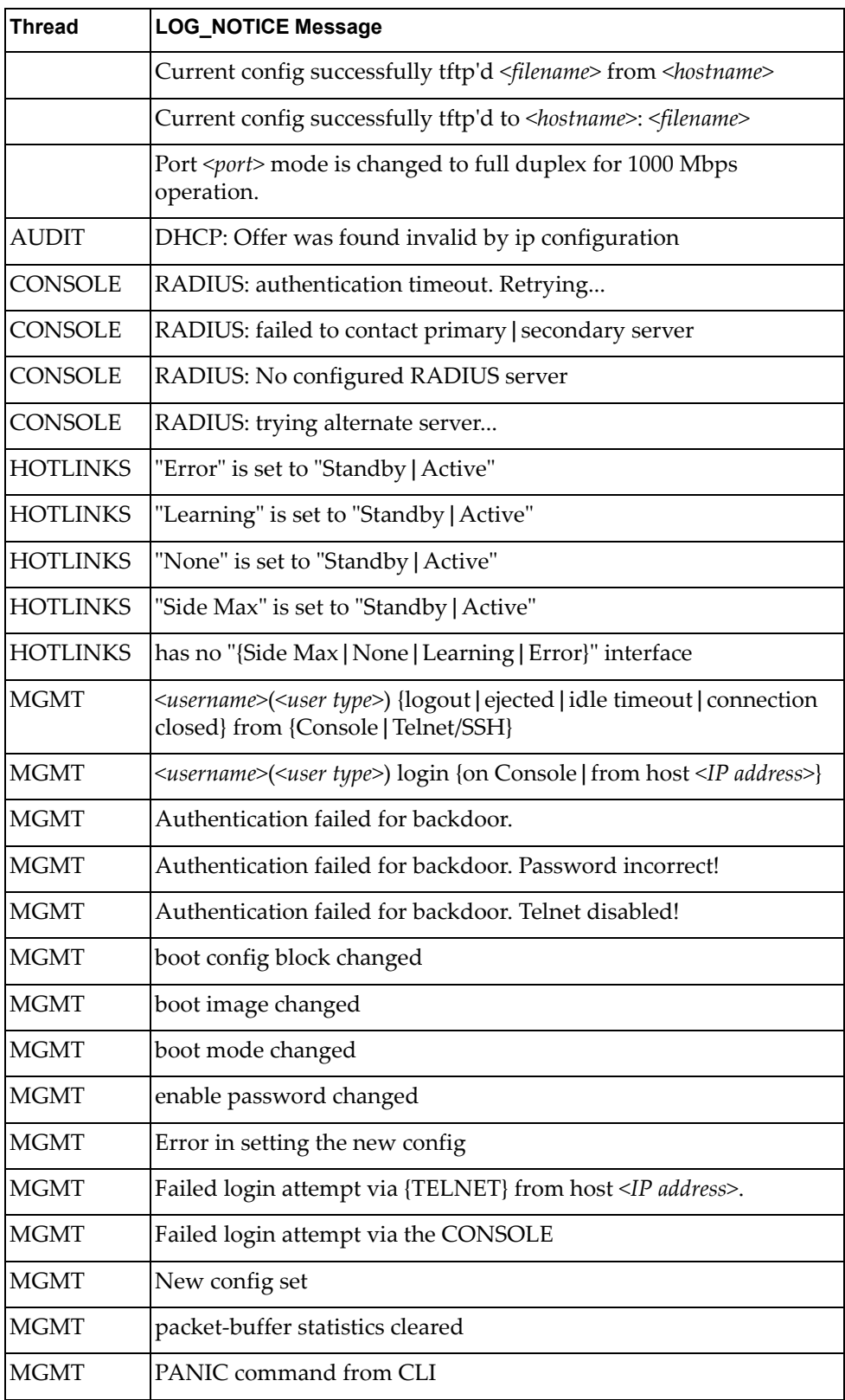

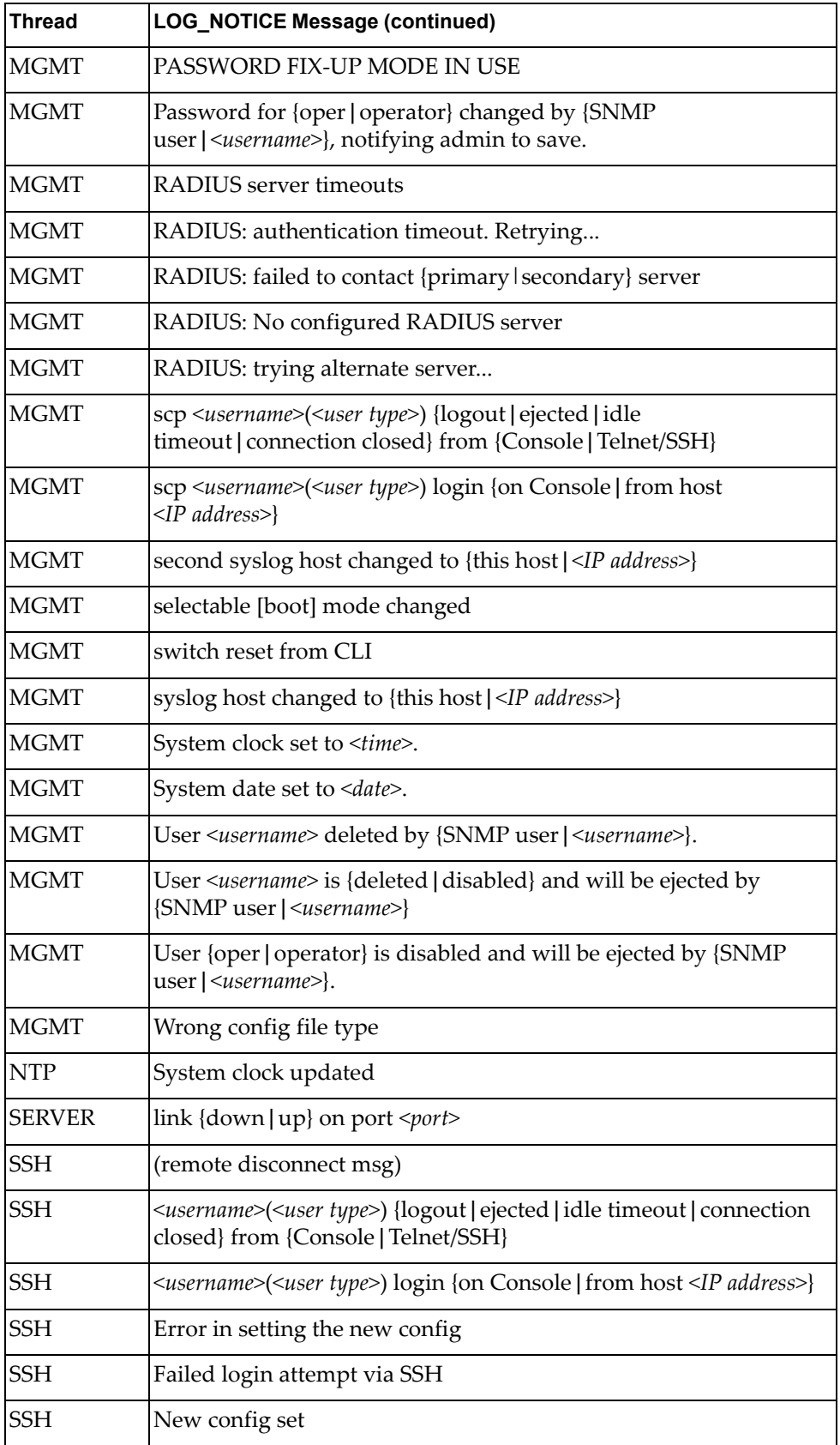

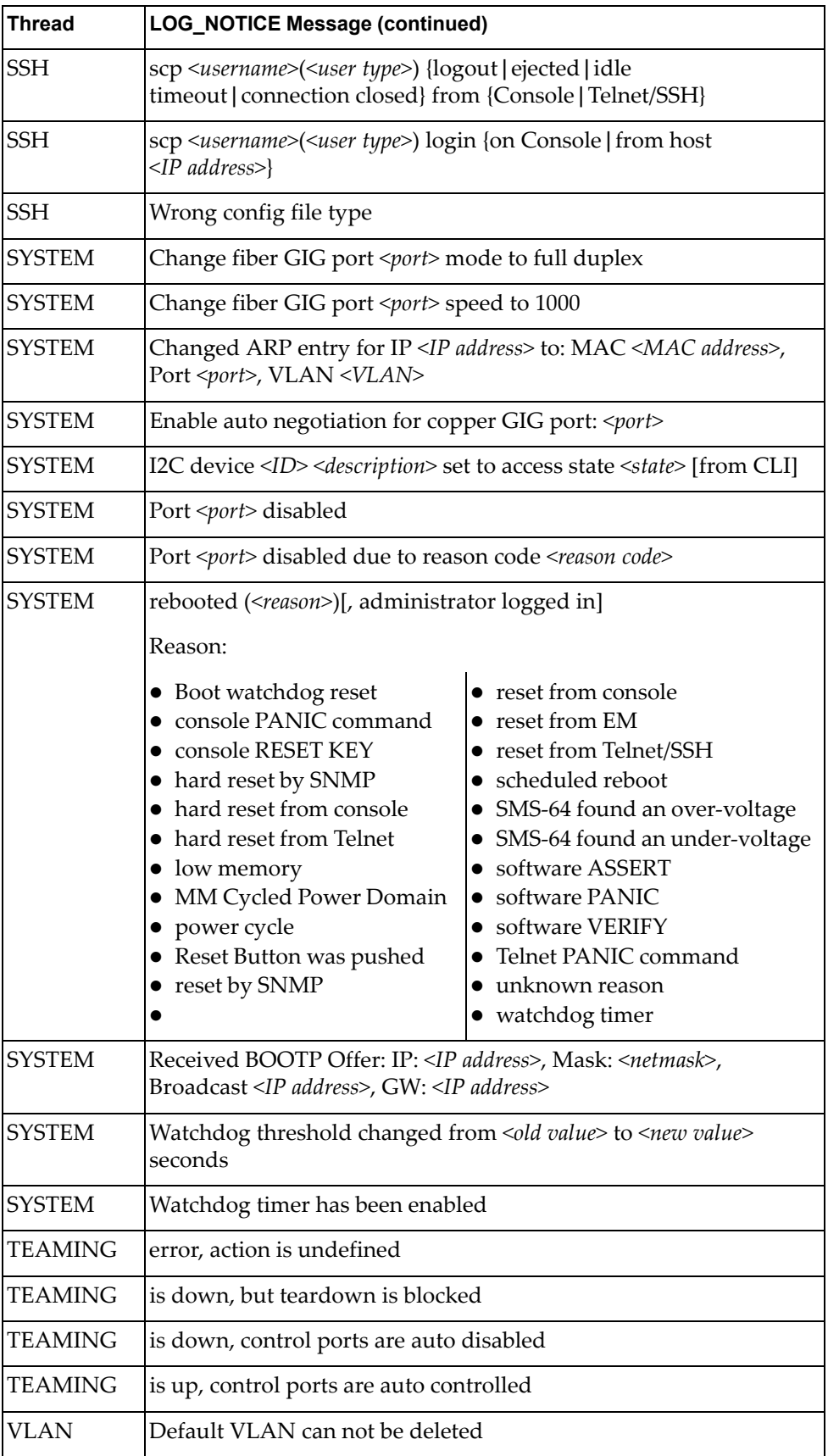

# **LOG\_WARNING**

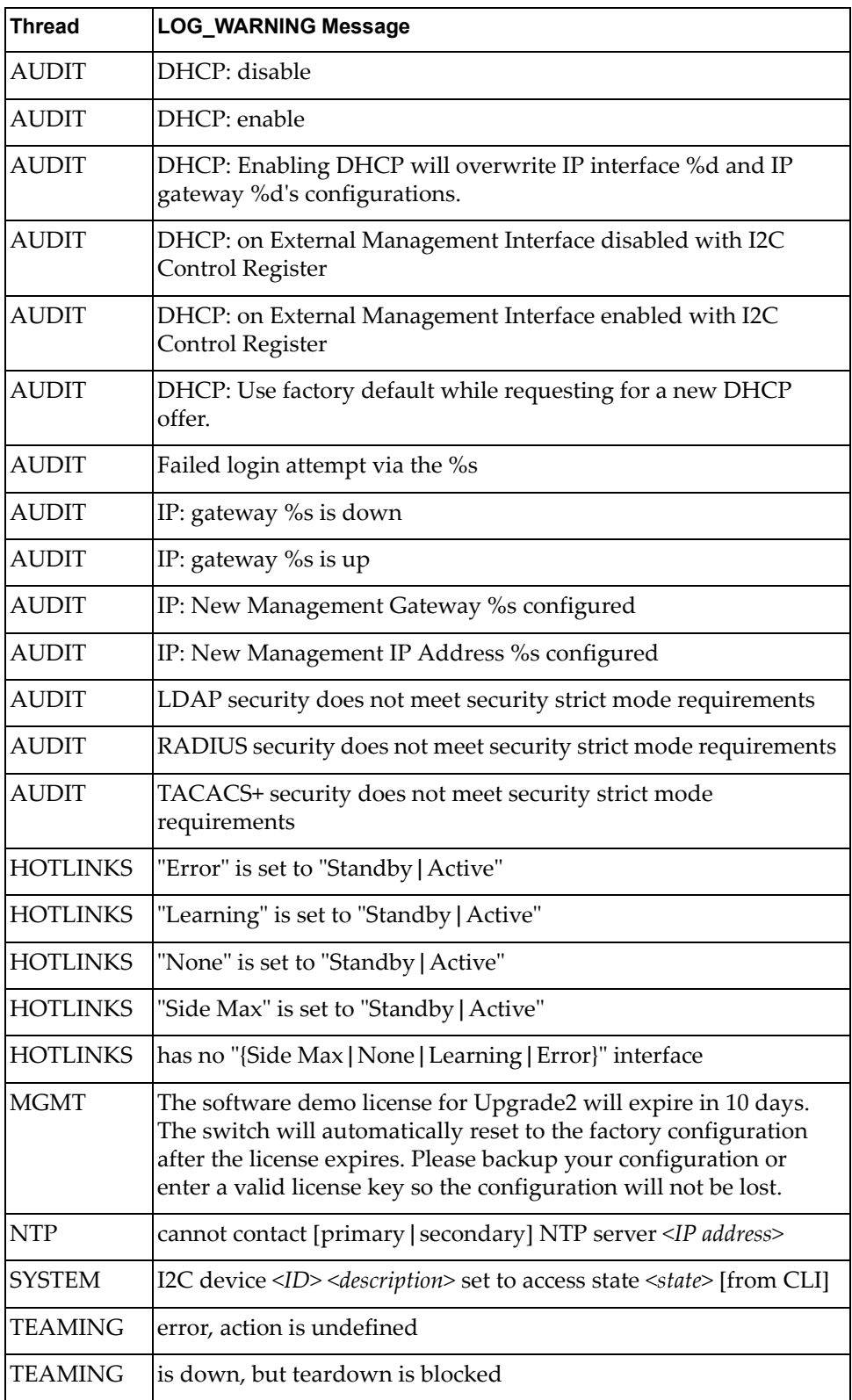

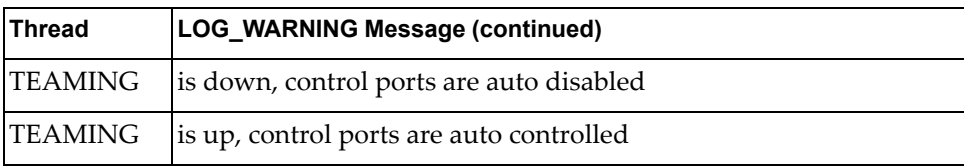

### **Appendix B. Getting help and technical assistance**

If you need help, service, or technical assistance or just want more information about Lenovo products, you will find a wide variety of sources available from Lenovo to assist you.

Use this information to obtain additional information about Lenovo and Lenovo products, and determine what to do if you experience a problem with your Lenovo system or optional device.

**Note:** This section includes references to IBM web sites and information about obtaining service. IBM is Lenovoʹs preferred service provider for the System x, Flex System, and NeXtScale System products.

Before you call, make sure that you have taken these steps to try to solve the problem yourself.

If you believe that you require warranty service for your Lenovo product, the service technicians will be able to assist you more efficiently if you prepare before you call.

- Check all cables to make sure that they are connected.
- Check the power switches to make sure that the system and any optional devices are turned on.
- Check for updated software, firmware, and operating-system device drivers for your Lenovo product. The Lenovo Warranty terms and conditions state that you, the owner of the Lenovo product, are responsible for maintaining and updating all software and firmware for the product (unless it is covered by an additional maintenance contract). Your service technician will request that you upgrade your software and firmware if the problem has a documented solution within a software upgrade.
- If you have installed new hardware or software in your environment, check the IBM [ServerProven](http://www-03.ibm.com/systems/info/x86servers/serverproven/compat/us) website to make sure that the hardware and software is supported by your product.
- Go to the IBM [Support](https://www-947.ibm.com/support/entry/myportal) portal to check for information to help you solve the problem.
- Gather the following information to provide to the service technician. This data will help the service technician quickly provide a solution to your problem and ensure that you receive the level of service for which you might have contracted.
	- Hardware and Software Maintenance agreement contract numbers, if applicable
	- Machine type number (Lenovo 4‐digit machine identifier)
	- Model number
	- Serial number
	- Current system UEFI and firmware levels
	- Other pertinent information such as error messages and logs

• Start the process of determining a solution to your problem by making the pertinent information available to the service technicians. The IBM service technicians can start working on your solution as soon as you have completed and submitted an Electronic Service Request.

You can solve many problems without outside assistance by following the troubleshooting procedures that Lenovo provides in the online help or in the Lenovo product documentation. The Lenovo product documentation also describes the diagnostic tests that you can perform. The documentation for most systems, operating systems, and programs contains troubleshooting procedures and explanations of error messages and error codes. If you suspect a software problem, see the documentation for the operating system or program.

# **Appendix C. Notices**

Lenovo may not offer the products, services, or features discussed in this document in all countries. Consult your local Lenovo representative for information on the products and services currently available in your area.

Any reference to a Lenovo product, program, or service is not intended to state or imply that only that Lenovo product, program, or service may be used. Any functionally equivalent product, program, or service that does not infringe any Lenovo intellectual property right may be used instead. However, it is the user's responsibility to evaluate and verify the operation of any other product, program, or service.

Lenovo may have patents or pending patent applications covering subject matter described in this document. The furnishing of this document does not give you any license to these patents. You can send license inquiries, in writing, to:

Lenovo (United States), Inc. 1009 Think Place ‐ Building One Morrisville, NC 27560 U.S.A.

Attention: Lenovo Director of Licensing

LENOVO PROVIDES THIS PUBLICATION "AS IS" WITHOUT WARRANTY OF ANY KIND, EITHER EXPRESS OR IMPLIED, INCLUDING, BUT NOT LIMITED TO, THE IMPLIED WARRANTIES OF NON‐INFRINGEMENT, MERCHANTABILITY OR FITNESS FOR A PARTICULAR PURPOSE. Some jurisdictions do not allow disclaimer of express or implied warranties in certain transactions, therefore, this statement may not apply to you.

This information could include technical inaccuracies or typographical errors. Changes are periodically made to the information herein; these changes will be incorporated in new editions of the publication. Lenovo may make improvements and/or changes in the product(s) and/or the program(s) described in this publication at any time without notice.

The products described in this document are not intended for use in implantation or other life support applications where malfunction may result in injury or death to persons. The information contained in this document does not affect or change Lenovo product specifications or warranties.

Nothing in this document shall operate as an express or implied license or indemnity under the intellectual property rights of Lenovo or third parties. All information contained in this document was obtained in specific environments and is presented as an illustration. The result obtained in other operating environments may vary.

Lenovo may use or distribute any of the information you supply in any way it believes appropriate without incurring any obligation to you.

Any references in this publication to non‐Lenovo Web sites are provided for convenience only and do not in any manner serve as an endorsement of those Web sites. The materials at those Web sites are not part of the materials for this Lenovo product, and use of those Web sites is at your own risk.

Any performance data contained herein was determined in a controlled environment. Therefore, the result obtained in other operating environments may vary significantly. Some measurements may have been made on development-level systems and there is no guarantee that these measurements will be the same on generally available systems. Furthermore, some measurements may have been estimated through extrapolation. Actual results may vary. Users of this document should verify the applicable data for their specific environment.

## **Trademarks**

Lenovo, the Lenovo logo, Flex System, System x, NeXtScale System, and X‐Architecture are trademarks of Lenovo in the United States, other countries, or both.

Intel and Intel Xeon are trademarks of Intel Corporation in the United States, other countries, or both.

Internet Explorer, Microsoft, and Windows are trademarks of the Microsoft group of companies.

Linux is a registered trademark of Linus Torvalds.

Other company, product, or service names may be trademarks or service marks of others.

### **Important Notes**

Processor speed indicates the internal clock speed of the microprocessor; other factors also affect application performance.

CD or DVD drive speed is the variable read rate. Actual speeds vary and are often less than the possible maximum.

When referring to processor storage, real and virtual storage, or channel volume, KB stands for 1 024 bytes, MB stands for 1 048 576 bytes, and GB stands for 1 073 741 824 bytes.

When referring to hard disk drive capacity or communications volume, MB stands for 1 000 000 bytes, and GB stands for 1 000 000 000 bytes. Total user-accessible capacity can vary depending on operating environments.

Maximum internal hard disk drive capacities assume the replacement of any standard hard disk drives and population of all hard‐disk‐drive bays with the largest currently supported drives that are available from Lenovo.

Maximum memory might require replacement of the standard memory with an optional memory module.

Each solid‐state memory cell has an intrinsic, finite number of write cycles that the cell can incur. Therefore, a solid‐state device has a maximum number of write cycles that it can be subjected to, expressed as total bytes written (TBW). A device that has exceeded this limit might fail to respond to system‐generated commands or might be incapable of being written to. Lenovo is not responsible for replacement of a device that has exceeded its maximum guaranteed number of program/erase cycles, as documented in the Official Published Specifications for the device.

Lenovo makes no representations or warranties with respect to non‐Lenovo products. Support (if any) for the non‐Lenovo products is provided by the third party, not Lenovo.

Some software might differ from its retail version (if available) and might not include user manuals or all program functionality.

### **Recycling Information**

Lenovo encourages owners of information technology (IT) equipment to responsibly recycle their equipment when it is no longer needed. Lenovo offers a variety of programs and services to assist equipment owners in recycling their IT products. For information on recycling Lenovo products, go to:

<http://www.lenovo.com/recycling>

### **Particulate Contamination**

**Attention:** Airborne particulates (including metal flakes or particles) and reactive gases acting alone or in combination with other environmental factors such as humidity or temperature might pose a risk to the device that is described in this document.

Risks that are posed by the presence of excessive particulate levels or concentrations of harmful gases include damage that might cause the device to malfunction or cease functioning altogether. This specification sets forth limits for particulates and gases that are intended to avoid such damage. The limits must not be viewed or used as definitive limits, because numerous other factors, such as temperature or moisture content of the air, can influence the impact of particulates or environmental corrosives and gaseous contaminant transfer. In the absence of specific limits that are set forth in this document, you must implement practices that maintain particulate and gas levels that are consistent with the protection of human health and safety. If Lenovo determines that the levels of particulates or gases in your environment have caused damage to the device, Lenovo may condition provision of repair or replacement of devices or parts on implementation of appropriate remedial measures to mitigate such environmental contamination. Implementation of such remedial measures is a customer responsibility.

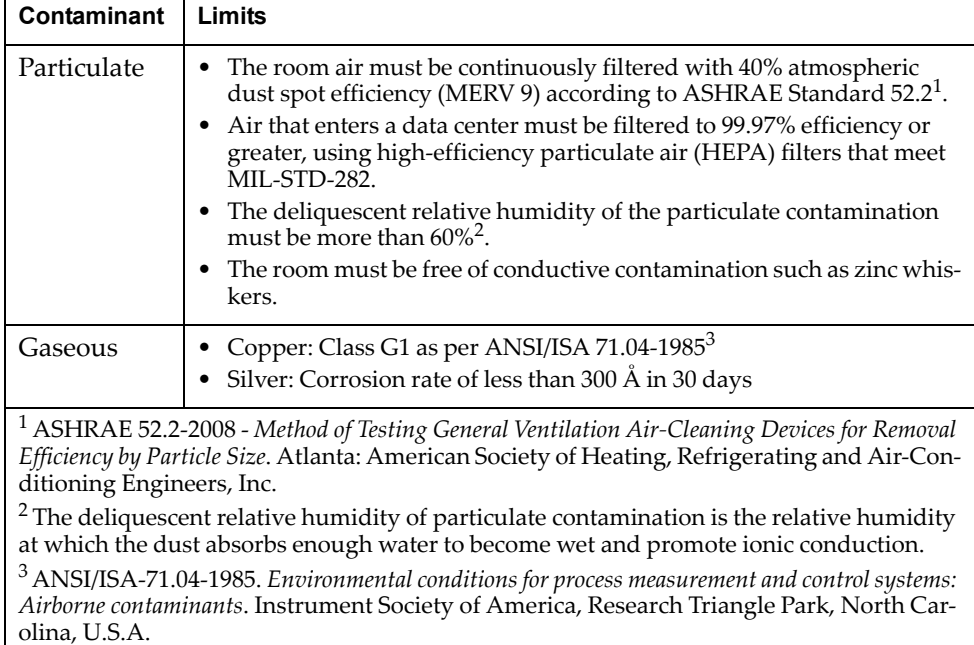

# **Telecommunication Regulatory Statement**

This product may not be certified in your country for connection by any means whatsoever to interfaces of public telecommunications networks. Further certification may be required by law prior to making any such connection. Contact a Lenovo representative or reseller for any questions.

### **Electronic Emission Notices**

When you attach a monitor to the equipment, you must use the designated monitor cable and any interference suppression devices that are supplied with the monitor.

#### **Federal Communications Commission (FCC) Statement**

**Note:** This equipment has been tested and found to comply with the limits for a Class A digital device, pursuant to Part 15 of the FCC Rules. These limits are designed to provide reasonable protection against harmful interference when the equipment is operated in a commercial environment. This equipment generates, uses, and can radiate radio frequency energy and, if not installed and used in accordance with the instruction manual, may cause harmful interference to radio communications. Operation of this equipment in a residential area is likely to cause harmful interference, in which case the user will be required to correct the interference at his own expense.

Properly shielded and grounded cables and connectors must be used to meet FCC emission limits. Lenovo is not responsible for any radio or television interference caused by using other than recommended cables and connectors or by unauthorized changes or modifications to this equipment. Unauthorized changes or modifications could void the user's authority to operate the equipment.

This device complies with Part 15 of the FCC Rules. Operation is subject to the following two conditions: (1) this device may not cause harmful interference, and (2) this device must accept any interference received, including interference that might cause undesired operation.

#### **Industry Canada Class A Emission Compliance Statement**

This Class A digital apparatus complies with Canadian ICES‐003.

#### **Avis de Conformité à la Réglementation d'Industrie Canada**

Cet appareil numérique de la classe A est conforme à la norme NMB‐003 du Canada.

#### **Australia and New Zealand Class A Statement**

**Attention:** This is a Class A product. In a domestic environment this product may cause radio interference in which case the user may be required to take adequate measures.

#### **European Union EMC Directive Conformance Statement**

This product is in conformity with the protection requirements of EU Council Directive 2004/108/EC on the approximation of the laws of the Member States relating to electromagnetic compatibility. Lenovo cannot accept responsibility for any failure to satisfy the protection requirements resulting from a non‐recommended modification of the product, including the installation of option cards from other manufacturers.
This product has been tested and found to comply with the limits for Class A Information Technology Equipment according to European Standard EN 55022. The limits for Class A equipment were derived for commercial and industrial environments to provide reasonable protection against interference with licensed communication equipment.

Lenovo, Einsteinova 21, 851 01 Bratislava, Slovakia

#### **Germany Class A Statement**

**Zulassungsbescheinigung laut dem Deutschen Gesetz über die elektromagnetische Verträglichkeit von Betriebsmitteln, EMVG vom 20. Juli 2007 (früher Gesetz über die elektromagnetische Verträglichkeit von Geräten), bzw. der EMV EG Richtlinie 2004/108/EC (früher 89/336/EWG), für Geräte der Klasse A.**

Dieses Gerät ist berechtigt, in übereinstimmung mit dem Deutschen EMVG das EG‐Konformitätszeichen ‐ CE ‐ zu führen. Verantwortlich für die Konformitätserklärung nach Paragraf 5 des EMVG ist die Lenovo (Deutschland) GmbH, Gropiusplatz 10, D‐70563 Stuttgart.

Informationen in Hinsicht EMVG Paragraf 4 Abs. (1) 4:

#### **Das Gerät erfüllt die Schutzanforderungen nach EN 55024 und EN 55022 Klasse A.**

Nach der EN 55022: "Dies ist eine Einrichtung der Klasse A. Diese Einrichtung kann im Wohnbereich Funkstörungen verursachen; in diesem Fall kann vom Betreiber verlangt werden, angemessene Maßnahmen durchzuführen und dafür aufzukommen."

Nach dem EMVG: Dieses Produkt entspricht den Schutzanforderungen der EU‐Richtlinie 2004/108/EG (früher 89/336/EWG) zur Angleichung der Rechtsvorschriften über die elektromagnetische Verträglichkeit in den EU‐Mitgliedsstaaten und hält die Grenzwerte der EN 55022 Klasse A ein.

Um dieses sicherzustellen, sind die Geräte wie in den Handbüchern beschrieben zu installieren und zu betreiben. Des Weiteren dürfen auch nur von der Lenovo empfohlene Kabel angeschlossen werden. Lenovo übernimmt keine Verantwortung für die Einhaltung der Schutzanforderungen, wenn das Produkt ohne Zustimmung der Lenovo verändert bzw. wenn Erweiterungskomponenten von Fremdherstellern ohne Empfehlung der Lenovo gesteckt/eingebaut werden.

#### **Deutschland:**

#### **Einhaltung des Gesetzes über die elektromagnetische Verträglichkeit von Betriebsmittein**

Dieses Produkt entspricht dem "Gesetz über die elektromagnetische Verträglichkeit von Betriebsmitteln" EMVG (früher "Gesetz über die elektromagnetische Verträglichkeit von Geräten"). Dies ist die Umsetzung der EU‐Richtlinie 2004/108/EG (früher 89/336/EWG) in der Bundesrepublik Deutschland.

**Zulassungsbescheinigung laut dem Deutschen Gesetz über die elektromagnetische Verträglichkeit von Betriebsmitteln, EMVG vom 20. Juli 2007 (früher Gesetz über die elektromagnetische Verträglichkeit von Geräten), bzw. der EMV EG Richtlinie 2004/108/EC (früher 89/336/EWG), für Geräte der Klasse A.**

Dieses Gerät ist berechtigt, in übereinstimmung mit dem Deutschen EMVG das EG‐Konformitätszeichen ‐ CE ‐ zu führen. Verantwortlich für die Konformitätserklärung nach Paragraf 5 des EMVG ist die Lenovo (Deutschland) GmbH, Gropiusplatz 10, D‐70563 Stuttgart.

Informationen in Hinsicht EMVG Paragraf 4 Abs. (1) 4: **Das Gerät erfüllt die Schutzanforderungen nach EN 55024 und EN 55022 Klasse A.**

Nach der EN 55022: "Dies ist eine Einrichtung der Klasse A. Diese Einrichtung kann im Wohnbereich Funkstörungen verursachen; in diesem Fall kann vom Betreiber verlangt werden, angemessene Maßnahmen durchzuführen und dafür aufzukommen.ʺ

Nach dem EMVG: "Geräte dürfen an Orten, für die sie nicht ausreichend entstört sind, nur mit besonderer Genehmigung des Bundesministers für Post und Telekommunikation oder des Bundesamtes für Post und Telekommunikation betrieben werden. Die Genehmigung wird erteilt, wenn keine elektromagnetischen Störungen zu erwarten sind." (Auszug aus dem EMVG, Paragraph 3, Abs. 4). Dieses Genehmigungsverfahren ist nach Paragraph 9 EMVG in Verbindung mit der entsprechenden Kostenverordnung (Amtsblatt 14/93) kostenpflichtig.

Anmerkung: Um die Einhaltung des EMVG sicherzustellen sind die Geräte, wie in den Handbüchern angegeben, zu installieren und zu betreiben.

#### **Japan VCCI Class A Statement**

この装置は、クラス A 情報技術装置です。この装置を家庭環境で使用する と電波妨害を引き起こすことがあります。この場合には使用者が適切な対策 を講ずるよう要求されることがあります。 VCCI-A

This is a Class A product based on the standard of the Voluntary Control Council for Interference (VCCI). If this equipment is used in a domestic environment, radio interference may occur, in which case the user may be required to take corrective actions.

#### **Japan Electronics and Information Technology Industries Association (JEITA) Statement**

高調波ガイドライン適合品

Japan Electronics and Information Technology Industries Association (JEITA) Confirmed Harmonics Guidelines (products less than or equal to 20 A per phase)

高調波ガイドライン準用品

Japan Electronics and Information Technology Industries Association (JEITA) Confirmed Harmonics Guidelines with Modifications (products greater than 20 A per phase).

#### **Korea Communications Commission (KCC) Statement**

이 기기는 업무용(A급)으로 전자파적합기기로 서 판매자 또는 사용자는 이 점을 주의하시기 바라며, 가정외의 지역에서 사용하는 것을 목 적으로 합니다.

This is electromagnetic wave compatibility equipment for business (Type A). Sellers and users need to pay attention to it. This is for any areas other than home.

# **Russia Electromagnetic Interference (EMI) Class A Statement**

ВНИМАНИЕ! Настоящее изделие относится к классу А. В жилых помещениях оно может создавать радиопомехи, для снижения которых необходимы дополнительные меры

# **People's Republic of China Class A electronic emission Statement**

中华人民共和国"A类"警告声明

声明

此为A级产品,在生活环境中,该产品可能会造成无线电干扰。在这种情况下,<br>可能需要用户对其干扰采取切实可行的措施。

# **Taiwan Class A compliance Statement**

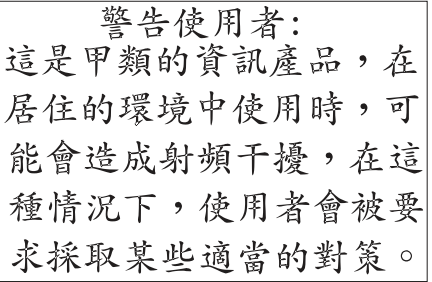

# **Index**

#### **Numerics**

802.1p and ETS 286 configuration 222, 237 DCBX PFC information 96 information 76, 77, 99 PFC configuration 287 Priority Group mapping 99 priority level 212, 226 IPv6 231 priority value 239

# **A**

abbreviating commands (CLI) 22 access control switch 206 user 207 Access Control List (see ACL) 78 ACL add group 220 configuration 225 Ethernet matching criteria 227 filtering criteria 226 groups 225 information 78, 79 IPv4 matching criteria 228 IPv6 231 list of FIPS ACLs 101, 102 metering configuration 236 Packet Format matching criteria 230 port ACL configuration 220 port configuration commands 220 QoS parameters 220 re‐marking 237 re‐marking (IPv6) 234, 239 remove group 220 statistics 158, 159 TCP matching criteria 229 UDP matching criteria 229 active configuration block 171, 311 switch configuration ptcfg 298 restoring 299 saving and loading 299 addr (IP route tag) 63 administrator account 23 assistance, getting 351 Australia Class A statement 360

#### **B**

backup configuration block 311 bandwidth allocation, Priority Groups 286 BGP 64 bgp (IP route tag) 64 boot options 305 to ?? Boot Management menu 313 broadcast (IP route tag) 64 broadcast (IP route type) 63

# **C**

Canada Class A electronic emission statement 360 capture dump information to a file 333 CEE configuration 285 information 91 China Class A electronic emission statement 365 Cisco Ether Channel 250 Class A electronic emission notice 360 clear ACL statistics 158 all defined management networks 207 all IPv4 statistics 127, 130 all IPv6 statistics 127, 135 DNS statistics 127 dump information 335 FCoE statistics 160 Hot Links statistics 121 IGMP statistics 127 LACP statistics 121 statistics for specific ports 108, 121 statistics on a specific trunk group 120 TCP statistics 127 UDP statistics 127 commands abbreviations 22 conventions used in this manual 14 help with 20 shortcuts 22 tab completion 22

configuration commands 169 to 299 default gateway interval, for health checks 274 default gateway IP address 274 dump command 297 failover 258 flow control 217 IGMP 275 port link speed 217 port mirroring 241 port trunking 250 save changes 171 SNMP 193 switch IP address 270 TACACS+ 184 VLAN default (PVID) 214 VLAN IP interface 271 VLAN tagging 213 configuration block active 311 backup 311 factory 311 selection 311 contamination, particulate and gaseous 358 Control Plane Protection, configuration 223 Converged Enhanced Ethernet (see CEE) 91 COPP, configuration 223 COS queue information 77 CPU use history 157 statistics 155, 157

# **D**

daylight saving time 173 DCB Capability Exchange Protocol (see DCBX) 92 **DCBX** Application Protocol information 97 configuration 289 control information 93 ETS information 95 feature information 94 information 92 PFC information 96 debugging 321 default gateway information 60 interval, for health checks 274 IPv6 283 default password 23

delete ACL statistics 158 all defined management networks 207 all IPv4 statistics 127, 130 all IPv6 statistics 127, 135 DNS statistics 127 dump information 335 Hot Links statistics 121 IGMP statistics 127 LACP statistics 121 statistics for specific ports 108, 121 statistics on a specific trunk group 120 TCP statistics 127 UDP statistics 127 DHCP and managed address configuration flag 272 and Netboot configuration 307 and other stateful configuration flag 272 DiffServ Code Point (see DSCP) 222 direct (IP route type) 63 disconnect idle timeout 24 downloading software 308 **DSCP** configuration 222 disable for in‐profile traffic 238 re‐mark for in‐profile traffic 240 re‐mark for out‐profile traffic 240 re‐marking configuration 212, 223 set value of in‐profile packets 238 set value of out‐profile packets 238 dump configuration command 297 maintenance 321 duplex mode interface status 25 link status 84 dynamic routes 327

#### **E**

electronic emission Class A notice 360 Enhanced Transmission Selection (see ETS) 99 ENode 291 Error Disable and Recovery port 216 system 176 EtherChannel, and port trunking 250 ETS configuration 286 information 92, 95, 99 Priority Group configuration 286 European Union EMC Directive conformance statement 360

#### **F**

factory configuration block 311 failover auto monitor configuration 259 configuration 258 Layer 2 configuration 258 Layer 2 information 43, 49 manual monitor port configuration 260 trigger configuration 259 FCC Class A notice 360 FCC, Class A 360 FCF port 291 FCoE configuration 290 FIPS port configuration 291 forwarding 291 information 101 Initialization Protocol (see FIP) 291 statistics 160 FDB configuration 243 configuring static entries 245 hot links update 262 information 44 learning 212 maintenance 321, 323 troubleshooting 321, 323 Fiber Channel Initialization Protocol (see FIP) 101 Fibre Channel over Ethernet (see FCoE) 101 FIP Snooping (see FIPS) 291 snooping information 101 FIPS list of ACLs 101 port configuration 291 fixed (IP route tag) 63 flow control configuring 217 configuring for port link 217 configuring management port 221 information 25, 84 Ingress Back Pressure 115 pause packets 113, 114 priority (see PFC) 96 Forwarding Database (see FDB) 44 forwarding state (FWD) 45 FWD (port state) 45

### **G**

gaseous contamination 358 Germany Class A statement 361 getting help 351 gtcfg (TFTP load command) 299

# **H**

health checks default gateway interval, retries 274 retry, number of failed health checks 274 help online 20 sources of 351 help, getting 351 Hot Links configuration 262

## **I**

idle timeout, setting 24 IEEE standards 802.1p 222 IGMP advanced parameters 281 configuration 275 filter definition commands 278 filtering configuration 278 filtering port configuration 279 group information 70 group maintenance 329 mrouter maintenance commands 330 multicast group information 68 multicast group information 68 multicast router information 71 snooping configuration 276 static mrouter configuration 280 statistics 141 IGMPv3 configuration 277 information 70 snooping information 330 statistics 141 image downloading 308 software, selecting 309 indirect (IP route type) 63 Information Commands 25 to 103 IP address configuring default gateway 274 IP forwarding information 60 IP Information 60, 75 IP interfaces 63 configuring address 270 configuring VLANs 271 information 60 IP route tag 63 IP route manipulation 327 tag parameters 63 IP statistics 128 IPMC group information 71

IPv6

ACL configuration 231 default gateway configuration 283 interface information 73 Neighbor Discovery cache information 67 cache information commands 67 cache manipulation 331 configuration commands 271 Path MTU configuration 284 information 74 re‐mark configuration 234 re‐marking configuration 239 in‐profile configuration 240 out‐of‐profile configuration 240 routing information 65, 66 statistics 131 IPv6 route 137 ISCLI command modes 18

#### **J**

Japan Class A electronic emission statement 362 Japan Electronics and Information Technology Indus‐ tries Association statement 363 JEITA statement 363

# **K**

Korea Class A electronic emission statement 363

# **L**

LACP admin key add to Auto Monitor 259 add to Backup interface 265 add to Manual Monitor Control 261 add to Manual Monitor Port 260 add to Master interface 264 aggregator information 47 and trunk hash configuration 251 configuration 255 information 47 port configuration 256 port status information 47 show trunk groups 43 statistics 121, 122 Layer 2 commands 43 Layer 3 commands 60 LDAP server configuration 188 Lightweight Directory Access Protocol (see LDAP) 188 Link Aggregation Control Protocol (see LACP) 43 Link Layer Discovery Protocol (see LLDP) 53 link speed, configuring 217

link status 25 command 84 duplex mode 25, 84 information 84 port speed 25, 84 linkt (SNMP option) 194 LLDP cache manipulation commands 328 disable 246 enable 246 information 53 packets received 147 PDUs logged 152 remote device information 54 statistics 121, 124 TLV configuration 248 local (IP route type) 63 log, syslog messaging options 179

## **M**

MAC address display 26 FDB information 44 FDB maintenance 323 multicast, configuring 244 switch management processor 39 Maintenance commands 321 Management Processor (see MP) 26 manual style conventions 14 martian IP route tag (filtered) 64 IP route type (filtered out) 63 meter ACL configuring 236 current parameters 236 delete 236 Miscellaneous Debug commands 325 monitor port 241 MP display MAC address 26, 39 packet statistics 144 snap trace buffer 325 statistics 143 trace buffer 325 Mrouter information 71 MTU 284 multicast IP route type 63 router information 71 static MAC configuration 244 multiple management VLANs 266

#### **N**

Neighbor Discovery cache manipulation, IPv6 331 IPv6, configuration 271 New Zealand Class A statement 360 notes, important 356 notice 174 notices 353 NTP synchronization 190

# **O**

OAM information 56 statistics 108, 121, 125 online help 20 Operations commands 301 operations‐level port commands 302 ospf (IP route tag) 63

## **P**

parameters tag 63 type 63 particulate contamination 358 passwords 23 administrator account 23 changing 207 default 23 user account 23 Path MTU 284 People's Republic of China Class A electronic emission statement 365 PFC configuration 287 ping 20 port ACL configuration 220 configuration 212 disabling temporarily 217 Error Disable and Recovery 216 failover manual monitor configuration 260 FIPS configuration 291 IGMP filtering configuration 279 information 86 LACP configuration 256

status information 47 link configuration 217 link speed, configuring 217 management, configuring 221 membership of the VLAN 43, 59 mirroring, configuring 241 number 84 reference 45 speed 25, 84 state information 45 telnet 205 TFTP 205 trunking configuration 250 description 250 VLAN ID 25, 86 preemption hot links trigger, configuring 263 Priority Flow Control 287 Priority Groups 802.1p mapping to 99 configuration 286 information 95 Private VLAN 268 Protected Mode 303 ptcfg (TFTP save command) 298 PVID (port VLAN ID) 25, 86

# **Q**

QoS ACL parameters 220 configuration 220, 222 control plane protection 223 DSCP configuration 222 information 76 transmit‐queue information 77

# **R**

RADIUS server configuration commands 182 current parameters 183 packets logged 152 primary 182 shared secret 182 receive flow control 217 reference ports 45 re‐mark ACL configuration 237 parameters 79 DSCP configuration 212 global configuration 223 in‐profile configuration 238 IPv6 ACL 234

configuration 239 in‐profile configuration 240 out‐of‐profile configuration 240 parameters 240 out‐of‐profile configuration 238 Remote Monitoring (RMON) 292 retries health checks for default gateway 274 radius server 182 RIP IPv4 route statistics 136 rip (IP route tag) 63 RMON configuration 292 information 80 route statistics IPv4 136 IPv6 137 Russia Class A electronic emission statement 364

# **S**

save (global command) 171 secret, RADIUS server 182 Secure Shell 180 service and support before you call 351 shortcuts (CLI) 22 SLP configuration 296 information 89 statistics 167 snap trace buffer 325 SNMP configuration commands 193 current 195 link traps 194 location 194 read community string 194 source interface for traps 194 system authentication trap 193 system contact 193 timeout 194 trap host server 193 version 196 write community string 194 options 193 statistics 161 SNMPv3 configuration access rights 195 commands 195 community table 195, 201 destination 196 display 196 group 195, 200

MIB views 196 Notify table 204 parameters 196 target address table 202 target parameters 203 user access 199 user security 197 USM 196, 197 version 196 view 198 information 37 access 32 commands 29 community table 33 group 33 Notify table 36 target address table 34 target parameters table 35 USM user table 30 View Table 31 software image 308 image file and version 26, 39 static (IP route tag) 63 static multicast MAC 244 statistics 137 ACL 158 bridging 109 commands 105 to 168 CPU 155 DNS 138 ethernet 110 FCoE 160 hot links 123 IGMP 141 interface 113 interface protocol 116 IPv4 128 IPv4 route 136 IPv6 131 LACP 122 Layer 2 121 Layer 3 126 link 116 LLDP 124 logged packet 151 management processor 143 NTP 165 OAM 125 port 107 RMON 117 SNMP 161 TCP 138, 154 trunk group 120 UDP 140, 155

switch name and location 26, 39 resetting 312 system date and time 26, 39 information 26, 39 System Error Disable and Recovery 176

## **T**

tab completion (CLI) 22 TACACS+ 184 Taiwan Class A electronic emission statement 366 TCP statistics 138, 154 technical assistance 351 telnet configuring switches using 297 controlling access 205 port 205 radius server 182, 183, 188 text conventions 14 TFTP 308 port 205 PUT and GET commands 298 server 298 timeout idle connection 24 radius server 183 TLV 248 trace buffer 325 traceroute 21 trademarks 355 transceiver status 87, 88 Trunk group information 57 trunk hash algorithm 251 type parameters 63 typographic conventions, manual 14

### **U**

UCB statistics 155 UDLD configuration 218 information 55 statistics 146, 151 UDP statistics 140 United States FCC Class A notice 360 unknown (UNK) port state 45 Unscheduled System Dump 336 upgrade switch software 308 user access control configuration 207 user account 23 Uuencode Flash Dump 333

#### **V**

VLAN configuration 266 information 59 name 43, 59 Number 59 port membership 43, 59 setting access VLAN 214 setting default number (PVID) 214 tagging 86 port configuration 213 port restrictions 267 port use of 25

#### **W**

watchdog timer 321 weight COS queue 76, 222 COS scheduling 77

#### lenovo.

Part Number: 00MY393

Printed in USA

(IP) P/N: 00MY393